# POINT 4 **MARK III COMPUTER USER MANUAL**

# T **DATA CORPORATION**

 $\tilde{\mathcal{J}}$ 

 $\tilde{\mathbf{r}}$ 

 $\frac{1}{2}$ 

 $\mathbb{R}^2$ 

 $\label{eq:2.1} \frac{1}{\sqrt{2}}\int_{\mathbb{R}^3}\frac{1}{\sqrt{2}}\left(\frac{1}{\sqrt{2}}\right)^2\frac{1}{\sqrt{2}}\left(\frac{1}{\sqrt{2}}\right)^2\frac{1}{\sqrt{2}}\left(\frac{1}{\sqrt{2}}\right)^2\frac{1}{\sqrt{2}}\left(\frac{1}{\sqrt{2}}\right)^2\frac{1}{\sqrt{2}}\left(\frac{1}{\sqrt{2}}\right)^2\frac{1}{\sqrt{2}}\frac{1}{\sqrt{2}}\frac{1}{\sqrt{2}}\frac{1}{\sqrt{2}}\frac{1}{\sqrt{2}}\frac{1}{\sqrt{2}}$  $\label{eq:2.1} \Delta_{\rm{max}} = \frac{1}{2} \sum_{i=1}^{N} \frac{1}{2} \sum_{i=1}^{N} \frac{1}{2} \sum_{i=1}^{N} \frac{1}{2} \sum_{i=1}^{N} \frac{1}{2} \sum_{i=1}^{N} \frac{1}{2} \sum_{i=1}^{N} \frac{1}{2} \sum_{i=1}^{N} \frac{1}{2} \sum_{i=1}^{N} \frac{1}{2} \sum_{i=1}^{N} \frac{1}{2} \sum_{i=1}^{N} \frac{1}{2} \sum_{i=1}^{N} \frac{1}{2} \sum_{i=1}^{$  $\label{eq:2.1} \frac{1}{2} \int_{\mathbb{R}^3} \frac{1}{\sqrt{2}} \, \frac{1}{\sqrt{2}} \,$ 

POINT 4 MARK III **COMPUTER** USER MANUAL

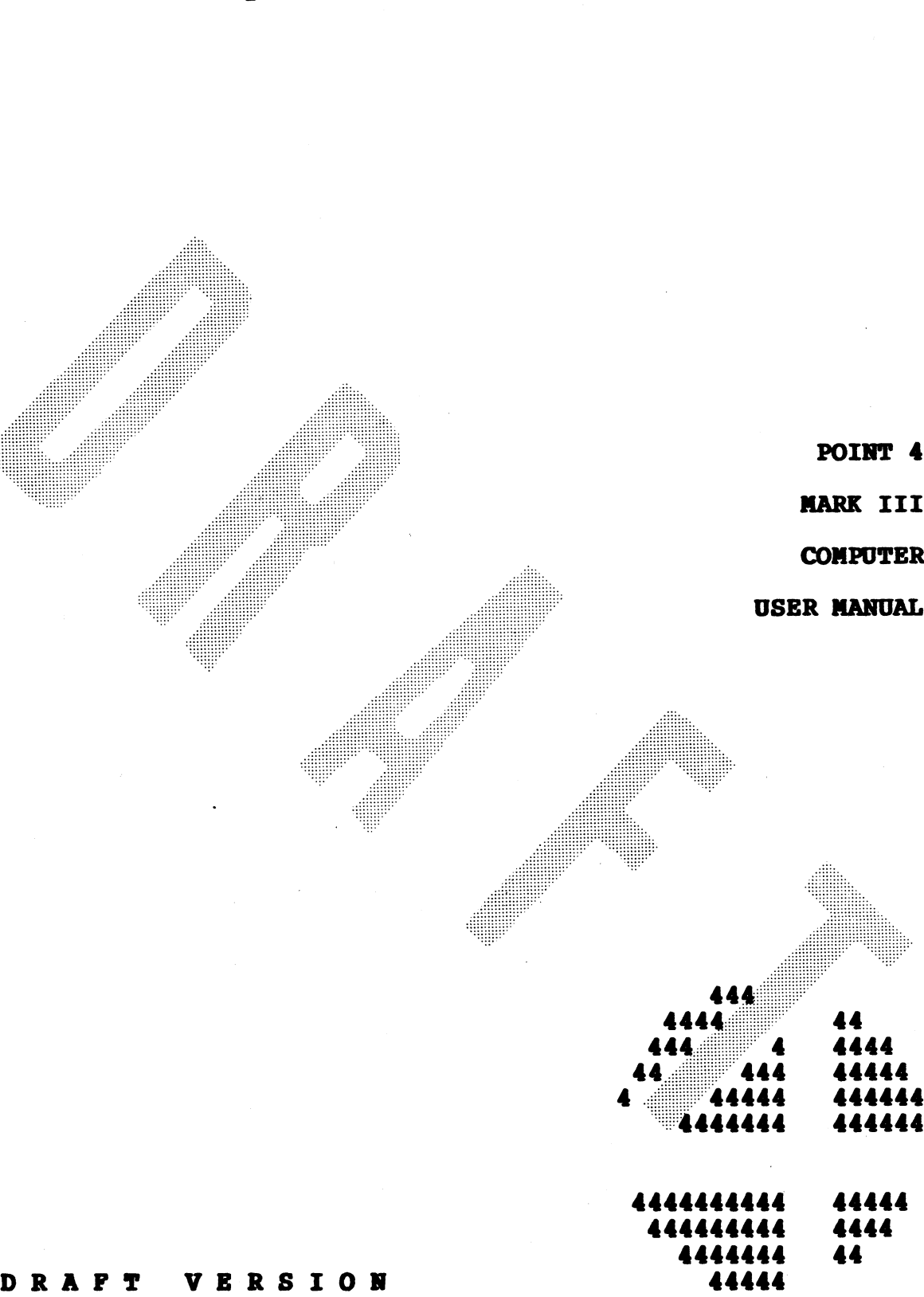

# **NOTICE**

Every attempt has been made to make this reference manual complete, accurate and up-to-date. However, all information herein is subject to change due to updates. All inquiries concerning this manual should be directed to POINT 4 Data Corporation.

DRAPT

Copyright  $\bigcirc$  1981 by POINT 4 Data Corporation (formerly Educational Data Systems, Inc). Printed in the United States of America. All rights reserved. No part of this work covered by the copyrights hereon may be reproduced or copied in any form or by any means--graphic, electronic, or mechanical, including<br>photocopying, recording, taping, or information and retrieval systems--without the written permission of:

> POINT 4 Data Corporation 2569 McCabe Way Irvine, CA 92714<br>(714) 754-4114

HM-080-0019-01 POINT 4 Data Corporation

**DRAFT MARK III User Manual** 

ii

# REVISION RECORD

# PUBLICATION NUMBER: HM-080-0019

**Date** Description Revision Draft Version to coincide with delivery<br>of first MARK III 01 05/15/81

HM-080-0019-01 | DRAFT POINT 4 Data Corporation

# LIST OF EFFECTIVE PAGES

Changes, additions, and deletions to information in this manual Changes, additions, and deletions to information in this manual<br>are indicated by vertical bars in the margins or by a dot near<br>the page number if the entire page is affected. A vertical bar Changes, additions, and deletions to information in this manual<br>
are indicated by vertical bars in the margins or by a dot near<br>
the page number if the entire page is affected. A vertical bar<br>
by the page number indicates changed.|

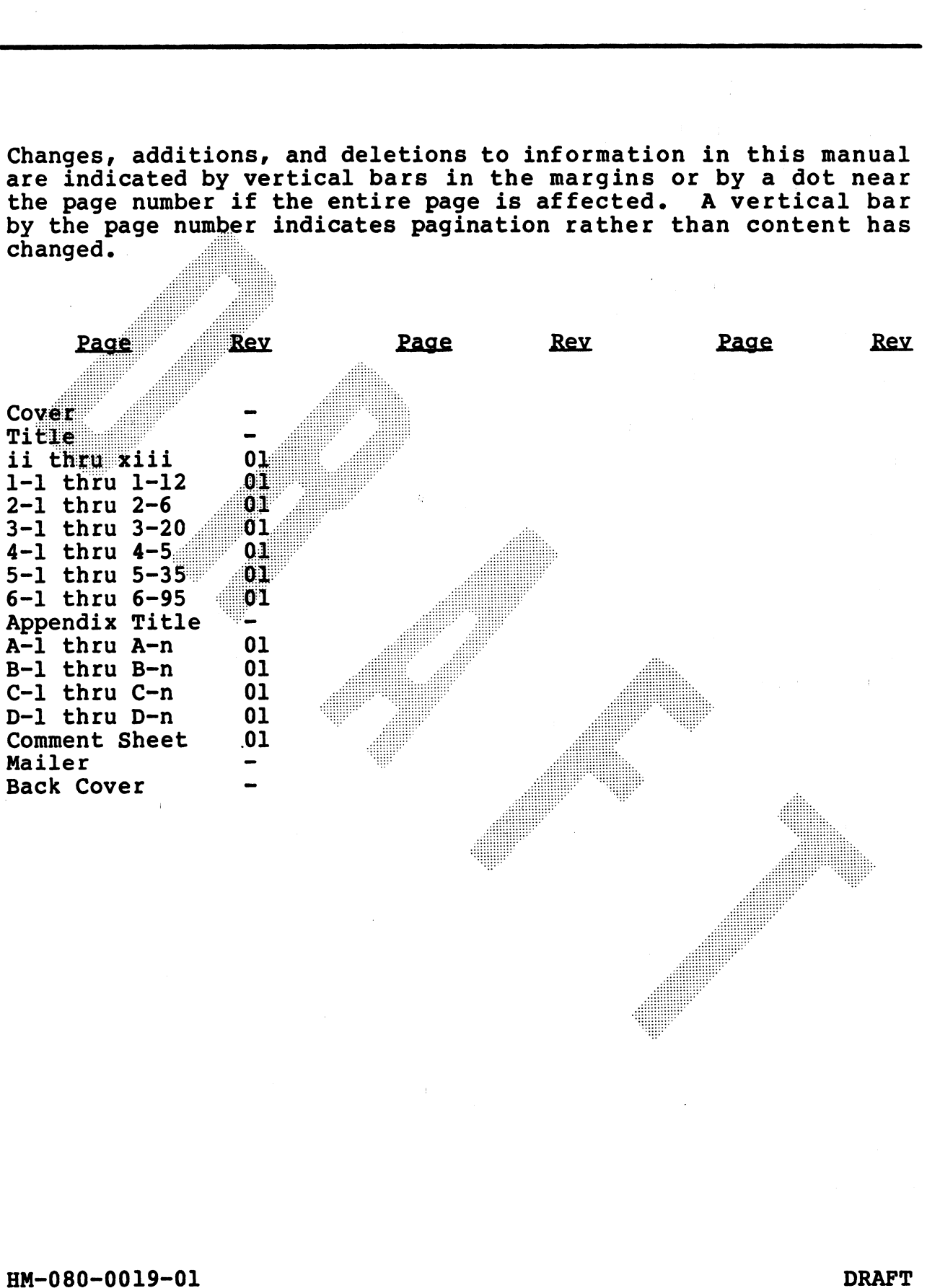

~

'apse?

**PREPACE** 

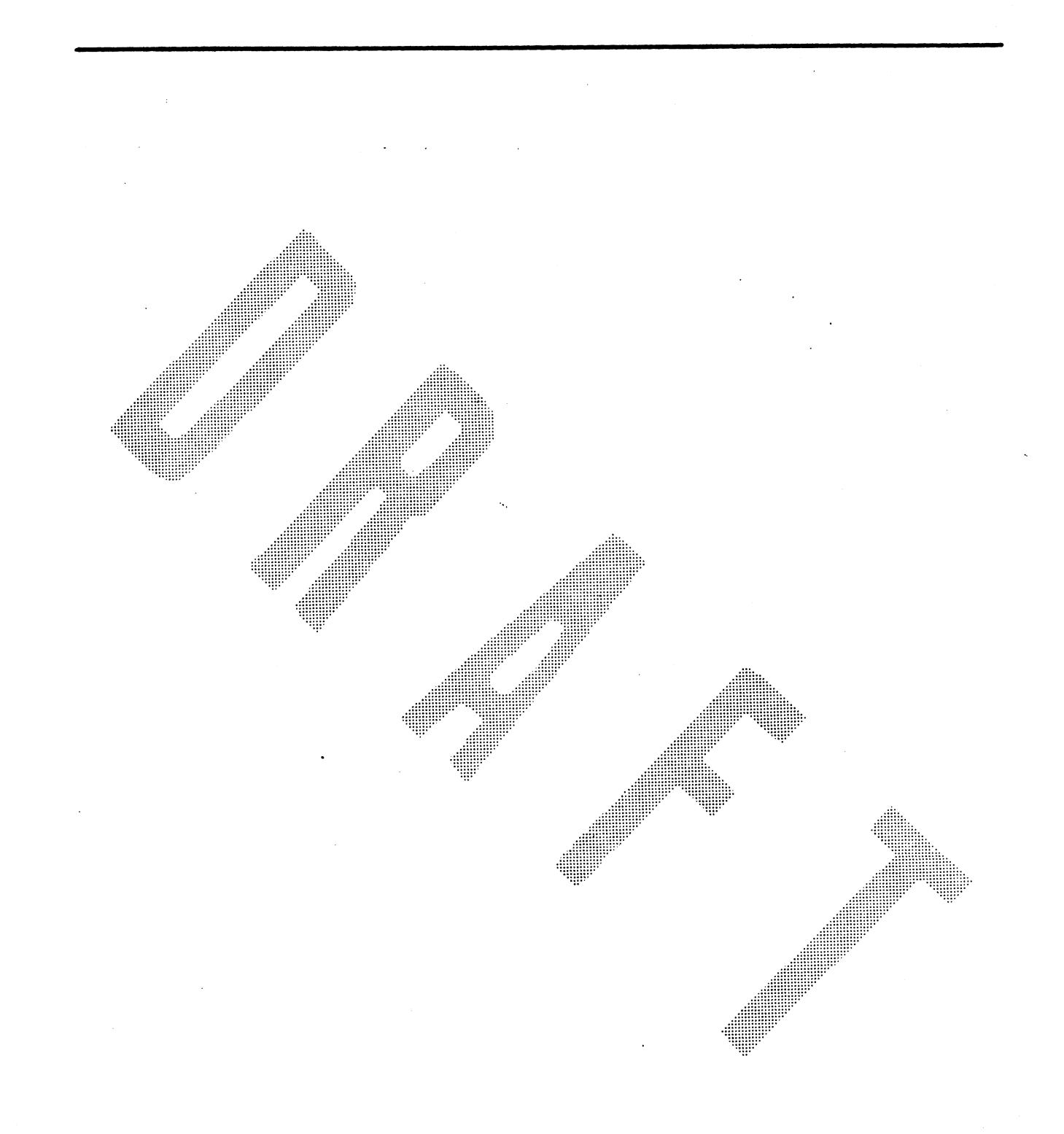

- 20

CONTENTS

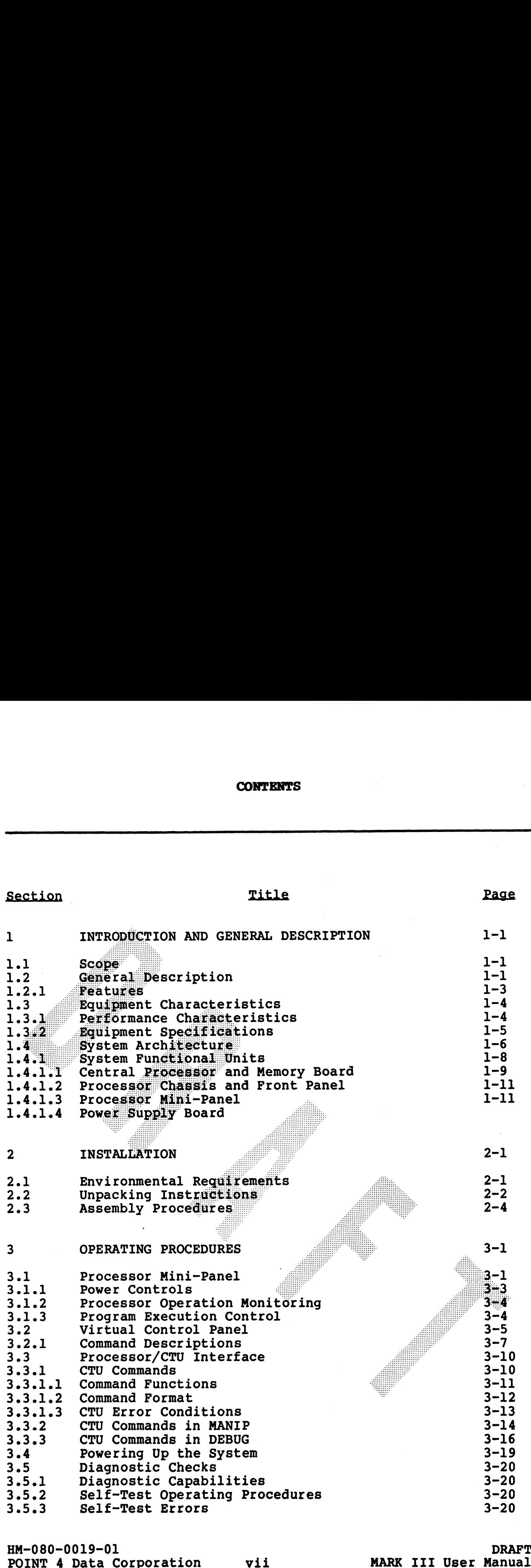

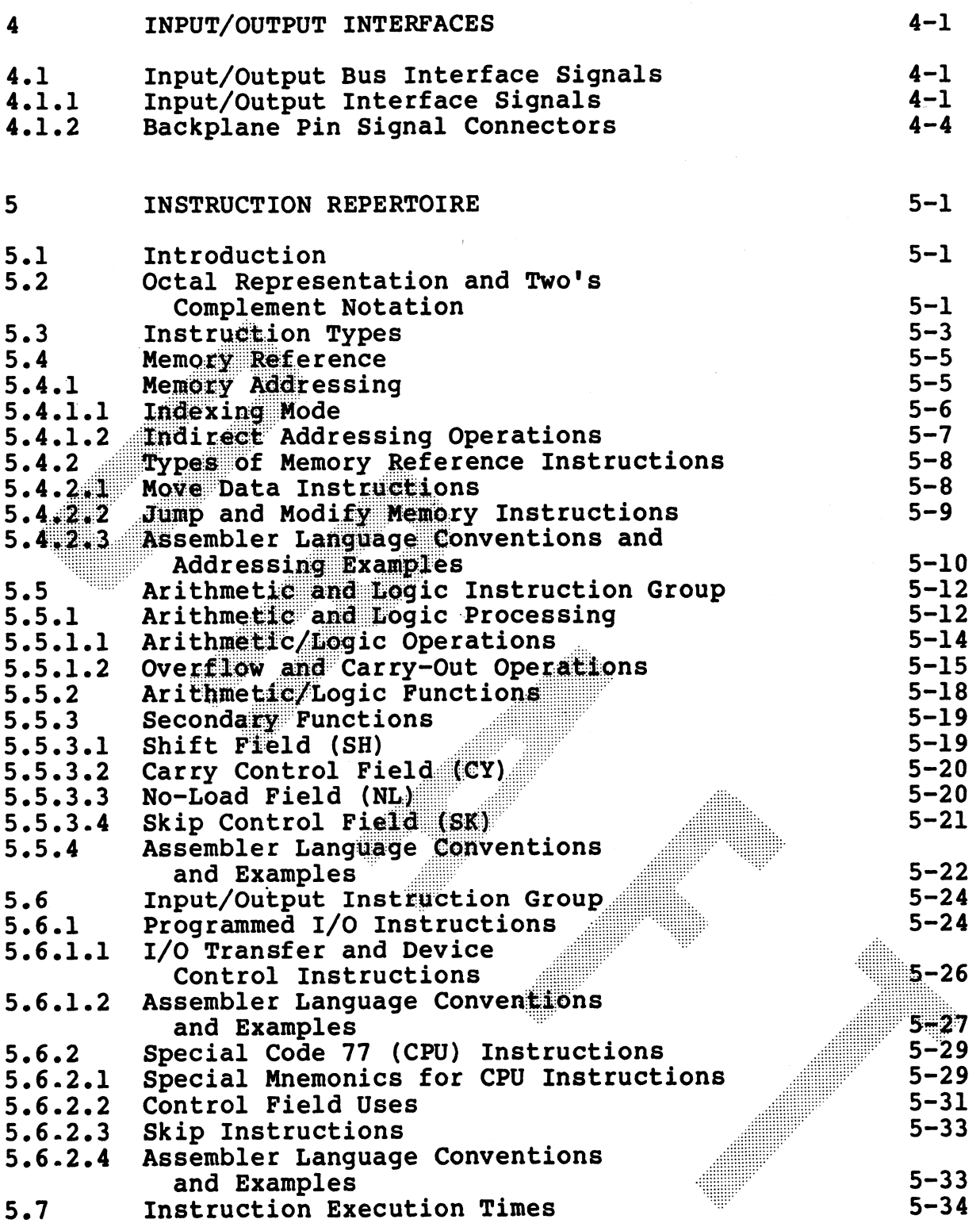

**DRAFT** MARK III User Manual

 $\bullet$ 

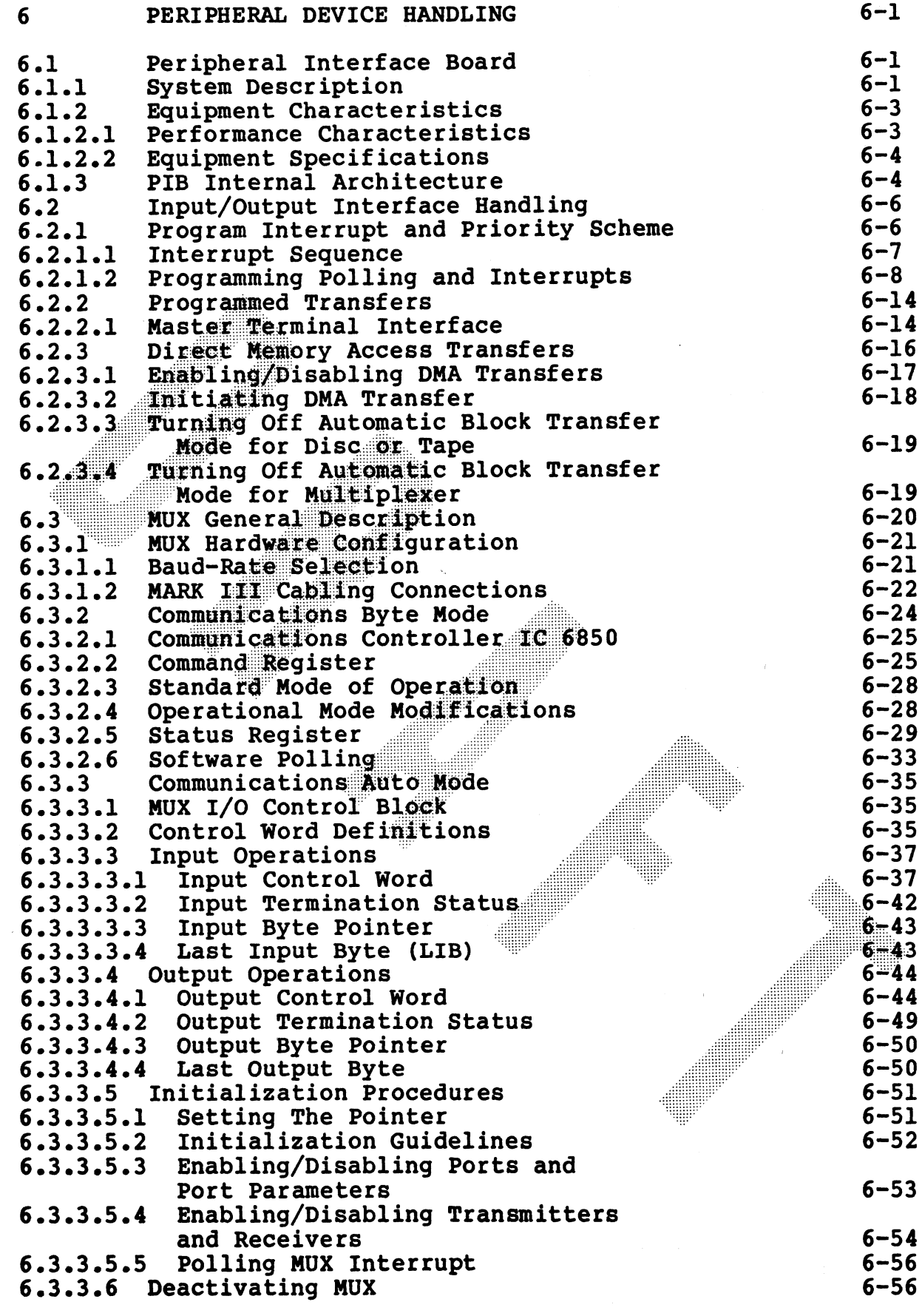

 $ix$ 

HM-080-0019-01<br>POINT 4 Data Corporation

**DRAFT** MARK III User Manual

 $6.4$ SMD/CMD Disc Interface  $6.4.1$ Performance Characteristics  $6.4.2$ Drive Requirements  $6.4.3$ Multi-Drive Connection  $6.4.4$ Operation  $6.4.4.1$ Sector Format Sector Verification  $6.4.4.2$  $6.4.4.3$ Data Transfer **File Linking**  $6.4.4.4$ 6.4.4.5 Data Verification 6.4.4.6 Error Checking and Status Reporting 6.4.4.7 Interrupt Operation 6.4.4.8 Initiating an Operation 6.4.4.9 Deactivating The Controller 6.4.4.10 Seek Control 6.4.4.11 Seek Error Recovery  $6.4.5$ Input/Output Control Block  $6.4.5.1$ Opcode (Word 0)  $6.4.5.2$  Unit Select (Word 1)  $6.4.5.3$ Cylinder Select (Word 2)  $6.4.5.4$ **Head Select (Word 3)** 6.4.5.5 Sector Select (Word 4)  $6.4.5.6$ Sector Count (Word 5) Memory Address (Word 6)  $6.4.5.7$ Termination Status (Word 7)  $6.4.5.8$  $6.4.6$ Input/Output Instructions  $6.4.6.1$ Programmed I/O Input 6.4.6.2 Programmed I/O Output 6.4.6.3 Controller Command Input Controller Command Output  $6.4.6.4$ Write Data Operations  $6.4.7$  $6.4.8$ Read Data Operation  $6.4.9$ Read Verify Operation  $6.4.10$ Read Regardless Operation  $6.4.11$ **Formatting Operation** 6.4.11.1 Memory Sector Block Description 6.4.11.2 Formatting Procedure 6.4.11.3 Format Considerations **Programming Considerations**  $6.4.12$ 

## **DRAFT MARK III User Manual**

 $6 - 57$  $6 - 58$ 

 $6 - 59$  $6 - 59$ 

 $6 - 61$ 

 $6 - 62$ 

 $6 - 63$ 

 $6 - 63$ 

 $6 - 63$ 

 $6 - 63$ 

 $6 - 64$  $6 - 64$ 

 $6 - 64$ 

 $6 - 65$  $6 - 65$ 

 $6 - 65$  $6 - 66$ 

 $6 - 68$ 

 $6 - 69$ 

 $6 - 70$ 

 $6 - 71$ 

 $6 - 72$ 

 $6 - 73$ 

 $6 - 74$ 

 $6 - 75$ 

 $6 - 78$ 

 $6 - 79$ 

 $6 - 81$  $6 - 85$ 

6–86

6–87

 $6 - 87$ 

 $6 - 88$ 

6–88

 $6 - 89$ 

6–90  $6 - 93$ 

 $6 - 95$ 

 $6 - 95$ 

# PIGURES

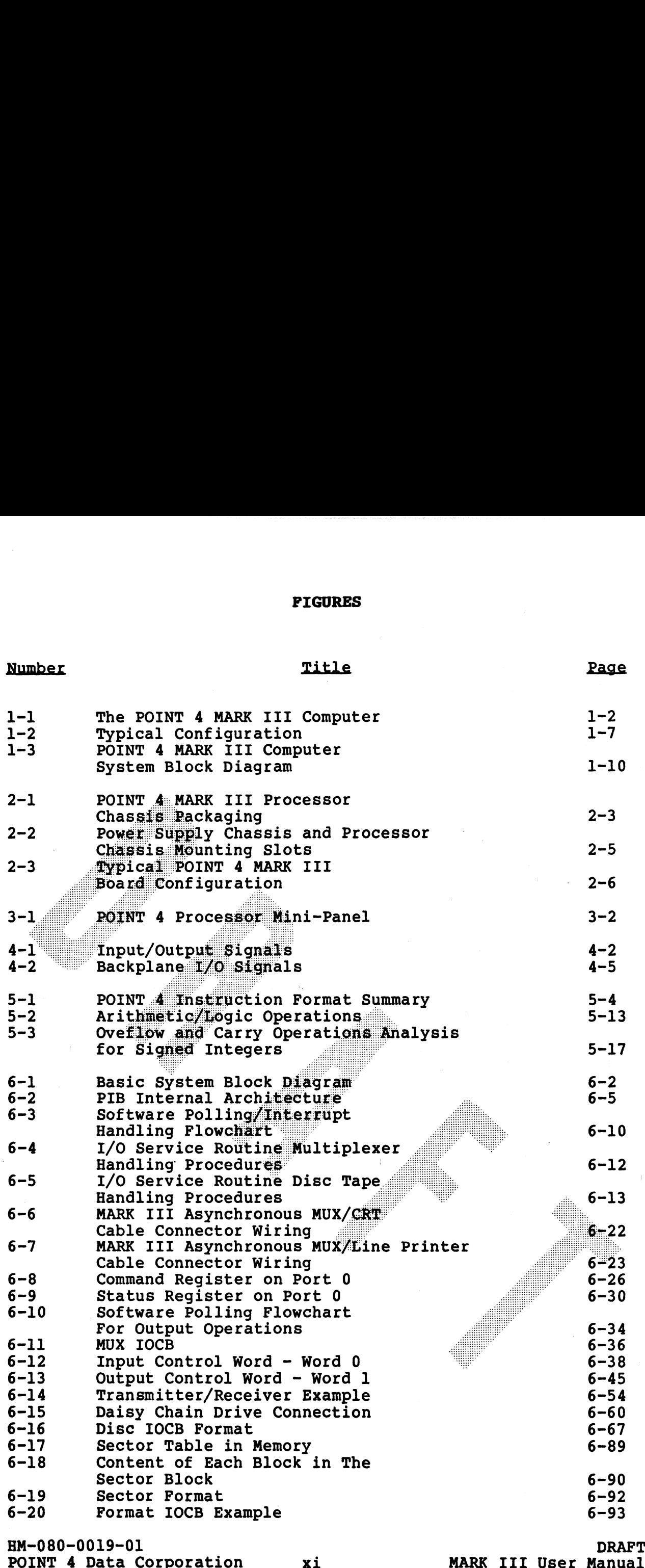

 $\overline{1}$  $\overline{1}$ 

# **TABLES**

# **Number**

# Title

.<br>Nasaratif

 $\blacklozenge$  $\blacklozenge$ 

 $\pmb{\hat{x}}$ 

 $\mathbf{r}$ 

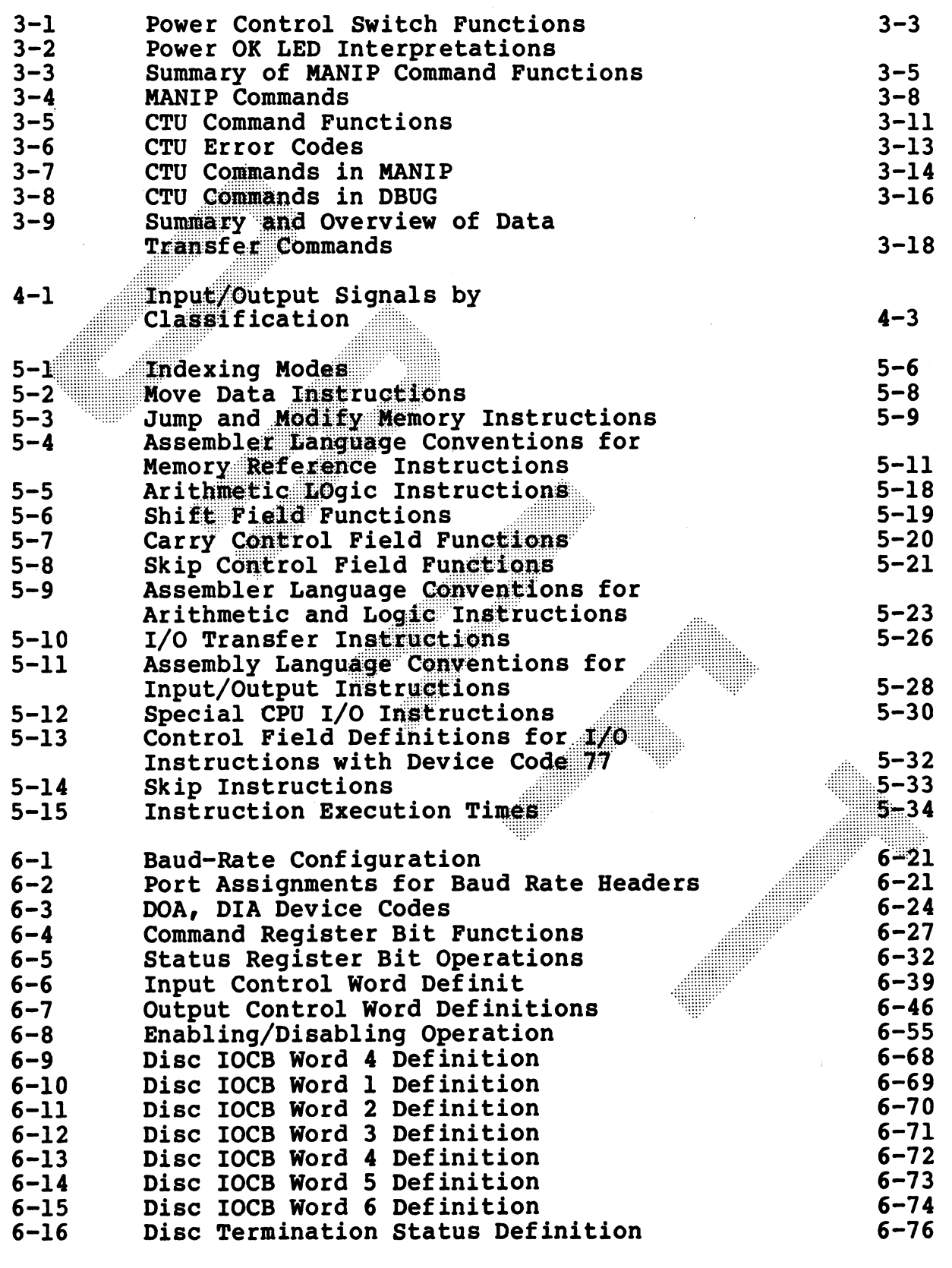

**DRAFT** MARK III User Manual

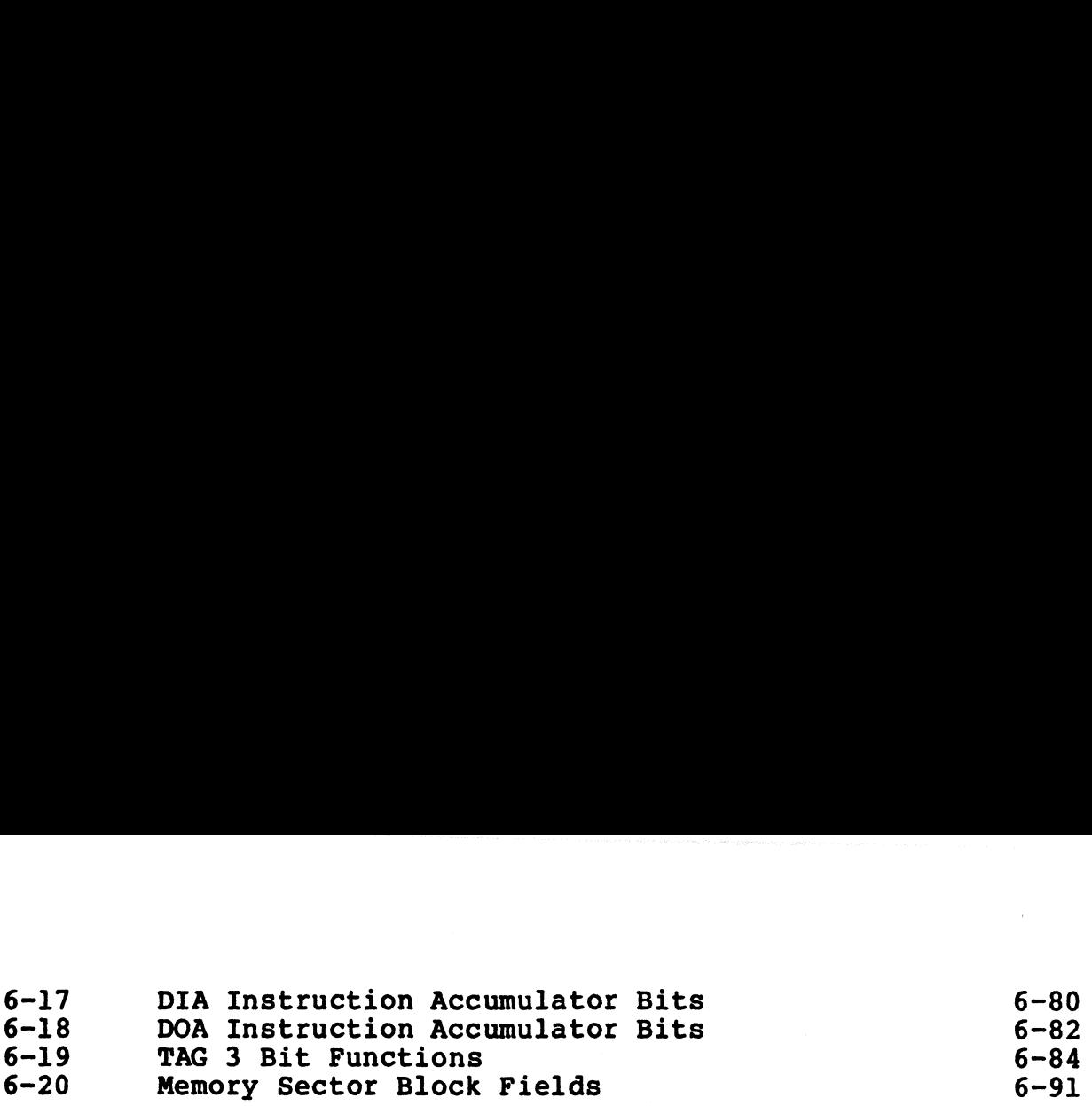

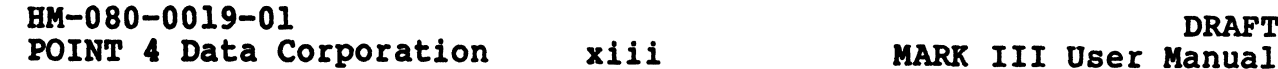

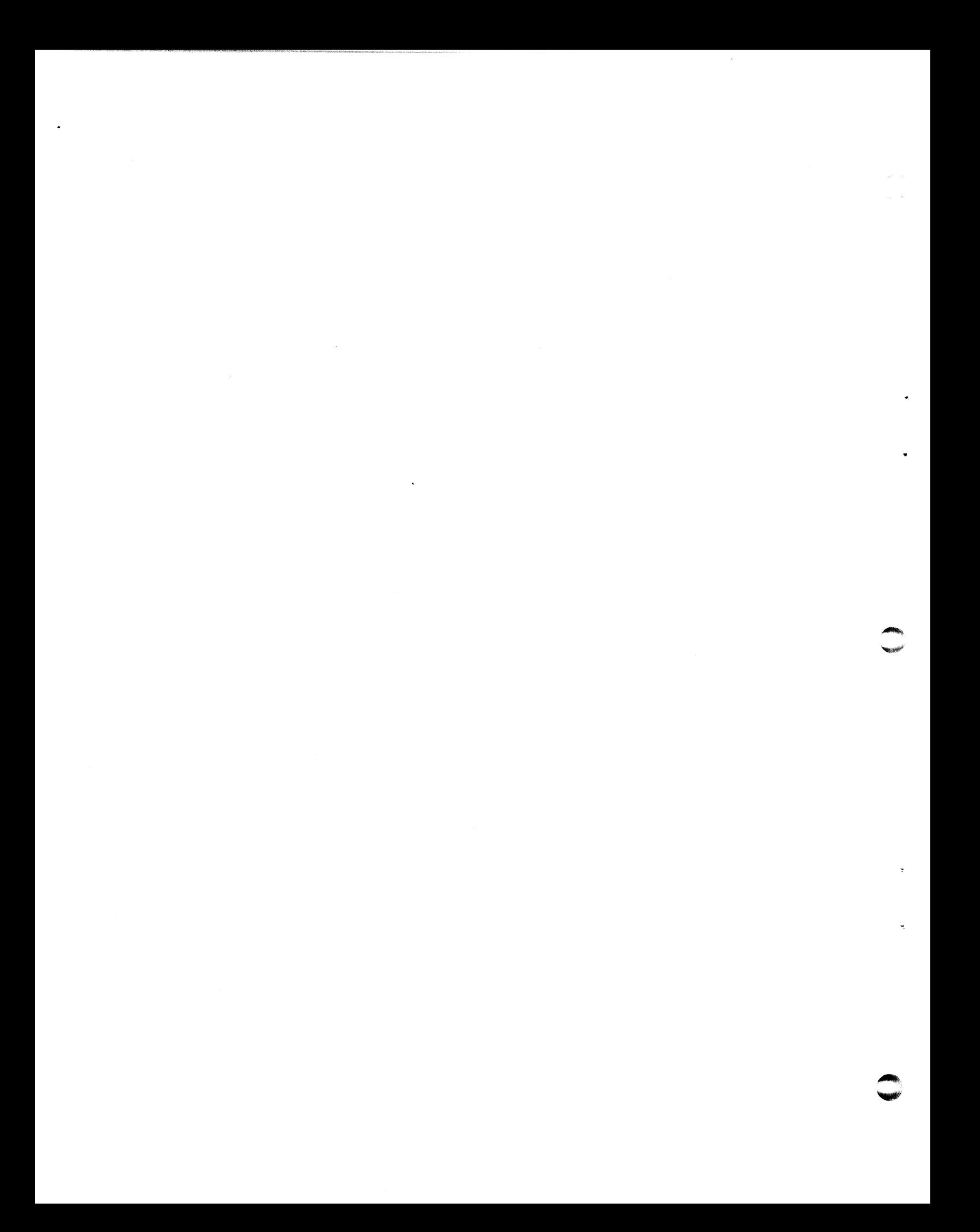

# SECTION l

# INTRODUCTION AND GENERAL DESCRIPTION

### 1.1 SCOPE

system description, equipment specifications, description of the<br>instruction set, interface data, and installation and operation<br>information for the POINT 4 MARK III Computer. This manual is<br>designed to be a general refere and the operator, and as **s**<br>to familiarize the user wi to familiarize the user with the system, and charts for use as quick reference material.

The manual is organized into six sections, as summarized below:

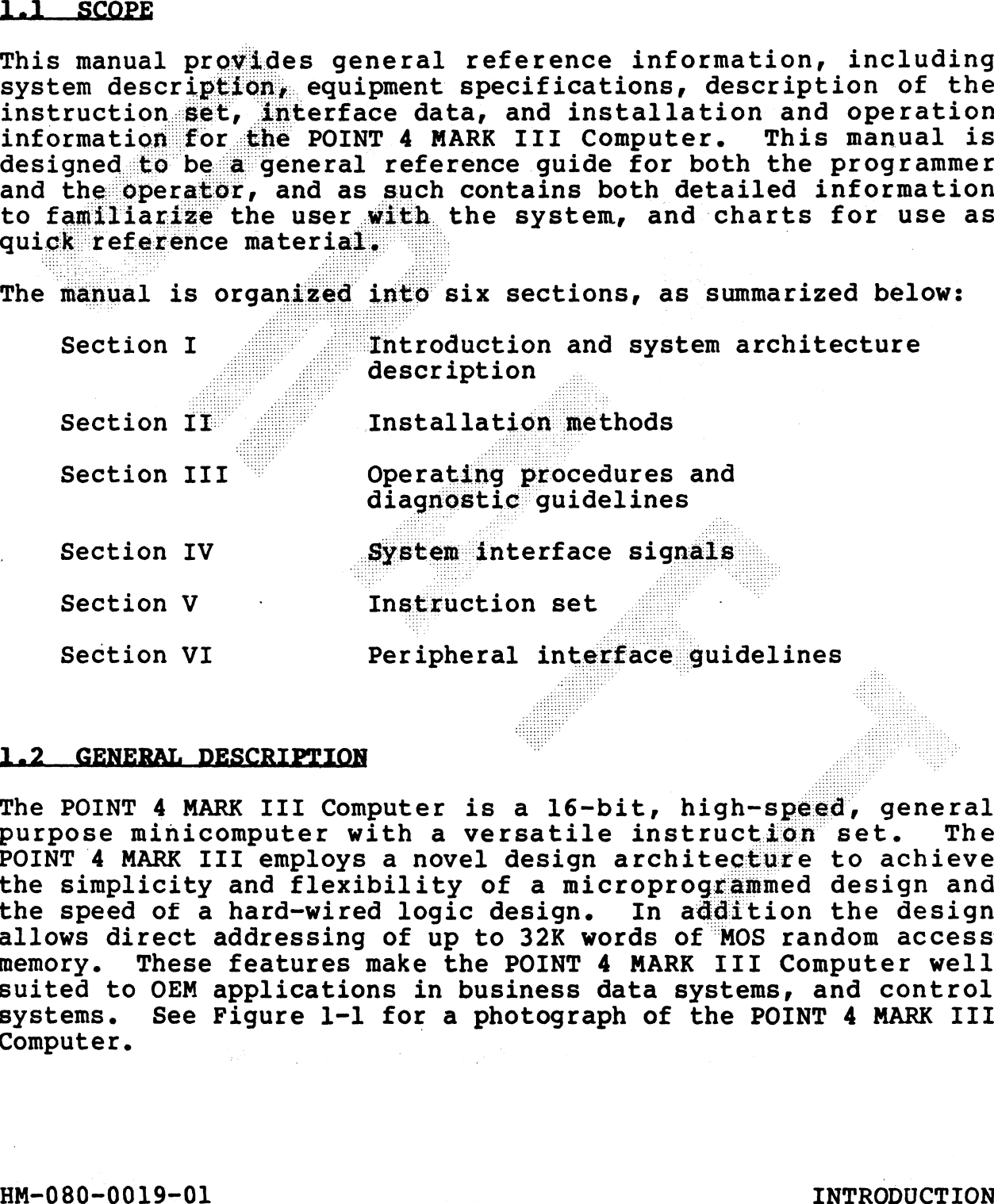

## 1.2 GENERAL DESCRIPTION

The POINT 4 MARK III Computer is a 16-bit, high-speed, general the speed of a hard-wired logic design. In addition the design<br>allows direct addressing of up to 32K words of MOS random access<br>memory. These features make the POINT 4 MARK III Computer well memory. These features make the POINT 4 MARK III Computer well<br>suited to OEM applications in business data systems, and control<br>systems. See Figure 1-1 for a photograph of the POINT 4 MARK III 1.2 GENERAL DESCRIPTION<br>The POINT 4 MARK III Computer is<br>purpose minicomputer with a ver<br>POINT 4 MARK III employs a novel of<br>the simplicity and flexibility of<br>the speed of a hard-wired logic do<br>allows direct addressing of Example the speed of a hard-wired logic design. In addition the designallows direct addressing of up to 32K words of MOS random access<br>memory. These features make the POINT 4 MARK III Computer well<br>suited to OEM applicatio

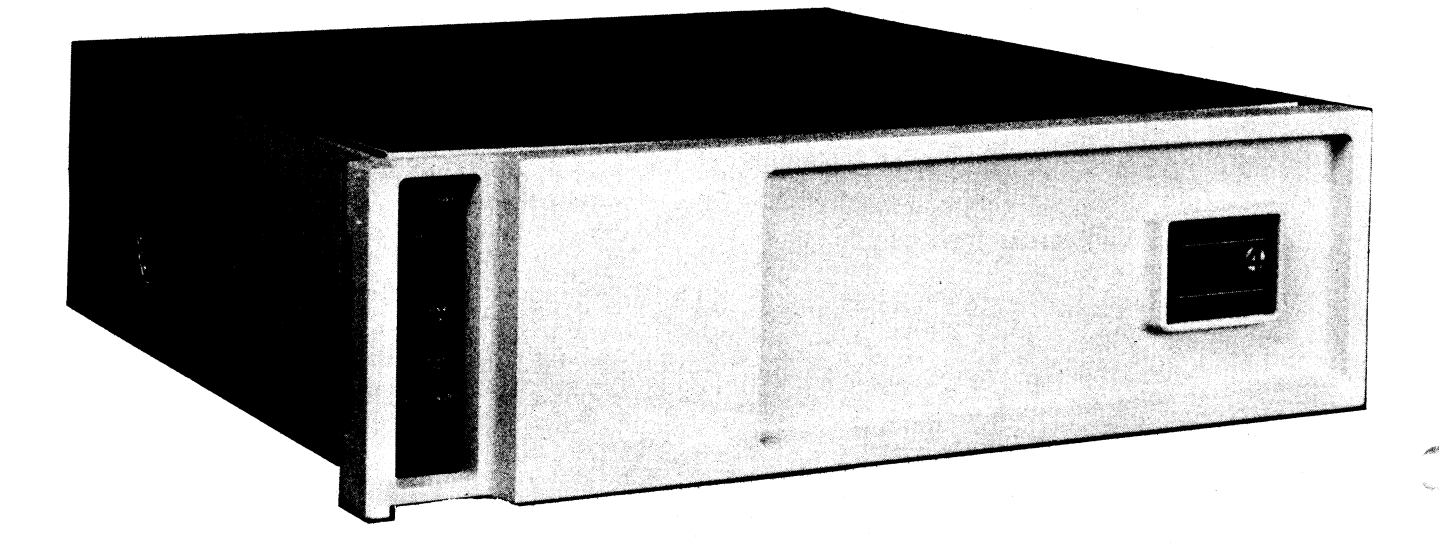

# Figure 1-1. The POINT 4 MARK III Computer

HM-080-0019-01 INTRODUCTION

POINT 4 Data Corporation 1-2 MARK III User Manual

# 1.2.1 FEATURES

The POINT 4 MARK III Computer includes the following features:

- o CPU and 64 bytes of RAM on the same board
- o Peripheral Interface Board (PIB) with built-in Multiplexer, printer, disc, and tape interfaces
- o Up to four asynchronous ports, baud-rate selectable to 9600 baud
- o Up to two sector-mark signal type SMD/CMD drives
- o Up to four streamer tape drives
- o Disc transfer rates to 1.25 megabytes per second
- o Virtual control panel
- o Internal power supply for CPU and PIB boards

# 1.3 EQUIPMENT CHARACTERISTICS

# 1.3.1 PERFORMANCE CHARACTERISTICS

Word Length: 16-bits General Purpose Accumulators:  $\frac{4}{100}$  anoseconds  $\frac{100}{100}$  Memory Cycle Time:  $\frac{1000}{100}$  anoseconds  $\frac{100}{100}$ Memory Cycle Time: Isutte RAM Access Time: 200 nanoseconds  $f_{\text{rad}}$   $\alpha$  unite.<br>Microprogram Cycle Time: 200 nanoseconds Microprogram Cycle Time: Memory: 64K bytes

DMA for Disc Controller

Input The 1200 nanoseconds per word Output - 1200 nanoseconds per word

DMA for Multiplexer cally vectored byte access roseconds per byte

Interrupt Responses 2000 nanoseconds

Backplane: 100-pin edge connector

# 1.3.2 EQUIPMENT SPECIFICATIONS

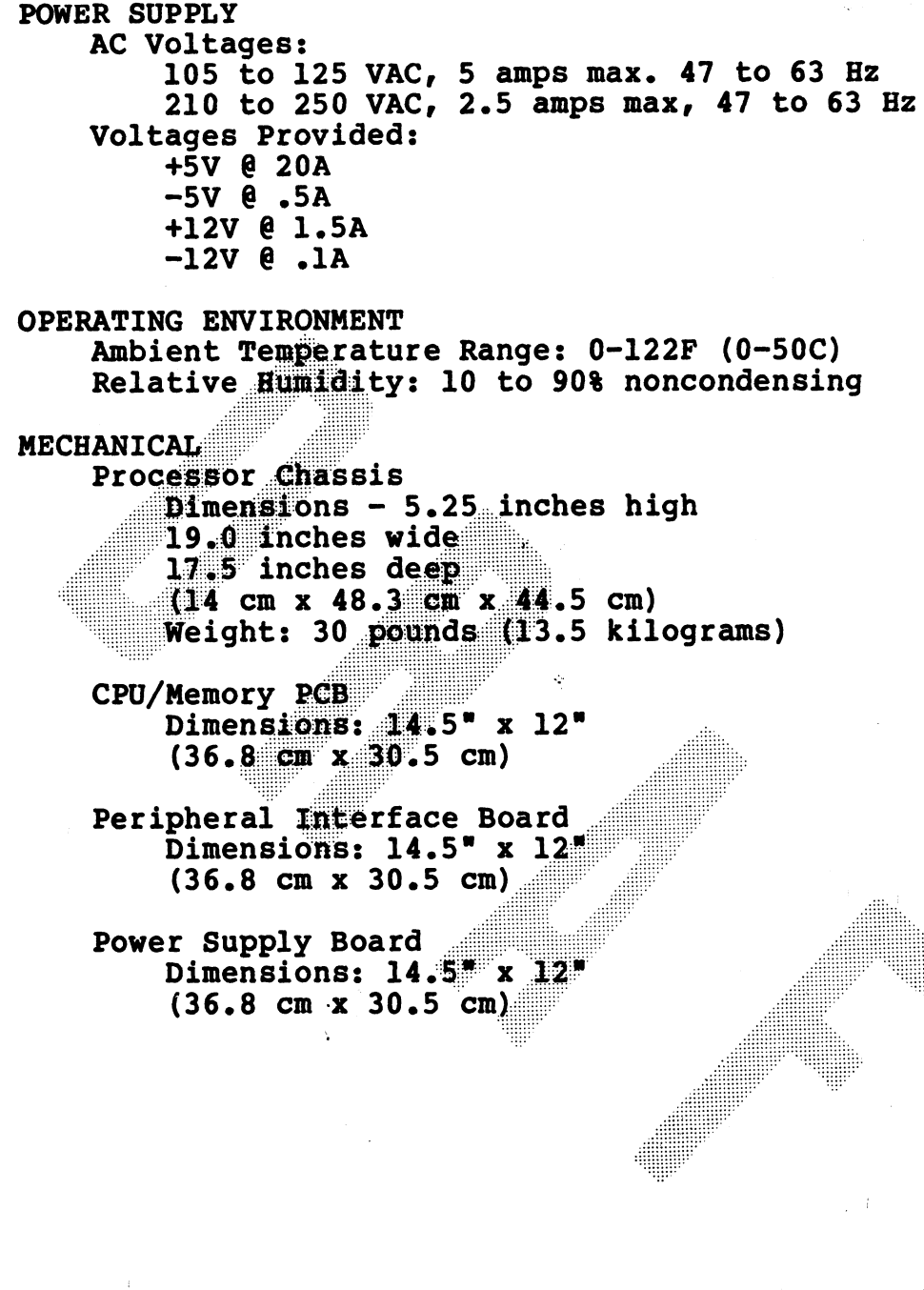

ð

ling<br>IIII:

# 1.4 SYSTEM ARCHITECTURE

TO BE SUPPLIED

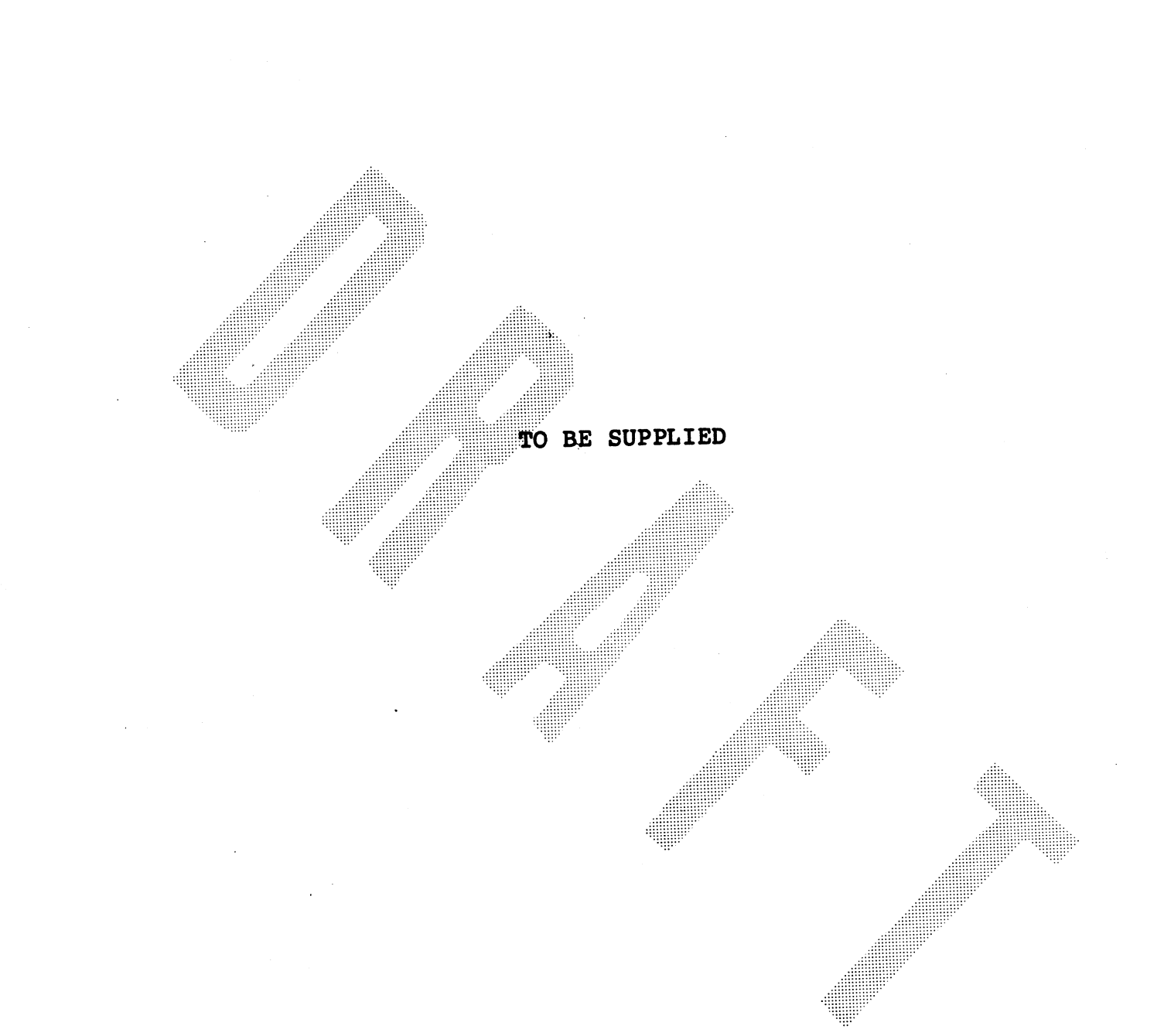

# **Figure 1-2. Typical Configuration**

HM-080-0019-01<br>POINT 4 Data Corporation

INTRODUCTION<br>1-7 MARK III User Manual

# 1.4.1 SYSTEM FUNCTIONAL UNITS

TO BE SUPPLIED

# 1.4.1.1 Central Processor and Memory Board

The Central Processor board contains all basic elements of the CPU:

- o 2903 Bit Slice Microprocessor (4 bits wide) containing four general-purpose accumulators, plus 12 special-purpose registers and arithmetic logic functions ,
- o Microprogrammed Control Store
- o Instruction Register
- o Main Data Bus
- o Program Counter
- o Effective Address Register

o Timing Control

- o Input/Output Control
- o 32K Words of Random Access Memory (RAM)
- o CRC Error Detection Logic for Disc Drive Interface
- o APL PROM containing a program to implement Virtual Control Panel Features, and the Self Test

Figure 1-3 is a block diagram of the POINT 4 MARK III system, showing logic to handle each of the above functions.

HM-080-0019-01<br>
POINT 4 Data Corporation 1-9 MARK III User Manual POINT 4 Data Corporation 1-9

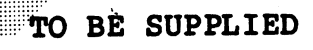

# **Figure 1-3. POINT 4 MARK III Computer<br>System Block Diagram**

 $HM-080-0019-01$ <br>POTNT 4 Data Corporation

INTRODUCTION<br>1-10 MARK III User Manual

# 1.4.1.2 Processor Chassis and Pront Panel

The POINT 4 MARK III processor chassis is designed to be mounted in a standard 19-inch equipment rack. The 3-slot processor chassis is 5.25 inches high, 19 inches wide and 17.5 inches deep.

Cooling is provided by two fans mounted on the left side of the chassis behind the Mini-panel.

The front panel snaps on and off. There are no screws or hinges holding it in place. No cabling exists between the front panel<br>and the chassis since the Mini-panel is mounted directly onto the chassis and its controls are accessible through a slot on the left side of the front panel.

# 1.4.1.3 Processor Mini-Panel

The Mini-Panel on the POINT 4 MARK III chassis houses 2 sets of controls and indicators for basic processor operation. Controls and indicators are located on the left side of the chassis, as indicated in Figure 1-5. The Mini-Panel is capable of three operating functions: processor monitoring indicators, program<br>execution controls, and power controls and indicators. For further detail, see Section 3.1 on Mini-Panel operations.

The Virtual Control Panel allows monitoring and control of the processor from a master terminal, using the manipulator program MANIP. For further details see Section 3.2 on Virtual Control Panel operations.

HM-080-0019-01 POINT 4 Data Corporation

 $1 - 11$ 

**INTRODUCTION** MARK III User Manual

# (1.4.1.4 Power Supply Board

The power supply is packaged on a single board (14.5" wide, 12" deep, and 2" high) with protective cover. It plugs directly into the MARK III backplane. Input voltage requirements and power supply output voltages are:

- 1. AC INPUT
	- 1.1 Voltage: 117 VAC + 10% 15%  $234$  VAC +  $10\%$  -  $15\%$  (jumper programmed)
	- 1.2 Frequency:  $47 63$  HZ
	- 1.3 Power: 180 VA maximum
- 1.4 Inrush Current: 12 amps peak 1.2 Frequency:  $47 - 63$  B2<br>
1.3 Powers 180 VA maximum<br>
1.4 Inform contrent: 12 anpa peak<br>
2. DC COPPIDES<br>  $+ 12$  VDC 6 201 anpa<br>  $+ 12$  VDC 6 31 anpa<br>  $+ 12$  VDC 6 31 anpa<br>  $+ 12$  VDC 6 31 anpa<br>  $+ 12$  VDC 6 31 anpa<br>  $+ 1$
- $2<sub>6</sub>$ 
	- -
		-
		-
		-

# SECTION 2

## INSTALLATION

- 2.1 ENVIRONMENTAL REQUIRENTS<br>
The location in Which the DENT of NARK III Cosputer will be used<br>
must be evaluated prior to installation, to ensure that all power<br>
and cooling are more that all power assets method on the s
- 
- Interface Board, and Power Supply Board have the same dimensions:  $14.5" \times 12"$ . enero een aan die word van die word van die word van die volkener van die volkener van die volkener van die vo<br>Geboortes

see eeetoverene Leneeesacesnea: set eerareesens sae eeareeneane eee eemeneeunee seoaeevesesece sameeren acenes eaweeerorenys eeenseeree eaecauens weer v

# 2.2\_\_UNPACKING INSTRUCTIONS

TO BE SUPPLIED

HM-080-0019-01 INSTALLATION EM-080-0019-01<br>POINT 4 Data Corporation 2-2 MARK III User Manual<br>POINT 4 Data Corporation 2-2 MARK III User Manual

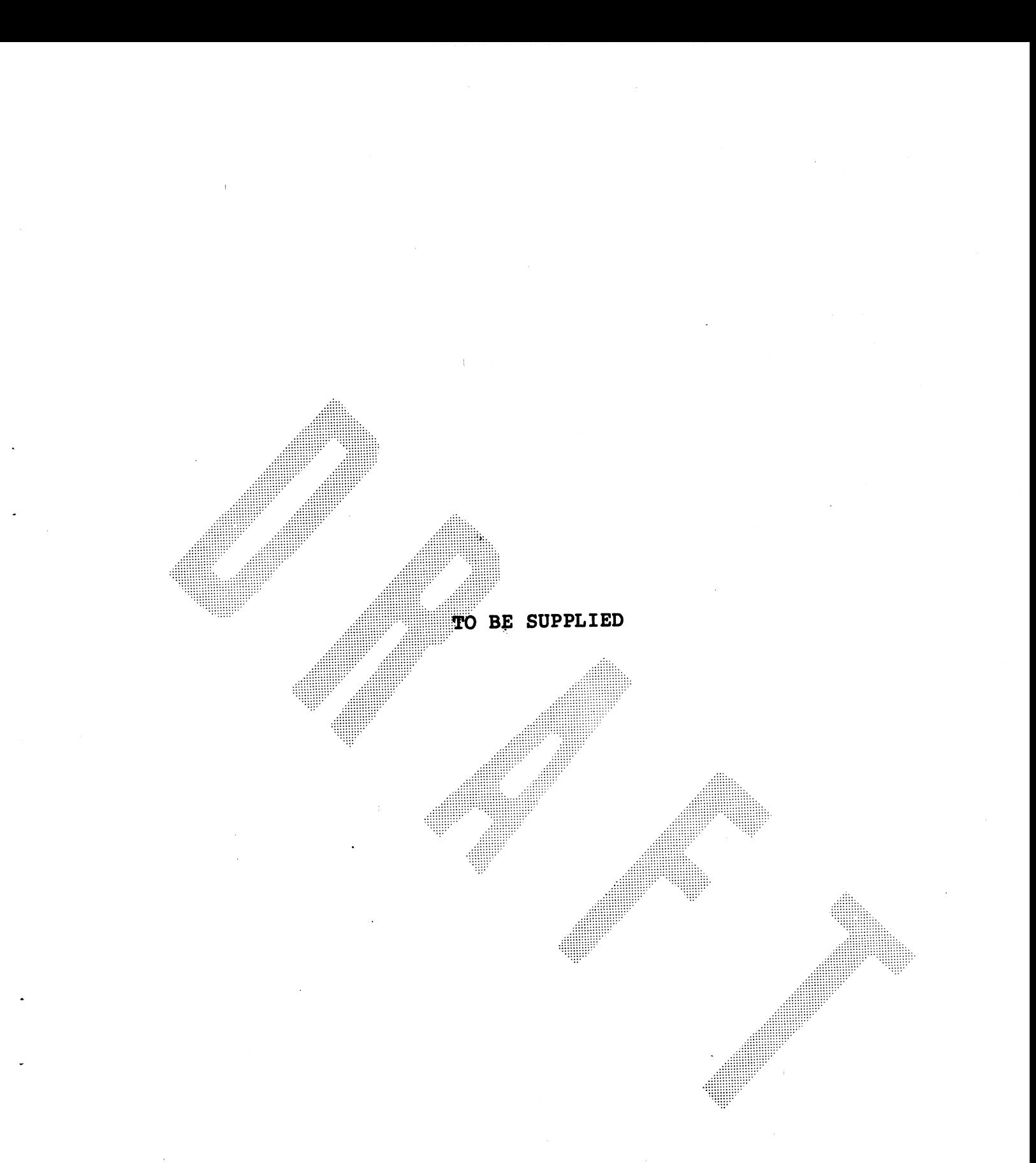

Figure 2-1. POINT 4 MARK III Processor Chassis Packaging

HM-080-0019-01<br>POINT 4 Data Corporation

INSTALLATION<br>2-3 MARK III User Manual

# 2.3 ASSEMBLY PROCEDURES

The following assembly procedures are required for MARK III installation.

- 1. Plug AC cord into back of chassis.
- 1. Plug AC cord into back of chassis.<br>2. Unscrew the four screws holding the top panel on the back of Unscrew the four screws holding the top panel on the back of<br>the chassis. This allows access to the Peripheral Interface the chassis. This allows access to the Peripheral Interface<br>Board, second board from the top).
- On the PIB, plug CRT cable into connector J5. This is the  $3.$ first white Molex connector to the left of the four connectors.
- Pull the white tabs at both corners of the board. Pull out 4. board approximately 2 or 3 inches.
- To connect the disc drive:  $5.$ 
	- Plug into connector J6 (60 pin, left side of PIB), Cable a. "A", with pin I of cable to the right edge.
	- Plug into connector J8 (26 pin. behind J6), Cable "B", b.
	- with pin 1 of cable to the right edge.<br>c. If a second drive is to be connected, the second "B"
- 

- 
- 8.
- 9. be restrapped if another rate is desired.<br>10. Push the PIB back into the chassis.
- 
- ll. Power is turned on via an ON/OFF switch in the back of the chassis. With power ON, the red light below the switch is illuminated. | c. If a second drive is to be connected, the second "B"<br>cable will plug into J7 (to the right of J8).<br>6. To connect the streamer tape drive, plug the 50-pin cable<br>into J1 (right side of FHS) with pin 1 to the right edge.<br> 9. Push the Pib back into the chassis.<br>
1. Power is turned on via an ON/OFF switch in the back of the<br>
chassis. With power ON, the red light below the switch is<br>
illuminated.<br>
2. Proceed to Powering Up the System, Section
- 12. Proceed to Powering Up the System, Section 3.4.

 $\sum_{\mathbf{k}}$ 

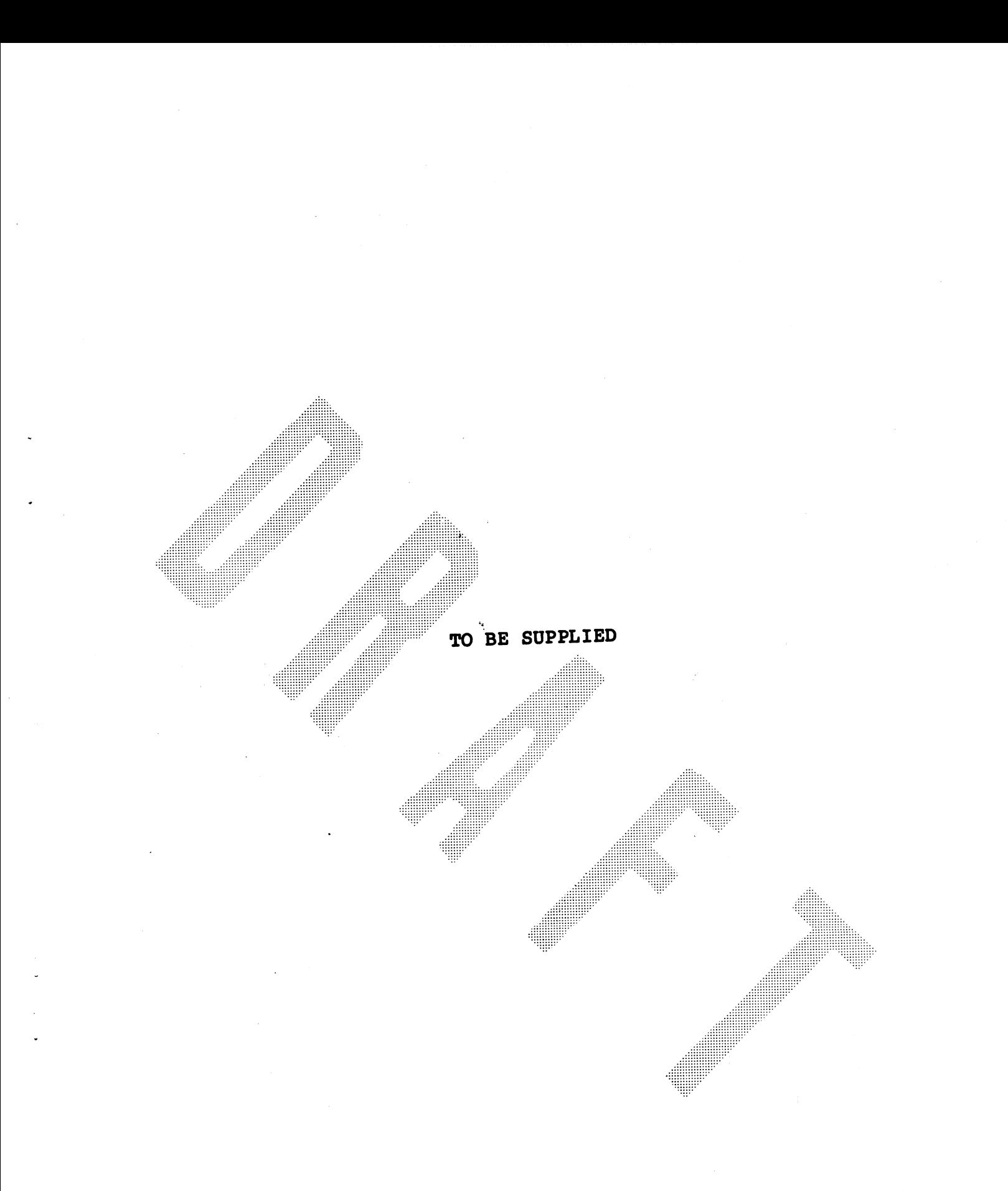

# Pigure 2-2. Power Supply Chassis and Processor<br>Chassis Mounting Slots

INSTALLATION<br>HM-080-0019-01<br>POINT 4 Data Corporation 2-5 MARK III User Manual

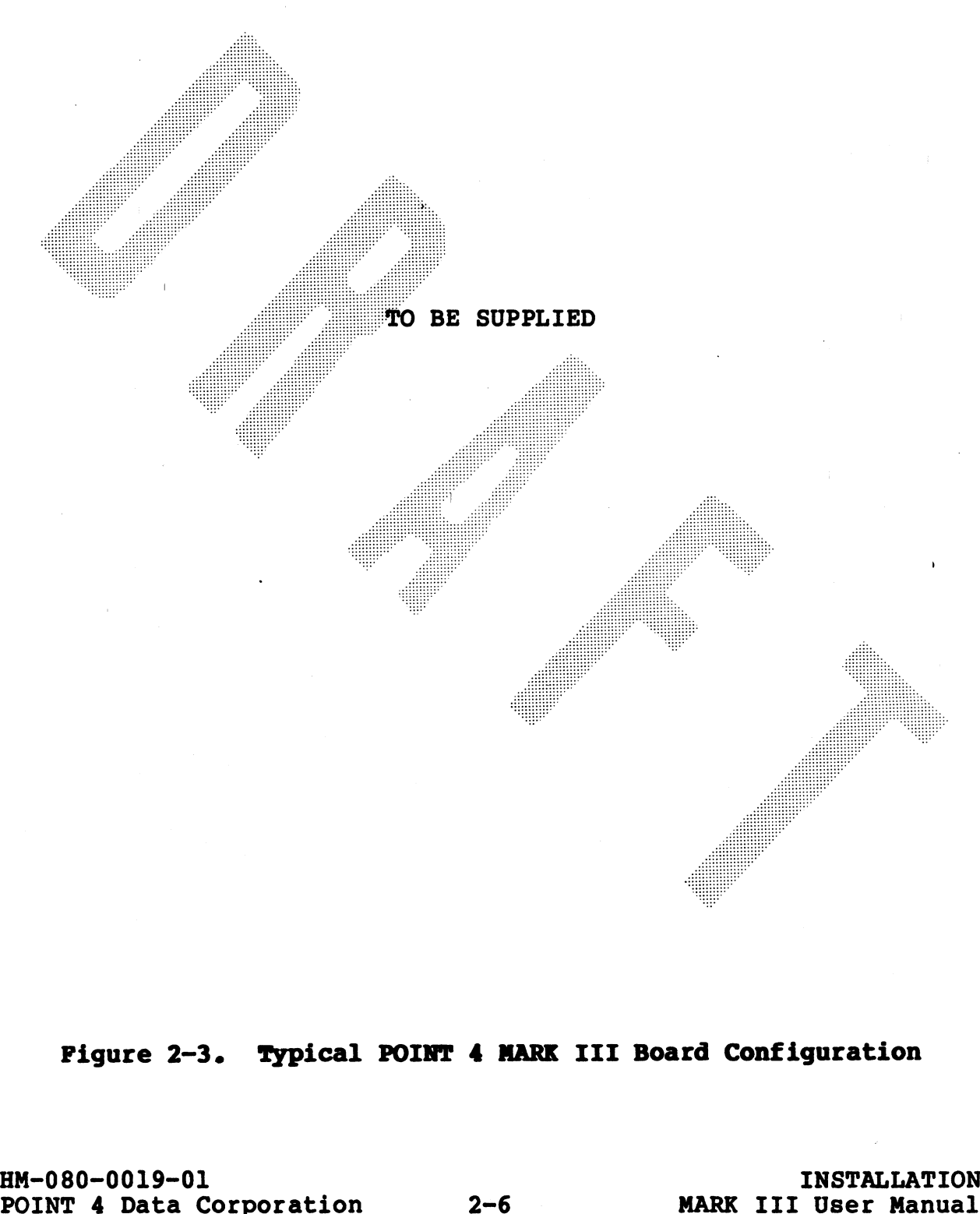

TO BE SUPPLIED

# Section 3

# OPERATING PROCEDURES

### 3.1 PROCESSOR MINI-PANEL

There are two types of control units available on the POINT 4 MARK III Computer. These control units are:

- o Processor Mini-Panel
- o Virtual Control Panel

Controls and indicators are butlined and specific procedures for performing common types of operations are given in the following subsections.

The POINT 4 MARK III processor chassis houses essential controls<br>and indicators for basic processor control functions. The controls and indicators for this processor Mini-panel are located on the left-hand side of the chassis (see Figure 1-1). There are<br>three types of operating functions on the Mini-panel: processor<br>monitoring indicators, program execution controls and power controls and indicators. Figure 3-1 is an illustration of the processor Mini-panel controls and indicators.

OPERATING PROCEDURES MARK III User Manual

 $3 - 1$ 

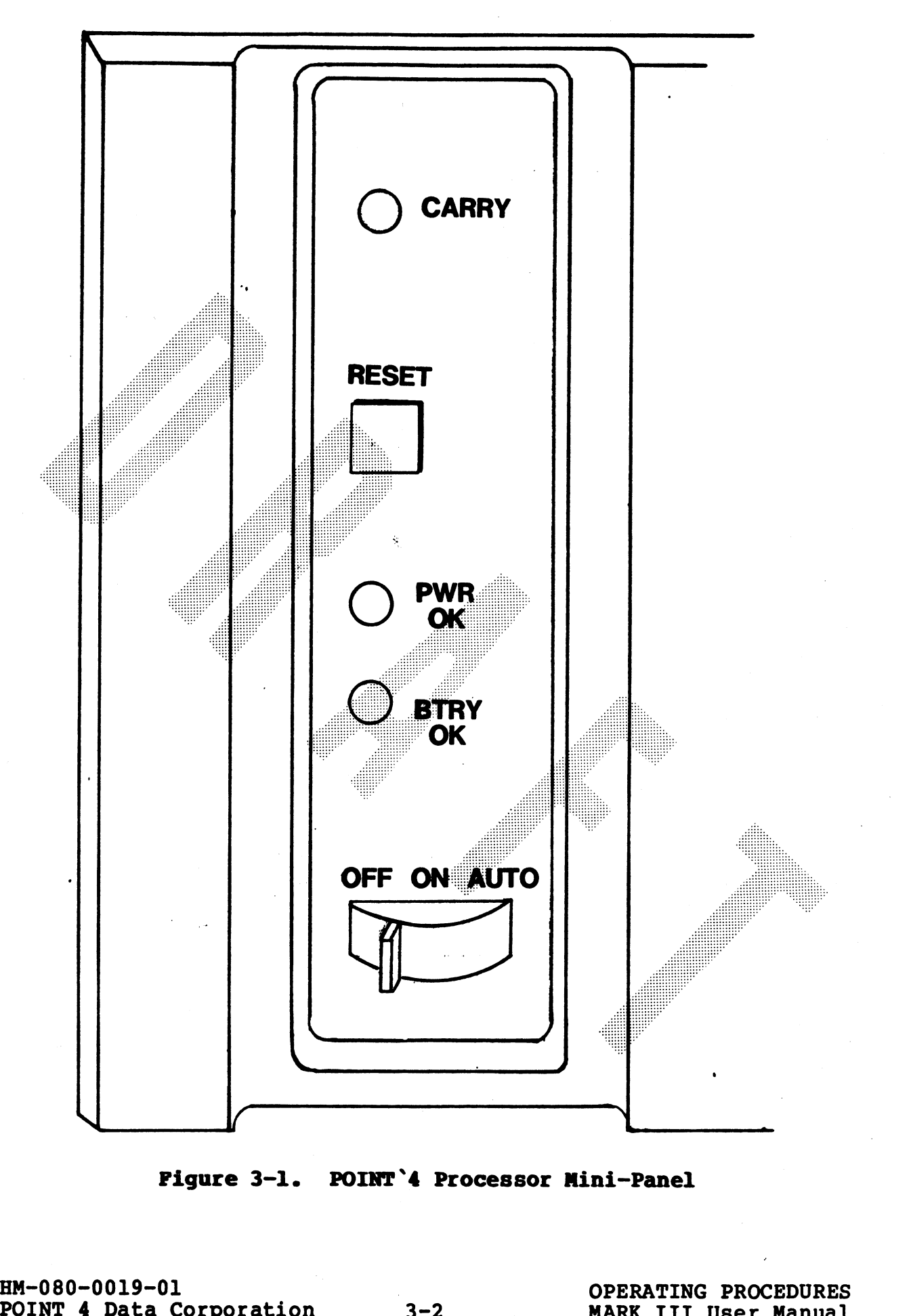
#### 3.1.1 POWER CONTROLS

The Mini-panel contains power controls and indicators. POWER ON is controlled by a three-position switch. Table 3-1 lists the three functions of the power switch.

Also provided is a Light Emitting Diode (LED) indicator, which illuminates to indicate an active state for AC power.

Table 3-2 shows the interpretations of the POWER OK LED.

See Figure 3-1 for positions of the three-position switch and the POWER ON indicator.

#### TABLE 3-1. POWER CONTROL SWITCH FUNCTIONS

Switch Setting

### Function

ON

Turns on power to the processor and places the Mini-panel in the Panel-On Mode. In this mode all controls and indicators on the Mini-panel One pass of Self-test is are enabled. executed, the carry light illuminates once and goes off, and the message OK is displayed on the port 0 terminal.

- Functions the same as ON for POINT 4 MARK III. **AUTO**
- **OFF**
- Turns off the power supply and thus all processor functions.

#### TABLE 3-2. POWER OK LED INTERPRETATIONS

POWER OK

#### Interpretation

**OFF** Power supply not connected to AC.

- OFF This condition (if keyswitch is in ON or AUTO) indicates that one of the power supply voltages is out of tolerance.
- All power supply voltages are in tolerance and **ON** available to the processor chassis.

### 3.1.2 PROCESSOR OPERATION MONITORING

In addition to the power monitoring indicators discussed above, the Mini-panel has an LED indicator for monitoring the carry state of processor operation. This LED functions as follows: state of processor operation. This LED functions as follows:<br>Indicates the current state of the processor carry flag. The

LED illuminates when the carry flag is set to a 1.

See Figure 3-1 for location of the carry indicators.

#### 3.1.3 PROGRAM EXECUTION CONTROL

A pushbutton switch is available to reset program execution in the processor. This switch is enabled in the Panel-On Mode (power switch set to ON or AUTO position) and disabled in the Panel-Off Mode (power switch set to OFF position). **RESET** functions as follows:

words of memory. The debugger/manipulator is used for access<br>to accumulators and memory. Allows examination and deposit of data for operation monitoring and control. It optionally allows loading of system software from disc. See Section 2.5 The REET switch locals contents of an octal<br>debugger/manipulator/Self-test PROM into top 1000 (octal)<br>vods of mency, The debugger/manipulator is used for access<br>of data for proportion monitoring and control. It optionally<br>

EN-080-0019-01<br>POINT 4 Data Corporation 3-4 OPERATING PROCEDURES<br>POINT 4 Data Corporation 3-4 MARK III User Manual

#### 3.2 VIRTUAL CONTROL PANEL

**ARANGER** 

The POINT 4 MARK III has the ability to do front panel operations plus some system monitoring functions from a master terminal. This feature is designed for use by programmers to debug system problems and to manipulate the contents of registers and memory. The feature is implemented in a system program called MANIP which is loaded into RAM from a PROM when the RESET switch is pressed.

MANIP is a position-independent memory manipulator and debug package. MANIP occupies only 1000 (octal) words of memory.\* All operations are executed by typing one letter followed by octal parameters as required (except colon (:) which is also preceded by an octal parameter) and ending with a RETURN.

Table 3-3 lists the functions provided by MANIP (the number in parentheses indicates the number of parameters required for that particular function).

**AND MANUTES** 

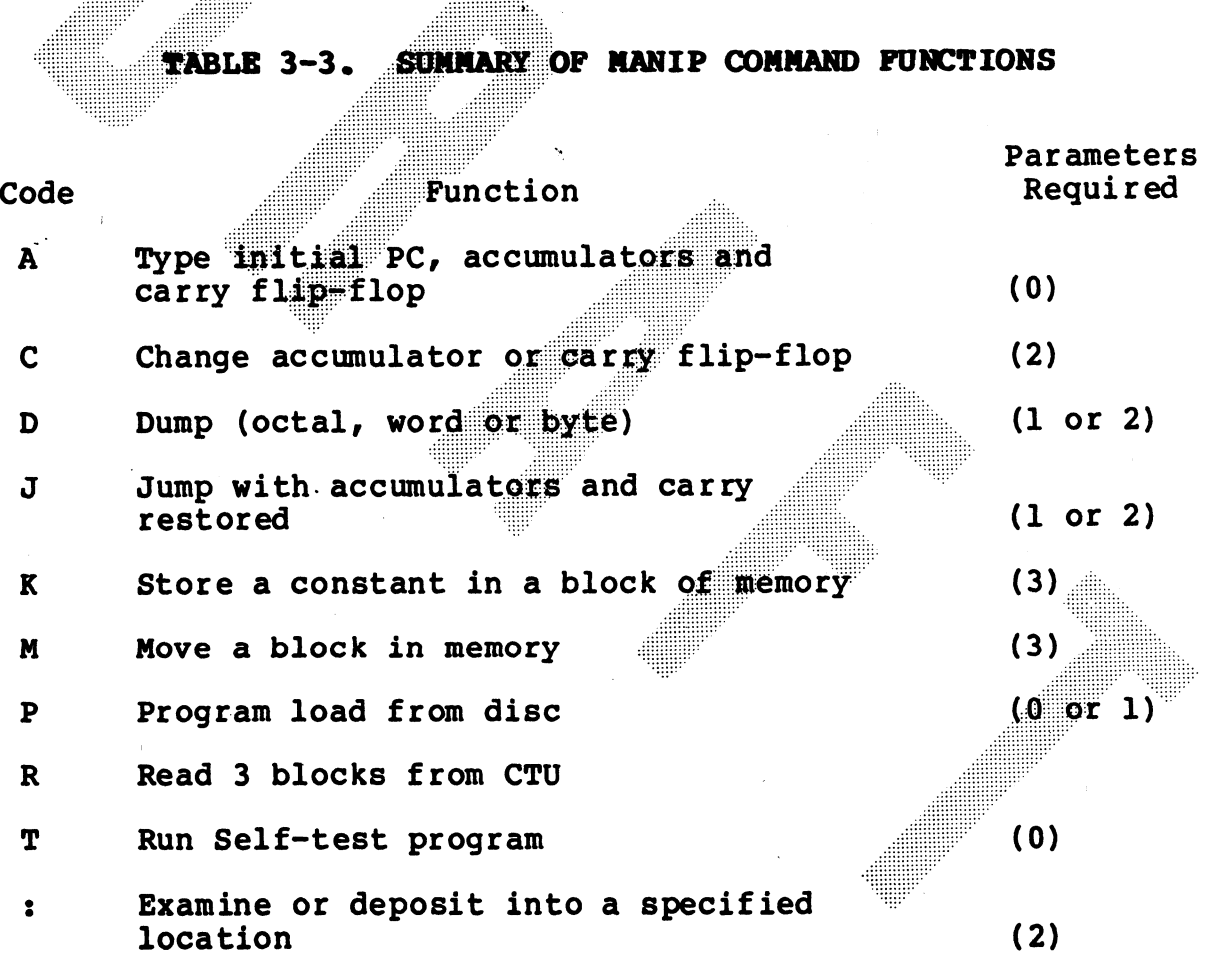

\*For those who are familiar with POINT 4's IRIS Operating System, MANIP is comparable to DBUG. The main differences are that MANIP does not have (1) symbolic capability, (2) breakpoints or trace, (3) disc read or write, and (4) Ctrl H/Ctrl A (backspace) capability. MANIP occupies only 1000 (octal) words of memory, while DBUG occupies 3000 (octal) words of memory.

HM-080-0019-01 POINT 4 Data Corporation These functions are described in detail in the following subsections.

MANIP normally occupies the memory locations 77000 through 77777. Location 77000 is reserved for saving the initial value of the program counter (PC), that is, the value of PC where the CPU had halted before MANIP was started. MANIP may be moved at any time<br>by use of its MOVE (M) instruction. The carry light flashes while MANIP is waiting for an input character to be entered. This is a signal that MANIP is active and will respond to input.

If an error is made while entering control information, two choices are available for correcting it.

- Press ESC (or any other control character except RETURN) to 1. delete the type-in and enable a new type-in.
- If the error was in entering an octal value, type a few zeros  $2.$ followed by the correct octal number, as MANIP only uses the last six octal digits typed in for the octal word.

OPERATING PROCEDURES IT Mear Mannal

#### 3.2.1 COMMAND DESCRIPTIONS

A MANIP command consists of a single letter which is the command A MANIP command consists of a single letter which is the command<br>identifier and parameters which specify addressing modes, memory<br>addresses and data input. All parameters must be entered in identifier and parameters which specify addressing modes, memory<br>addresses and data input. All parameters must be entered in<br>octal form. The letters x, y, z, a, m, and n are used on the addresses and data input. All parameters must be entered in<br>octal form. The letters x, y, z, a, m, and n are used on the<br>following pages to represent octal parameters. Press the RETURN<br>key after entering any command. Table commands and their functions.

See Appendix D for a summary chart of MANIP commands.

#### TABLE 3-4. MANIP COMMANDS

Command  $\epsilon$ Parameters

#### Definition

A

Causes initial value of PC (program counter) saved in first location of MANIP, contents of accumulators A0, A1, A2, A3, and carry flip-flop as they were at the time MANIP was entered to be typed on the master terminal screen.

 $cx, y$ 

Change accumulator or carry flip-flop.

- o If x is 0, 1, 2, or 3,n y is stored as saved value for accumulator x (A0, A1, A2, A3, respectively).
- o If x is 4, then saved value of the carry flip flop is set to  $0$  or  $1$  according as y is 0 or not.
- o If x is greater than 4 and an address offset has been established (see F command), x is interpreted as a real address using the offset previously established, and typed out on the master terminal. The y parameter is not used in this case.
- o Parameter Description
	- $x 1$  octal digit  $0-7$
	- $y 1$  octal word

Dx

Dump memory in octal, beginning at location x, using addressing mode a. Eight words (or bytes if a byte address mode is used) are typed per line, with the address of the first word (byte) at the beginning of each line.

o Parameter Description

x - an octal number representing a 16-bit memory address

Jx

- Jump to location x (using addressing mode a) with accumulators and carry stored.
	- o Parameter Description
		- $x$  an octal number representing  $16$ -bit memory address
- Store the octal constant z in locations x  $Kx, y, z$ through y, inclusive.
	- o Parameter Description
		- x octal number representing 16-bit beginning memory address
		- y octal number representing 16-bit ending memory address
		- z octal number representing constant

#### TABLE 3-4. MANIP COMMANDS (Cont)

Command & Parameters

#### Definition

 $Mx, y, z$ 

 $\mathbf{P}$ 

 $\mathbf{R}$ 

T

Move block in memory. Locations x through y, inclusive, are moved to area starting at location z.

- o Source and destination areas may overlap in either direction without bad effects.
- o May be used to move MANIP itself as long as destination area does not overlap source area.
- **O** Parameter Description
	- x octal number representing 16-bit beginning memory address
	- y octal number representing 16-bit ending memory address
		- octal number representing 16-bit beginning memory address of new location

Initial Program Load from disc (Sector 0, Surface 0, Cylinder 0). Performs standard<br>bootstrap APL function (i.e., gives an NIOS instruction and then idles at location 377 waiting for the disc to overwrite that location).

Read blocks 2, 3 and 4 from the Cassette Tape Unit (CTU) tape. Bootstrap will run automatically. After the R Command has been given, the only valid functions are the Jump (J) Command and/or any CTU command. Se e Subsection 3.3.2 for description of CTU commands in MANIP for use in CTU mode.

Run the Self-test program. **Sucessful** completion results in OK being displayed on port 0 terminal. Self-test then moves itself randomly in memory and repeats the above. Main memory will be destroyed. See the POINT 4 MARK III Diagnostics Manual for further details.

x:y

Octal value y is stored at location x, and next cell is opened.

- o Parameter Description
	- x octal number representing 16-bit memory address
	- y 1 to 6 digits representing an octal value

HM-080-0019-01 POINT 4 Data Corporation OPERATING PROCEDURES MARK III User Manual

#### 3.3 \_PROCESSOR/CTU INTERFACE

This section describes commands used to transfer stand-alone This section describes commands used to transfer stand-alone<br>programs such as diagnostics between the CTU and the POINT 4<br>MARK III. There are sixteen basic CTU commands which can be programs such as diagnostics between the CTU and the POINT 4<br>MARK III. There are sixteen basic CTU commands which can be<br>enabled from the master terminal. DBUG (POINT 4's stand-alone enabled from the master terminal. DBUG (POINT 4's stand-alone<br>debug program) can perform all sixteen commands; MANIP (the enabled from the master terminal. DBOG (FOINT 4 S Stand-alone<br>debug program) can perform all sixteen commands; MANIP (the<br>Virtual Control Panel program built into POINT 4 MARK III) can<br>perform only a subset of the CTU comm perform only a subset of the CTU commands. Section 3.3.2 describes CTU commands enabled in MANIP; Section 3.3.3 describes those enabled in DBUG.

#### $3.3.1$ **CTU COMMANDS**

A CTU command consists of a single character control code (CTRL and an ASCII character), a block number for the starting block, functions which can be specified by control codes from an ASCII an additional block count and a RETURN. There are sixteen NH-080-0019-01<br>NM-080-0019-01<br>NM-080-0019-01 OPERATING PROCEDURES

#### 3.3.1.1 Command Functions

The control code of a CTU command is a single nonprinting character entered while holding down the CTRL key on the keyboard. The CTU will echo two printable characters, a caret for the control key and the ASCII letter representing the command for ease or command verification. The CTU command functions are for ease or command verification. The CTU command functions are listed in Table 3-5. e ASCII letter representing the condition.<br>
The CTU command function:<br>
CTU COMMAND PUNCTIONS<br>
Control Code CTU ASCII Echo

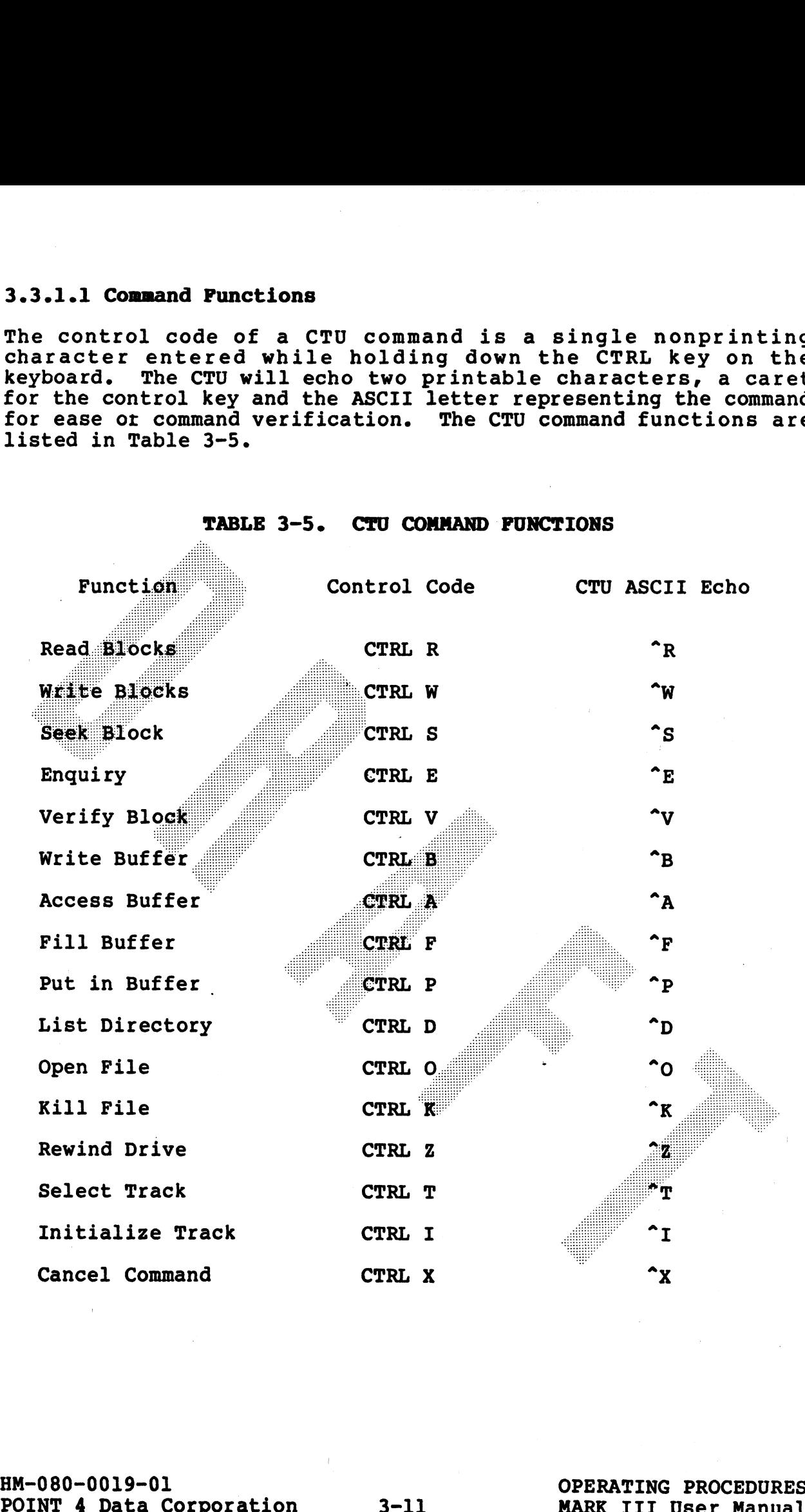

TABLE 3-5. CTU COMMAND FUNCTIONS

#### 3.3.1.2 Command Pormat

## All CTU commands are structured as follows:

COMMAND [BLOCK NO.], [ADD'L BLOCK COUNT] RETURN

#### **NOTE**

All fields enclosed by brackets are optional fields.

Field functions can be described as follows:

#### **COMMAND**

This is a one-character control code specifying the function to be performed. See Subsection 3.3.1.1 for a complete listing of control codes and their functions.

#### [BLOCK NO.]

This is an optional DECTMAL block address specification. Zero (0) is the first block address. The maximum block address depends upon tape length (typically 999).

**NOTE** 

CTU blocks contain only 128 words; IRIS blocks contain 256 words.

#### [ADDITIONAL BLOCK COUNT]

This is an optional DECIMAL field which specifies the number of blocks to be operated upon in addition to the block specified in the [BLOCK NO.] field. A specification of zero (0) for this field instructs the CTU to operate only on the block specified in the [BLOCK NO.] field. The maximum count is 255.

#### **RETURN**

An ASCII carriage return character is the execute instruction for the CTU. If the CTU receives a CTRL X before a RETURN, the CTU cancels (does not execute) the preceding command string specified. A new command can follow the RETURN.

#### 3.3.1.3 CTU Error Conditions

The CTU will report error conditions by presentation of an error code. An error condition is given in the following format:

BELL, Error Code, BELL, RETURN, Line Feed

The error codes and the errors they represent are shown in Table  $3 - 6$ .

#### TABLE 3-6. CTU ERROR CODES

Error

 $\mathbf{R}$ 

 $\mathbf{P}$ 

 $\mathbf{F}$ 

#### Description

A write operation was attempted on a write protected tape.

Tape motion failure. This error occurs either as a result of a jam or mechanical malfunction,<br>or as a result of incorrect tape positioning due to operator handling. In case of incorrect tape positioning, the CTU does not know the tape location and thus runs into the stops.

The operator should retry the Read error. command. An excessive number of read errors usually indicates noise interference, faulty system ground, a defective tape or a CTU hardware malfunction.

Unknown name. An attempt was made to delete a  $\mathbf{U}$ name not found in the directory.

Syntax error in command string.

Track Directory is full (126) names. **An old** name must be killed before a new name may be entered.

HM-080-0019-01 POINT 4 Data Corporation

OPERATING PROCEDURES **MARK III User Manual** 

#### 3-3-2 CTU COMMANDS IN MANIP

To enter CTU mode from MANIP use MANIP command R to read the first three blocks from the CTU tape.

MANIP allows reading from CTU into RAM (CPU main memory), but does not allow writing onto tape. To write to the CTU, get a does not allow writing onto tape. To write to the CTU, get a<br>cassette which contains DBUG, read it into memory by means of cassette which contains DBUG, read it into memory by means of<br>MANIP, then Jump into DBUG and use its CTU write capabilities RAM (CPU main memory), but<br>To write to the CTU, get a (see Section 3.3.3).

All MANIP commands consist of a control character (CTRL and an ASCII character): followed optionally by one or more parameters,<br>and terminated by a RETURN. The only exception is CTRL X which cancels any partially entered command immediately. Data is Table

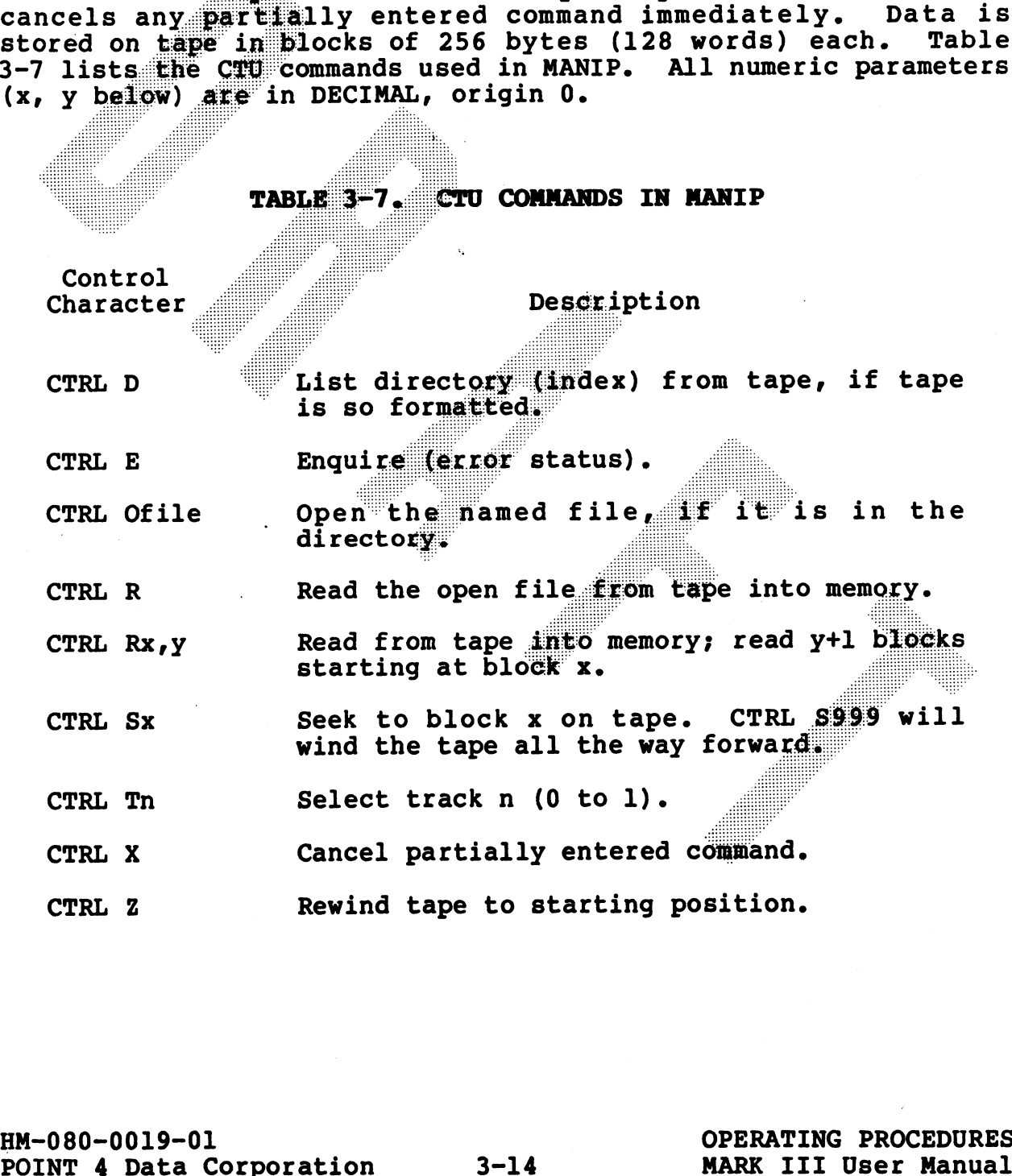

.<br>November

ESC exits CTU mode and reverts to normal MANIP commands, but does not cancel any partial command that may already have been transmitted to the CTU. Use CTRL X to cancel a partial command.

The Read command transfers data into memory starting at address 0. To start the transfer at some other address, precede the CTU command with:

Memory address (octal), colon, RETURN

MANIP will then display the content of the chosen location, followed by a colon. This allows examination of the word before starting the tape transfer. Then type the CTRL R, followed by its parameters (if any) and a RETURN.

#### **NOTE**

HM-080-0019-01 POINT 4 Data Corporation

 $3 - 15$ 

OPERATING PROCEDURES **MARK III User Manual** 

#### 3.3.3 CTU COMMANDS IN DBUG

DBUG is a position-independent debug package of the IRIS<br>Operating System. When using the Virtual Control Panel on the POINT 4 Computer it is necessary to use DBUG commands to write to the CTU. The write procedure from MANIP requires a cassette containing DBUG which must be read into memory using MANIP. A jump into DBUG allows use of DBUG CTU commands to write to the CTU. CTU commands in DBUG may also be used in other CTU transfer procedures.

All CTU commands consist of a control character, followed optionally by one or more parameters, and terminated by a RETURN. The only exception is CTRL X which cancels any partially entered command immediately. Data is stored on tape in blocks of 256 bytes (128 words) each. Table 3-8 lists the CTU commands used in DBUG. All numeric parameters (x, y below) are in DECIMAL, origin 0.

**START START** 

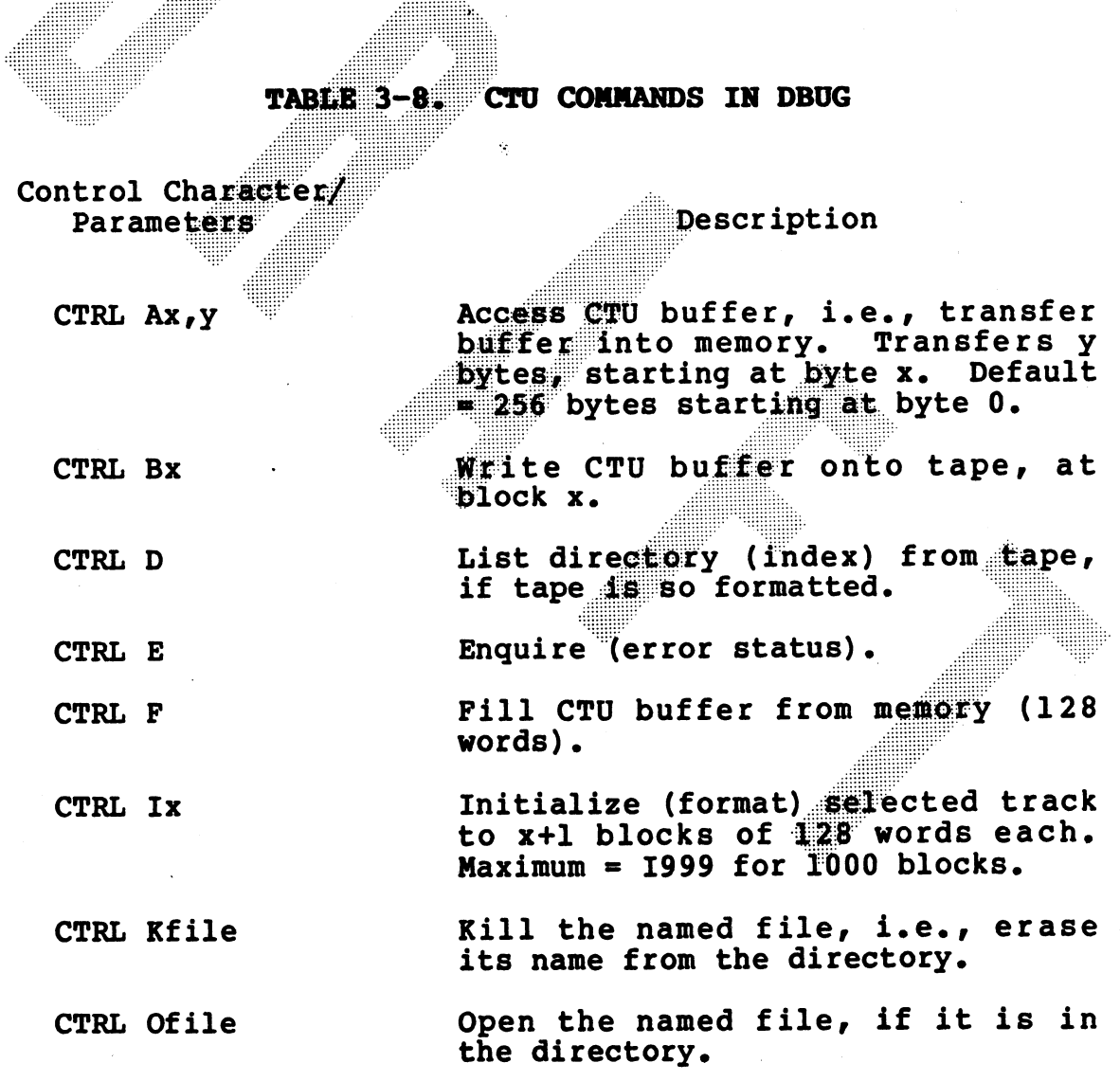

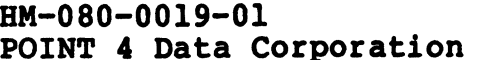

 $3 - 16$ 

OPERATING PROCEDURES MARK III User Manual

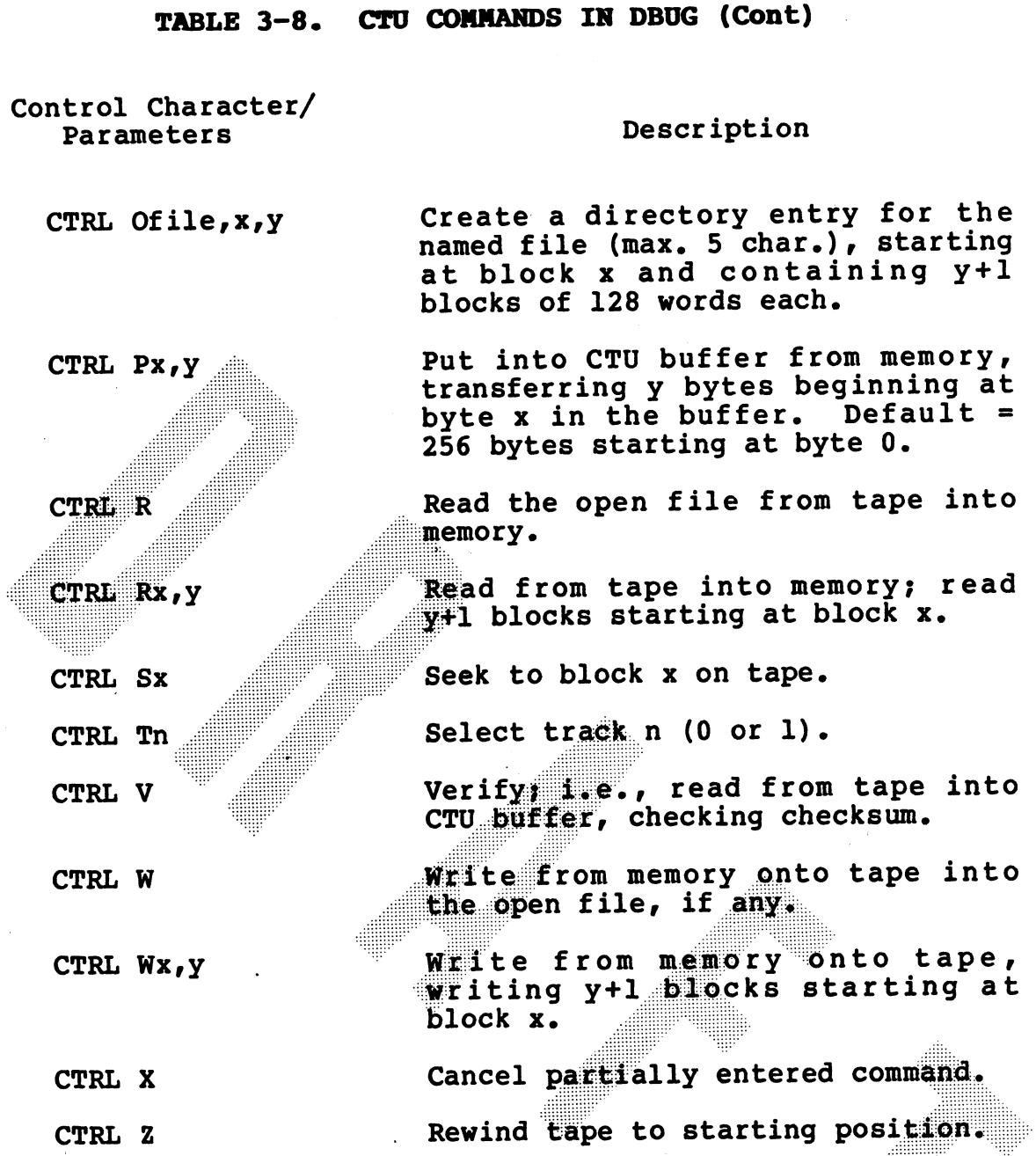

#### NOTE

ee een commands, but does not cancel any partial<br>command that may already have been<br>transmitted to the CTU. Use CTRL X to cancel that.

HM-080-0019-01<br>
POINT 4 Data Corporation 3-17 MARK III User Manual POINT 4 Data Corporation

All commands that transfer data into or out of main memory default to an intial address of 0. To start the transfer at some default to an intial address of 0. To start the transfer at some other address, precede the CTU command with:

Memory address (octal), colon, RETURN

DBUG will then display the content of the chosen location, followed by a colon. This allows examination of the word before DBUG will then display the content of the chosen location,<br>followed by a colon. This allows examination of the word before<br>starting the tape transfer. Then type the CTU control character starting the tape transfer. Then type the CTU control character<br>(e.g., CTRL R or CTRL W), followed by its parameters and a All commands that trans!<br>default to an intial addre<br>other address, precede the<br>Memory address (octal<br>DBUG will then display<br>followed by a colon. Thi!<br>starting the tape transfe!<br>(e.g., CTRL R or CTRL W)<br>RETURN.

Table 3-9 is a quick-reference quide to the commands used for rable 3-9 is a quick-rererence guide to the<br>data transfer from a source to a destination.

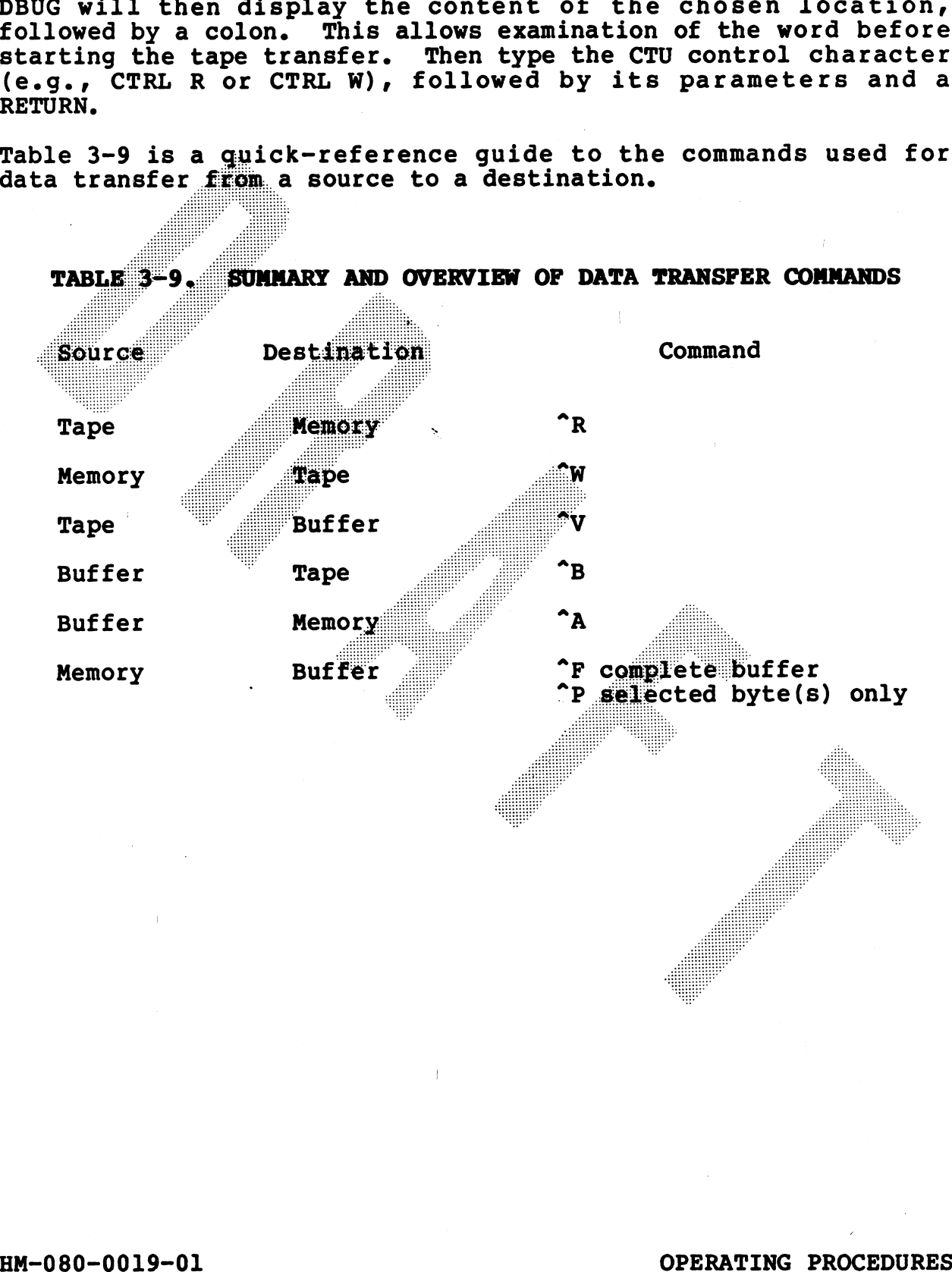

SUMMARY AND OVERVIEW OF DATA TRANSFER COMMANDS

## 2.4 POWERING UP THE SYSTEM

The following steps should be followed when first applying power to the POINT 4 MARK III power supply and processor:

- 1. Turn the power-control switch on the front Mini-Panel to ON.
- $2.$ The carry light comes on for approximately 1.5 seconds, goes off for .5 seconds, comes on again and remains illuminated.
- The Master CRT displays OK, indicating that the system has  $3<sub>0</sub>$ run a successful CPU self-test program.
- If the disc drive is in a Ready state, the CRT displays PRESS 4. RETURN. Upon entry of a RETURN, the system loads the program from the disc drive.
- If the disc drive is not in a Ready state, press the RESET  $5.$ button on the Mini-Panel, which accesses the MANIP program. The CRT displays the contents of the program counter annd
- RETURN.<br>
6. The CRT displays PRESS RETURN. Upon entry of a RETURN the<br>
system loads the program from the disc drive.<br>
AR-080-0019-01<br>
MEN-080-0019-01 OPERATING PROCEDURES

#### 3.5 DIAGNOSTIC CHECKS

#### 3.5.1 DIAGNOSTIC CAPABILITIES

The POINT 4 MARK III has a comprehensive built-in diagnostic program, contained in a PROM (Programmable Read-Only Memory).

The Self-Test diagnostic contains the following tests:

- Compare Instruction Test  $\mathbf{1}$ .
- ALU and Data Bus Test  $2.$
- 3. ALU Source Operand Test
- 4. **Exhaustive ALU Instruction Test**
- Page 0 and Base 3 Addressing Modes Test 5.
- 6. Relative, Base 2, and Indirect Addressing Modes Test
- 7. Limited I/O Instruction Test
- 8. Worst-Case Memory Test of all Memory Locations

#### 3.5.2 SELF-TEST OPERATING PROCEDURES

General procedures for initiating the POINT 4 MARK III Self-Test follow. For details on tests executed, expected results, and error interpretation, see the POINT 4 MARK III Diagnostics Manual.

A T (Test) Command, followed by a RETURN initiates the MARK III Self-Test program. Successful completion results in OK displayed on the Master Terminal. Thereafter, each time the Self-Test repeats, an OK is displayed. The Self-Test program continues until RESET is pressed.

#### 3.5.3 SELF-TEST ERRORS

A Self-Test error is indicated by a continuously flashing carry light. Refer to the POINT 4 MARK III Diagnostic Manual for detailed information on diagnostic programs, program listings, and error interpretation.

#### **Section 4**

#### INPUT/OUTPUT INTERFACES

#### **4.1 INPUT/OUTPUT BUS INTERFACE SIGNALS**

Input/Output Bus signals connect the processor logic to peripheral device logic. The logic for programmed I/O transfers and data channel transfers forms the interface between the processor Main Data Bus and the peripheral device controller logic. Logic to implement I/O transfer instructions is present in all device controllers. Data channel transfer logic is present only in those controllers that control devices using the data channel. Device end control logic for these functions may vary widely, depending on the requirements of the particular device. This subsection describes the POINT 4 MARK III I/O bus and control signals, including any special signals used for disc or tape controller interface.

#### 4.1.1 INPUT/OUTPUT INTERFACE SIGNALS

Signals on the Input/Output Bus can be grouped into the following signal classifications:

- Bidirectional Data Bus (16 lines): Used for transfer of all  $a<sub>1</sub>$ data and address words between the CPU and a peripheral device, for both programmed I/O and data channel transfers.
- b. Device Codes (6 lines): Codes used to designate the peripheral device involved in an input/output instruction.
- Device Control Signals (2 lines): These signals are  $\mathbf{c}$ . generated by the CPU in response to input/output instructions, and are used to initialize and control I/O devices.
- d. Interrupt Input Signals (3 lines): Signals used to control which controller (multiplexer disc or tape) will be serviced.
- Disc Status Flags (5 lines): Signals used to carry disc e. status information to the processor.

Figure 4-1 is a diagram of I/O signals across the I/O Bus. Table 4-1 divides these signals by signal classifications, designates the signal name and defines each signal function.

HM-080-0019-01 POINT 4 Data Corporation

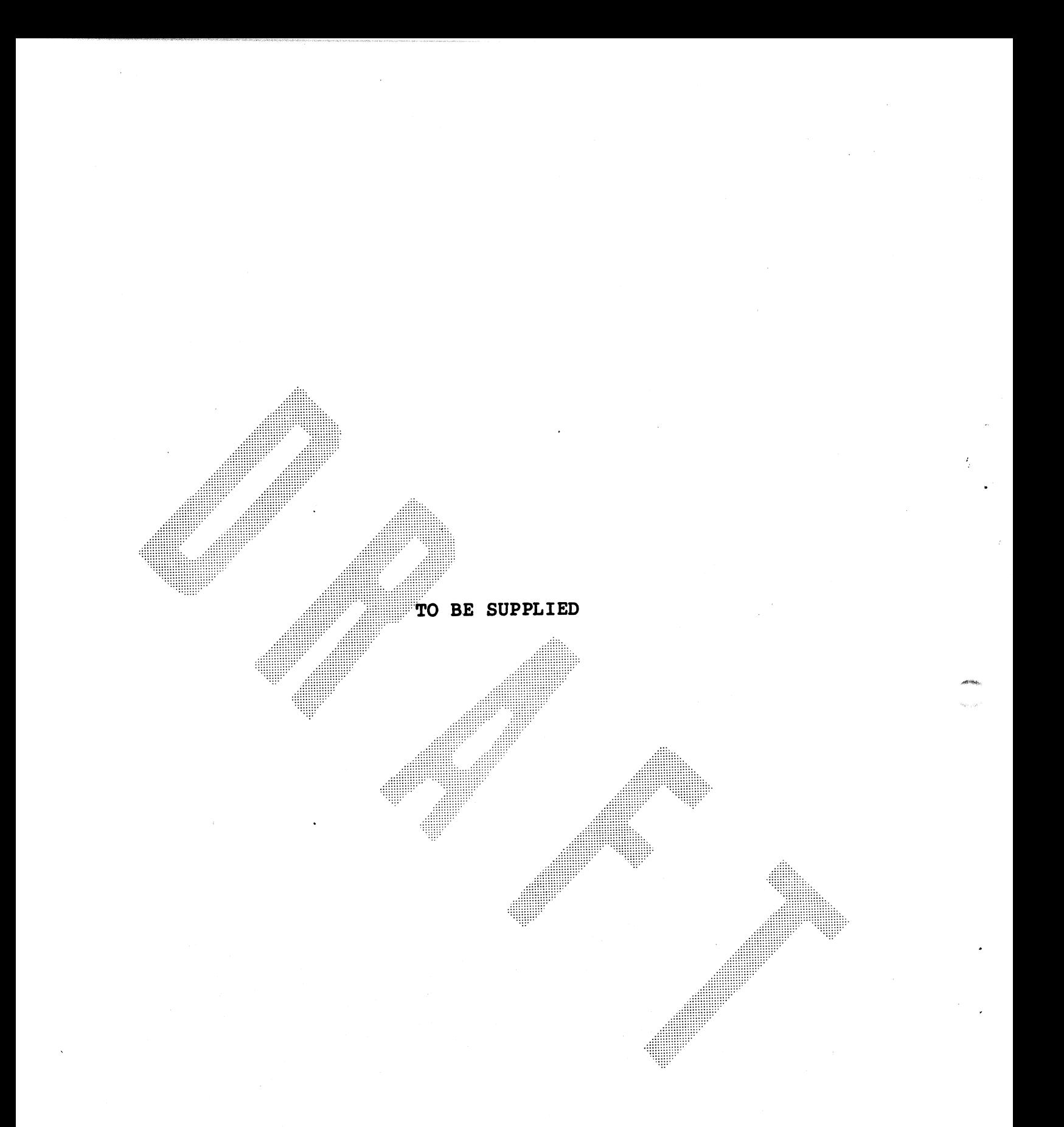

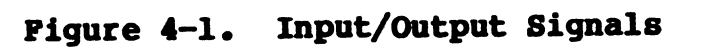

HM-080-0019-01 | INPUT/OUTPUT INTERFACES POINT 4 Data Corporation 4-2 MARK III User Manual

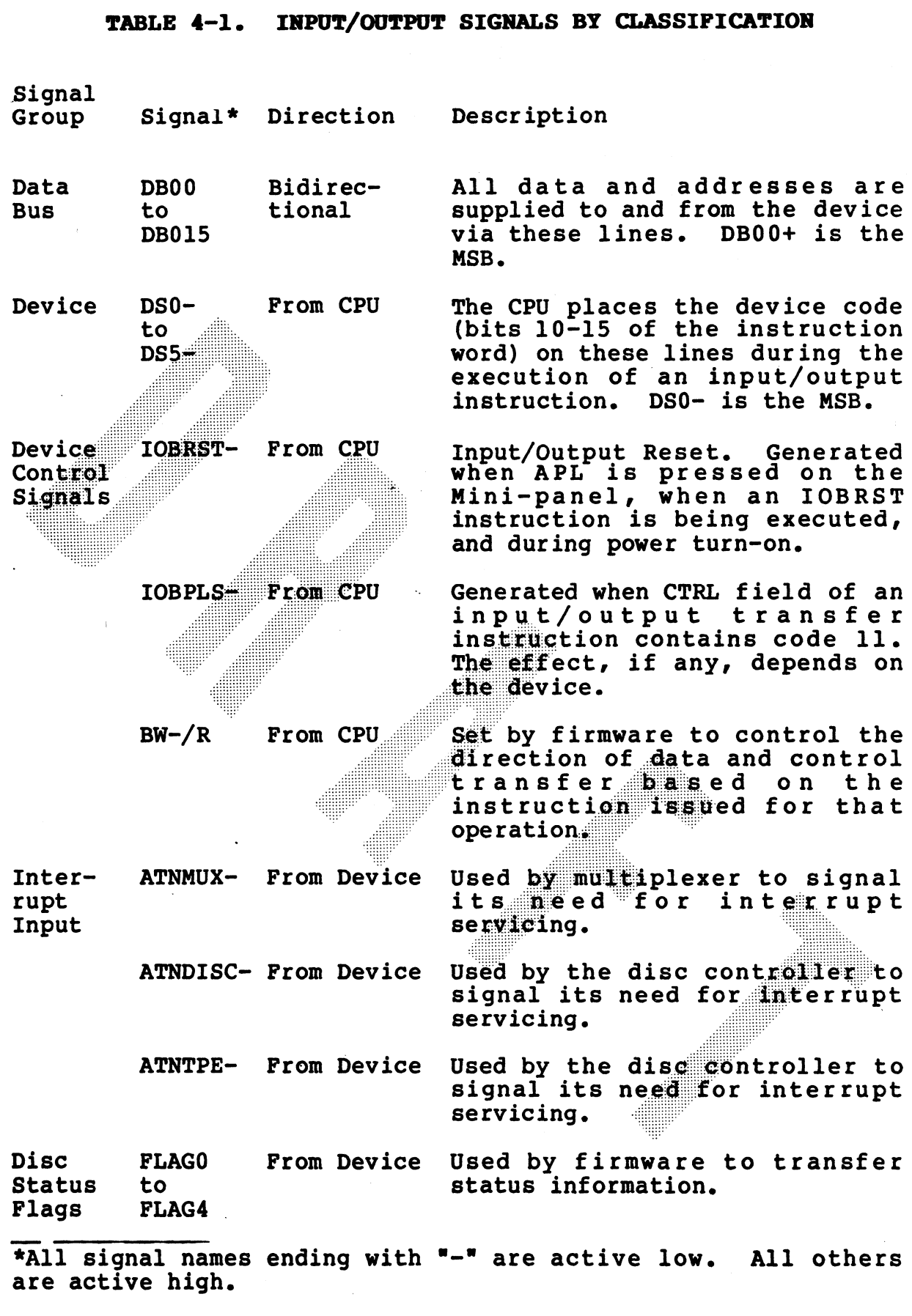

HM-080-0019-01 nn-vou-vuis-ui<br>POINT 4 Data Corporation

#### 4.1.2 BACKPLANE PIN SIGNAL CONNECTORS

All signal connections between the processor and each controller take place via two 100-pin backplane connectors. Figure 4-2 All signal connections between the processor and each controller<br>take place via two 100-pin backplane connectors. Figure 4-2<br>shows the connector pin layout for all I/O signals. The labelled shows the connector pin layout for all I/O signals. The labelled<br>pins refer to the I/O control signals, data transfer signals and the power lines used by peripheral controllers.

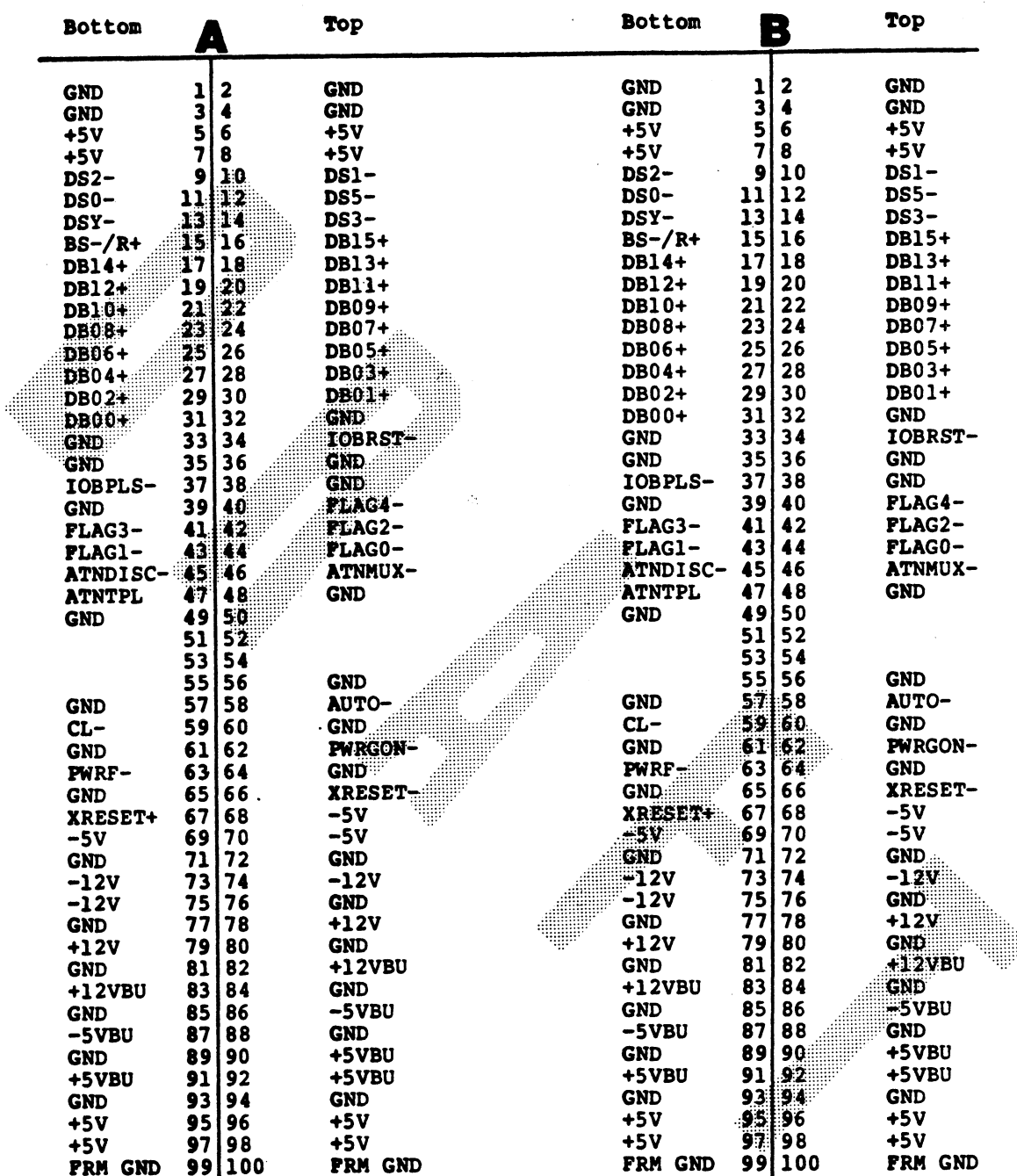

 $\pm$ 

## Figure 4-2. Backplane I/O Signals

HM-080-0019-01 POINT 4 Data Corporation

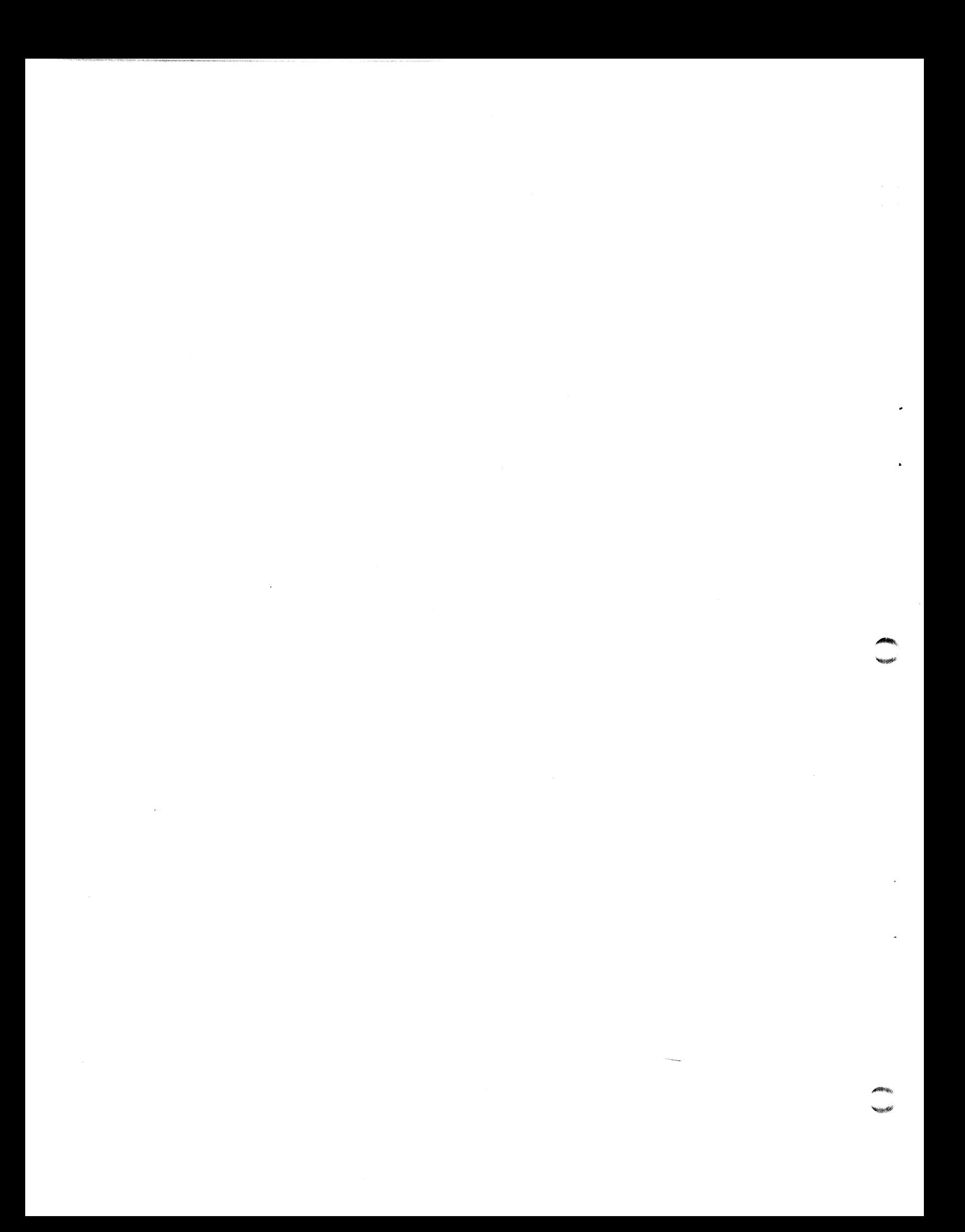

#### SECTION 5

#### INSTRUCTION REPERTOIRE

#### 5.1 INTRODUCTION

ees en eeaeeeney

This section explains the function and use of POINT 4 MARK III instructions. Included is a discussion of two's-complement<br>notation, addressing modes, and the individual instructions in the memory reference, arithmetic/logic, and input/output instruction groups. Input/output instructions and interrupt handling instructions are presented, with details given for special code-77 (CPU) instructions.

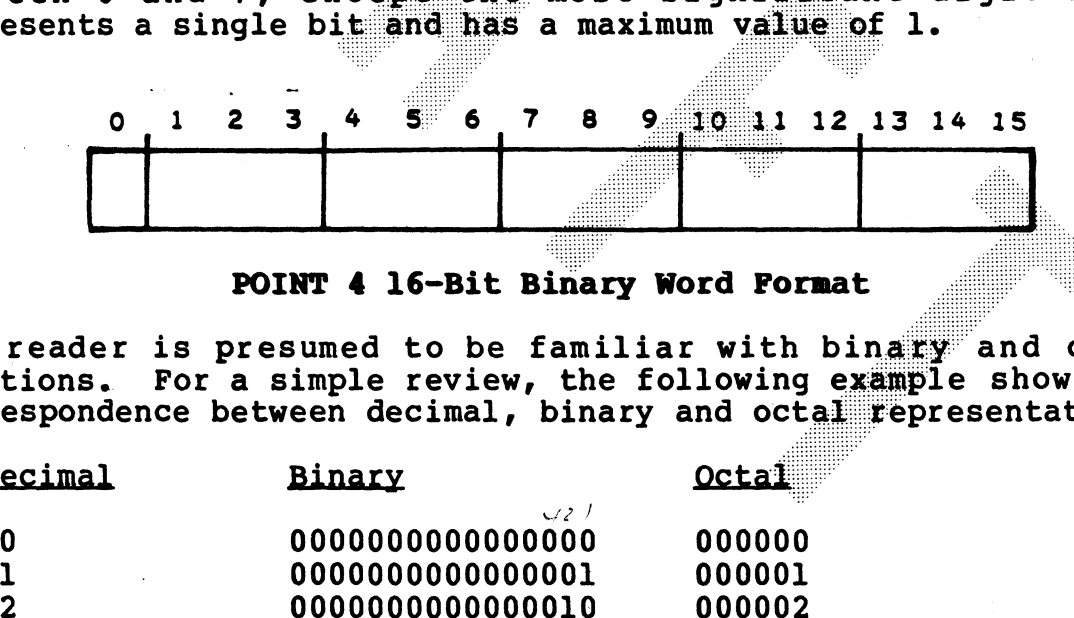

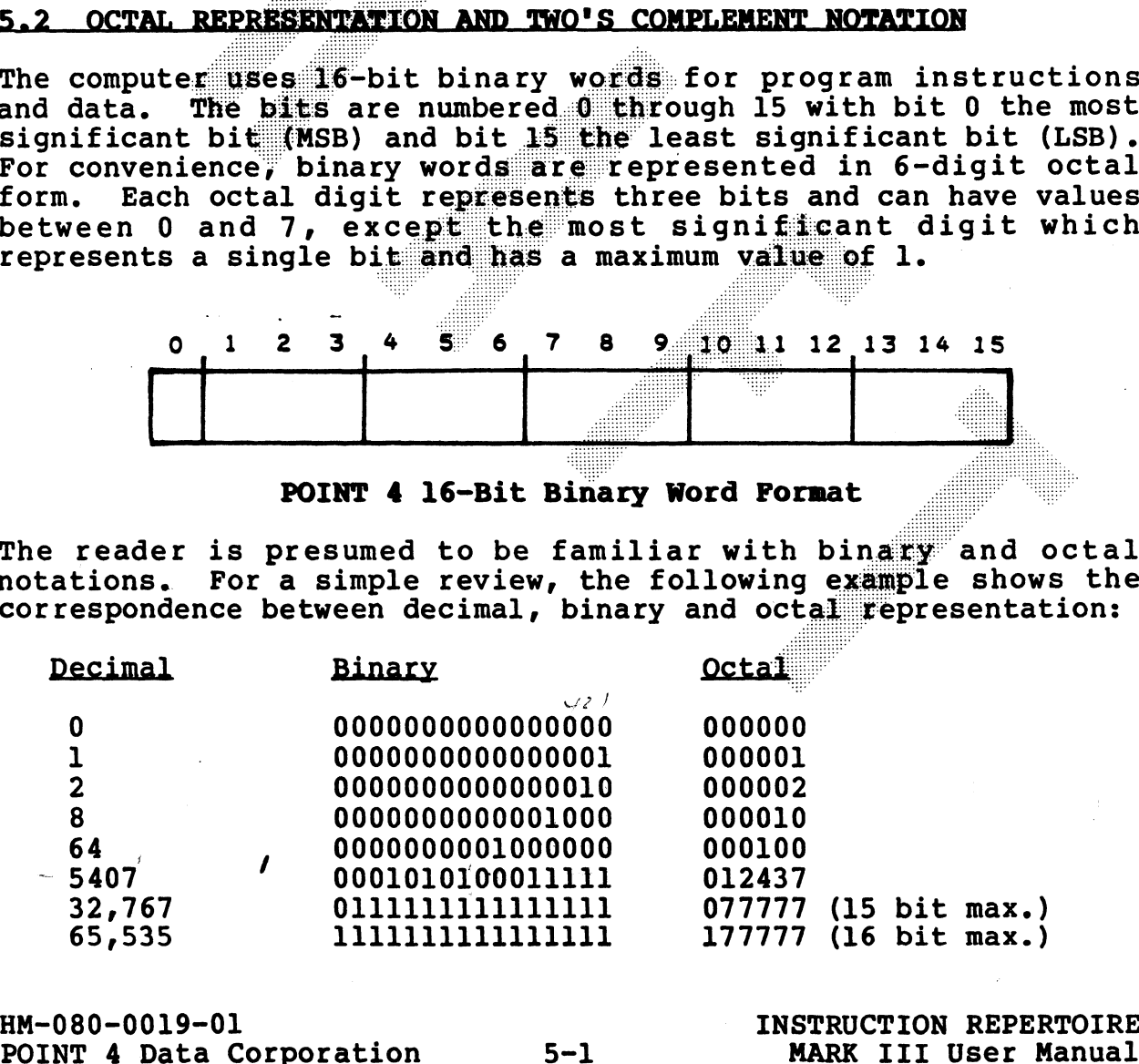

The computer represents negative numbers in two's-complement form. Signed positive and negative numbers are used both as 16-bit operands and as 8-bit address displacements in memory reference instructions. Therefore, a review of two's complement arithmetic is necessary.

In two's-complement arithmetic, positive and negative values are distinguished by a 0 or 1 in the leftmost bit position (sign bit). Positive numbers have a sign bit of 0, with the numerical value expressed in ordinary binary form by the remaining bits. Negative numbers have a sign bit value of 1 and the numerical value expressed in two's-complement form. The two's complement is found by taking the one's complement or logical complement of the number including the sign bit (changing all 0's to l's and all l's to 0's) and adding 1.

The number zero is represented by 0's in all bit positions. There is only one representation for zero, since the two's complement of zero is also zero. Zero is a nonnegative value. For this reason also. there is one more negative number than there are nonzero positive numbers.

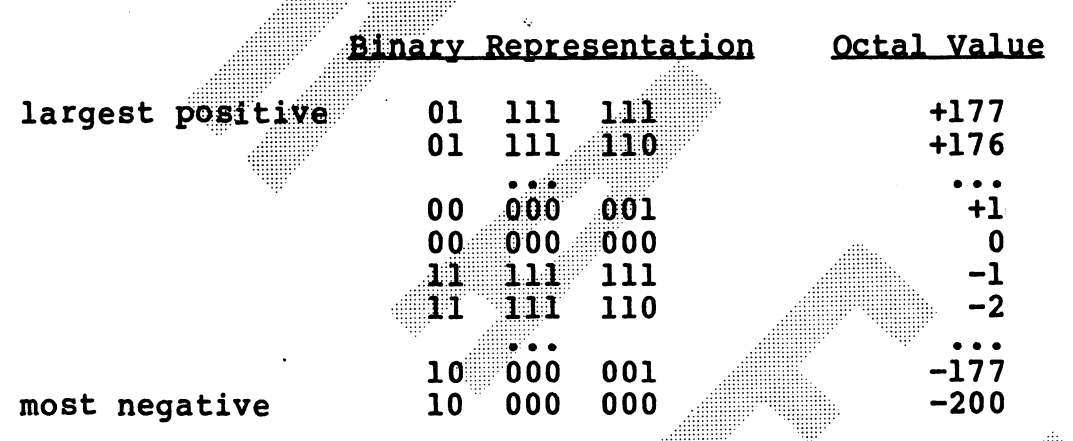

The range of signed, 8-bit fields is as follows:

#### 5.3 INSTRUCTION TYPES

From the programmer's point of view, the POINT 4 Computer is comprised of four accumulators, 64K words of memory and an input/output bus. The instructions control and manipulate the data flowing between these elements.

All instruction words can be classified into one of the following three categories:

1. Memory Reference Instructions (instructions that reference a memory location). These include:

> LDA Load an accumulator from memory STA - Store an accumulator into memory JMP - Jump to another location in memory JSR - Jump to a subroutine in memory<br>ISZ - Increment memory and skip if zero DSZ - Decrement memory and skip if zero

- Arithmetic/Logic Instructions (instructions that specify a  $2 \mathbb{Z}$ particular arithmetic or logic operation to be performed on one or two operands stored in the accumulators, and allow for testing the result for skip conditions).
- $3.$ Input/Output Instructions (instructions for input/output operations with a specific peripheral device).

Figure 5-1 is an overview of the formats for each type of instruction. Each of these three classes is discussed in detail in the succeeding subsections.

HM-080-0019-01 POINT 4 Data Corporation **INSTRUCTION REPERTOIRE** MARK III User Manual

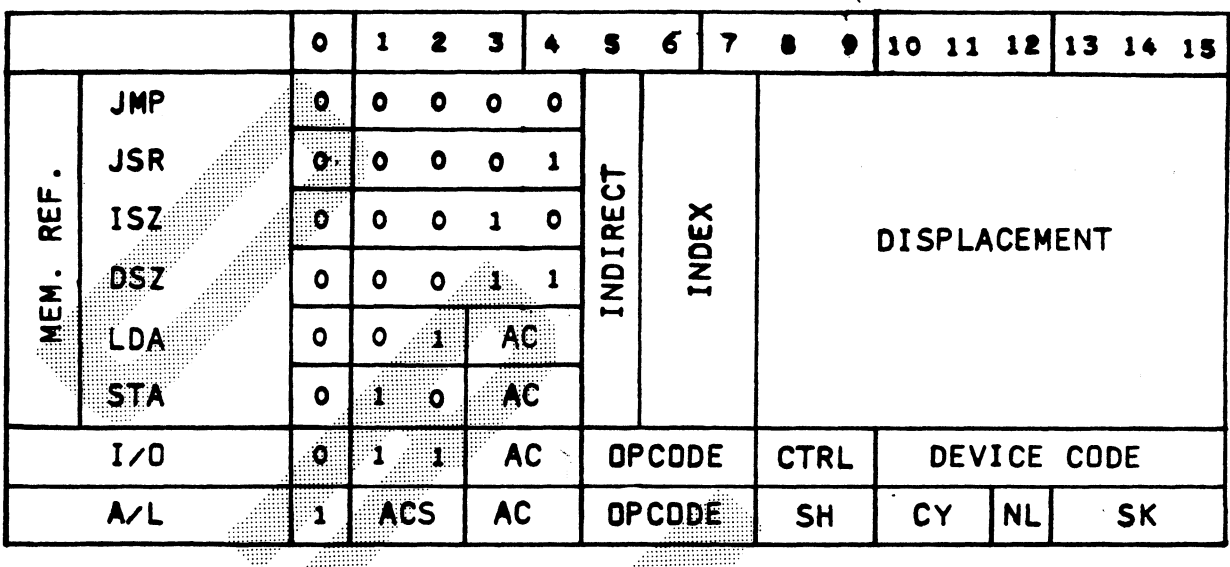

- $AC = \text{Accumulator}$
- CTRL = Control pulse<br>ACS = Source accumulator
- 
- ACD = Destination accumulator
- $SH = Shift control$
- $CY = Cary presentedation  
NL = No–load$ 
	-
- $SK = Skip$  condition

## Figure 5-1. POINT 4 Instruction Format Summary

## 5.4 MEMORY REPERENCE INSTRUCTIONS

Six memory reference instructions are used to move data between memory locations and accumulators, to transfer program control to a new location, and to modify and test memory words. The memory reference instructions fall into three general categories, as follows:

- 1. Move Data Instructions: LDA. STA
- 2. Jump Instructions: JMP, JSR
- 3. Modify Memory Instructions: ISZ, DSZ

Before describing the function of each instruction in this group it is necessary to describe the way in which they address memory.

#### 5.4.1 MEMORY ADDRESSING

Each memory reference instruction uses one of several addressing modes to determine an effective memory address, E. The processor accesses the location specified by the effective memory address and uses the contents as the operand of the instruction.

All memory reference instructions use the same binary format:

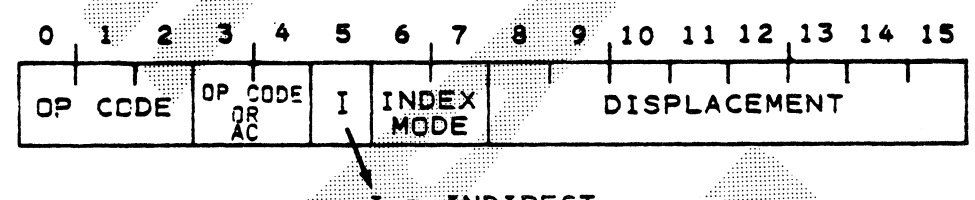

I INDIRECT

**Memory Reference Instruction Format** 

Bit 5 of the instruction word is the indirect, or I field; bits 6 and 7 are the index, or X field, and bits 8-15 are the displacement, or D field.

- o Since the MARK III does not support indirect addressing, the I field is ignored and the X and D fields specify the effective address (E).
- o The X field defines one of four addressing modes. Each addressing mode may be thought of as a "page" of 256 words which the instruction can address directly.
- o The D field specifies the specific word addressed on the selected page.

All addresses are entered into the Effective Address Register. When this register contains the effective address, E, the instruction specified in bits 0 through 4 of the command is executed.

#### 5.4.1.1 Indexing Mode

The X field selects one of the indexing modes listed in Table 5-1.

#### TABLE 5-1. INDEXING MODES

**Bits** 6 & 7

00

01

Page Zero: Page zero is defined as the first 256 memory locations (addresses in the range from 000000 to 000377 octal). The effective memory address in page zero addressing is equal to the value of the D field, which is an unsigned binary integer that can have values from 000 octal to 377 octal.

Definition

- In the relative addressing Relative Addressing:
- the center of a 256-word page, and any address<br>between the bottom (128 words below A2 or A3) and<br>top (127 words above A2 or A3) of the page can be specified by the displacement, D. Register is equal to the address in the Program<br>Counter (FC), plus the value of the displacement in<br>the D field. In this case, the displacement p is a<br>signed binary integer. Bit 8 is the sign (0 =<br>popilive, 1 = negative), Detween the bottom (128 words below A2 or A3) and<br>
top (127 words above A2 or A3) of the page can be<br>
specified by the displacement, D.<br>
HM-080-0019-01<br>
POINT 4 Data Corporation 5-6 MARK III User Manual

## 5.4.1.2 Indirect Addressing Operations

When the I field (bit 5) of the Memory Reference Instruction When the I field (bit 5) of the memory Reference firstraction.<br>contains a l, an indirect addressing sequence is required. In this case, the address in the Effective Address Register (determined by the X and D fields) is the memory address from which the effective address is to be fetched.

HM-080-0019-01<br>
POINT 4 Data Corporation<br>
5-7 MARK III User Manual POINT 4 Data Corporation 5-7

## 5.4.2 TYPES OF NEMORY REFERENCE INSTRUCTIONS

When the Effective Address Register contains the effective address, E, one of two groups of memory reference instructions is<br>performed, as determined by the operation codes. Refer to performed, as determined by the operation codes. Section 5.4.1 for basic memory reference instruction formats and field definitions. Refer to Appendix A, Von Neumann Map of POINT 4 Command Structure, for octal formats of each instruction and to Appendix B, POINT 4 InstructionReference Chart, for octal to to Appendix B, POINT 4 InstructionReference Chart, for octal to symbolic conversion of memory reference instructions.

#### 5.4.2.1 Nove Data Instructions

When the effective address, E, is in the Effective Address Register, one of two operations is performed, depending on the code in bits 1 and 2 of the OPCODE field. Table 5-2 lists these functions.

#### MOVE DATA INSTRUCTIONS 的过去分词 化双角

**Bits**  $1 \& 2$ **OPCODE** 

#### Definition

- $01$ **LDA** Load Accumulator Instruction: The contents of memory location E are stored in the accumulator specified by the AC field (bits 3 and 4). The contents of E are unaffected, the original contents of the accumulator are lost.
- The data in 10 STA Store Accumulator Instruction: the accumulator specified by the AC field is The transferred to memory location E. contents of the accumulator are unaffected, the original contents of E are lost.

## 5.4.2.2 Jump and Modify Memory Instructions

When the effective address, E, is in the Effective Address When the effective address, E, is in the Effective Address<br>Register, one of four operations is performed if bits 1 and 2 are<br>both 0. The operation is determined by the code in bits 3 and 4 of the OPCODE field, as shown in Table 5-3.

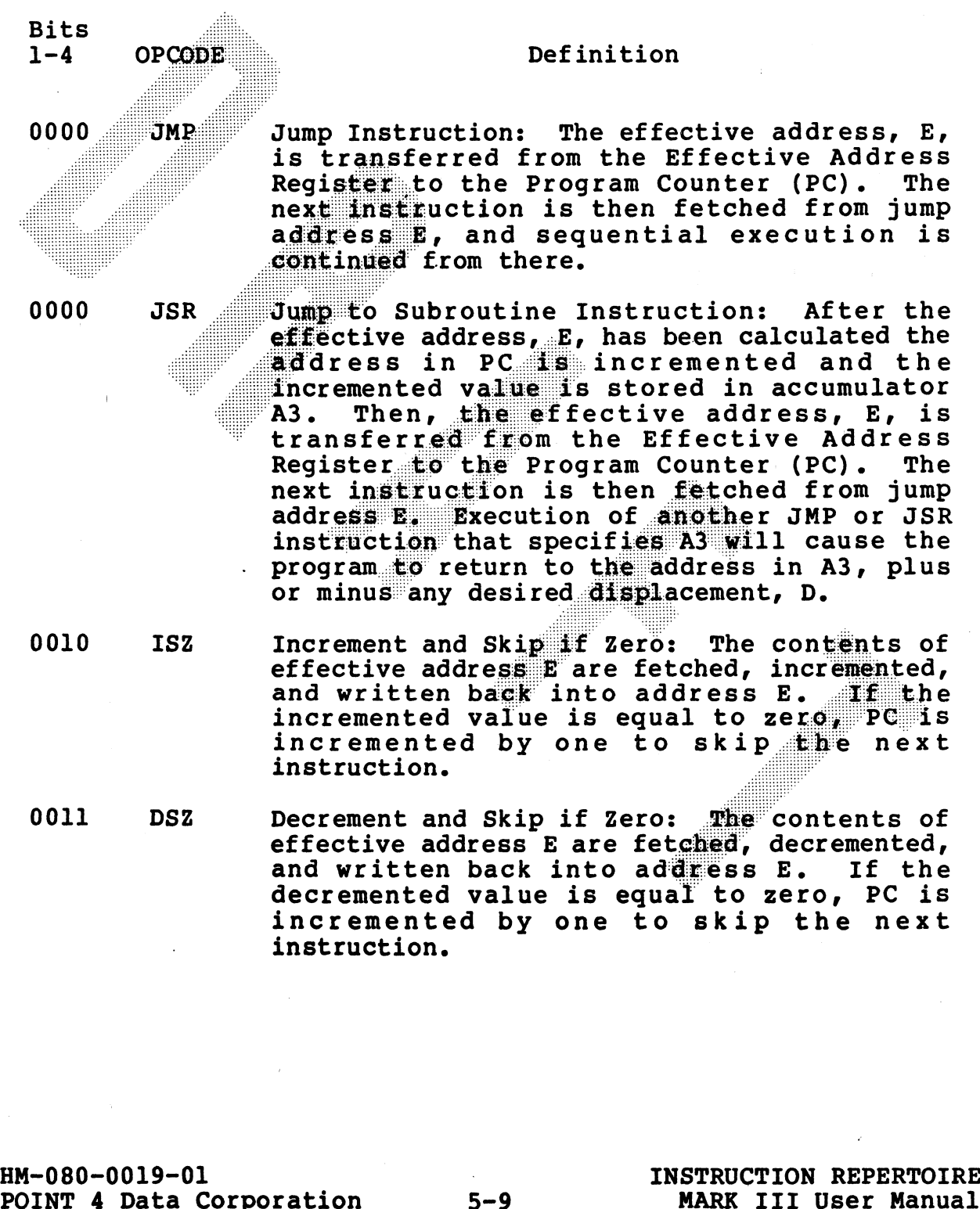

TABLE 5-3. JUMP AND MODIFY MEMORY INSTRUCTIONS

#### 5.4.2.3 Assembler Language Conventions and Addressing Examples

The assembler language memory reference instruction consists of the instruction OPCODE mnemonic (STA, LDA, JMP, etc.) followed by symbols that specify the accumulator, the addressing mode and the memory address. The assembler program translates these statements into binary code, which the processor executes. Table 5-1 shows the programming conventions for memory reference instructions.

The format for modify memory and jump instructions requires the instruction mnemonic, and a memory address (including the indirect addressing indicator, the displacement and the indexing indicator). The assembly language instruction will be formatted as follows:

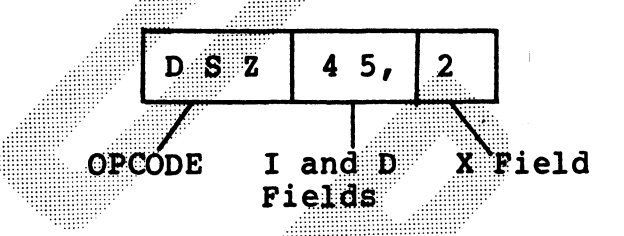

The move data instructions, LDA and STA, also require that an  $\texttt{accumulator}$   $\textbf{A0}$  -  $\textbf{A3}$ ) be specified. For example:

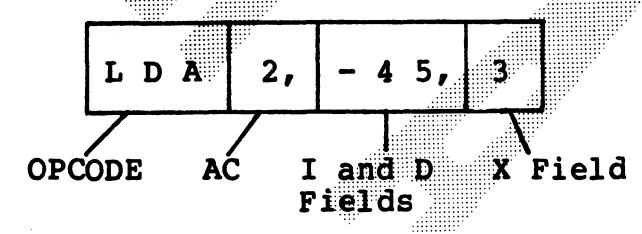

Fields that are not specified will be assembled containing O's. An "@" symbol denotes indirect addressing and places a lain bit 5 of the instruction. For example:

> **LDA**  $\mathbf{1.}$  $\mathbf{e}$ 20

specifies indirect, page-zero (X Field = 00) addressing.

Relative addressing is formatted as follows:

 $\mathbf{0}$ , LDA 15

The symbol "." indicates  $X = 01$  (relative addressing) and thus "." represents the current value of the program counter.

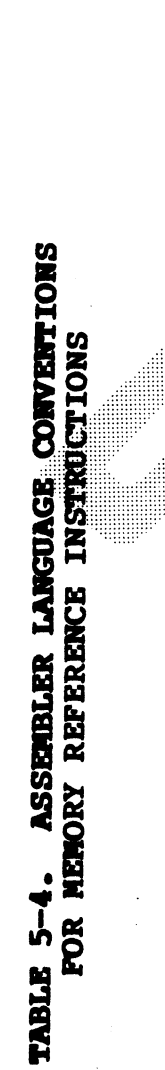

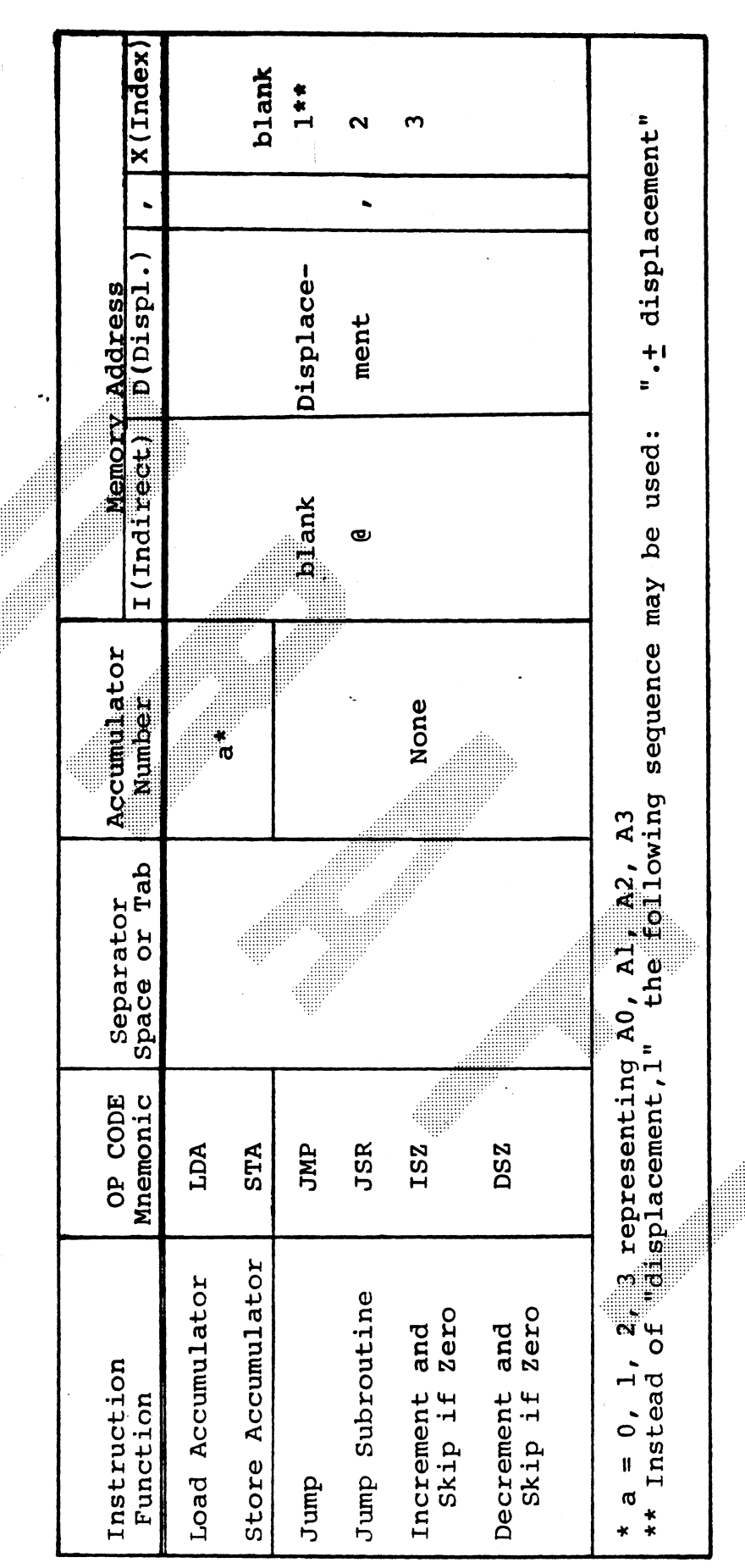

HM-080-0019-01<br>POINT 4 Data Corporation

 $5 - 11$ 

INSTRUCTION REPERTOIRE<br>MARK III User Manual

# **2.5 ARITHMETIC AND LOGIC INSTRUCTION GROUP**

The eight arithmetic/logic instructions perform binary addition, subtraction, and logical functions on 16-bit operands. These instructions are: structions are:<br>o Arithmetic: ADD, ADC, INC, SUB, NEG

- o Arithmetic: ADD, ADC<br>o Logic: MOV, COM, AND
- 

below:

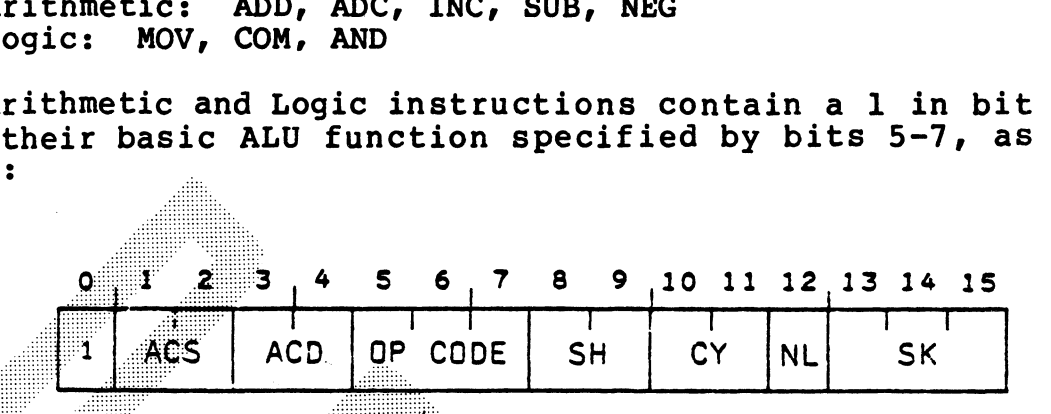

Arithmetic/Logic Instruction Format

5.5.1 ARITHMETIC AND LOGIC PROCESSING<br>
Before describing the eight arithmetic and logic instructions and<br>
their auxiliary control fields, it is necessary to describe the<br>
programmer's point of view, the arithmetic/logic pr
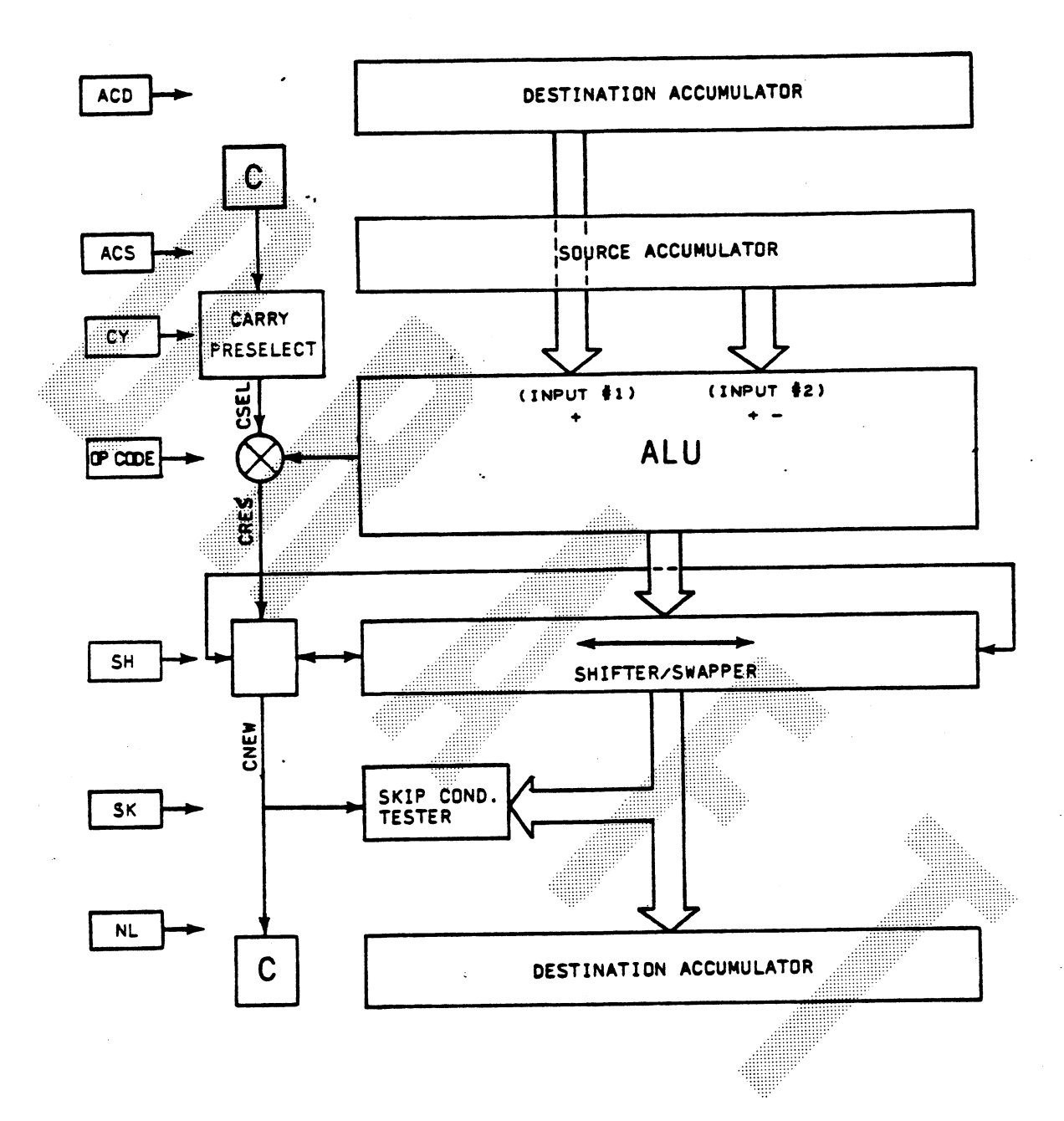

# Figure 5-2. Arithmetic/Logic Operations

HM-080-0019-01 POINT 4 Data Corporation

 $5 - 13$ 

INSTRUCTION REPERTOIRE MARK III User Manual

#### 5.5.1.1 Arithmetic/Logic Operations

The heart of the subsystem is the Arithmetic/Logic Unit (ALU) which performs the actual addition, subtraction, or logical Operation. It has provision for two inputs: operation. It has provision for two inputs:<br>Input 1: Comes from the accumulator selected by the ACD field

- and is used only in the operations which require two Operands (ADD, SUB, ADC, and AND).
- Comes from the accumulator selected by the ACS field  $Input 2:$ and is used in all operations.

The ALU performs the arithmetic or logic operation specified by the OPCODE field (bits 5-7). The result of this operation may cause a carry-out to occur from the most significant bit of the In the case of an operation which adds unsigned integers, a ALU. carry-out is equivalent to overflow; however, this is not always true. See Section 5.5.1.2 for a more complete discussion of carry and overflow operation.

If the result of the arithmetic or logic operation involves a carry-out (COUT), the carry preselected by the CY field of the instruction (CSEL) is complemented. The resulting carry (CRES), Is applied as a 17-bit operand to the Shifter, where a<br>shift-left shift-right or evap may occur as determined by the SH<br>isild of the instruction. Mfter shifting, the carry (CNEW) and<br>the le-bit operation recululator (ACD),

#### 5.5.1.2 Overflow and Carry-Out Operations

The 16-bit numbers processed by the ALU may be thought of as unsigned integers between 0 and 64K or as signed integers between  $-32K$  and  $+32K$ .

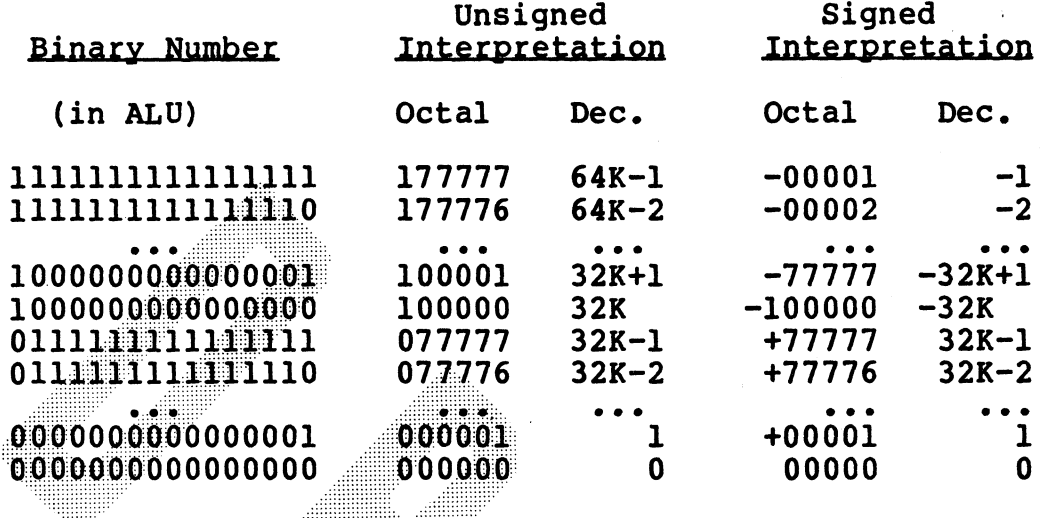

When working with either interpretation, there is the possibility of an overflow (answer greater than the maximum number that can be represented) or underflow (less than the minimum). In general, the ALU will produce the correct result if no overflow or underflow occurs, and will produce 64K more than or less than the correct result if there is underflow or overflow, respectively.

There is a relationship between underflow/overflow and the carry-out from the ALU MSB, but the relationship is not a simple one, as shown in the following paragraphs.

1. Unsigned integers:

> Decimal:  $0 \le x \le 64K$ Octal:  $0 \le x \le 1777777$

When ADDing two numbers, if the true result is less than 64K, the ALU will produce the correct result and no carry-out will result. If the true result is greater than or equal to 64K, the ALU will produce 64K less than the true result (i.e., the true result truncated to 16 bits), and a carry-out will result. Note that in these cases a carry out is synonymous with overflow and indicates that the ALU output is not the true result.

SUBtraction is accomplished in the ALU by complementing the subtrahend and adding it to the minuend, with a carry-in. Therefore, when SUBtracting one unsigned integer from<br>another, if the true result is positive or zero, the ALU will produce the true result and will also produce a carry-out. If the true result is negative, the ALU will produce the true result plus 64K (since all numbers are interpreted as

HM-080-0019-01 POINT 4 Data Corporation

 $5 - 15$ 

INSTRUCTION REPERTOIRE MARK III User Manual

positive), and no carry-out will result. Note that in these cases a carry-out is the opposite of underflow and indicates that the ALU output is the true result. 2. Signed Integers

ed Integers<br>Decimal: -32K <= x < 32K Che Ano Surpur is the time is<br>ed Integers<br>Decimal: -32K <= x < 32K<br>Octal: -100000 <= x <=77777

When ADDing two positive integers (or SUBtracting a negative integer from a positive one), if the true result is less than integer from a positive one), if the true result is less thar<br>32K, the ALU will produce the true result and no carry-out. ry-out.<br>the ALU output will appear negative (since the MSB =  $1$ ), being 64K less than the true result, and no carry-out will occur. Note that in this case an overflow is not signalled by a carry-out.

When ADDing two integers with opposite signs (or SUBtracting two numbers having the same sign), the ALU will always produce the true result, since the true result must be between -32K and +32K. A carry-out will occur if the result is positive and not if it is negative.

When ADDing two negative numbers (or SUBiracting a positive<br>number from a negative one), if the true result is greater<br>If the two regual is less than -32K, the ALU will produce the true result.<br>If the two result is less th

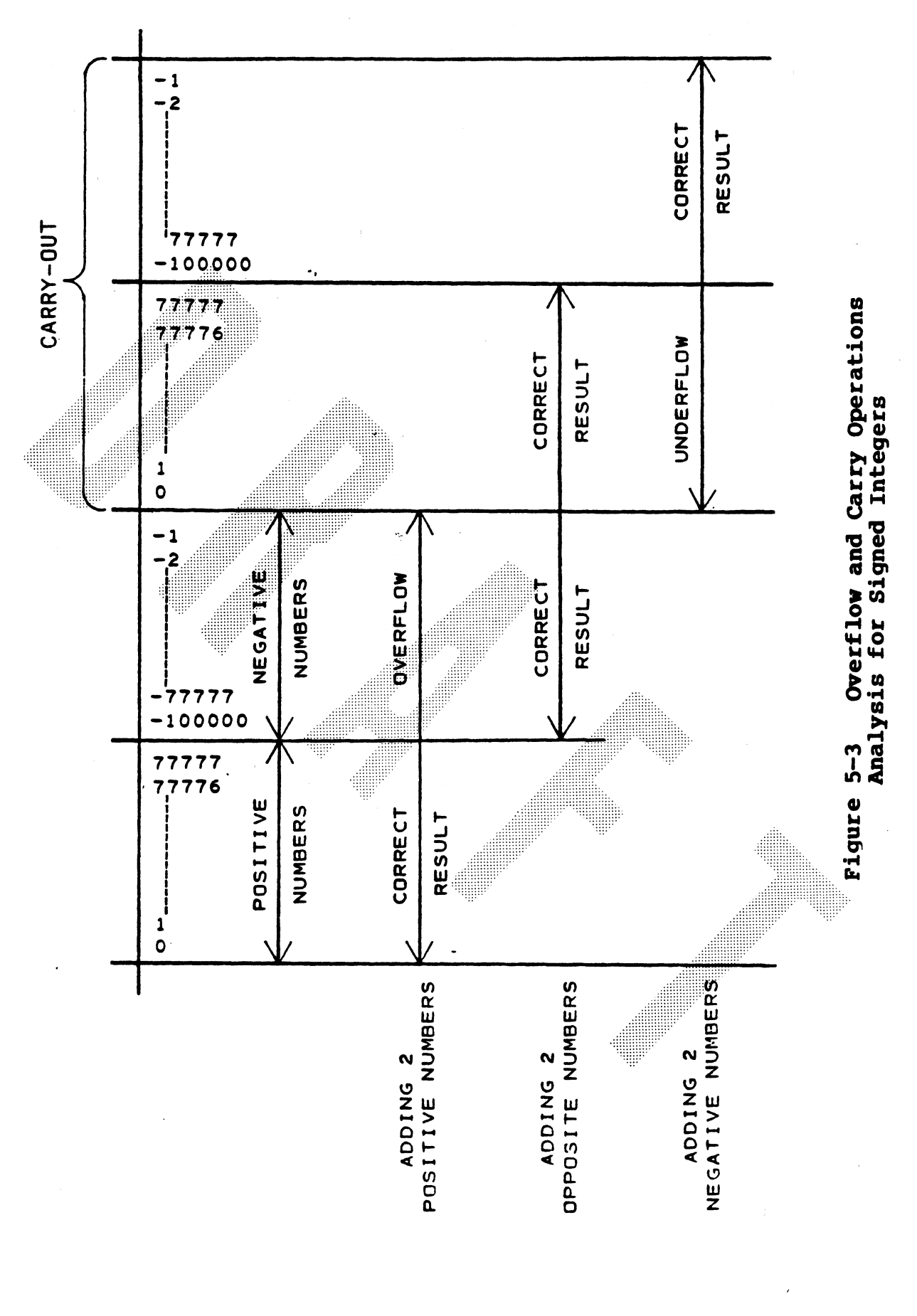

HM-080-0019-01<br>POINT 4 Data Corporation

 $5 - 17$ 

**INSTRUCTION REPERTOIRE**<br>MARK III User Manual

#### 5.5.2 ARITHMETIC/LOGIC FUNCTIONS

The OPCODE field (bits 5 through 7) defines one of eight<br>arithmetic/logic operations to be performed by the 16-bit ALU.<br>Table 5-5 defines these operations.

#### TABLE 5-5. ARITHMETIC LOGIC INSTRUCTIONS

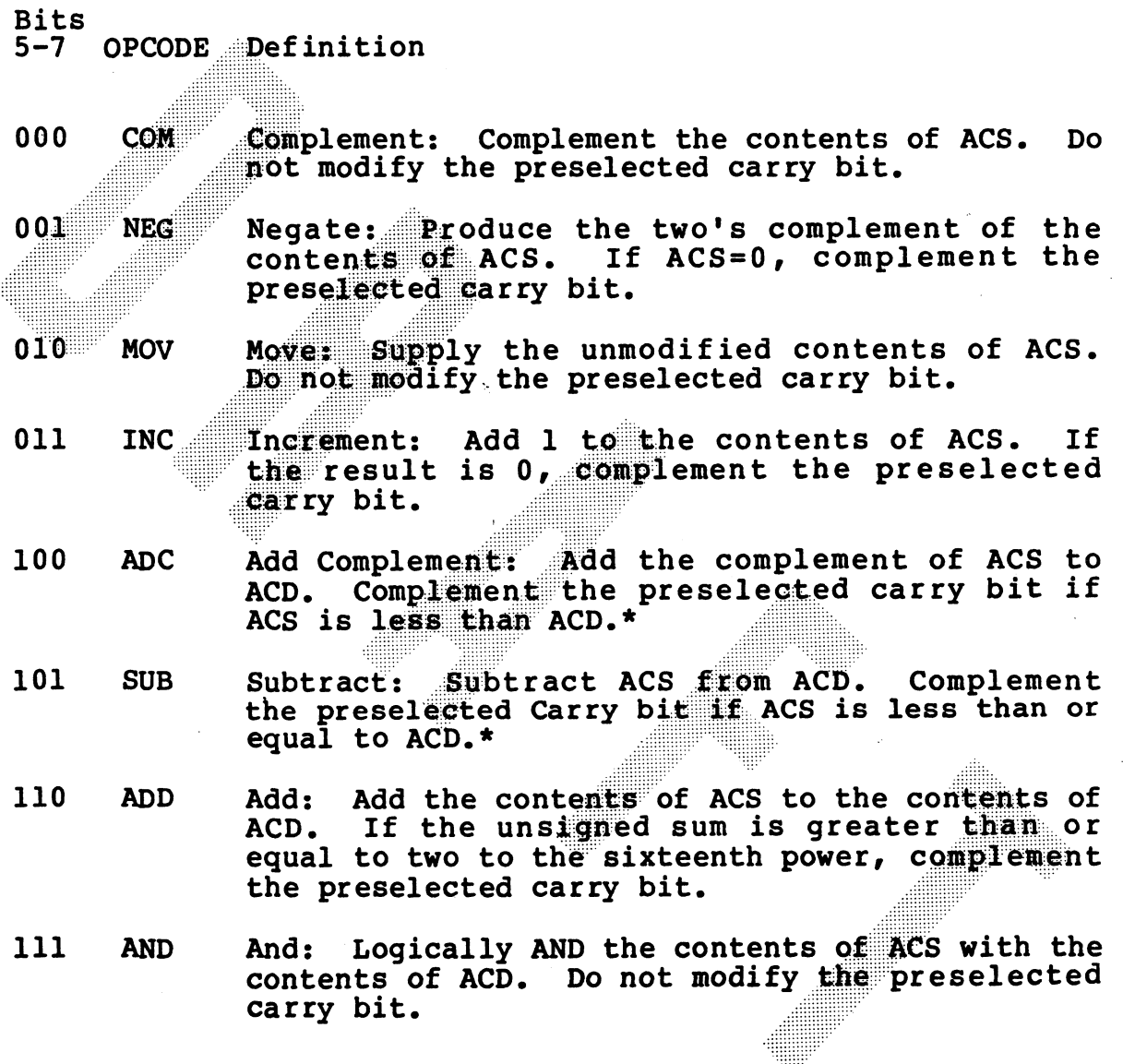

\*Using a 16-bit unsigned integer interpretation.

.<br>Notas del

 $5 - 18$ 

#### 5.5.3 SECONDARY FUNCTIONS

The SH (Shift), CY (Carry), NL (No-Load), and SK (Skip) The SH (Shift), CY (Carry), NL (No-Load), and SK (Skip)<br>fields specify secondary operations performed on the ALU The SH (Shift), CY (Carry), NL (No-Load), and SK (Skip)<br>fields specify secondary operations performed on the ALU<br>result produced by the OPCODE field. These fields are result produced by the OPCODE field.<br>discussed in the sections that follow.

#### 5.5.3-1 Shift Field (SH)

The SH field (bits 8 and 9) determines the shifting action discussed in the sections that follow.<br>
5.5.3.1 Shift Field (SH)<br>
The SH field (bits 8 and 9) determines the shifting action<br>
(if any) produced by the Shifter on the result of the<br>
calculation produced by the ALU as define

#### **TABLE 5-6.** SHIFT FIELD FUNCTIONS

#### $8 - 9$ Definition Mnemonic

**Bits** 

- 
- No Shift: Do not modify the ALU result.<br>The carry resulting from the ALU operation<br>is unaffected,<br>is unaffected,<br>the left, and insert the state of the carry<br>resulting from the ALU (CRES) in the LG CRES<br>(big 15) position. I
	- LU (CRES) into the MSB<br>Insert the out-shifted LSB (bit 15) into the carry bit (CNEW). MSB (bit 0) into the carry bit (CNEW).<br>
	10 R Right Rotate: Shift the result one place to<br>
	the right, and insert the state of the carry<br>
	resulting from the ALU (CRES) into the MSB<br>
	(bit 0) position. Insert the out-shifted<br> the right, and insert the state of<br>resulting from the ALU (CRES) in<br>(bit 0) position. Insert the o<br>LSB (bit 15) into the carry bit (<br>Swap: Swap the 8 MSBs of the r<br>the eight LSBs. The carry resulthe ALU is unaffected.
	- Swap: Swap the 8 MSBs of the result with<br>the eight LSBs. The carry resulting from

#### 5.5.3.2 Carry Control Field (CY)

The CY field (bits 10 and 11) specifies the base to be supplied to the ALU for carry calculation, as defined in Table 5-7.

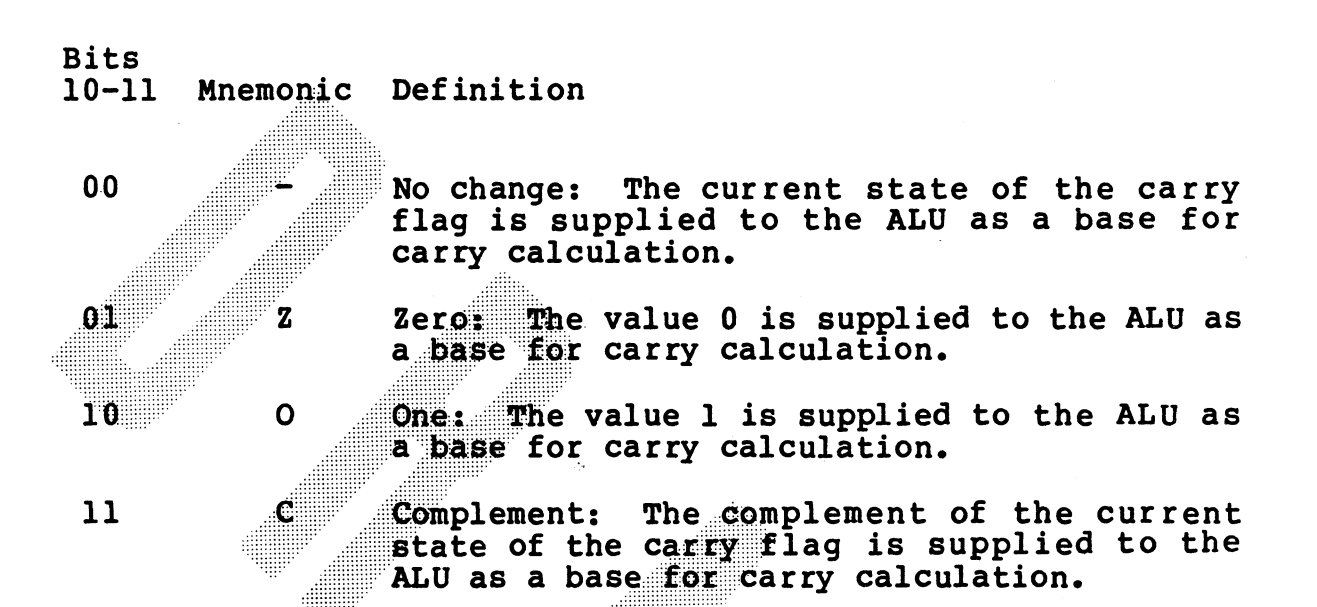

TABLE 5-7. CARRY CONTROL FIELD FUNCTIONS

The three logic functions (MOV, COM, AND) supply the values listed above as the carry bit to the Shifter. The five arithmetic functions (ADD, ADC, INC, SUB, NEG) supply the complement of the base value if the ALU operation produces a carry-out of bit 0; otherwise they supply the value listed above.

#### 5.5.3.3 No-Load Field (NL)

The NL field (bit 12) determines whether or not the output of the Shifter is stored in ACD and in Carry. If bit  $12 = 0$ . the Shifter output is stored in ACD and in Carry. If bit 12 T, no storage action occurs.

## 5.5.3.4 Skip Control Field (SK)

The SK field determines the type of skip test to be performed on the Shifter output. If the selected skip test is affirmative, The SK field determines the type of skip test to be performed on<br>the Shifter output. If the selected skip test is affirmative,<br>the next instruction is skipped. The skip tests that can be the next instruction is skipped. The skip tests that can be selected by the SK field (bits 13-15) are defined in Table 5-8.

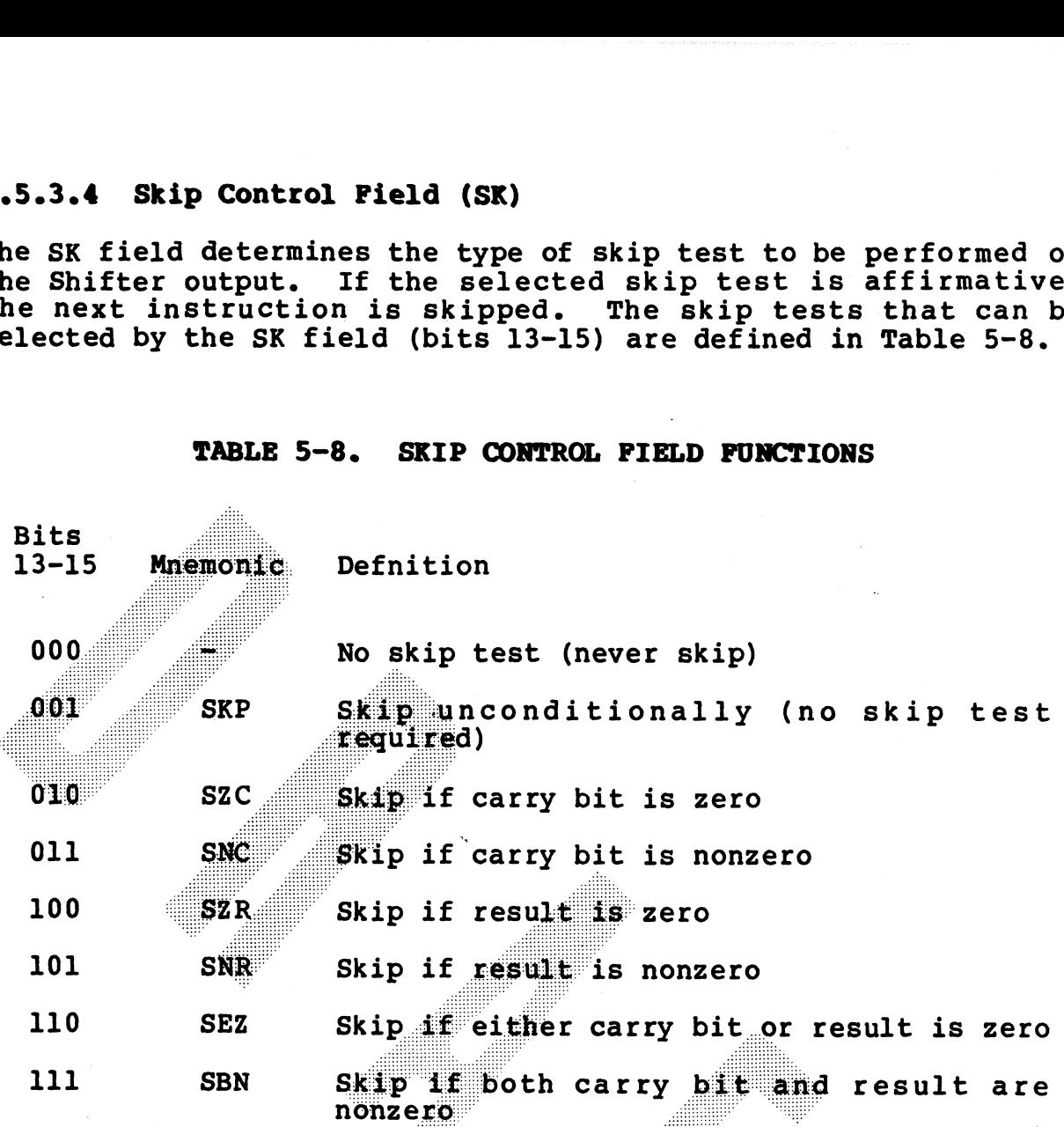

TABLE 5-8. SKIP CONTROL FIELD FUNCTIONS

HM-080-0019-01<br>
POINT 4 Data Corporation 5-21 MARK III User Manual EM-080-0019-01<br>POINT 4 Data Corporation 5-21 MARK III User Manual<br>POINT 4 Data Corporation 5-21 MARK III User Manual

#### 5.5.4 ASSEMBLER LANGUAGE CONVENTIONS AND EXAMPLES

The assembler language arithmetic or logic instruction consists of the instruction OPCODE mnemonic (ADD, NEG, COM, etc.) followed by symbols that specify the carry indicator, the shift indicator, the load/no-load indicator, a source and a destination accumulator and the skip conditions. Table 5-9 shows the programming conventions for Arithmetic and Logic Instructions.

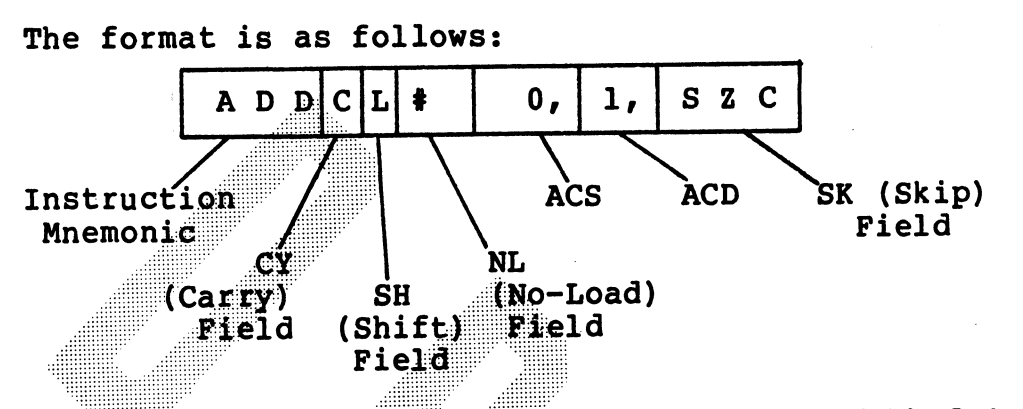

The CY, SH, NL, and SK fields are specified by adding the appropriate mnemonic symbols. None of these four fields has to be specified, but their symbols must appear in the proper order and place if they are included. Those fields not specified will be assembled containing 0's. For example:

> $0, 1$ **ADDCL**

Add A0 to Al and supply the performs the following operation: complement of the Carry flag to the ALU. Shift the 17-bit output<br>to the left, and store it into Al and the Carry flag.

INSTRUCTION REPERTOIRE

**TABLE 5-9. ASSEMBER LANGUAGE CONVENTIONS FOR<br>ARITHETIC AND LOGIC INSTRUCTIONS** q

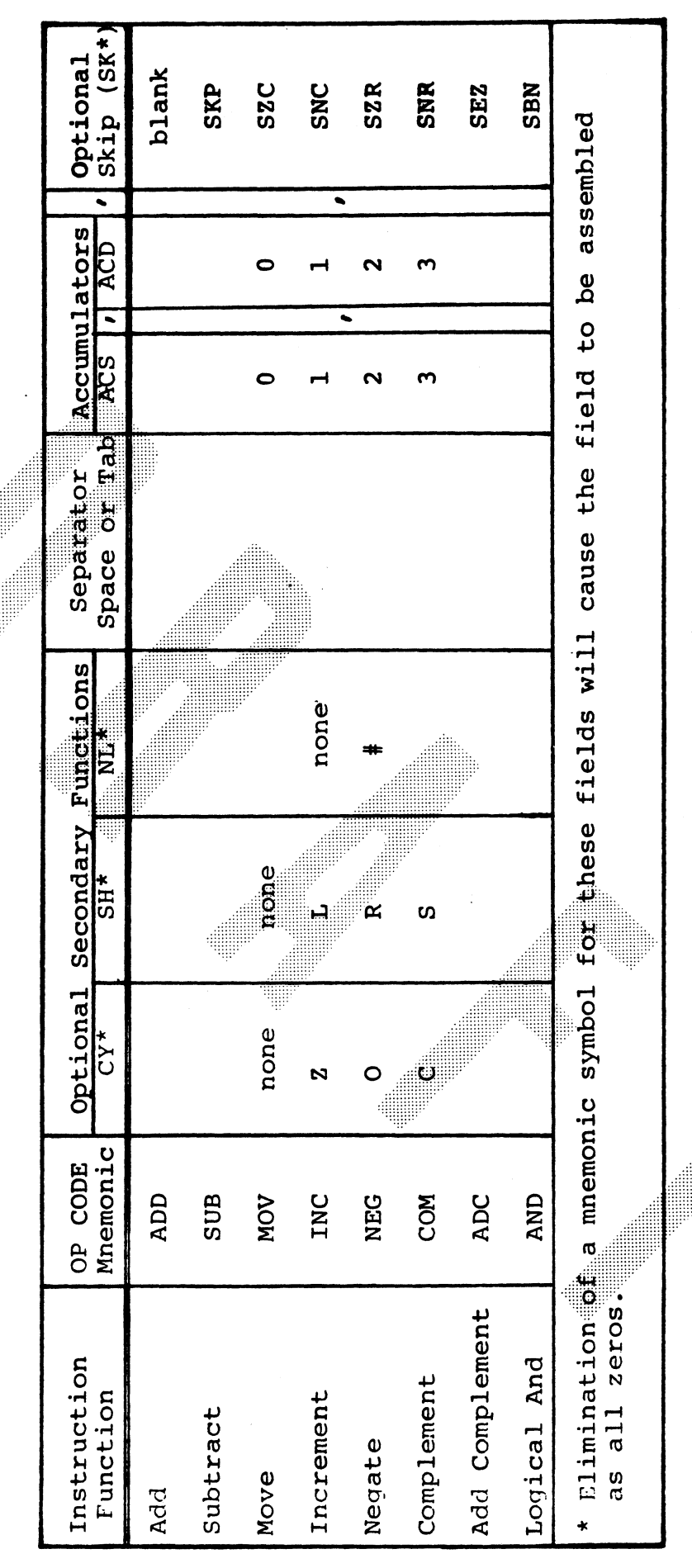

HM-080-0019-01<br>POINT 4 Data Corporation

 $5 - 23$ 

INSTRUCTION REPERTOIRE<br>MARK III User Manual

#### 5.6 INPUT/OUTPUT INSTRUCTION GROUP

The Input/Output Instructions enable the processor to communicate with the peripheral devices on the system and also perform various operations within the processor. I/O instructions transfer data between accumulators and devices, start or reset device operation, or check the status of each device. Each I/O instruction contains a 6-bit device code field, which specifies the particular device for this data transfer. The system allows up to 63 peripheral devices, with each device assigned a unique code from 00 through 76 octal. The 77 octal code denotes a special class of instructions that controls certain CPU functions such as interrupt handling. Use of the 00 code is not recommended, since a device with that code would give a default response to an Interrupt Acknowledge instruction.

All instruction words in this category have the following format:

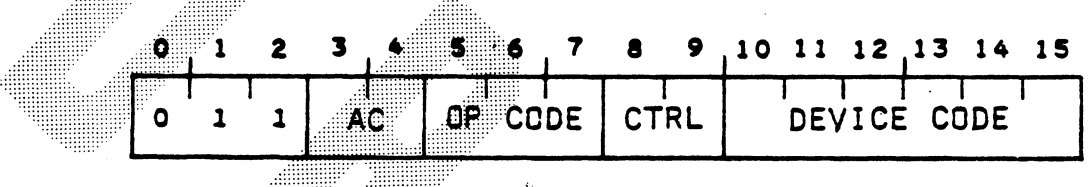

#### Input/Output Instruction Pormat

An instruction in this class is designated by 011 in bits 0-2. The OPCODE and Control (CTRL) fields define the I/O operation to be performed. If a data transfer operation is involved, the AC field (bits 3 and 4) specifies the CPU Accumulator involved in the data transfer (otherwise it has no effect). Bits 10-15 select the device that is to respond to the instruction.

#### 5.6.1 PROGRAMMED I/O INSTRUCTIONS

Programmed I/O instructions apply to all device codes except code 77. I/O transfer instructions are:

NIO, DIA, DOA

- ...:::::::::::

The POINT 4 MARK III programmed input/output system provides for the following functions to be specified:

- o Full 16-bit data transfer:
	- Input channel (DIA)
	- Output channel (DOA)
- o Control Functions:
	- Three control pulses which specify multiplexer, disc or tape transfers, designated by S, C or P, respectively.

 $5 - 24$ 

These input/output functions are illustrated in the diagram below:

To Be Supplied

Each device interface contains a 6-bit address decoder (bits 10-15). When the processor executes an I/O instruction, it<br>places the specified device code onto the Device Select lines of the I/O Bus. The appropriate device will recognize its own code<br>and thus respond to the I/O instruction. All other devices ignore the instruction.

HM-080-0019-01 POINT 4 Data Corporation

 $5 - 25$ 

INSTRUCTION REPERTOIRE MARK III User Manual

#### 5.6.1.1 I/O Transfer and Device Control Instructions

I/O Transfer instructions move data between the processor and the device interface. The OPCODE field (bits 5-7) of the instruction specifies the type of transfer to take place (Data In, Data Out, No Transfer, etc.). Bits 3 and 4 specify the accumulator that supplies or receives the data and bits 8 and 9 specify a control function which is not used in i/O transfer instructions. The type of transfer is determined by the code in the OPCODE field as illustrated in Table 5-10.

### **TABLE 5-10. I/O TRANSFER INSTRUCTIONS**

**Bits**  $5 - 7$ 

Definition **OPCODE** 

000

**NIO** Device control No data transfer involved. only.

- Transfers (reads) the contents of either the 001 **DIA** status or the data register in the specified device into the CPU accumulator indicated in the AC field. If the device code is even, the contents of the status register will be transferred. If the device code is odd, the contents of the data register will be transferred.
- 010

**DOA** 

Transfers (writes) the contents of the accumulator indicated by the AC field to either the command or the data register in the If the device code is even, specified device. the contents of the accumulator will be transferred to the command register. **If the** device code is odd, the contents of the accumulator will be transferred to the data reqister.

# 5.6.1.2 Assembler Language Conventions and Examples

An assembler language I/O Transfer Statement consists of the An assembler language 1/0 fransier Beatement consists of the<br>instruction mnemonic, an optional control function, an accumulator and octal device code. Table 5-11 shows the programming conventions for Regular Input/Output Instructions.

For Example:

DIA 2, 50

Instruction Mnemonic

Device Code

Accumulator

This instruction transfers the contents of AZ to the IOCB pointer for device 50 (disc). If AZ=0, DMA transfer will be discontinued, otherwise, DMA transfer will be activated.

The device code may be represented by a device mnemonic. Thus,

DIA  $D^{\circ}S^{\circ}C$ 

is equivalent to the previous example because DSC represents device 50 (disc controller).

A No-I/O (NIO) will not specify an accumulator since no data transfer occurs:

N IO D S C

HM-080-0019-01<br>
POINT 4 Data Corporation<br>
5-27 MARK III User Manual

# TABLE 5-11. ASSEMBLY LANGUAGE CONVENTIONS **FOR INPUT/OUTPUT INSTRUCTIONS**

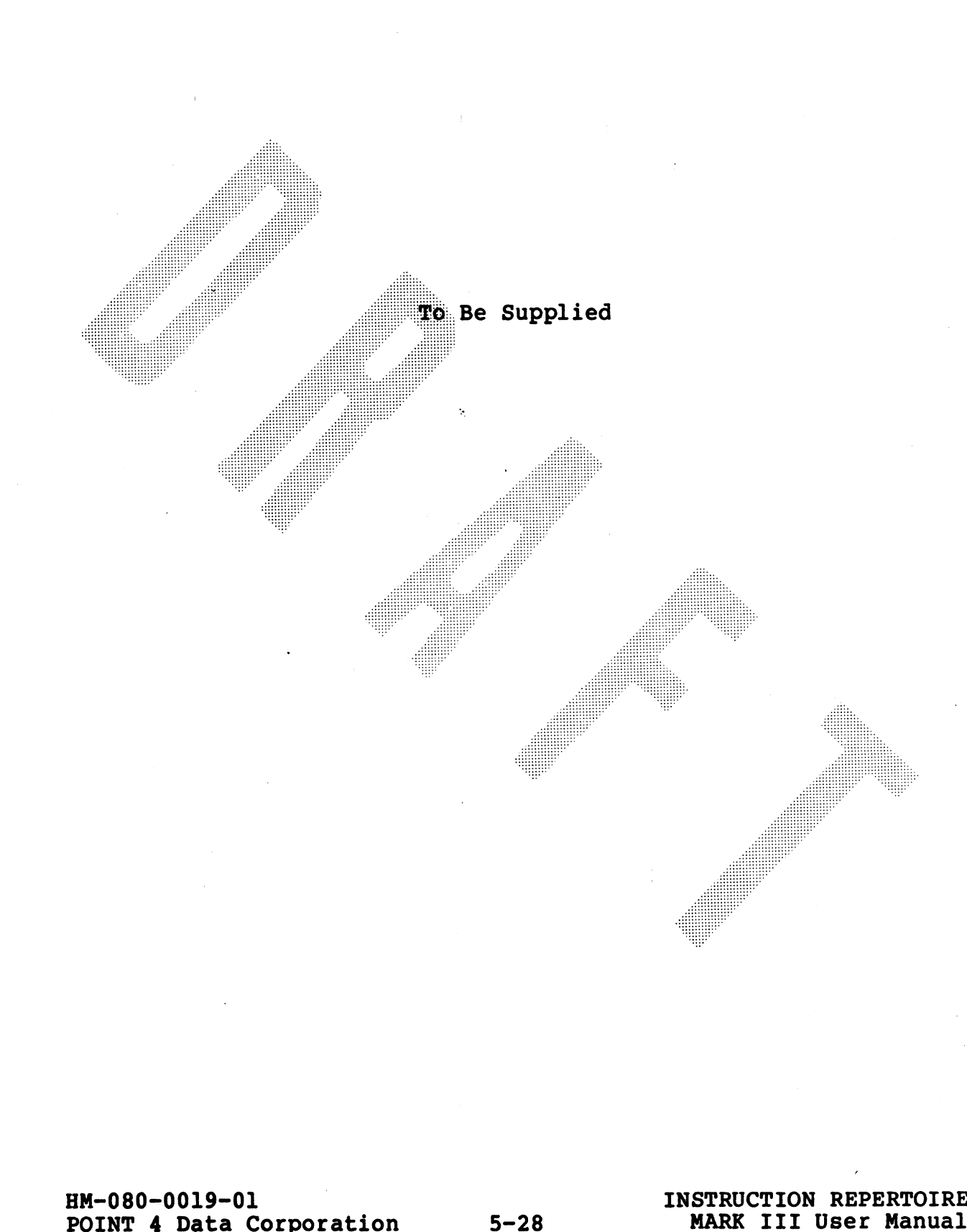

#### 5.6.2 SPECIAL CODE 77 (CPU) INSTRUCTIONS

Certain system functions and interrupt processing control are accomplished via I/O instructions with the octal code 77 in bits 10-15. These instructions do not directly address a particular device and the device code mnemonic is CPU.

CPU instructions have the same general format as regular I/O instructions. The OPCODE field and Control field, however, are interpreted differently.

OPCODE Field:

- o Addresses all I/O devices simultaneously for certain interrupt control functions.
- o Does nondata transfer functions such as resetting all I/O devices and transferring control to the Virtual Control Panel program MANIP.

Control pulse:

- o Addresses the Multiplexer
- o Addresses the Disc Controller
- o Addresses the Tape Controller

See the chart of special 1/0 instructions for details of instruction functions.

The CPU has two flags which can be tested by the I/O Skip instructions:

- o BUSY ION set (Interrupts are enabled)
- o DONE Power-failure has been detected (Will cause interrupt if ION set and software will stop operations in order to prevent power failure while performing a disc transfer)

#### 5.6.2.1 Special Mnemonics for CPU Instructions

The assembler also recognizes several special mnemonics for CPU instructions. The regular instruction mnemonics and the special mnemonics along with a description of special CPU instructions are listed in Table 5-12.

HM-080-0019-01 POINT 4 Data Corporation

 $5 - 29$ 

INSTRUCTION REPERTOIRE MARK III User Manual

## TABLE 5-12. SPECIAL CPU I/O INSTRUCTIONS

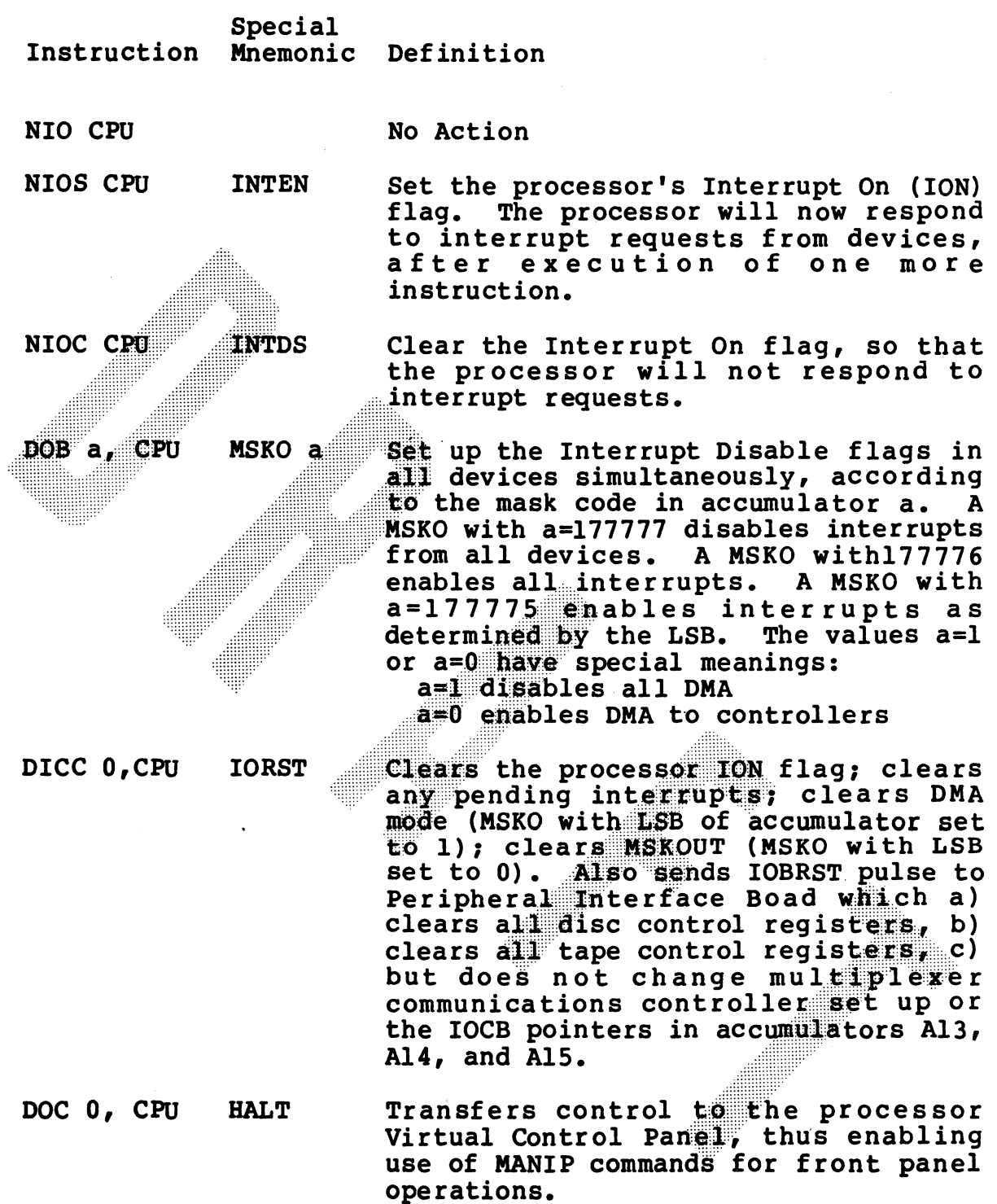

INSTRUCTION REPERTOIRE MARK III User Manual .<br>Nasarati<sup>y</sup>

 $5 - 30$ 

Note that the special mnemonic does not allow the programmer to specify the S and C functions. For example,

#### MSKO 3

when executed, MSKO3 sets the interrupt status based on the value in accumulator 3. To activate the disc controller it would be necessary to use:

DOBC 3,CPU

The instruction IORST, however, assumes the C function. All I/O The instruction loksr, nowever, assumes the C runct<br>device flags are reset and the ION flag is cleared.

### 5.6.2.2 Control Field Uses

soccer ns sareese ss eens

in conjunction with DIB and DOB in conjunction with DIB and DOB<br>77 to control interrupt polling and DMA transfers. Table 5-13 describes the functions of the control codes (S, C and P) when used with DIB and DOB instructions.

# TABLE 5-13. CONTROL FIELD DEFINITIONS FOR

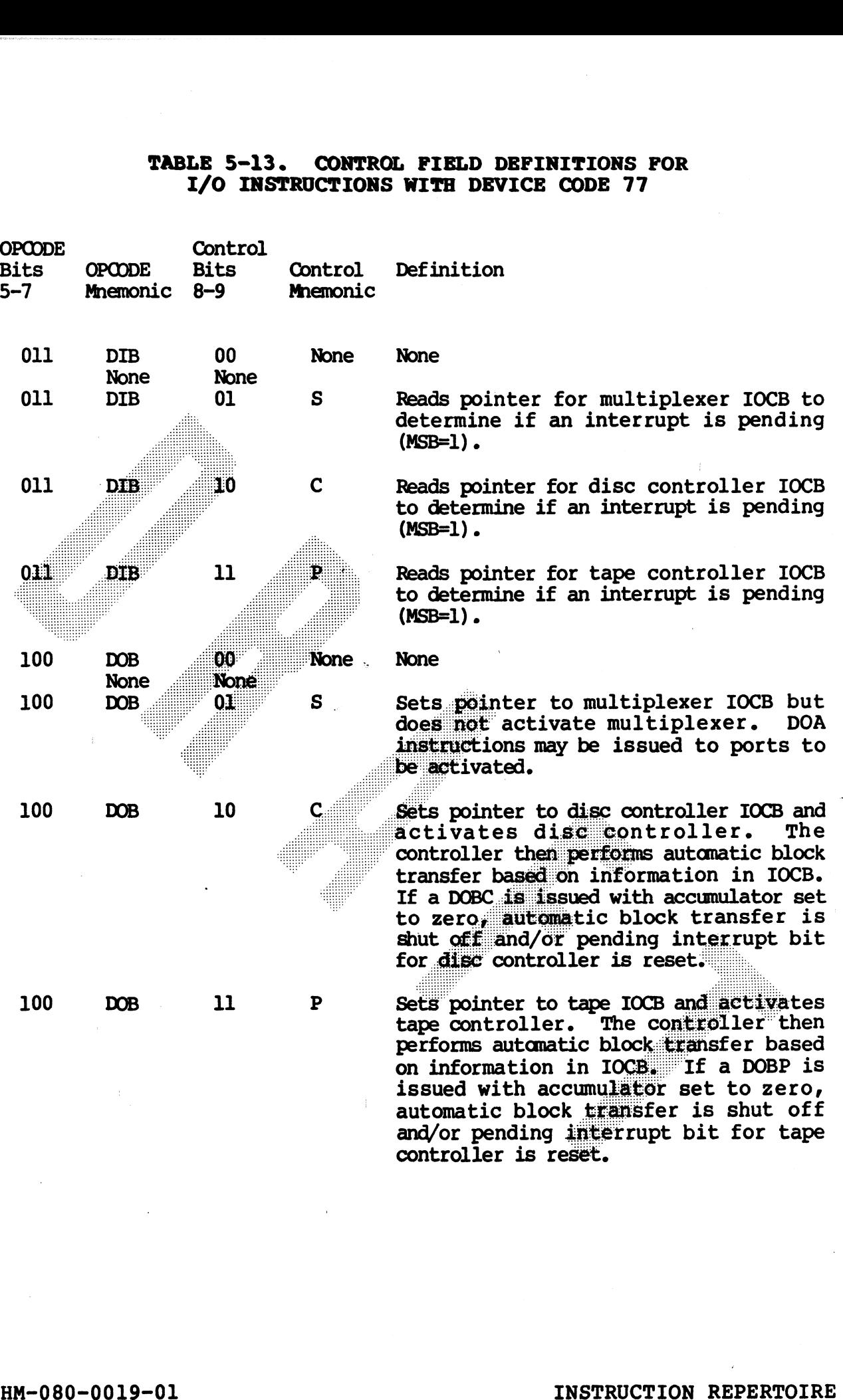

#### 5.6.2.3 Skip Instructions

A value of 111 in bits 5-7 signifies a conditional skip instruction. The function field in this case indicates which processor flag (Interrupt On or Power Fail) will be tested, as shown in Table 5-14.

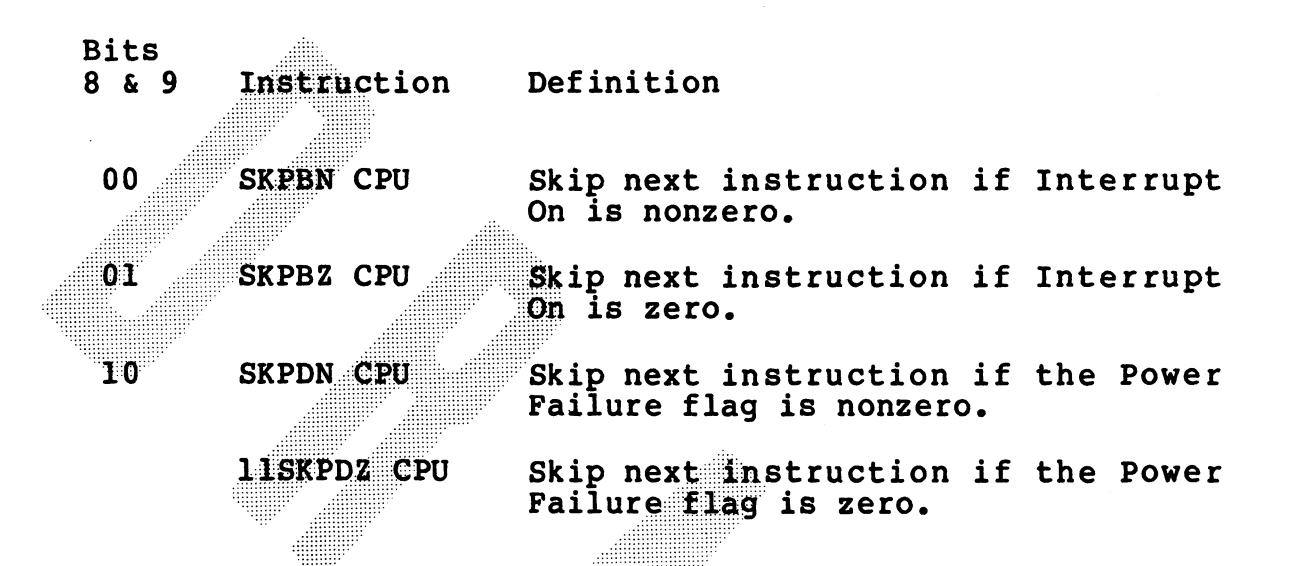

#### TABLE 5-14. I/O SKIP INSTRUCTIONS

#### 5.6.2.4 Assembler Language Conventions and Examples

CPU instructions are usually written using the special mnemonics shown in Section 2.6.2. However they may also be written in the same manner as regular I/O instructions, specifying the instruction mnemonic, optional control function, optional accumulator, and a device code of 77 octal (mnemonic CPU). For example:

#### **NIOS CPU**

sets the ION flag in the processor.

HM-080-0019-01 POINT 4 Data Corporation

 $5 - 33$ 

### 5.7 INSTRUCTION EXECUTION TIMES

One of the outstanding features of the POINT 4 Computer is the One of the outstanding features of the POINT 4 Computer is the<br>substantial reduction in instruction time over execution time in One of the outstanding features of the POINT 4 Computer is the<br>substantial reduction in instruction time over execution time in<br>Comparable mini-Computers. Table 5-15 gives instruction execution times for the POINT 4 Computer. 5.7 INSTRUCTION EXECUTION TIMES<br>
One of the outstanding features of the POINT 4 Computer is t<br>
substantial reduction in instruction time over execution time<br>
Comparable mini-Computers. Table 5-15 gives instructi<br>
execution The Category of the POINT 4 Computer is<br>
are of the outstanding features of the POINT 4 Computer is<br>
ubstantial reduction in instruction time over execution time<br>
secution times for the POINT 4 Computer.<br>
TABLE 5-15. INSTR

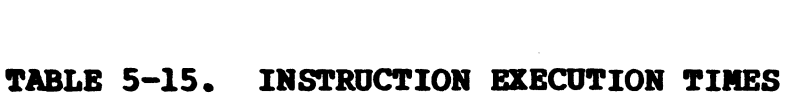

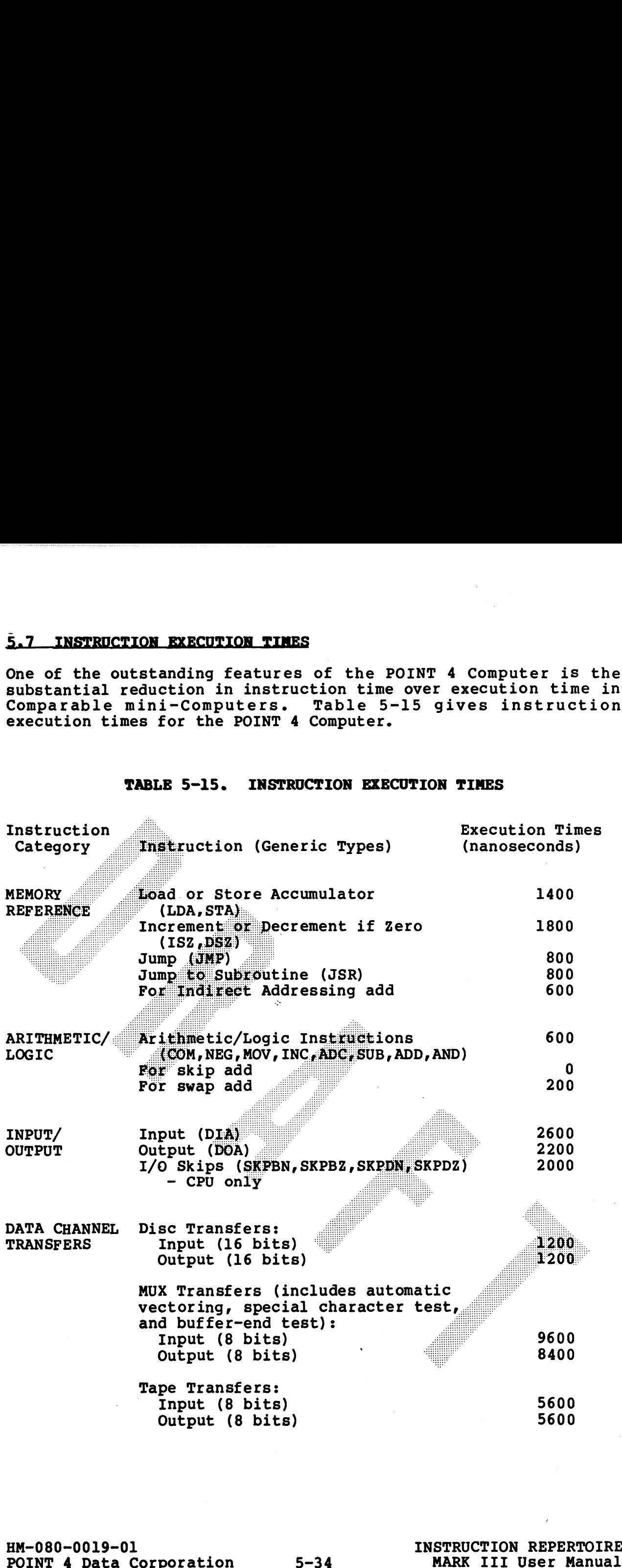

These times are exclusive of three types of overhead:

- 1. A 600—nanosecond refresh cycle takes place once every 16 microseconds - this adds about 4% overhead.
- 2. Arithmetic/Logic instructions on RAM page boundaries (2 least significant digits of address = 76 or 77) take an extra 200 nanoseconds - this results in approximately 1/2% overhead.

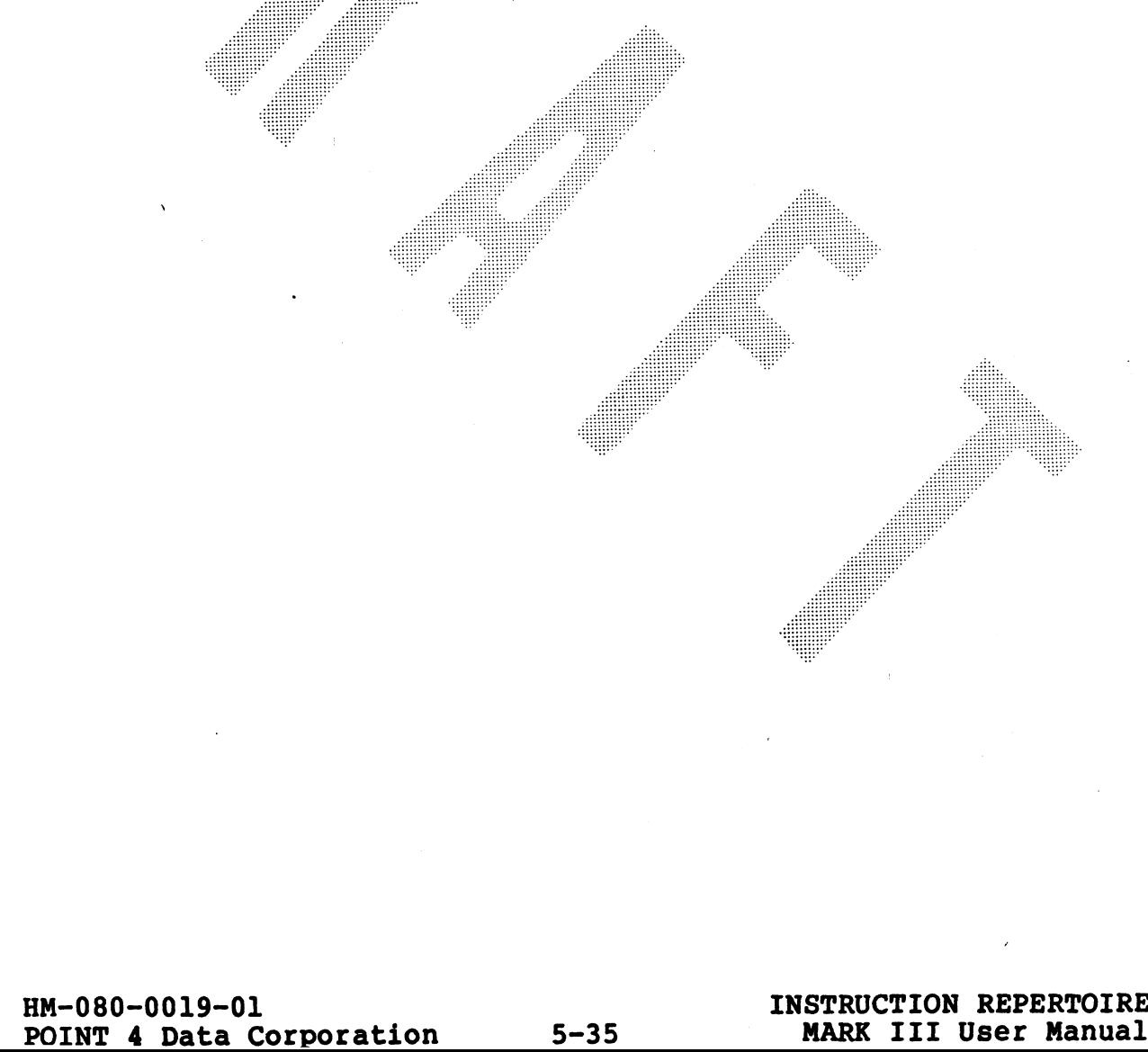

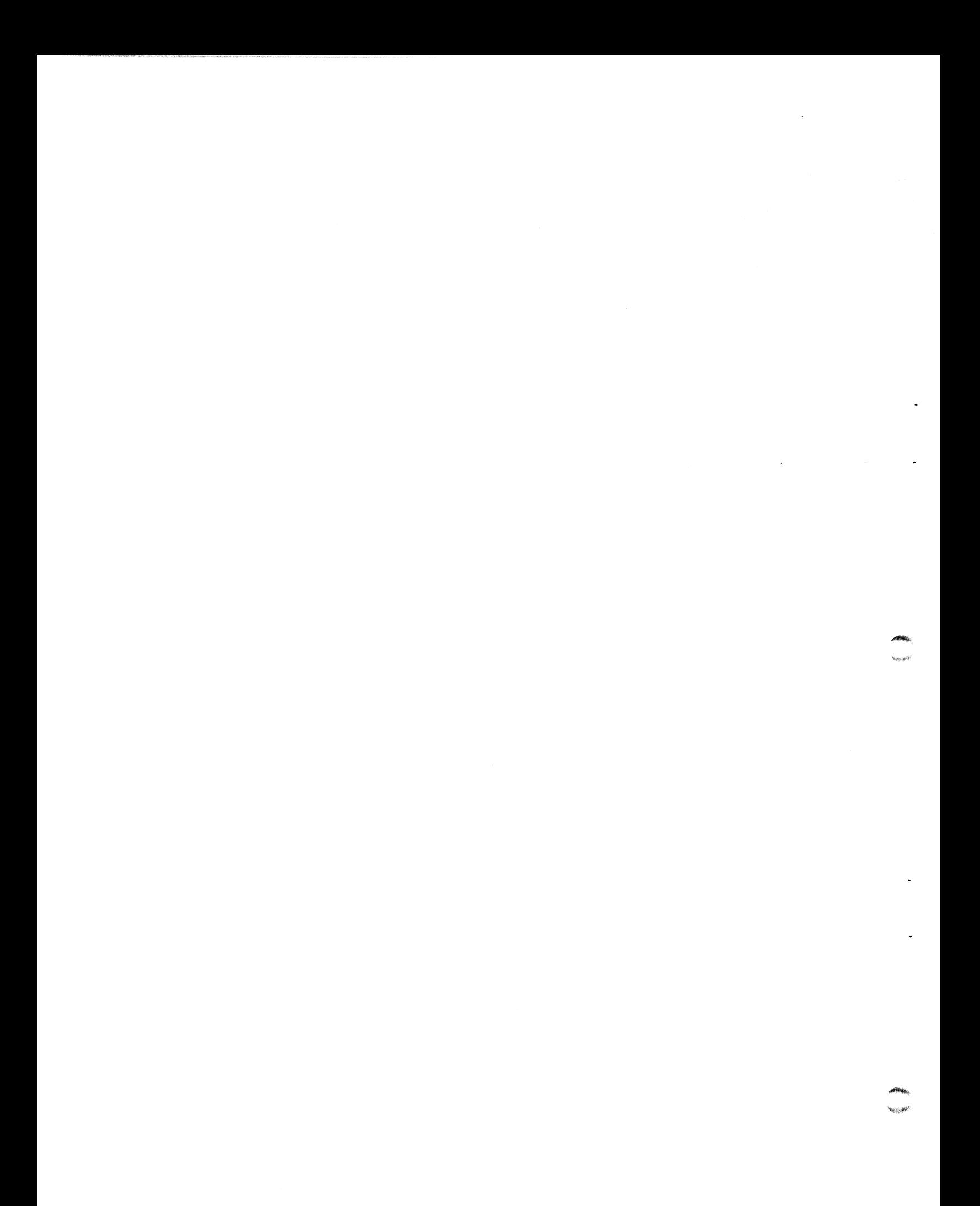

#### Section 6

#### PERIPHERAL DEVICE HANDLING

#### 6.1 PERTPHERAL INTERFACE BOARD

The Peripheral Interface Board (PIB) is a peripheral controller that interfaces the MARK III CPU to three groups of peripherals: Asynchronous Communications Module; Disc Drive Module; and Tape Drive Module. PIB interfaces to the MARK III CPU via the MUXI-BUS, providing a high-speed DMA transfer between peripherals and the CPU.

The PIB has no on-board micro engine. The CPU multiplexes its intelligence to the controlling modules on the PIB as needed.

PIB features include:

- o Separate Software Programmed I/O Control
- o DMA Data Transfer
- 
- 

- 1. Asynchronous Communications Module
- 
- 

device control and instruction decode logic. This allows the CPU to access each module individually. Consideration of DESCRIPTION<br>
Case of Software Interface<br>
The PIB contains three main controlling modules:<br>
1. Asynchronous Communications Module<br>
2. CMD/SMD Disc Drive Module<br>
3. Tape Drive Module<br>
The different types of

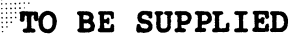

Figure 6-1. Basic System Block Diagram

HM-080-0019-01<br>POINT 4 Data Corporation

PERIPHERAL DEVICE HANDLING<br>MARK III User Manual

 $6 - 2$ 

#### 6.1.2 EQUIPMENT CHARACTERISTICS

### 6.1.2.1 Performance Characteristics

COMMUNICATIONS CONTROL

```
Transmission Type: Asynchronous
Transmission Type: Asynchronous<br>Line Types: Half or Full Duplex
Line Types: Half or Ful<br>Line Interface: RS-232C
Number or Ports: Four
Modes of Operation:
     Programmed I/O
          Port 0 - Device Code 10/11
          Port 1 - \text{Dev}ice Code 12/13
       Port 1 - Device Code 12/13<br>Port 2 - Device Code 14/15<br>Port 3 - Device Code 16/17
         Port 3 - Device Code 16/17DMA Operation - Device Code 77
Line Printer: May be connected to any port
Baud Rates (Hardware Strappable):
     110, 150, 300, 600, 1200, 2400, 4800, 9600
```
Drives Type: SMD/CMD drives supporting the sector mark interface signal

DMA Transfer Rate: 1.25 Megabytes per second

Sector Size: Header  $-$  4 words  $Data - 256 words$ 

#### TAPE DRIVE INTERFACE

soreeene Designed to be compatible with industry standard streamer<br>tape units. DISC DRIVE INTERFACE<br>
Drives Protocoller: Two<br>
Drives Type: SMD/CMD drives supporting the sector mark<br>
interface signal<br>
DMA Transfer Rate: 1.25 Megabytes per second<br>
Sector Size:<br>
leader - 4 words<br>
Data - 256 words<br>
TAPE Esigned to be compatible with industry primated streamer<br>
tape units.<br>POINT 4 Data Corporation 6-3 MARK III User Manual

#### INPUT/OUTPUT INSTRUCTIONS

```
Input - DIA
Output - DOA
Device Codes:
    10-17 = MUX Ports 0-350 - 55 = Disc60 - 62 = Tape
DMA (Device Code 77):
    D OBS/DIBS = MUXDOBC/DIBC = DiscDOBP/DIBP = Tape
```

```
CPU FUNCTIONS (Device Code 77):
   SKPBN = Skip if Interrupts Enabled
   SKPDN Skip if Power Fail Detected
    SKPBZ/SKPDZ = Opposite of SKPBN, SKPDN
```
#### 6.1.2.2 Equipment Specifications

Power Requirements

 $+5V$  dc ............5.7 A  $-5V$  dc .............4 mA  $-12V$  dc................0 mA

Environmental Requirements

Temperature: 0 to +50C operating -20 to +100C non-operating

Relative Humidity: 5 to 90% noncondensing

Dimensions: 14.5" x 12" (36.8. Cm x 30.5cm)

#### 6.1.3 PIB INTERNAL ARCHITECTURE

Figure 6-2 shows the internal architecture of the Peripheral Interface Board.

 $6 - 4$ 

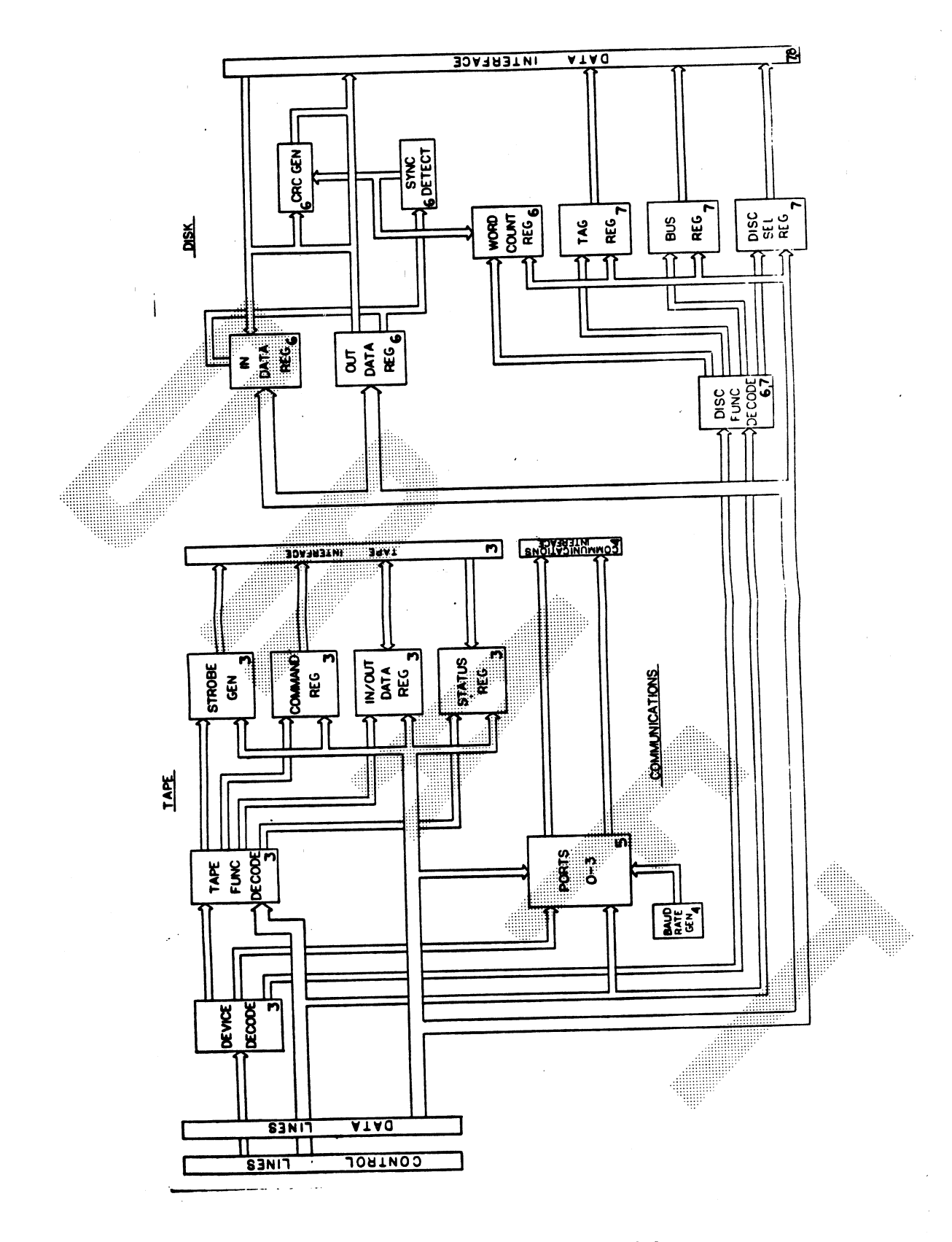

#### PIB Internal Architecture Figure 6-2.

POINT 4 Data Corporation

#### 6.2. INPUT/OUTPUT INTERFACE HANDLING

This section provides information to the user about the basic operating principles and programming methods for the input/output devices that are compatible with the POINT 4 MARK III computer, There are two types of I/O devices:

- o Those that transfer data via I/O programmed instructions only
- o Those that use Direct Memory Access (DMA) for input/output transfers

The following subsections outline the interrupt handling and priority scheme, programmed transfer handling and DMA channel transfer handling.

### 6.2.1 PROGRAM INTERRUPT AND PRIORITY SCHEME

Many input/output devices require service within a short time after they request it, but they need service infrequently<br>relative to the processor speed and only a small amount of time is required to service them. Failure to service within the specified time (which varies among devices) causes operation of the device below its maximum speed and can result in loss of information.

The use or interrupts in the current program sequence facilitates concurrent operation of the main program and a servicing of number or peripheral devices. The program interrupt scheme allows an I/O device to gain control of the processor. When an interrupt occurs, the processor suspends normal program execution and starts a device service routine. When the routine is completed, the processor returns to the interrupted program.

#### 6.2.1.1 Interrupt Sequence

When a device needs service, it sets its Interrupt Request flag. The processor begins servicing interrupts if all four of the following conditions exist:

- o The processor has just completed an instruction fetch or a data channel transfer
- o At least one device has a pending Interrupt Request
- o Interrupts are enabled (i.e., ION is set)
- o No device is waiting for a DMA transfer

The processor responds to the interrupt request by storing the value of the program counter into memory location 0 and jumping to the instruction addressed by memory location 1. Location 1 must contain the address of the interrupt handling routine. Interrupts are disabled at the start of the interrupt service cycle and must be re-enabled by the software at the end of the interrupt service.

The POINT 4 MARK III has only priority level for interrupts. **The** Mask Out (MSKO) instruction is used, however, to Mask Out interrupts and thus allow use of programming routines using INTDS/INTEN instructions. The single priority level is reflected in the MSKO instruction. The lesst significant bit of the<br>accumulator can be interpreted as follows:<br>
Accumulator<br>
Value<br>
Punction<br>
DDD<br>
Masks out (disables) all interrupts<br>
EVEN<br>  $= 1$  Disables DNA to controllers<br>
Enables

Accumulator Value

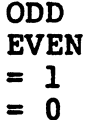

#### 6.2.1.2 Programming Polling and Interrupts

Pending interrupts are flagged in the Most Significant Bit (MSB) Pending interrupts are flagged in the Most Significant Bit (MSB)<br>of the pointer to the device controller Input/Output control<br>Block (IOCB). The DIB instruction with a device code of 77 (CPU) of the pointer to the device controller Input/Output control<br>Block (IOCB). The DIB instruction with a device code of 77 (CPU)<br>is used to read the IOCB pointers (accumulators 13-15). There is used to read the IOCB pointers (accumulators 13-15). There<br>are three forms of DIB instructions, one for each of the device<br>controllers. The control field of the I/O instruction is used to designate multiplexer (S), disc controller (C) or tape controller (P). The resulting I/O instructions are: (P). The resulting  $I/O$  instructions are:<br>o DIBS (a),77 Read MUX Pointer

- 
- o DISC  $(a)$ ,  $77$ Read Disc Pointer
- **Read Tape Pointer** o DIBP  $(a)$ , 77

Two software procedures may be used to service I/O devices using<br>the DIB instruction. They are:

- Disable interrupts using an INTDS or a MSKO instruction. **The** 1. DIB with S, C or P must be used to constantly poll the IOCB pointers to check the MSB for = 1. Upon detecting a pending interrupt, the processor stores the value of the program counter into memory location 0 and jumps to a device service After servicing of the first pending interrupt routine. encountered the other IOCB pointers should be checked, since more than one interrupt may be pending at one time.
- While not be the automatic transfer mode. When an interrupt is<br>generated by a device requesting service, the processor will<br>reset the interrupt request flag and jump to a software<br>interrupt handling foutine. There the DTB

When using either method, the software must first reset the<br>pending interrupt bit in the IOCB pointer and then turn off automatic transfer mode. if required (usually not done for the multiplexer). Next the software must jump to an interrupt servicing routine. When using either method, the software must first reset the<br>pending interrupt bit in the IOCB pointer and then turn off<br>automatic transfer mode. if required (usually not done for the<br>multiplexer). Next the software must ju

The IOCB for each multiplexer sort contains an Operation Complete bit (Bit 0 of Word 0 or 1). The Operation Complete Bit is set by The IOCB for each multiplexer sort contains an Operation Complete<br>bit (Bit 0 of Word 0 or 1). The Operation Complete Bit is set by<br>the multiplexer when an interrupt is requested. This bit is used the multiplexer when an interrupt is requested. This bit is used<br>by the software to confirm that the pending interrupt was caused

**ARSING** 

by the IOCB for this device. The Operation Complete Bit is by the IOCB for this device. The Operation Complete Bit is<br>essential to multiplexer operation, since there is only one essential to multiplexer operation, since there is only one<br>pending interrupt flag for the four multiplexer ports. Each port essential to multiplexer operation, since there is only one<br>pending interrupt flag for the four multiplexer ports. Each port<br>is identified by an IOCB. Bit 0 of Word 0 (input operations) and is identified by an IOCB. Bit 0 of Word 0 (input operations) and<br>Word 1 (output operations) designates operation complete status<br>for that port. When software detects an interrupt pending for for that port. When software detects an interrupt pending for<br>the multiplexer, the software must scan the four IOCBs for the multiplexer, the software must scan the four IOCBs for<br>multiplexer ports to determine which port needs service (Bit 0<br>set to 1). There may be more than one port completing transfer set to 1). There may be more than one port completing transfer<br>at any one time, care must be taken to scan all Operation Complete bits, even if one set Operation Complete bit has been detected. The Operation Complete bit must be reset to 0 by the software in order to prevent redundancy in servicing of I/O ports.

In addition to an Operation Complete bit (Bit 0, Word 7), the disc controller TOCB also contains a Summary Error bit in the termination status (Bit 1, Word 7) which is used to flag the existence of an error condition in disc transfer. Like the Operation Complete bit, the Summary Error bit is set by the disc wee reen software to determine the cause of the interrupt. This bit must be reset to 0 by software in order to prevent redundancy in interrupt servicing.

Figure 6-3 is a flowchart showing the sequence of steps that must be taken into account when programming polling and interrupt<br>processing procedures. Note that interrupts other than those<br>caused by the Peripheral Interface Board (i.e., power-fail<br>interrupt) are not covered in this flowch at this point in the software procedure may have been from a constant polling sequence or from an interrupt that caused a jump to a poll routine.

Figures  $6-4$  and  $6-5$  are flowcharts of parts of  $I/O$  service routines for the multiplexer and for disc or tape. The part of the service routines shown only take into account testing of Operation Complete and Summary Error bits. The remainder of the service routine is determined by the programmer.

HM-080-0019-01 PERIPHERAL DEVICE HANDLING POINT 4 Data Corporation 6-9 PERIPHERAL DEVICE HANDLING<br>POINT 4 Data Corporation 6-9 MARK III User Manual

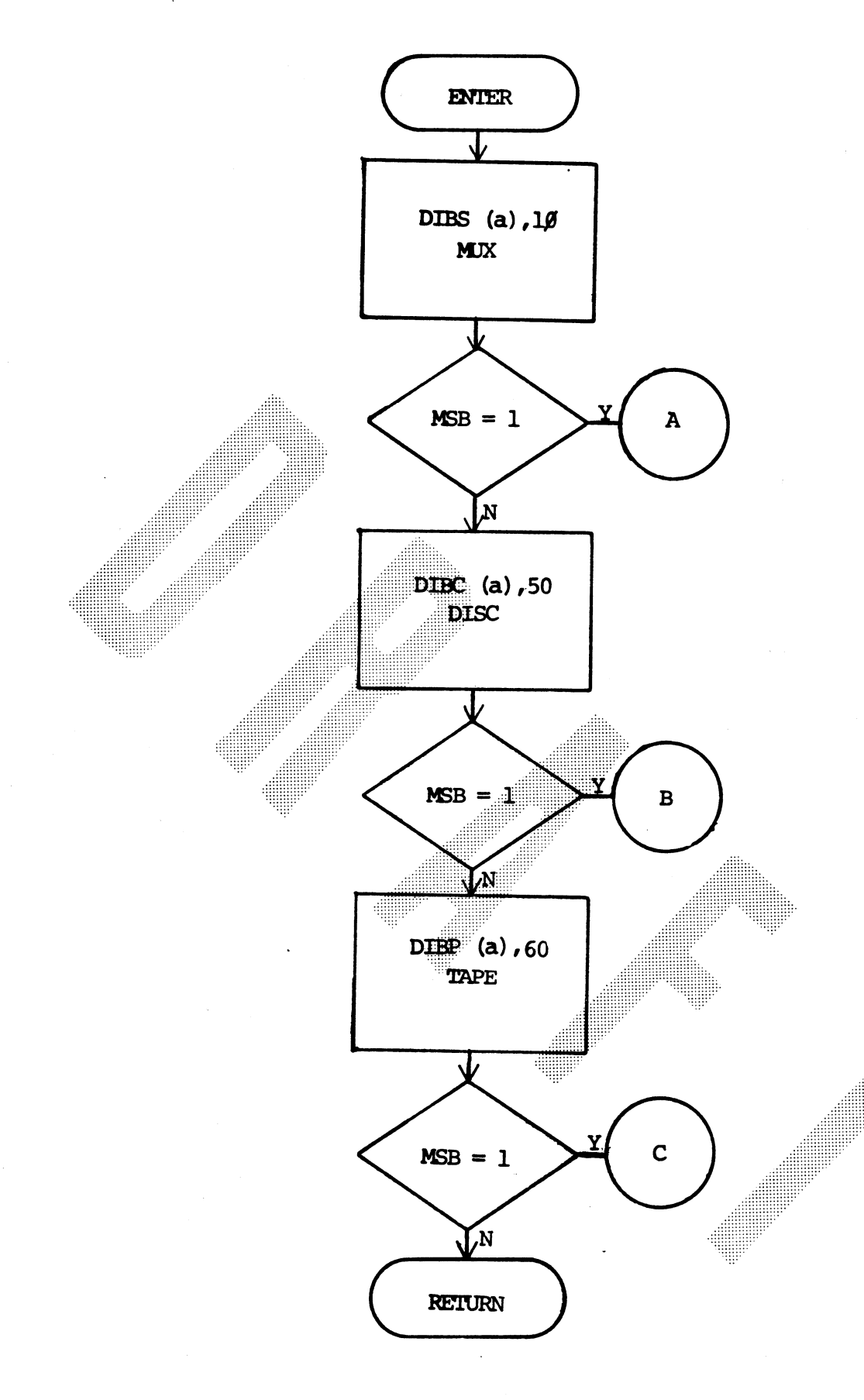

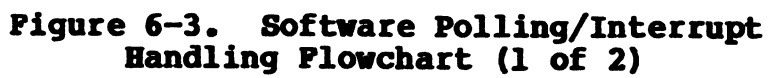

HM-080-0019-01 POINT 4 Data Corporation

PERIPHERAL DEVICE HANDLING 6-10 MARK III User Manual

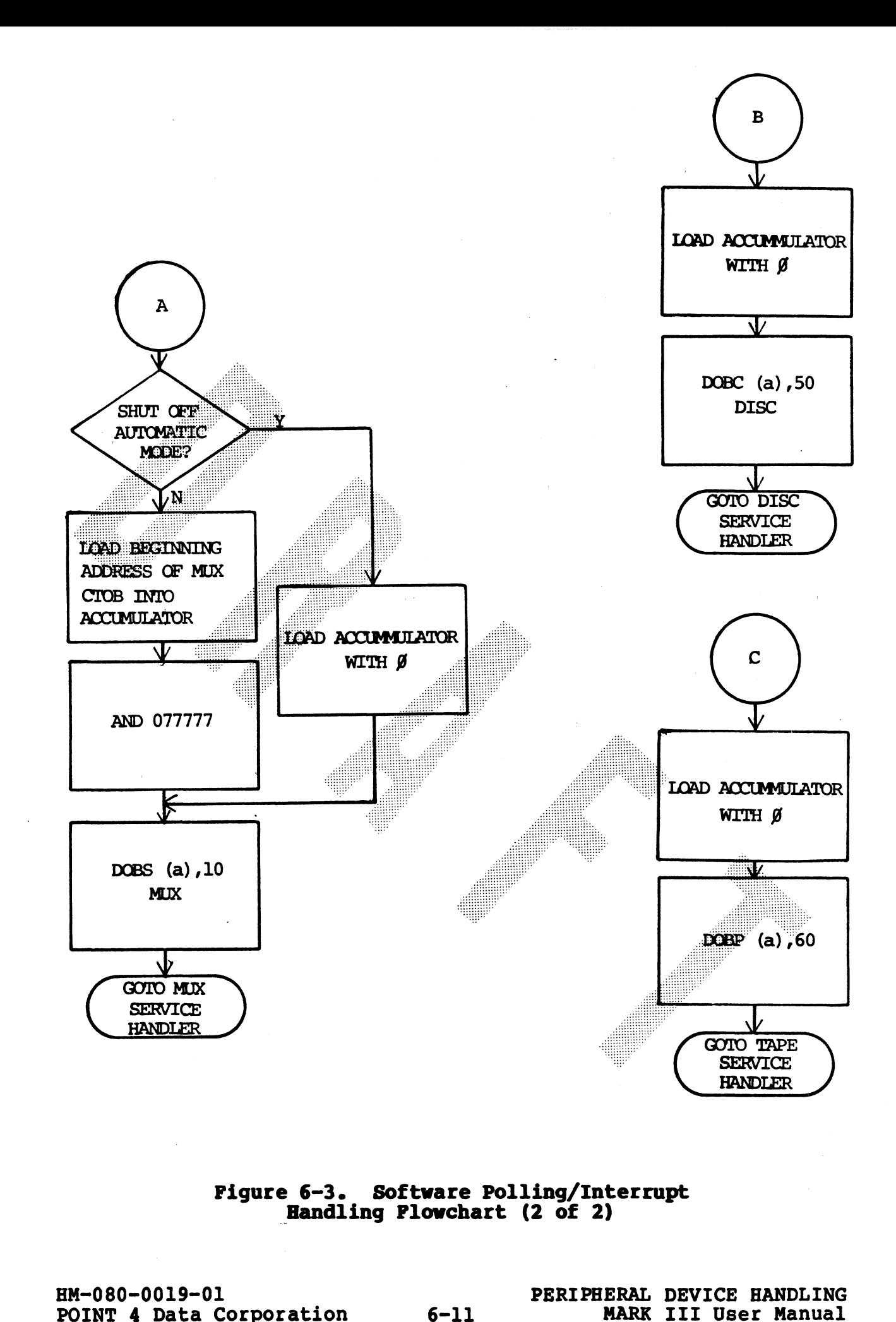

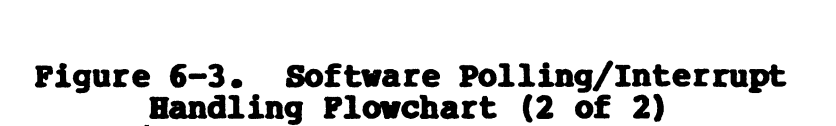

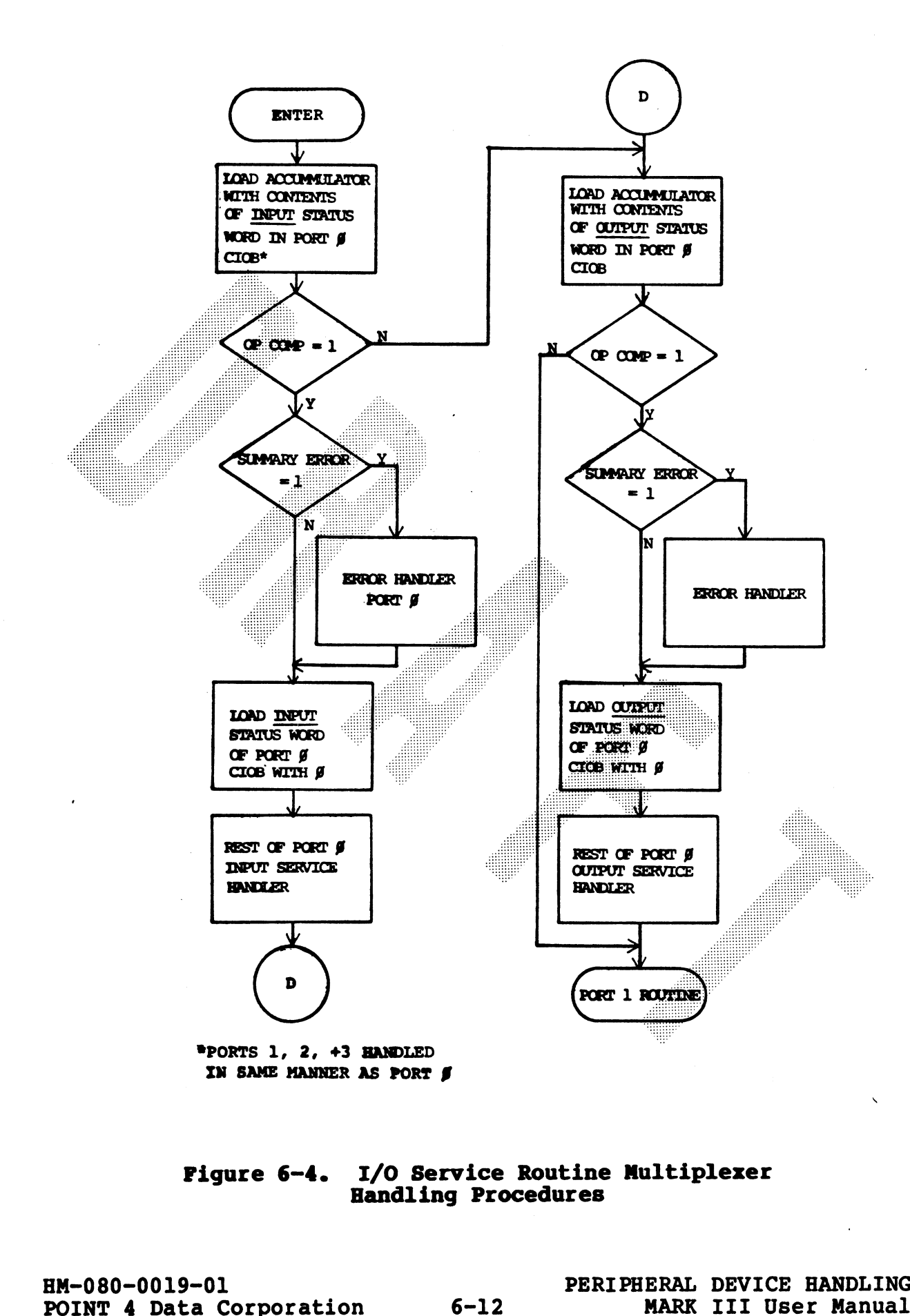

## Figure 6-4. I/O Service Routine Multiplexer Handling Procedures
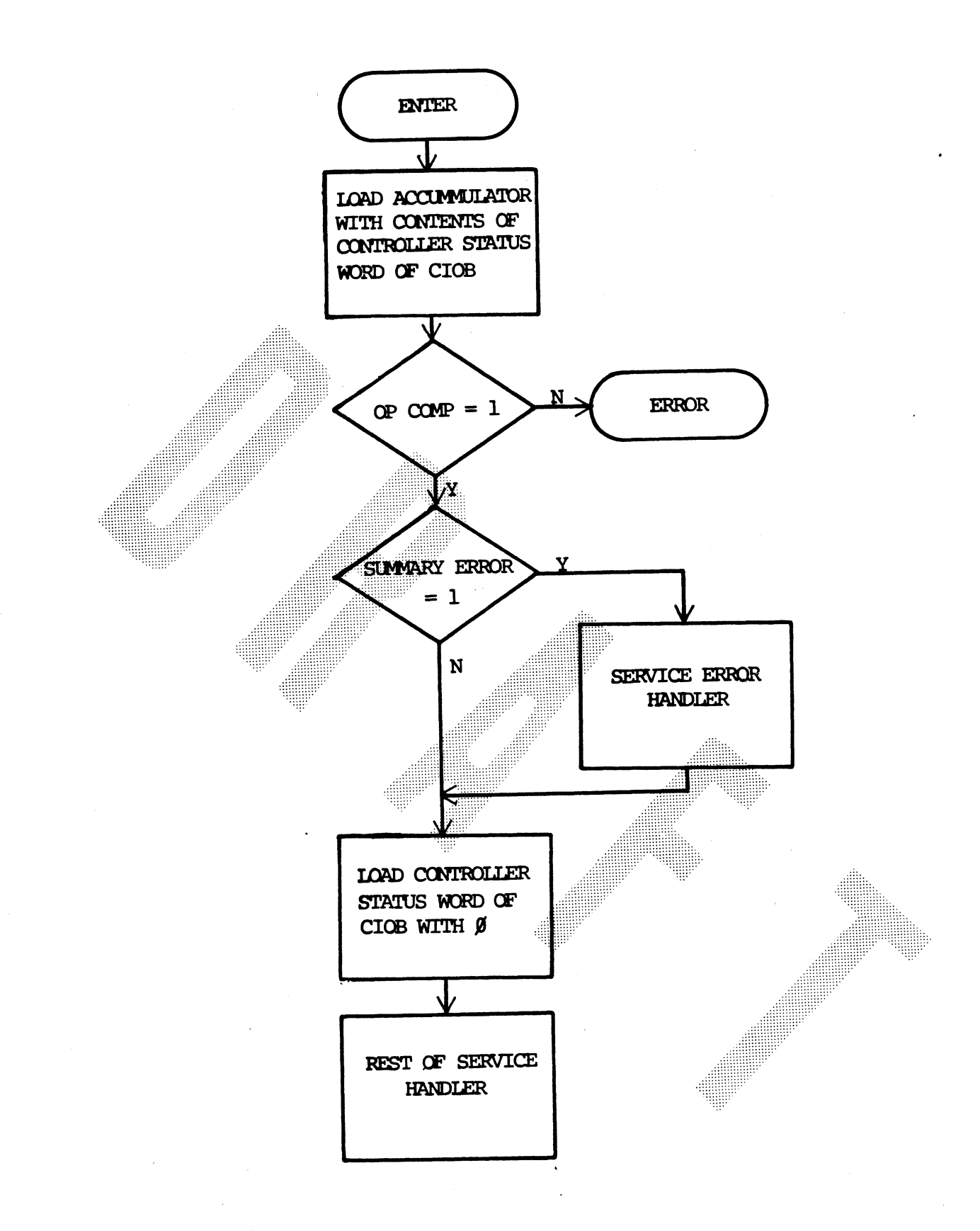

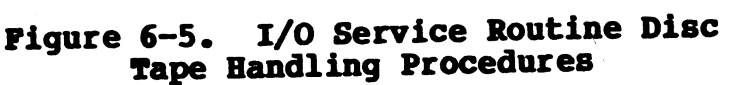

POINT 4 Data Corporation

HM-080-0019-01<br>
PERIPHERAL DEVICE HANDLING<br>
POINT 4 Data Corporation<br>
6-13<br>
MARK III User Manual

#### **6.2.2 PROGRAMMED TRANSFERS**

For programmed input/output the program directly controls the data transfer between the CPU and the I/O device. Programmed I/O is used by the multiplexer in byte mode of communications. **As** discussed in Section 5.6, on Input/Output Instructions, each data word is transferred between an accumulator specified in the instruction and an I/O device register.

Programmed I/O uses the DIA and DOA instructions to program transfers of data and status information between the CPU and peripheral devices. The two programmed I/O instructions are used as follows for 1/0 programming:

DIA Transfers (reads) the contents of either the status or the data register in the specified device into the CPU accumulator. If the device code is even, the contents of the status register will be transferred. If the device code is odd, the contents of the data register will be transferred.

Transfer (writes) the contents of the CPU accumulator to **DOA** either the command or the data register in the specified device. If the device code is even, the contents of the accumulator will be transferred to the command register. If the device code is odd, the contents of the accumulator will be transferred to the data register.

See Subsection 6.3.2 for a detailed description of Byte Mode Operations.

#### 6.2.2.1 Master Terminal Interface

The CRT I/O controller has separate interface logic for input and output. The input logic interfaces to the keyboard, some<br>Teletypes, a paper tape reader. The output logic interfaces to the video display. When the CRT is connected to the computer, a character entered on the keyboard for input to the computer must be "echoed" back to the output interface logic on the terminal in order to appear on the screen.

All aiphanumeric and control characters are represented by standard ASCII code (see Appendix C) consisting of eight bits, the most significant of which is usually an even parity bit.

The following are programming conventions for handling CRT terminals:

Instruction Formats: The data transfer output instruction transmits bits 8-15 from the specified accumulator to the output interface register. The input instruction loads the input interface register into bits 8-15 and resets bits 0-7 of the specified accumulator.

 $6 - 14$ 

Terminal Data Word Output: To transfer a data character from an accumulator to the terminal data register, the following instruction is used:

DOA (a),ll

(where (a) stands for any of the four accumulators).

Terminal Command Output: To transfer a command from an accumulator to the Port 0 terminal, the following instruction is used:

DOA  $(a)$ , 10

This instruction will cause bits 8-15 of the accumulator to the command register of Port 0. bit 0 of the accumulator is also used for enabling/disabling the Real Time Clock.

Terminal Data Word Input: When a key is pressed on the keyboard, the data word is placed in the data register. If interrupts are enabled an interrupt is requested. **The** program then reads the data word from the data register with ä

#### DIA  $(a)$ ,  $11$

Terminal Status Input: A change in terminal status will cause an must read the status of Port 0 from the Status register into<br>bits 8-15 of the specified accumulator using a:<br>DIA (a),10<br> $\frac{10}{2}$ <br> $\frac{10}{2}$ <br> $\frac{10}{2}$ <br> $\frac{10}{2}$ <br> $\frac{10}{2}$ <br> $\frac{10}{2}$ <br> $\frac{10}{2}$ <br> $\frac{10}{2}$ <br> $\frac{10}{2}$ <br> $\frac$ 

#### 6.2.3 DIRECT MEMORY ACCESS TRANSPERS

Mass storage devices such as tape drives, and discs can transfer blocks of data at high speeds directly into memory, without requiring programmed I/O instructions for each word transferred, by using the DMA (direct memory access). DMA device interface logic contains both conventional device registers and special data cnannel logic.

The program initiates a DMA transfer by supplying certain parameters to the device registers and starting the device. The device automatically transfers one or more data words to or from When finished with the DMA transfer, the device memory. generates an interrupt if so enabled. At the start of each instruction cycle, the processor checks to see if a device is requesting DMA service. If a device is requesting service, the DMA transfer is performed before going on with the instruction.

The time a device must wait for DMA access depends on when its request is made within an instruction and how many other devices are also requesting access. Once the processor reaches a point at which it can pause to handle transfers, a given device must wait until the procesor checks each IOCB pointers for an interrupt request flag (bit 0) set to 1. The first device encountered with this flag set will be serviced, then all other pointers will be checked and serviced if required. An exception is made if Power-Pail has been sensed, in which case the DMA is allowed only every other cycle . the alternate cycle being used for Power-Fail Interrupt processing. The first device serviced never waits longer than the time required for the processor to finish the instruction that is being performed when the request is synchronized. However, indirect addressing can extend this beyond the normal instruction execution time.

See Subsection 6.2.1.2 for Interrupt Handling Procedures.

HM-080-0019-01 POINT 4 Data Corporation PERIPHERAL DEVICE HANDLING **MARK III User Manual** 

 $6 - 16$ 

#### 6.2.3.1 Enabling/Disabling DMA Transfers

The Mask Out (MSKO) instruction is used to enable and disable DMA Transfers. In order to enable/disable DMA Special values must be loaded into the CPU accumulator specified in the MSKO instruction. These values are:

> Accumulator Value **Function**

**ARRIVE ARRIVES** 

1 Disables DMA to controllers

0 **controllers** Enables DMA to controllers

An alternate way of expressing the MSKO instruction is to use a DOB instruction with a device code of 77 octal as follows:

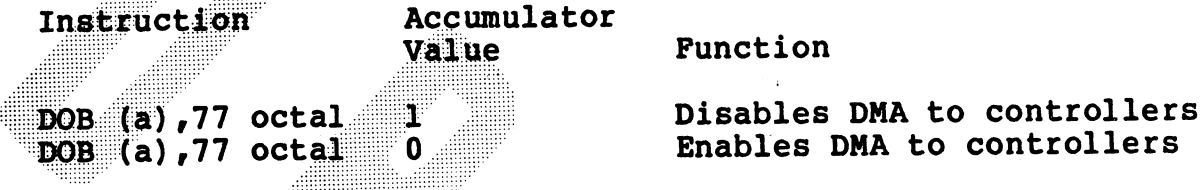

Alternate methods of disabling DMA Transfer include:

- o Issue a IDRST instruction (clears the processor's ION flag)
- o Press the RESET button (gives control to the Virtual Control Panel-MANIP)
- o Power-up the system (gives control to the Virtual Control Panel-MANIP)
- o Issue a HALT instruction (gives control to the Virtual Control Panel-MANIP)

DMA should be disabled the minimum time possible. The longer the period of time disabled, the greater the risk of having an overrun or data in the multiplexer or of having the tape streamer come to a stop.

POINT 4 Data Corporation 6-17 MARK III User Manual

HM-080-0019-01 PERIPHERAL DEVICE HANDLING

#### 6.2.3.2 Initiating DMA Transfer

Three configurations of the DOB instructions are used to initiate DMA transfers. They are:

transfers. They are:<br>DOBS (a),77 octal Set Multiplexer IOCB ences (a), 27 octal Set Multiplexend<br>DOBC (a), 27 octal Set Disc IOCB DOBC (a), 77 octal Set Disc IOCB<br>DOBP (a), 77 octal Set Tape IOCB

Accumulator (a) contains the memory address of the Input/Output Control Block (IOCB) for the device specified. Accumulators 13 through 15 are used for IOCB pointers as follows:

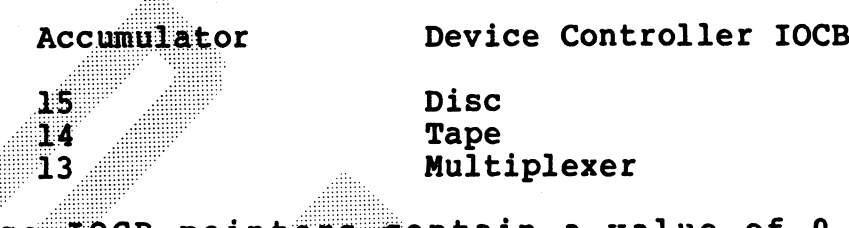

If these FOCB pointers contain a value of 0, the device controller is not being used in the system. The most significant bit (MSB) of this accumulator is set to 1 when there is an interrupt pending. For DMA transfers the MSB must be set to 0 in order to avoid exroneous interrupt generation.

When issued to the disc or tape controllers. the DOB instruction signals the corresponding controller. The controller responds by ending parameters supplied in the IOCB. An example for disc DMA operation would be:

IOCB Address:

Instruction: DOBC Al, 50

Accumulator 1 Value:

 $AI = 0111101000000000$ 

Memory address Must be set to 0

When issued to the multiplexer, the DOBS instruction sets the software pointer to the multiplexer IOCB but does not initiate any action on the part of the multiplexer. When the DOBS is complete, the software routine must issue DOA instructions to the port whose IOCB address was in the accumulator of the DOBS instruction. The DOA instruction will initiate DMA transfer between the CPU and the peripheral device. The IOCS for that device. This data transfer may be one byte or<br>an enting 256 byte block of data depending on the starting and<br>ending parameters supplied in the IOCB. An example for disc DNA<br>operation would be:<br>IOCS Addres When issued to the multiplexer, the DOBS instruction sets the<br>software pointer to the multiplexer IOCB but does not initiate<br>any action on the part of the multiplexer. When the DOBS<br>complete, the software routine must issu

#### 6.2.3.3 Turning Off Automatic Block Transfer Mode For Disc or Tape

The DOB instructions with device code 77 may also be used to turn<br>off automatic block transfer mode to disc and tape and/or reset<br>the pending interrupt bit in the IOCB pointer. Both of these off automatic block transfer mode to disc and tape and/or reset the pending interrupt bit in the IOCB pointer. Both of these<br>functions must be performed by the software for disc and tape<br>transfers. To turn off automatic block transfer mode and reset transfers. To turn off automatic block transfer mode and reset<br>the pending interrupt bit for disc or tape issue a DOBC or DOBP with the accumulator set to zero.

Instruction: DOBC Al, 50

Device  $Code$   $5 = DISC$ 

Accumulator I Value:

 $\mathbf{A1} = 000000000000000$ 

Turns off automatic transfer mode Resets pending interrupt

#### **NOTE**

It is important that the Most significant bit

initiate processing of an interrupt which may<br>or may or the pending for the controller<br>whose IOCB address as in the accumulator.<br>Solution whose IOCB address as in the accumulator.<br>Solution is the accumulator of the multipl

accumulator specified in the DOBS instruction should be set to the address of the multiplexer IOCB pointer with the most significant bit set to 0. accumulator specified in the DOBS instruction should be set to<br>the address of the multiplexer IOCB pointer with the most<br>significant bit set to 0.<br>POINT 4 Data Corporation 6-19 MARK III User Manual

TO BE SUPPLIED

HM-080-0019-01 PERIPHERAL DEVICE HANDLING

POINT 4 Data Corporation<br>POINT 4 Data Corporation 6-20 MARK III User Manual

#### 6.3.1 MUX HARDWARE CONFIGURATION

The POINT 4 MARK III combines four communications ports. These ports are RS-232 compatible, and can operate in either half or full-duplex mode. The baud rate for these ports is hardware-strappable.

#### 6.3.1.1 Baud-Rate Selection

eee

ecceeereeraeeee seeeeereteree seco eceroerane . . . . . . . . . . . . . . . . . . . . . . . . . . . . .

> wesc een sect een v deeeeneenene seen eearerane:

The following baud rates may be selected for MARK III communications .ports:

Table 6-1 shows jumpering for each baud rate. Table 6-2 indicates port assignments for baud-rate headers.

seasons

ereee eee e eee nee onee ee ee beste gebied in twee to be a start of the start of the start of the start of the start of the start of t word arrest arr enns arr enns arr enns arr enns arr enns arr enns arr enns arr enns arr enns arr enns arr enns ecece eee eee gg pee emocnnres ere dee weet eee<sup>g</sup> ene <sup>e</sup> ans eees edew ewe een gece gece gane ewe een gece gece gane ewe een gece gane ewe een gece gane ewe een gece gane ewe e

TABLE 6-1. BAUD RATE JUMPERING

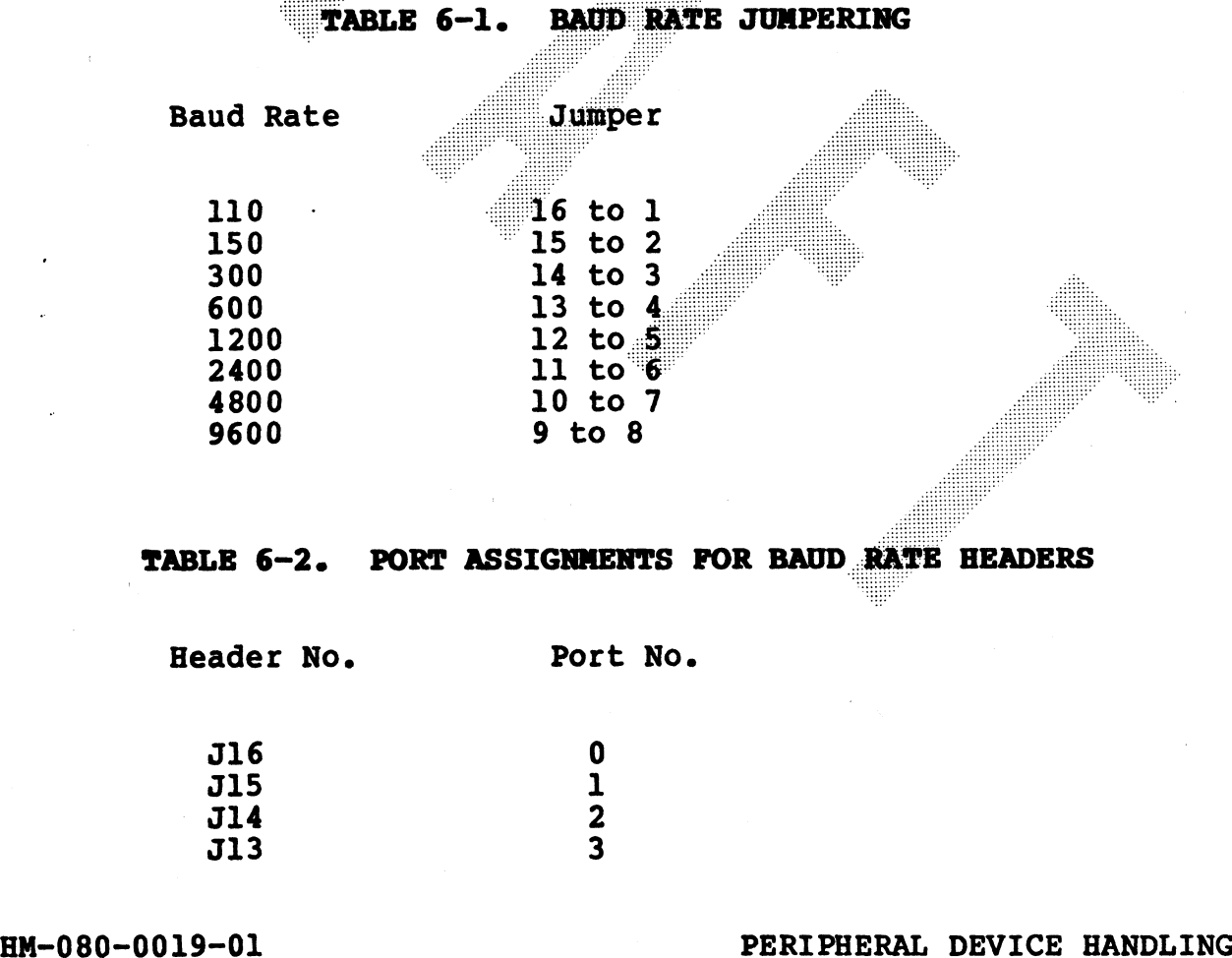

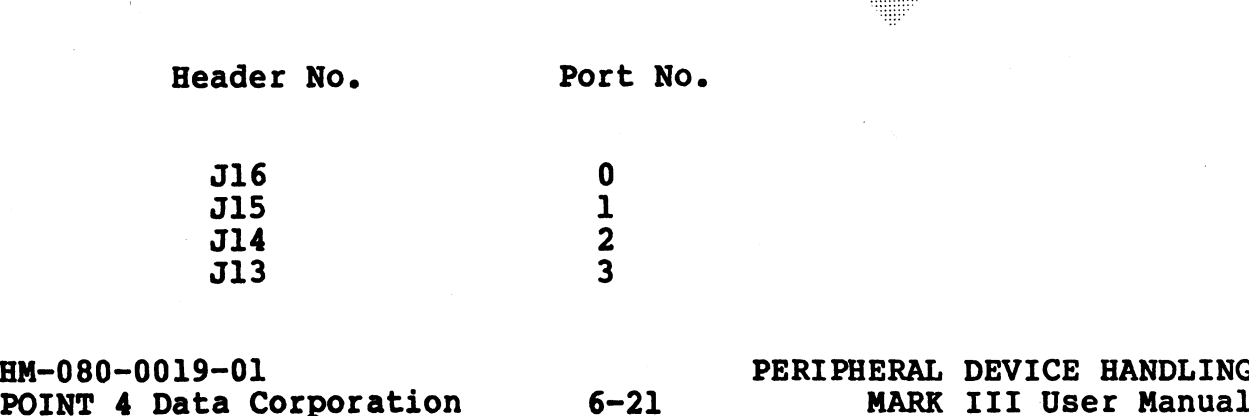

#### 6.3.1.2 MARK III Cabling Connections

Cabling connections for MARK III interface with a CRT and line printer are indicated in Figures  $6-6$  and  $6-7$ . 0.3.1.2 NARK III Cabling Connections<br>Cabling connections for MARK III interface with a CRT and line<br>printer are indicated in Figures 6-6 and 6-7.

Figure 6-6 shows MARK III Asynchronous MUX/CRT cable connections.

Figure 6-7 shows MARK III Asynchronous MUX/line printer cable connections.

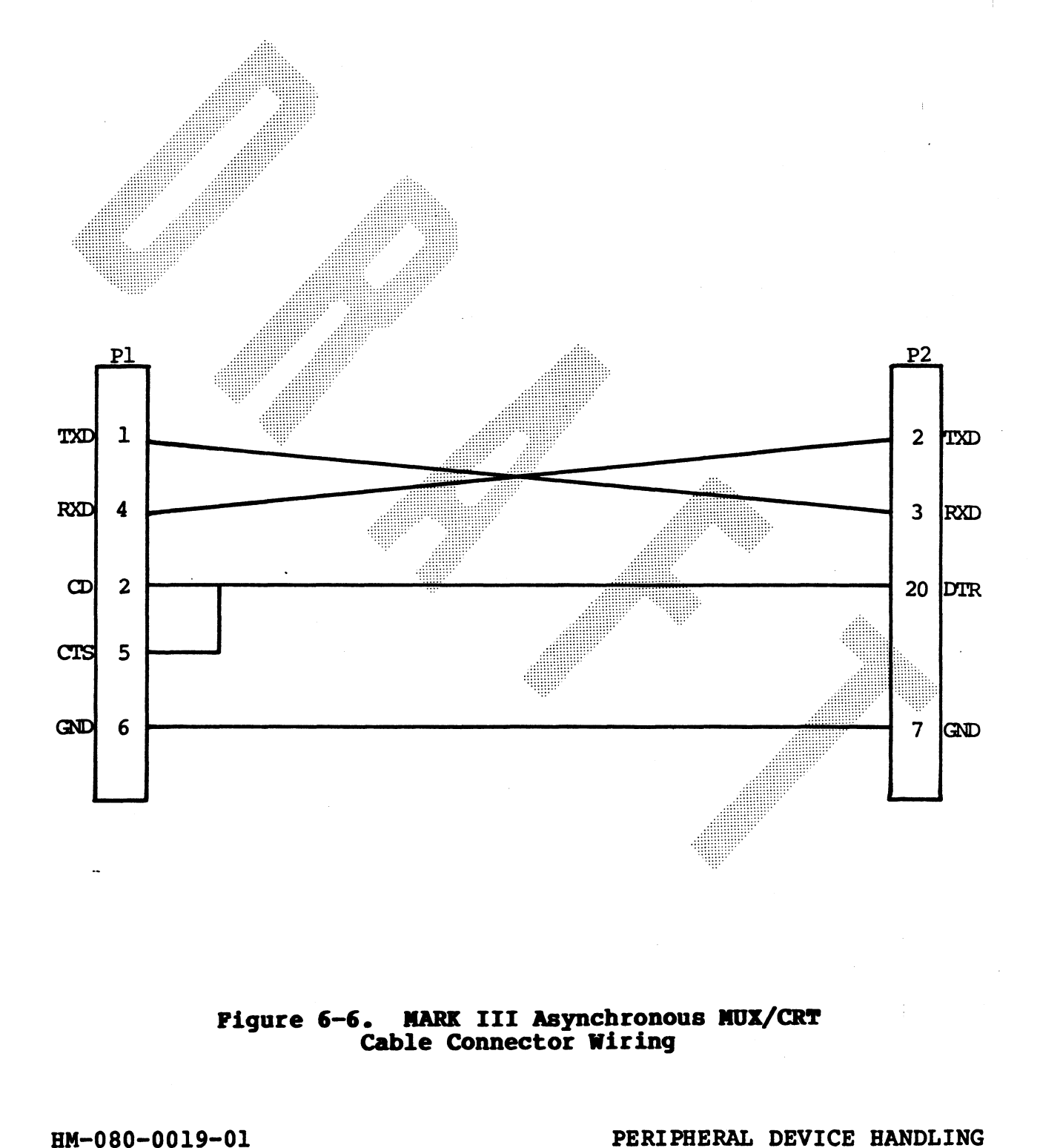

# Pigure 6-6. MARK III Asynchronous MUX/CRT<br>Cable Connector Wiring<br>POINT 4 Data Corporation 6-22 MARK III User Manual

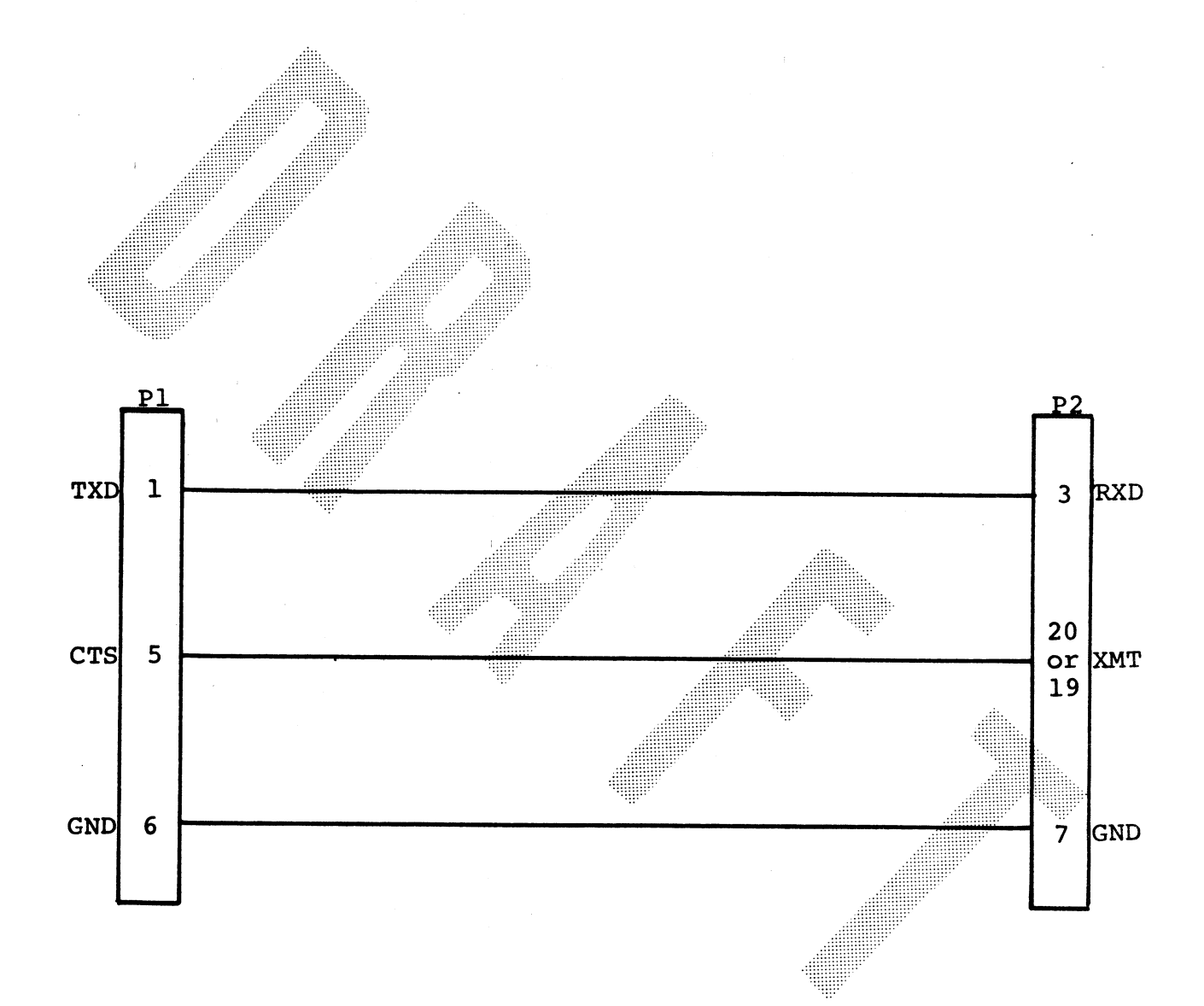

### Figure 6-7. MARK III Asynchronous MUX/Line Printer Cable Connector Wiring

HM-080-0019-01<br>POINT 4 Data Corporation 6-23

PERIPHERAL DEVICE HANDLING<br>MARK III User Manual

#### 6.3.2 COMMUNICATIONS BYTE MODE

**ANDERSON** 

This section outlines programming protocols for the MUX controller on the Peripheral Interface Board (PIB), via the Communications Byte Mode and the Communications Auto Mode. Communications Byte Mode can operate in both DMA channel and Programmed I/O modes. Communications Auto Mode operates only in DMA channel mode.

Byte Mode topics include: Programming Communications Controller IC 6850; Operational Mode modifications; Command and Status Registers; and Software Polling.

Auto Mode topics include: MUX I/O Control BLOCK (IOCB); Control Word Definitions; Termination Status descriptions; and Initialization procedures.

The Communications Controller may be used in the byte mode.<br>Command, status and data transfer are accomplished through programmed I/O, utilizing DOA and DIA instructions. A list of valid DOA and DIA device codes is shown in Table 6-3.

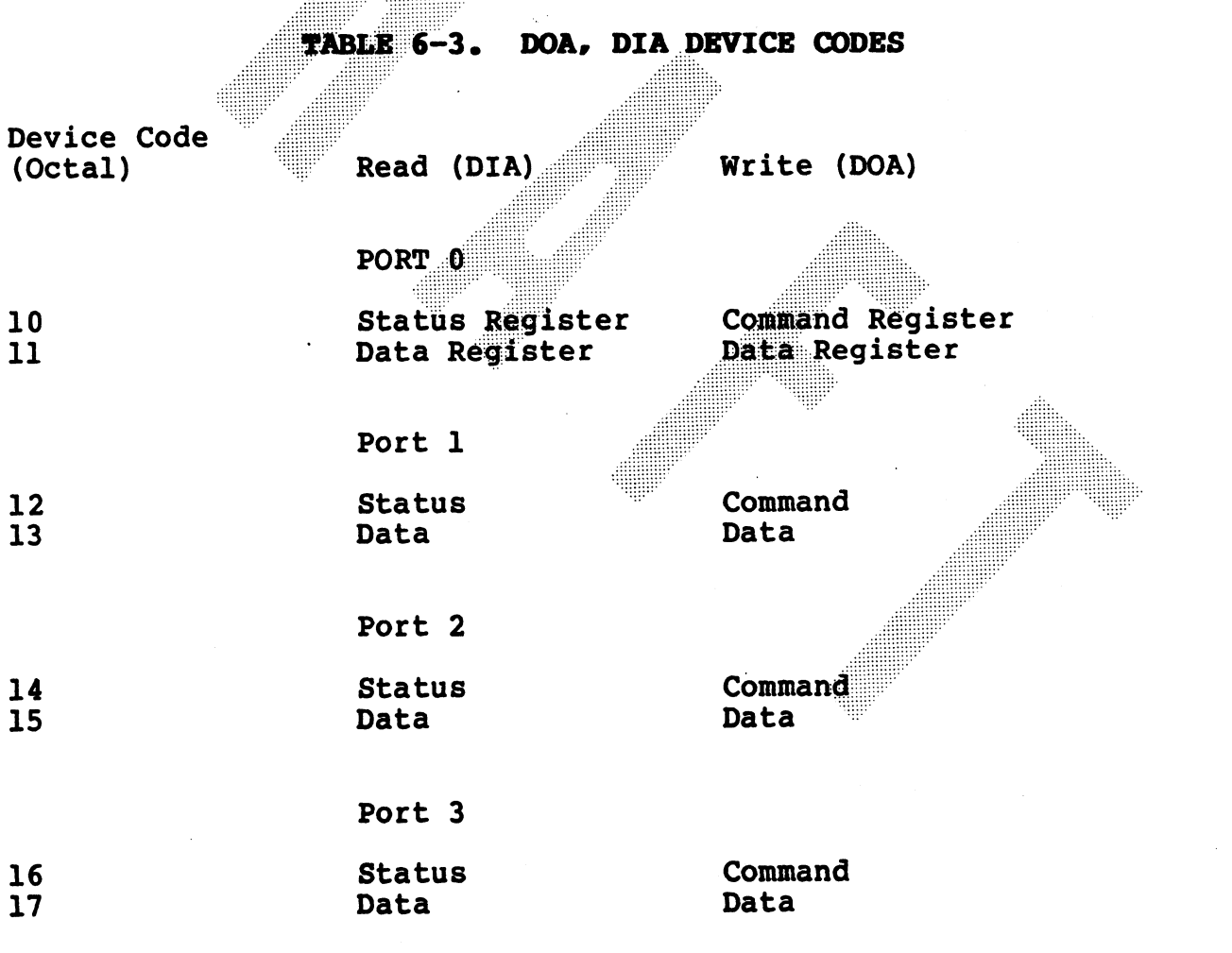

 $6 - 24$ 

HM-080-0019-01 POINT 4 Data Corporation

#### 6.3.2.1 Communications Controller IC 6850

IC 6850 is an asynchronous communications chip with four internal<br>registers . This registers are read-only: two are write-only. The registers. Two registers are read-only; two are write-only. registers. Two registers are read-only, two did write only. The<br>6850 is totally programmed; in byte-mode operation, programming is directed by the software. An example of the 6850 programming process is provided below,using Port 0 and its associated device codes  $(10<sub>g</sub>$  and  $11<sub>g</sub>)$ .

#### 6.3.2.2 Command Register

The following device code is used for the command register (CR):

# DOA 10<sub>8</sub>

Only the Least Significant Byte of the accumulator is used. The Only the Least Significant Byte of the accumulator is used. The<br>Most Significant Byte (Bits 0-7) is not used, and must be set to<br>zero (0). Figure 6-8 shows the Command Register on Port 0. Bits,<br>settings. and their function

# POINT 4 Data Corporation 6-25

HM-080-0019-01<br>
PERIPHERAL DEVICE HANDLING<br>
POINT 4 Data Corporation<br>
6-25<br>
MARK III User Manual

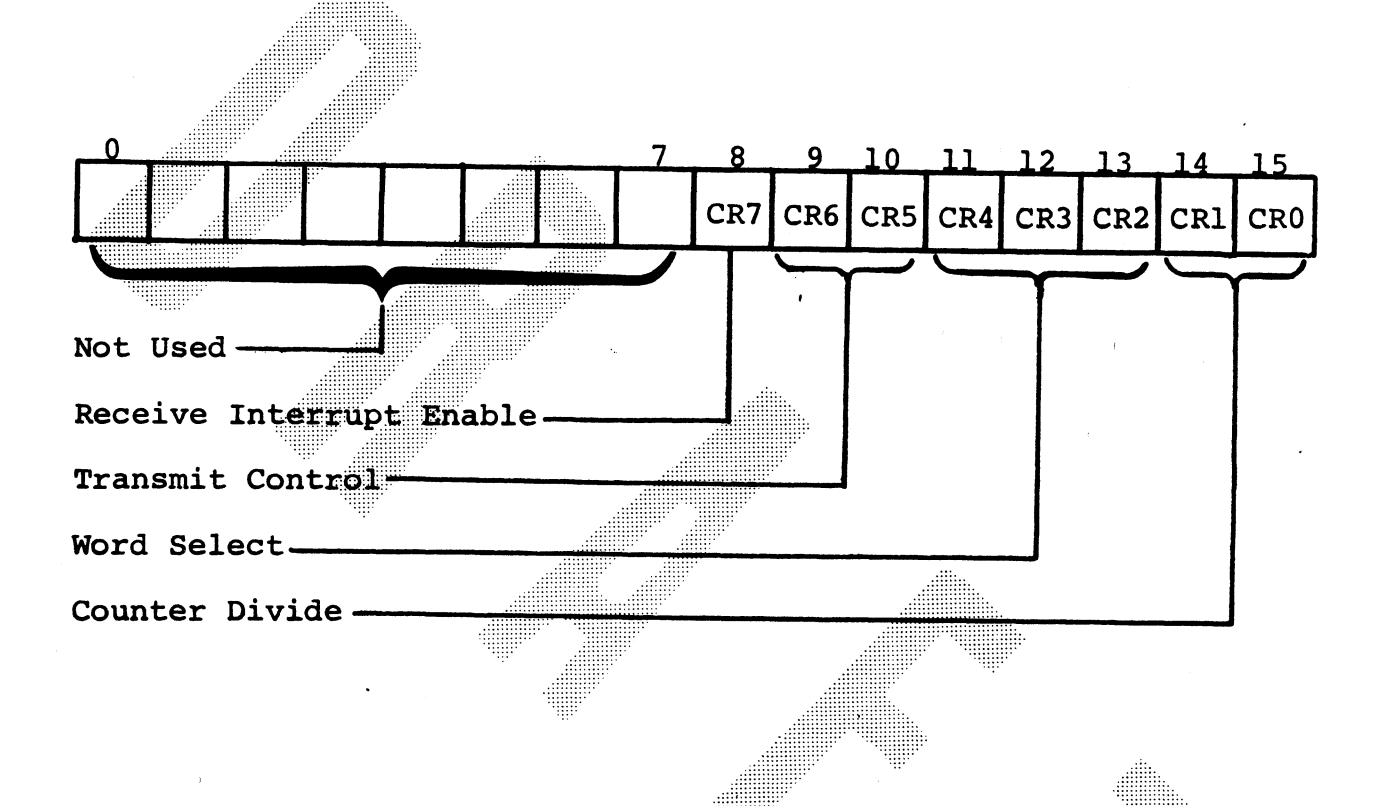

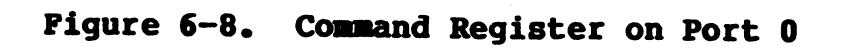

HM-080-0019-01 POINT 4 Data Corporation

PERIPHERAL DEVICE HANDLING 6-26 MARK III User Manual

COMMAND REGISTER BIT FUNCTIONS TABLE  $6-4$ .

Function

CRO (LSB) Counter Divide CR1  $\mathbf{0}$ Not Used  $\mathbf 0$ Divide-by-16  $\mathbf{1}$ 0 Not Used 1  $\bf{0}$  $\mathbf{1}$  $\mathbf{1}$ Master Reset Word Select CR4 CR3 CR<sub>2</sub> 7 Bits + Even Parity + 2 Stop Bits  $\overline{\mathbf{0}}$  $\mathbf{0}$  $\bf{0}$ 7 Bits + Odd Parity + 2 Stop Bits  $\mathbf{0}$ 1  $\mathbf 0$ 7 Bits + Even Parity + 1 Stop Bit Ő  $\bf{0}$ ı 7 Bits + Odd Parity + 1 Stop Bit  $\mathbf{1}$  $\mathbf{1}$  $\bf{0}$  $\ddot{\mathbf{0}}$ 8 bits + 2 Stop Bits  $\mathbf{1}$  $\mathbf 0$ 8 bits + 1 Stop Bit Ö  $\mathbf{1}$  $\mathbf{1}$ **8 Bits + Even Parity + 1 Stop Bit**  $\mathbf{1}$  $\mathbf 0$  $\mathbf 1$ 8 Bits + Odd Parity + 1 Stop Bit  $\mathbf{1}$  $\mathbf{1}$  $\mathbf{1}$ Transmit Control **CR6\*** CR5 Transmit Interrupts Disabled  $\mathbf 0$  $\mathbf 0$ Transmit Interrupts Enabled  $\Omega$ 1 Receiver Interrupts  $CR7$  (MSB) Receiver Interrupts Disabled  $\mathbf 0$ Receiver Interrupts Enabled  $\mathbf{1}$ 

\*Transmit Control is not used; must be set to zero.

HM-080-0019-01 POINT 4 Data Corporation

Bit

 $6 - 27$ 

PERIPHERAL DEVICE HANDLING MARK III User Manual

#### 6.3.2.3 Standard Mode of Operation

During power-up initialization, the 6850 is reset, then programmed to a standard mode of operation. The POINT 4 MARK III is delivered with a standard mode of operation established for all ports. This standard mode is as follows:

- Divide-by-16 Clock 1.
- 2. 7 Bits + Even Parity + 1 Stop Bit
- 3. RTS = Low. Transmitting Interrupt Disabled
- $4.$ Receiving Interrupt Disabled

#### 6.3.2.4 Operational Mode Modifications

For certain devices, it may be necessary to change the mode of operation set in the 6850 IC. This may be done by issuing the following two instructions:

1. Master Reset

DOA (a),  $10_8$  (a) = 3<sub>8</sub>

Redefine Command Register  $2.$ 

> DOA (a),  $10_{\rho}$  $(a) = 0000000000000000001$

> > User Defined

If there is a need to change the mode of operation, two important points should be considered:

- IC 6850 uses a Divide-by-16 clock. If CR1 and CR0 are not 1. set to Master Reset  $(1,1)$  or Divide-by-16  $(0,1)$ , erroneous data will result.
- During the byte mode of systems operation, interrupts may be  $2$ utilized. If interrupts are used, CR5 and CR7 must be programmed accordingly. If interrupts are not used, the status register may be polled to determine if the transmitter is empty, or if the receiver is full.

#### 6.3.2.5 Status Register

Software utilizies the Status Register during a polling sequence to determine the following:

- 1. Receive data register full
- 2. Transmit data register empty
- 3. Error condition

The following instruction is used to read the status register in Port 0:

# DIA  $10<sub>8</sub>$

Figure 6-9 and operational descriptions are shown in Table 6-5.

RM-080-0019-01<br>POINT 4 Data Corporation 6-29 PERIPHERAL DEVICE HANDLING<br>POINT 4 Data Corporation 6-29 MARK III User Manual

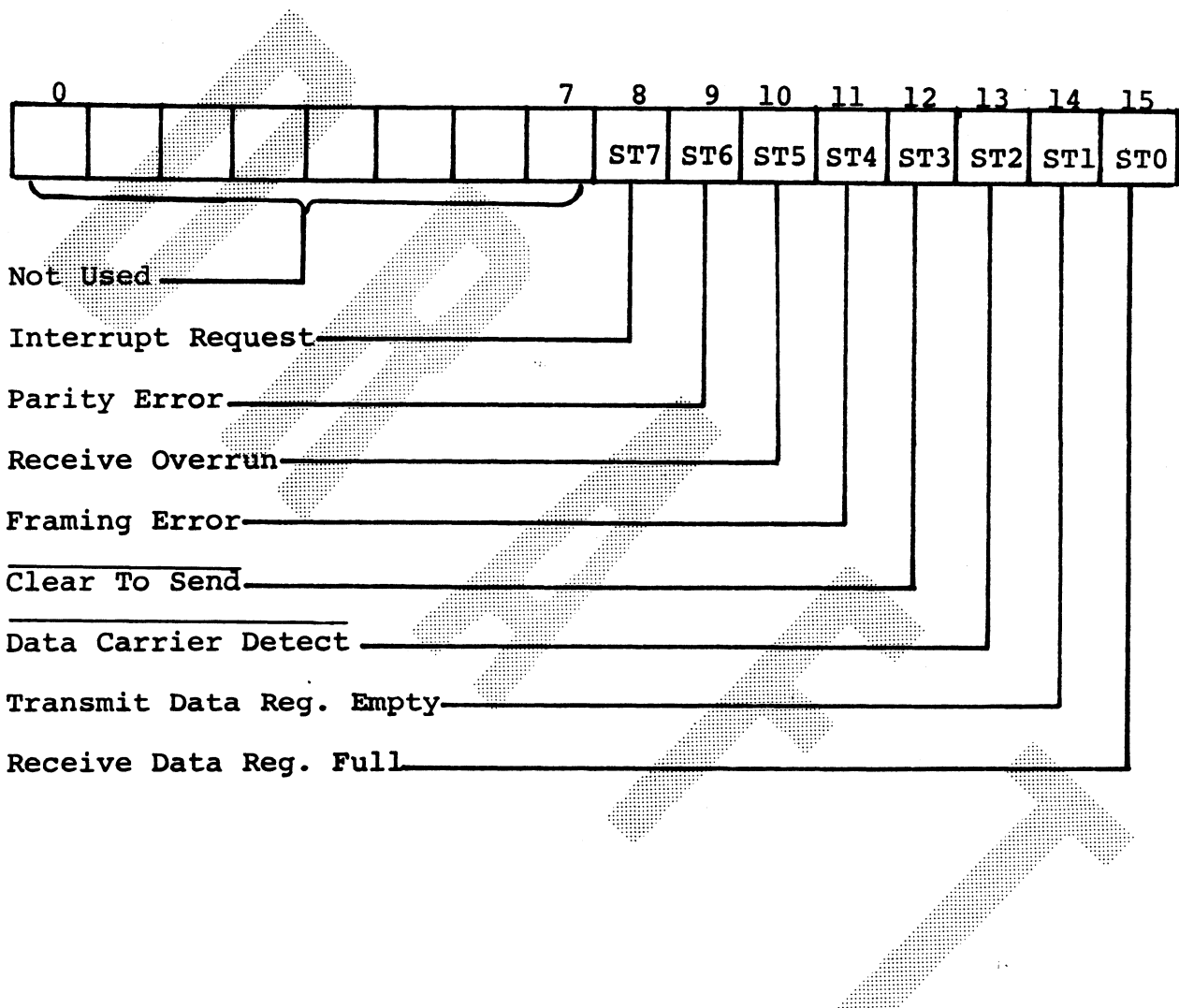

## Figure 6-9. Status Register on Port 0

HM-080-0019-01<br>
PERIPHERAL DEVICE HANDLING<br>
POINT 4 Data Corporation<br>
6-30<br>
MARK III User Manual Pigure 6-9. Status Register on Port 0<br>PDIN-080-0019-01 PERIPHERAL DEVICE HANDLING<br>POINT 4 Data Corporation 6-30 MARK III User Manual

#### TABLE 6-5. STATUS REGISTER BIT OPERATIONS

#### Bit Instruction Operation

TABLE 6-5. STATUS REGISTER BIT OPERATIONS<br>
15 Receive Indicates that received data has been TABLE 6-5. STATUS REGISTER BIT OPERATIONS<br>Bit Instruction Operation<br>15 Receive Indicates that received data has beer<br>(STO) Data transferred to the Receive Data Register. Data transferred to the Receive Data Register.<br>Register Cleared by reading the Receive Data Register Full (DIA 11.) or by a Master Reset. Cleared Full (DIA 11<sub>8</sub>) or by a Master Reset. Cleared<br>(RDRF) state indicates that the Receive Data Register is not current or Data Carrier Detect is high. Register Cleared by reading the Receive Data Register<br>
14 Transmit<br>
14 Transmit<br>
Set high when Transmit Data Register<br>
2014 Transmit<br>
2014 Set high when Transmit Data Register

14 Transmit Set high when Transmit Data Register<br>(ST1) Data = contents have been transferred, and new data Register.=~ may be entered. Low state indicates either Empty 22 that Transmit Data Register is full, or a high on Clear to Send is inhibiting data transfer.

> Set high when a loss of carrier occurs. Generation depends upon port connection to Data Terminal Equipment (DTE). In a point-to-point connection, generated from the Data Terminal Ready (DTR-) of the DTE.

In a modem connection, generated from the<br>
modem's Carrier Detect.<br>
Inhibits the Receive Data Register Full<br>
status bit. May be reset by reading the<br>
status register and the data register, or by<br>
Master Reset. If it remain modem's callier petect.<br>
Inhibits the Receive Data Register Full<br>
status bit. May be reset by reading the<br>
status register and the data register, or by<br>
Master Reset. If it camains high after<br>
attempts to clear, DCD-will r

12 Clear to The PIB does not use CTS- inputs it is<br>(ST3) Send always tied low. Only set in the status register when a hardware malfunction occurs.<br>If it goes high, it inhibits the Transmit Data Register Empty status bit. and TO110W the DCD-input.<br>
12 Clear to The PIB does not use CTS-input; it is<br>
(ST3) Send always tied low, Only set in the status<br>
register when a hardware malfunction occurs.<br>
If it goes high, it inhibits the Transmit<br>
Dat attempts to clear, DCD- will remain high,<br>and follow the DCD- input.<br>12 Clear to The PIB does not use CTS- input; it is<br>(ST3) Send always tied low, Only set in the status<br>15 CCTS) register when a hardware malfunction occur Magter Reset. If It remains high after<br>attempts to clear, DCD-will remain high,<br>and follow the DCD-input.<br>Clear to<br>The PIB does not use CTS-input; it is<br>Send<br>always tied low. Only set in the status<br>register when a hardware

When set high, indicates that received<br>character is improperly framed by a start<br>and stop bit. Indicates error as long as<br>character is available. Data Register Empty Status Dit.<br>
11 Framing When set high, indicates that received<br>
(ST4) Error character is improperly framed by a start<br>
(FE) and stop bit. Indicates error as long as<br>
character is available.<br>
10 Receiver Data Register Empty status bit.<br>
11 Framing When set high, indicates that received<br>
(ST4) Error character is improperly framed by a start<br>
(FE) and stop bit. Indicates error as long as<br>
character is available.<br>
10 Receiver Data Register Empty status bit.<br>
Framing When set high, indicates that received<br>
CETOT Character is improperly framed by a start<br>
(FE) and stop bit. Indicates error as long as<br>
character is available.<br>
Receiver Error flag

characters in the data stream have been<br>lost, due to failure to read data in the<br>Receive Data Register. Flag does not occur until a valid character prior to the Overrun has been read. Reset after reading the data has been read. Reset after reading the data<br>from the Receive Data Register, or by a Master Reset.

POINT 4 Data Corporation 6-31 MARK III User Manual

HM-080-0019-01 PERIPHERAL DEVICE HANDLING

13 Data

Carrier **Detect**  $(DCD)$ 

 $(TDRE)$ 

- 
- 
- 
- $(ST2)$

TABLE 6-5. STATUS REGISTER BIT OPERATIONS (Cont) TABLE 6-5. STATUS REGISTER BIT OPERATI<br>Bit Instruction Operation

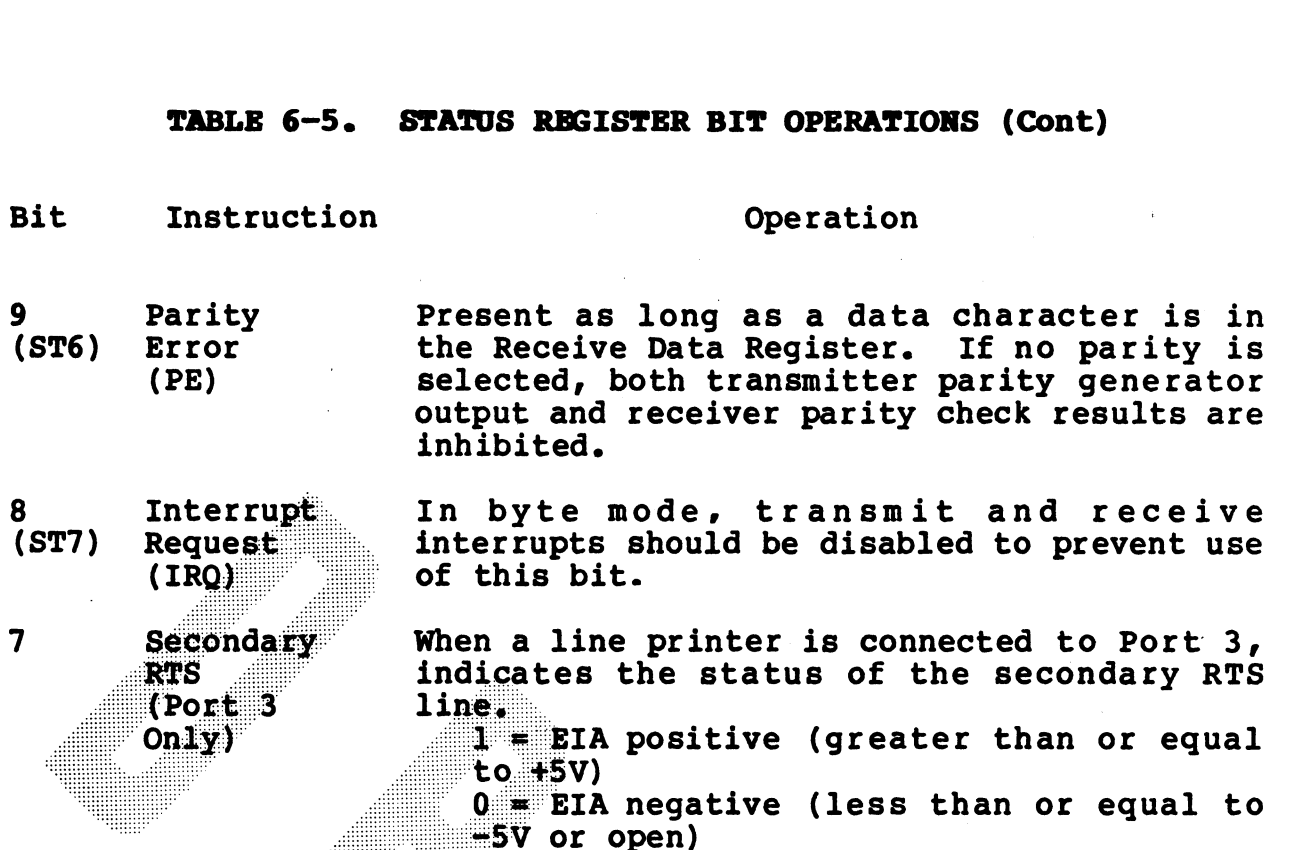

HM-080-0019-01 PERIPHERAL DEVICE HANDLING EM-080-0019-01<br>POINT 4 Data Corporation 6-32 PERIPBERAL DEVICE HANDLING<br>POINT 4 Data Corporation 6-32 MARK III User Manual

**CRANK** 

### 6.3.2.6 Software Polling

Figure 6-10 indicates the programming stages required to poll Figure 6-10 indicates the programming stages required to poin<br>devices, in order to ensure that the data register is empty, and may receive another byte of data.

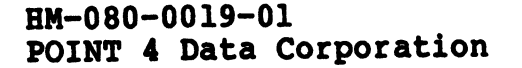

HM-080-0019-01<br>
PERIPHERAL DEVICE HANDLING<br>
POINT 4 Data Corporation<br>
6-33<br>
MARK III User Manual

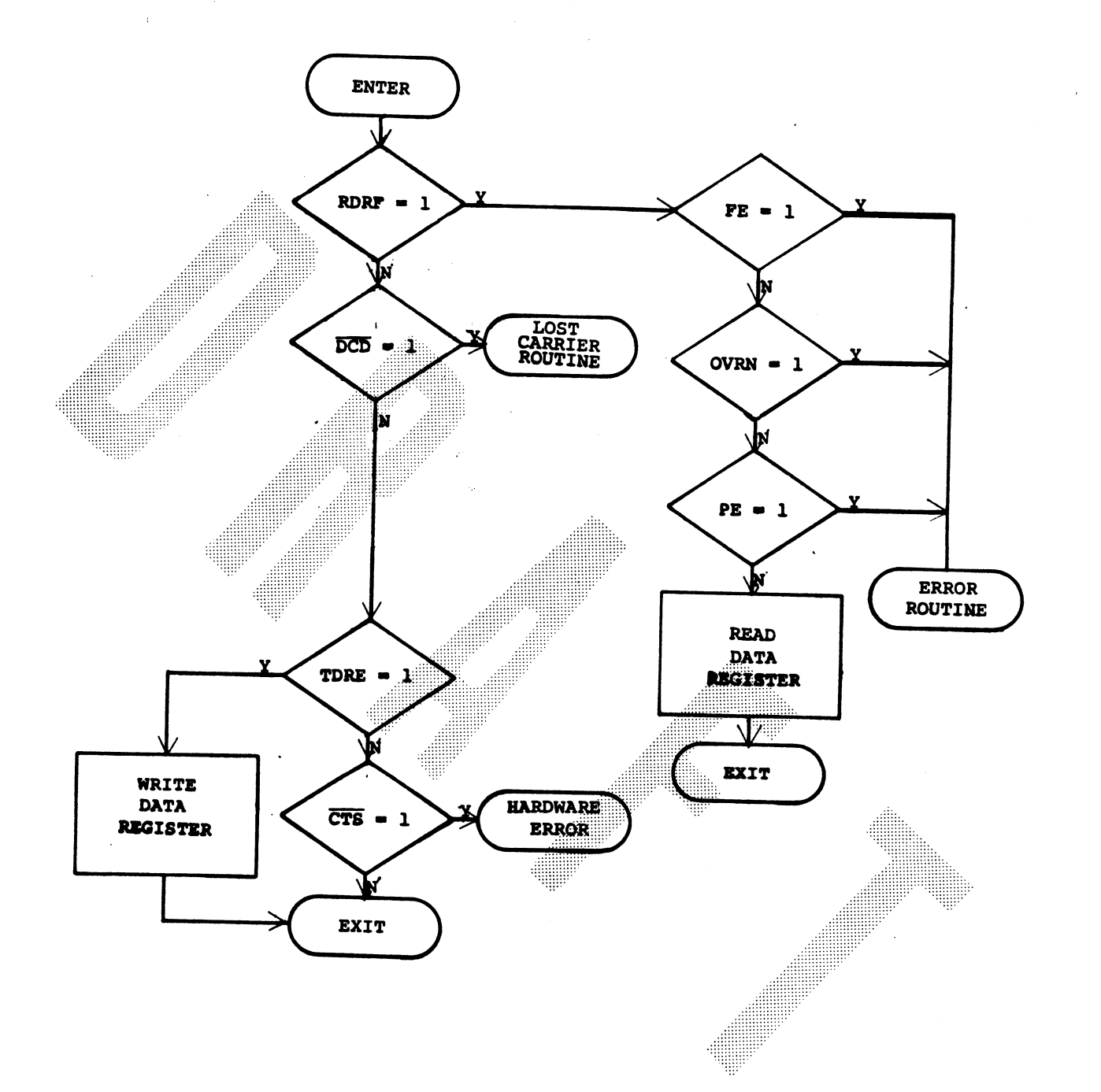

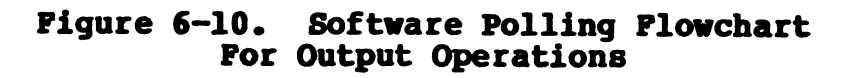

HM-080-0019-01<br>
PERIPHERAL DEVICE HANDLING<br>
POINT 4 Data Corporation<br>
6-34<br>
PERIPHERAL DEVICE HANDLING POINT 4 Data Corporation 6-34 MARK III User Manual

#### 6.3.3 COMMUNICATIONS AUTO MODE

#### 6.3.31 MUX I/O Control Block

The MUX Controller supplies software control over four communications ports and their parameters through programmed I/0. Software control includes enabling and disabling the receiver and Software control includes enabling and disabling the receiver and<br>transmitter, setting character length, determining parity tThe transmitter, setting character lengtn, determining parity trne<br>MUX I/electing the number of stop bits. A Real Time Clock on Port The MUX Controller supplies software control over found communications ports and their parameters through programmed I/O.<br>Software control includes enabling and disabling the receiver and<br>transmitter, setting character len

Each port has an I/O Control Block (IOCB); the MUX Controller utilizes four IOCBs in the PIB.. The MUX I/O Control Blocks (IOCB) contain information which MUX uses for automatic data transfer. They do not contain data for selecting port parameters or enabling and disabling ports. All IOCBs must be contiguous in main memory, offset from one another by a multiple of 40 octal. Each LOCB contains an input and output section for each port.

#### 6.3.3.2 Control Mord Definitions

Each IOCB consists of eight words. Six words are used for MUX control:  $0, 1, 4, 5, 6,$  and 7. The three even-numbered words (0, 4, 6) control input; the three odd numbered words (1, 5, 7)

The NUX IOCB is shown in Figure 6-11.<br>
The NUX IOCB is shown in Figure 6-11.<br>
The Nux IOCB is a shown in Figure 6-11.<br>
The Nux IOCB of Description of the PERIPHERAL DEVICE HANDLING

RM-080-0019-01<br>POINT 4 Data Corporation 6-35 PERIPHERAL DEVICE HANDLING<br>POINT 4 Data Corporation 6-35 MARK III User Manual

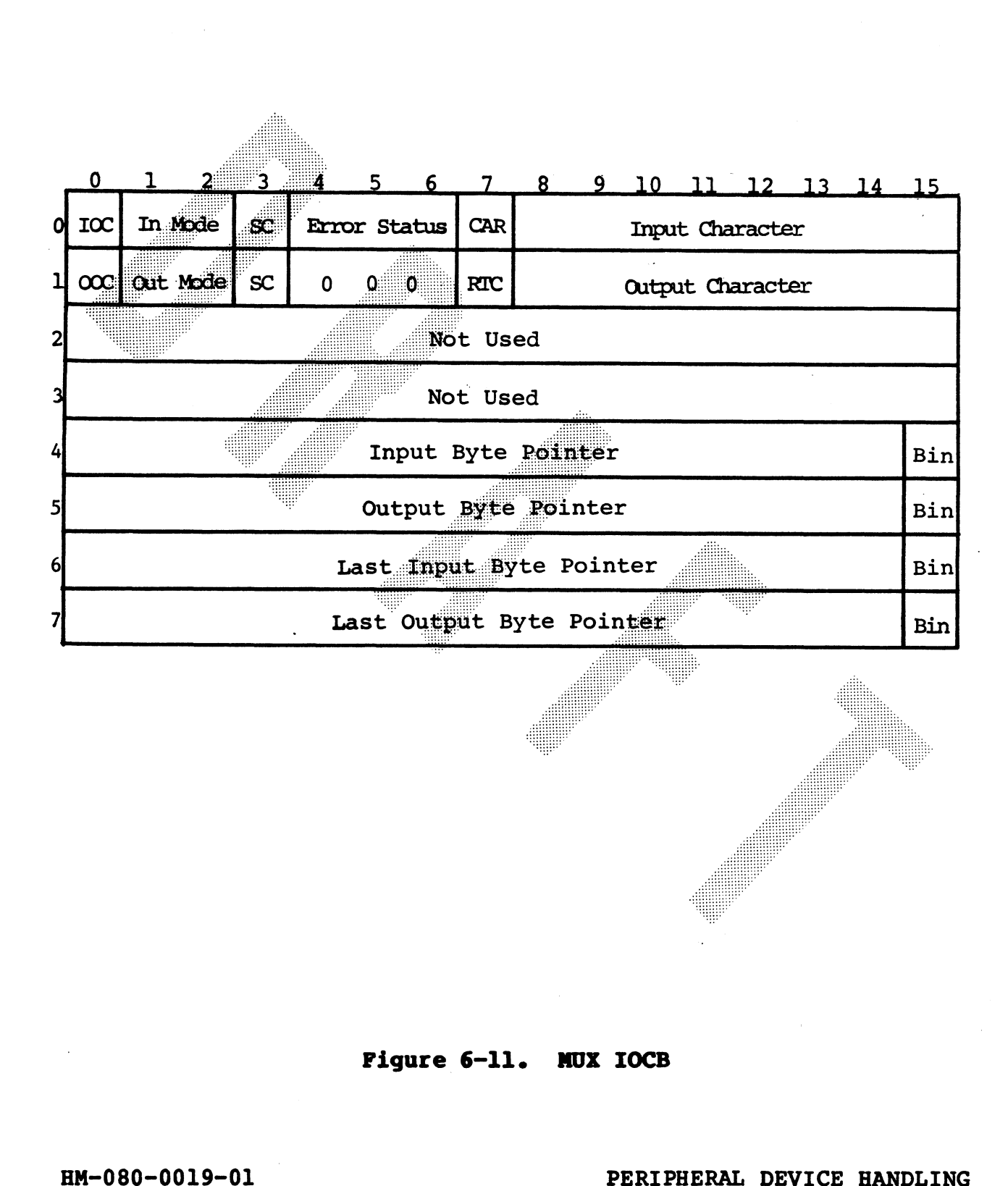

Pigure 6-11. MUX IOCB<br>
POINT 4 Data Corporation 6-36 MARK III User Manual<br>
POINT 4 Data Corporation 6-36 MARK III User Manual

#### 6.3.3.3 Input Operations

The three even-numbered words of each IOCB (0, 4, 6) control input. Word 0 is the Input Control Word (ICW); word 4 is the Input Byte Pointer; word 6 is the Last Input Byte Pointer.

6.3.3.3.1 INPUT CONTROL WORD

The components or word 0 are shown in Figure 6-12.

Table 6-6 defines the Input Control Word, indicating each bit,<br>the appropriate instruction, and the resultant operation.

HM-080-0019-01 PERIPHERAL DEVICE HANDLING POINT 4 Data Corporation<br>POINT 4 Data Corporation 6-37 MARK III User Manual

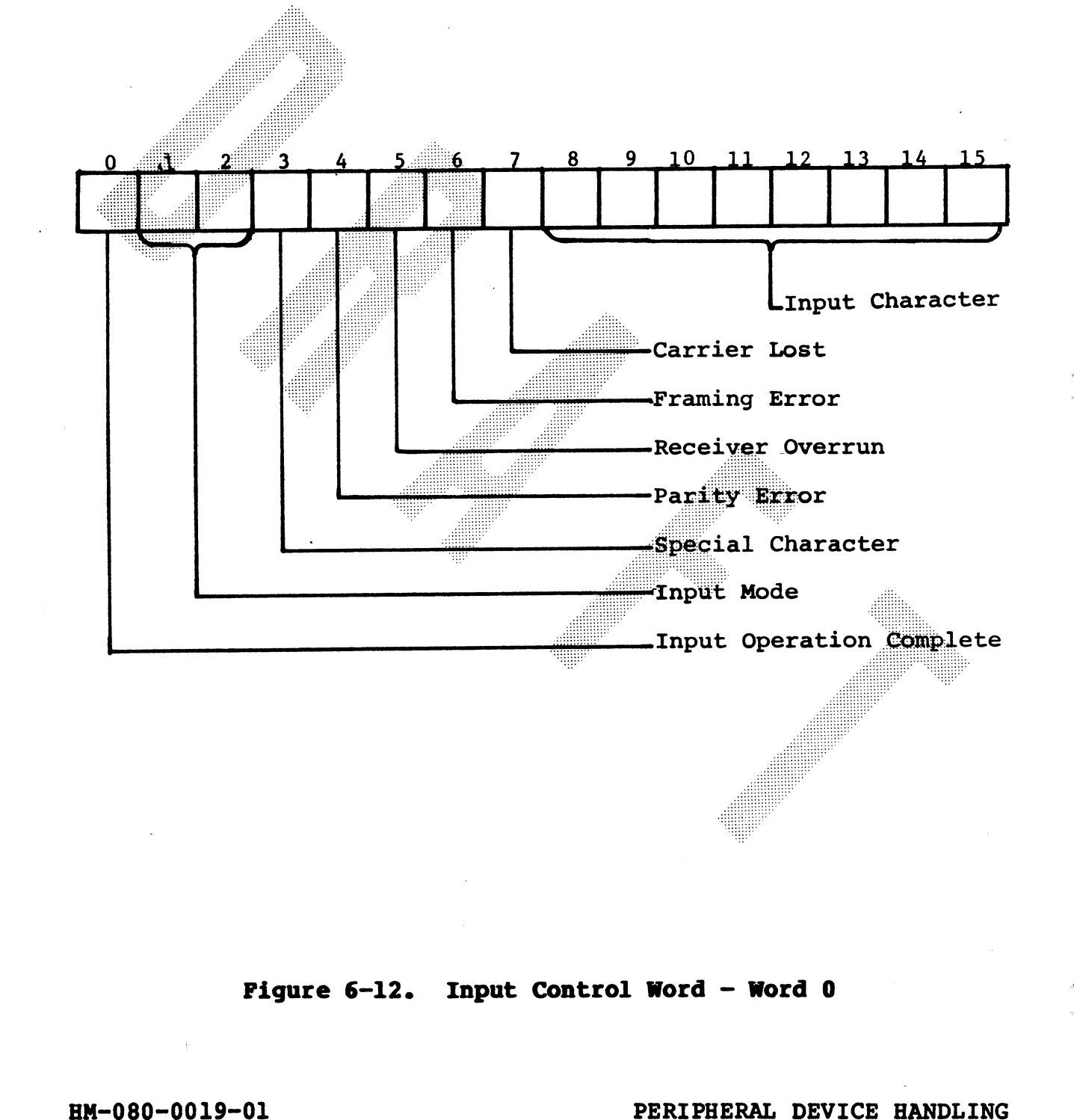

Pigure 6-12. Input Control Word - Word 0<br>
MM-080-0019-01 PERIPHERAL DEVICE HANDLING<br>
POINT 4 Data Corporation 6-38 MARK III User Manual

#### TABLE 6-6. INPUT CONTROL WORD DEFINITIONS (WORD 0 OF EACH CONTROL BLOCK)

Operation

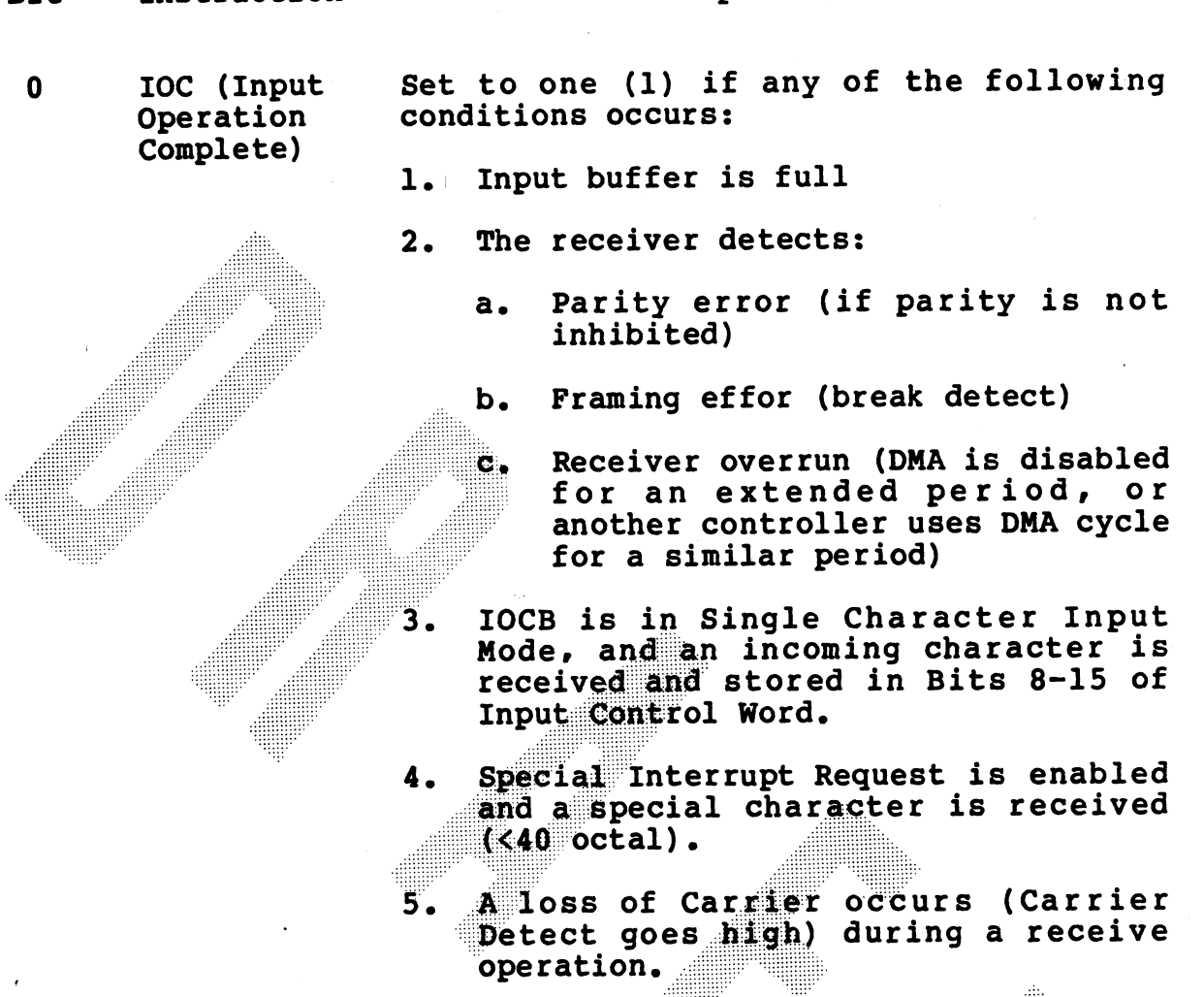

At same time that IOC is set to one (1), controller sets Interrupt Pending Bit and Interrupt Request Flag.

IOC must be cleared by MUX Interrupt Service Program. There is approximately one (1) character time to accomplish this.

If another input character is received while in single input mode, it overwrites character in Bits 8-15.

1 & 2 Input Mode Single Character Input Mode - each incoming character is placed in Bits 8-15 of ICW. IOC is set, interrupt pending bit is set, and an interrupt generated.

Bit Instruction

# TABLE 6-6. INPUT CONTROL WORD DEFINITIONS (Cont) INPUT CONTROL WORD DEFINITION TABLE 6-6. INPUT CONTROL WORD DEFINITIO<br>
(WORD 0 OF EACH CONTROL BLOCK)<br>Bit Instruction Operation

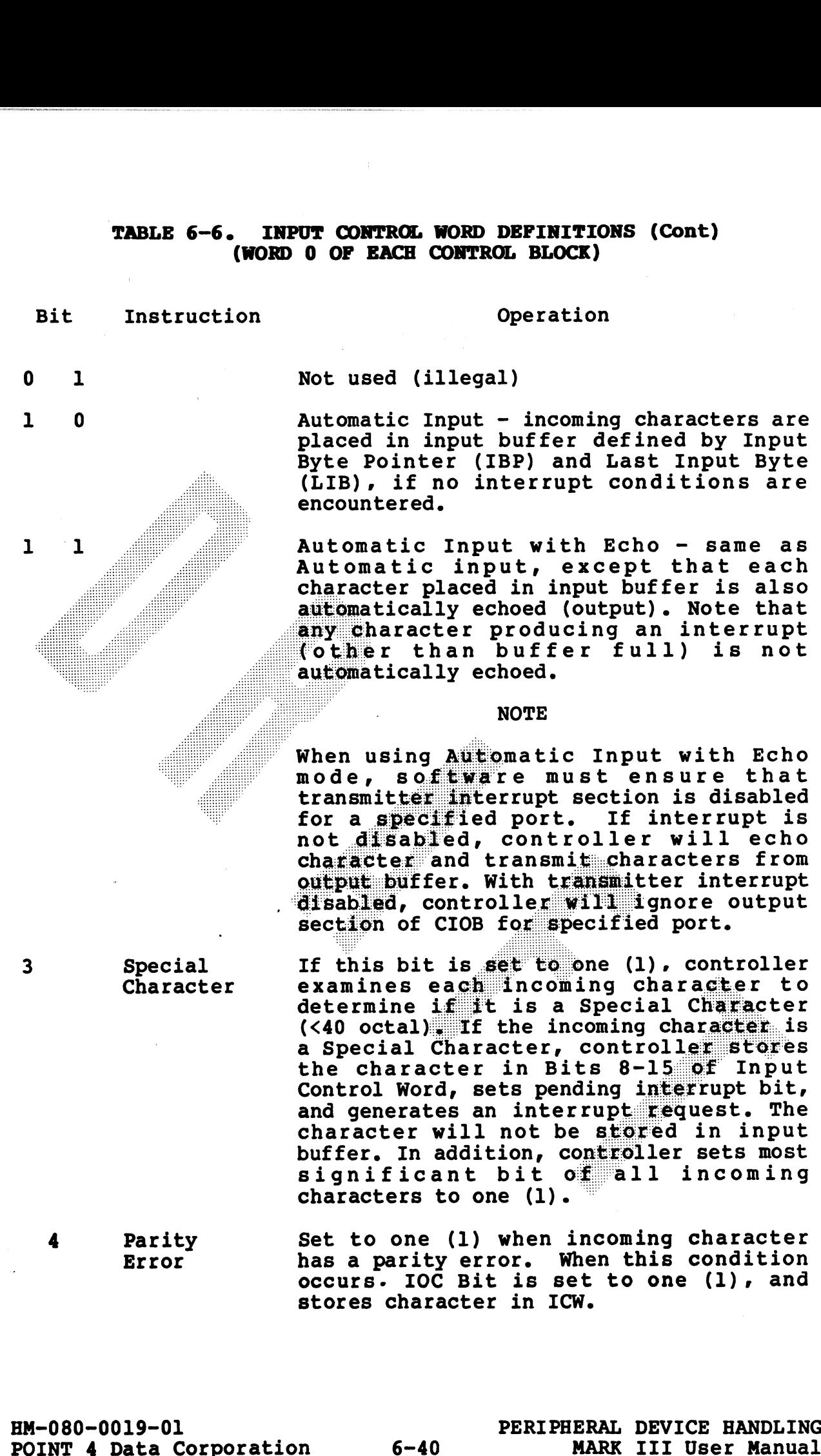

**ACABASI** 

stores character in ICW.

#### TABLE 6-6. INPUT CONTROL WORD DEFINITIONS (Cont) (WORD 0 OF EACH CONTROL BLOCK)

#### **Bit** Instruction

Framing

Carrier

Detect

Error

5

6

7

#### Operation

Receiver Set to one (1) when controller cannot service receiving section of specified Overrun port before a character is over-written. This can occur if DMA is disabled for an extended period, or if another controller uses an excessive number of DMA cycles. In this condition, IOC Bit is set to one (1), and data in Receive Data Register is stored in ICW.

> Set when an incoming character has a framing error (an improper number of start and stop bits). Sets IOC Bit to one  $(1)$  and stores incoming character in ICW.

> Set to one (1) when a loss of Carrier occurs (Carrier Detect goes high.) When this condition peccurs. receiver section is disabled. Sets IOC bit to one (1) and stores data in Receive Data Register in ICW.

 $8 - 15$ Input Character

Each Incoming character which causes IOC Bit to be set is stored in these bits, which include:

1. The last character stored in input buffer, causing an input buffer-full condition.

#### **EXCEPTION**

If an input buffer ends in mid-word, byte placed in ICW is right half of last buffer word, and not last incoming character. Software must check for buffer full before it checks for Special Character.

- $2.$ An incoming character which is overrun, or which has caused a parity or framing error.
- An incoming character which is a 3. Special Character.
- A character in Receive Data Register 4. of 68B50 when Carrier Detect goes high.

HM-080-0019-01 POINT 4 Data Corporation

 $6 - 41$ 

PERIPHERAL DEVICE HANDLING MARK III User Manual

#### 6.3.3.3.2 INPUT TERMINATION STATUS

When an input operation is completed, the appropriate status is written into the ICW by the controller.

When the status is written, the Input Operation Complete Bit (IOC) is set to one (1) The incoming character which completed the operation is written in the input character of Word 0. The controller then sets the Pending Interrupt Bit and the Interrupt Request Flag.

When the interrupt occurs. the software has approximately one character time to determine which port's input operation is complete, and to perform one of the following services:

1. Disables the receiver section of the corresponding port through programmed I/O.

**NOTE** 

If the receiver section is disabled, the<br>controller will not transfer any incoming characters to a buffer. But it will cause any incoming characters to be overrun if the receiver section is disabled for an excessive period of time.

Re-initializes the CIOB after interpreting the status word by  $2.$ creating a new input memory buffer address and resetting the IOC Bit.

If neither service is performed, a MUX overrun may occur.

HM-080-0019-01 POINT 4 Data Corporation PERIPHERAL DEVICE HANDLING **MARK III User Manual** 

 $6 - 42$ 

#### 6.3.3.3-3 INPUT BYTE POINTER

Word 4 of the IOCB is the Input Byte Pointer (IBP). IBP and LIB (Last Input Byte) are only used in the automatic Input mode. IBP (Last Input Byte) are only used in the automatic input mode. The<br>must be set by the program to one (1) less than the first byte must be set by the program to one (1) less than the filst by contribution.<br>address of the automatic input buffer. Each time the MUX stores address of the automatic input burfer. Each time the mox secrets<br>an incoming byte, it will increment IBP. The MUX uses the most significant bit (bit 15) as the Byte Indicator (BIN). The byte will be stored in the left half of the word addressed if BIN = 1; it will be stored in the right half if BIN = 0. IBP always points to the last input byte stored. If IBP > LIB, an interrupt will be generated by the first incoming character, which will be stored at IBP.

### 6.3.3.3.4 LAST INPUT BYTE (LIB)

Word 6 of the IOCB is the Last Input Byte (LIB). It is set up by the program to the last byte address of the auto input buffer. The MUX will generate an input Done interrupt when a byte is stored at this address. IBP will then be equal to LIB.

HM-080-0019-01<br>
PERIPHERAL DEVICE HANDLING<br>
POINT 4 Data Corporation<br>
6-43<br>
MARK III User Manual

#### 6.3.3.4 Output Operations

The three odd-numbered words of each IOCB (1,5,7) control output. Word <sup>1</sup> is the Output Control Word (OCW); word <sup>5</sup> is the Output Byte Pointer; word 7 is the Last Output Byte Pointer.

#### 6.3.3-4.1 OUTPUT CONTROL WORD

The components or word 1 are shown in Figure 6-13.

Table 6-7 defines the Output Control Word, indicating each bit, the appropriate instruction, and the resultant operation.

HM-080-0019-01<br>
PERIPHERAL DEVICE HANDLING<br>
PERIPHERAL DEVICE HANDLING<br>
MARK III User Manual EM-080-0019-01<br>
DATNT A Data Corporation<br>
FERIPHERAL DEVICE HANDLING<br>
MARK III User Manual

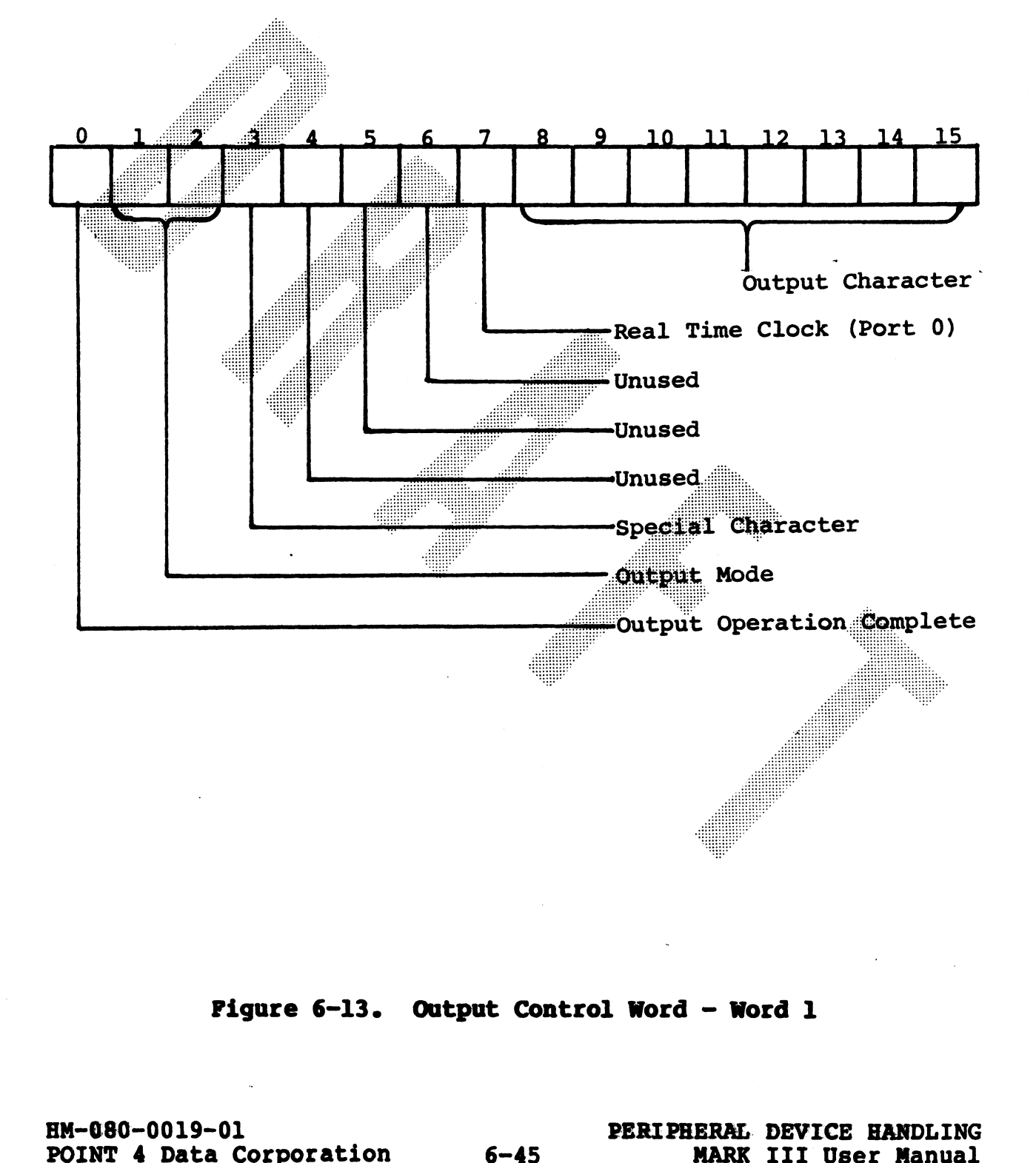

Figure 6-13. Output Control Word - Word 1

# TABLE 6-7. OUTPUT CONTROL WORD DEFINITIONS (WORD 1 OF EACH CONTROL BLOCK) TABLE 6-7. OUTPUT CONTROL WORD DEPINI<br>
(WORD 1 OF EACH CONTROL BLOCK)<br>
Bit Instruction Operation

0 - 00C (Output Set to one (1) if the operation has been Operation terminated due to one of the following Complete conditions: conditions:<br>1. If MUX is in Single Character mode

- If MUX is in Single Character mode<br>when the output byte is read for when the output byte is read for<br>transmission to the port. If the output control words are reloaded within one-to-two character times, uniterrupted output will result.
	- If MUX is is Automatic Buffer Output f MUX is is Automatic Buffer Output<br>ode when the last byte of the r how is is Automatic buffer output<br>ode when the last byte of the<br>utomatic buffer is read for automatic buffer is read for<br>transmission. If the output control words are reloaded within one-to-two character times, uninterrupted character times, uninterrupted<br>output will result.
- If MUX 18 In Automatic Output with 3.

aeons

transmitted character is a Special<br>
Control Character. Automatic output<br>
is terminated after transmission of<br>
the Special Character.<br>
The character which completed the<br>
operation is stored in the OCW. The<br>
control be stree

the only bit set. "<br>POINT 4 Data Corporation 6-46 MARK III User Manual<br>POINT 4 Data Corporation 6-46 MARK III User Manual

# (WORD 1 OF EACH CONTROL BLOCK) TABLE 6-7. OUT<br>(WOR)<br>Bit Instruction OUTPUT CONTROL WORD DEFINITIONS (Contd)

**IT CONTROL WORD DEFINITIONS (Contd)**<br>
1 OF EACH CONTROL BLOCK)<br>
0 peration<br>
Written by the program and read by MU<br>
to determine the type of output.<br>
Not used (Illegal)<br>
Automatic Buffer output – characters and<br>
automatica Bit Instru<br>1&2 Output Operation Output<br>Mode Written by the program and read by MUX to determine the type of output. 0 Not used (Illegal) Automatic Buffer output - characters are automatically transmitted from the  $\mathbf{1}$  such that  $\mathbf{1}$ automatically transmitted from the<br>output buffer, as defined by the Output Byte Pointer (OBP) and the Last Output  $\mathbf 1$ Not Used (Illegal) eers een tear aan die ste ľ Single Character Output  $-$  the data byte  $im$  Bits  $8 - 15$  of the OCW is transmitted, and the OOC Bit is set.  $\overline{\mathbf{3}}$ Special Used only in the Automatic Output Mode. Character If this  $bit$  is set to one (1), MUX tests each outgoing character to determine if it is a Special Character  $($ >40 octal). If it is, MUX transmits the character, sets the C Bit in the Output Termination Word to one (1), and stores the Special Character in Bits  $8 - 15$  of the OCW. It 7 Real Time then sets the Pending Interrupt Bit and generates an Interrupt Request. Automatic output is terminated. Unused. Should be set to zero. Used only on Port 0. Clock Set to one (1) if the software has enabled the Real Time Clock and the controller has been interrupted by the clock. (The Real Time Clock interrupts once each 10 msec.) errupt Pending bit is set, and an<br>upt request is generated.<br>St set the OOC bit, or terminate<br>cic operation.<br>FERIPHERAL DEVICE HANDLING<br>6-47 MARK III User Manual Does not set the OOC bit, or terminate automatic operation.

#### TABLE 6-7. OUTPUT CONTROL WORD DEFINITIONS (Contd) (WORD 1 OF EACH CONTROL BLOCK)

Bit Instruction Operation

8-15 Output In single mode, this byte is sent to the<br>Character port for transmission. port for transmission.

2.

porc for crambmission.<br>In automatic mode, each outgoing In automatic mode, each outgoing<br>character which causes the OOC Bit to be set is stored in this byte , when the 1. An outgoing character is a Special following conditions occur:

An outgoing character is a Special Character, and the Special Character enable bit is set.

The outgoing character is the last character in the output buffer.

*<b>Shacondo*
### 6.3.3.4.2 OUTPUT TERMINATION STATUS

When an output operation is completed, the appropriate status is written into the OCW by the controller.

When the status is written, the Output Operation Complete Bit (OOC) is set to one (1). The outgoing character which completed the operation is written in Bit  $\bar{8}$  - 15 of Word 1. The controller then setsthe Pending Interrupt Bit and the Interrupt Request Flag.

When the interrupt occurs. the software has approximately one character time to determine which port's output operation is complete, and to perform one of the following services:

1. Disables the transmitter section of the corresponding port through programmed I/O.

### **CAUTION**

Exercise caution when using this method, because the transmitter double-buffers characters. Software may disable the transmitter interrupt, but must not issue a MASTER RESET until the buffered characters have been transmitted.

2. Re-initializes the CIOB after interpreting the status word by creating a new input memory buuffer address and resetting the IOC Bit. This must be effected within two character times.

If neither function is completed, MUX will be inhibited from performing further output transfers, because MUX looks at the OOC Bit in the status word before performing any output transfer. If OOC is set to one (1), MUX will not perform an output transfer. MUX will attempt to perform an output transfer after each executed instruction. which will create a system slow-down.

 $6 - 49$ 

### 6.3.3.4.3 OUTPUT BYTE POINTER

Word 5 of the IOCB is the Output Byte Pointer (OBP). OBP and LOB Vord 5 of the IOCB is the Output Byte Pointer (OBP). OBP and LOE<br>(Last Output Byte) are used only in the Automatic Output mode. (Last Output Byte) are used only in the Automatic Output mode.<br>OBP must be set up by the program to one (1) less than the first (Last Output Byte) are used only in the Automatic Output mode.<br>OBP must be set up by the program to one (1) less than the first<br>byte address of the automatic output buffer. Each time the MUX OBP must be set up by the program to one (1) less than the first<br>byte address of the automatic output buffer. Each time the MUX<br>is ready for an output byte, it will increment OBP. The MUX is ready for an output byte, it will increment OBP. The MUX fetches the byte for transmission from the appropriate half of the word address given by the most significant 15 bits of the OBP (word address) in conjunction with the Byte Indicator (BIN). OBP (word address) in conjunction with the Byte Indicator (BIN). OBP always points to the last byte transmitted.

### 6.3.3.4.4 LAST OUTPUT BYTE

Word 7 of the IOCB is the Last Output Byte (LOB). Set by the program to the last byte address of the automatic output buffer. When the byte at that address is picked up for transmission, the MUX will generate an Output Done interrupt (OBP will then be equal to LOB). An automatic buffer may contain as little as one byte. In this case, initially (LOB) = (OBP) + 1. If iinitially  $(LOB)$  (OBP) + 1. the MUX will transmit one byte from (OBP) + 1. set ODN and produce an interrupt.

HM-080-0019-01 PERIPHERAL DEVICE HANDLING POINT 4 Data Corporation<br>POINT 4 Data Corporation 6-50 MARK III User Manual<br>POINT 4 Data Corporation 6-50 MARK III User Manual

**expertise** 

### 6.3.3-5 Initialization Procedures

This section covers set-up procedures for the MUX controller, and includes the following steps: setting the pointer; initialization guideines; enabling and disabling ports and defining port parameters; the printer port; and enabling and disabling transmitters and receivers.

### 6.3.3.5.1 SETTING THE POINTER

All port IOCBs must be contiguous in main memory. Software only sets up IOCBs for ports that are to be enabled, but must reserve space for all port IOCBs in the contiguous memory block.

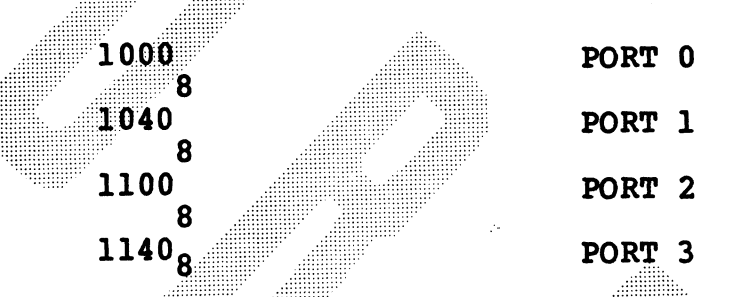

When MUX is in Automatic Transfer mode. the controller must be instruction with the contents of the accumulator containing the address. See the instruction below.<br>DOBS (a)  $77<sub>o</sub>$ 

(a) =  $1000_{\Omega}$ 

When the controller receives a DOBS, the memory address is stored in a register. No other activity occurs (unlike the Tape and Disc Controller) because software has control over enabling and disabling of each port through programmed I/O. instruction with the contents of the accumulator containing the<br>address. See the instruction below.<br>
DOBS (a),77<sub>8</sub><br>
(a) = 1000<sub>8</sub><br>
When the controller receives a DOBS, the memory address is stored<br>
Controller) because so

EM-080-0019-01<br>POINT 4 Data Corporation 6-51 PERIPHERAL DEVICE HANDLING<br>POINT 4 Data Corporation 6-51 MARK III User Manual

Teneo eeese soveseee teeeee

### 6.3-3-5.2 INITIALIZATION GUIDELINES

Four basic enabling and disabling considerations are listed below: |

- 1. If an input or output section of a CIOB has not been previously set up by software, the corresponding receiver or transmitter of the port should not be enabled.
- 2. If a port is to operate in Automatic Echo mode for incoming<br>
character, the transmitter section of that port must be<br>
disabled. character, the transmitter section of that port must be
- 3. Software may disable the receiver section of a port after the input operation is complete. However, there is a risk of having an overrun condition on any further incoming characters. The characters is a strong structure of the characters in the characters in the characters of the characters in the characters of the characters in the character of the characters in the character of the charac
- When an output operation is complete, there is approximately 4. one character time for software to either update the IOCB for a new transmission, or disable the transmitter with a DOA instruction.

# 6.3.3.5.3 ENABLING/DISABLING PORTS AND PORT PARAMETERS

After software has set the IOCBs and issued a DOBS-,10 instruction, corresponding ports must be enabled. A list of instructions used for enabling and disabling ports follows: ENABLING/DISABLING PORTS AND<br>
ftware has set the IOCBs a<br>
ion, corresponding ports must<br>
ons used for enabling and disab<br>
DOA (a),10<br>
BOA (a),12<br>
PORT 1

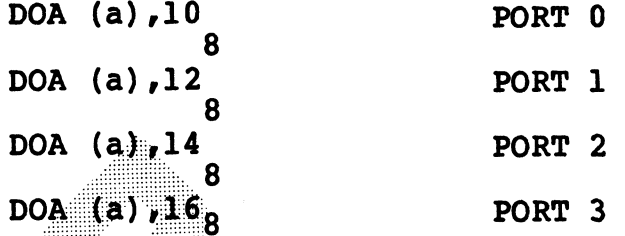

The accumulator contains the necessary information for port programming. In the programming process, the following three steps are required:

- 1. When the system powers up, the following parameters are standard.
	- a. Receiver interrupts disabled
	- Transmitter interrupts disabled  $b_{\bullet}$
	- Word length = 7 bits  $\mathbf{c}$ .
	- d. Even parity
	- 1 stop bit e.

Sottware may re-initialize the port at any time by issuing a Master Reset DOA. It should be used only to initialize the MUX, because receive. transmit and status data are lost. The Master Reset should never be used once th Software can change any of these parameters using a DOA<br>
instruction.<br>
2. Sottware may re-initialize the port at any time by issuing a<br>
Maxic Reset DOA. It should be used only to initialize the<br>
Master Reset should never

DOA (a),  $10<sub>8</sub>$ 

(MASTER RESET FIGURE HERE)

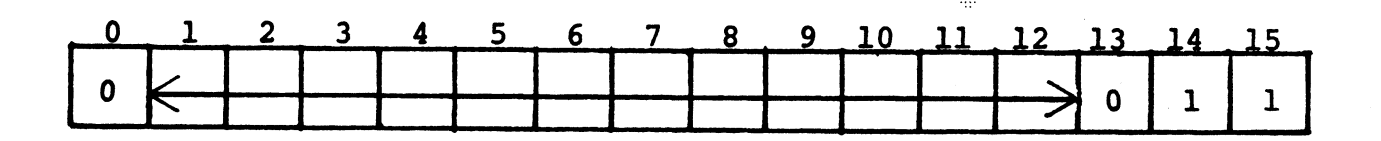

HM-080-0019-01<br>
PERIPHERAL DEVICE HANDLING<br>
PERIPHERAL DEVICE HANDLING<br>
MARK III User Manual

3. Software can now program the word length, parity, and stop-bit parameters, using another DOA instruction. the parameter instruction and parameter example are shown below.

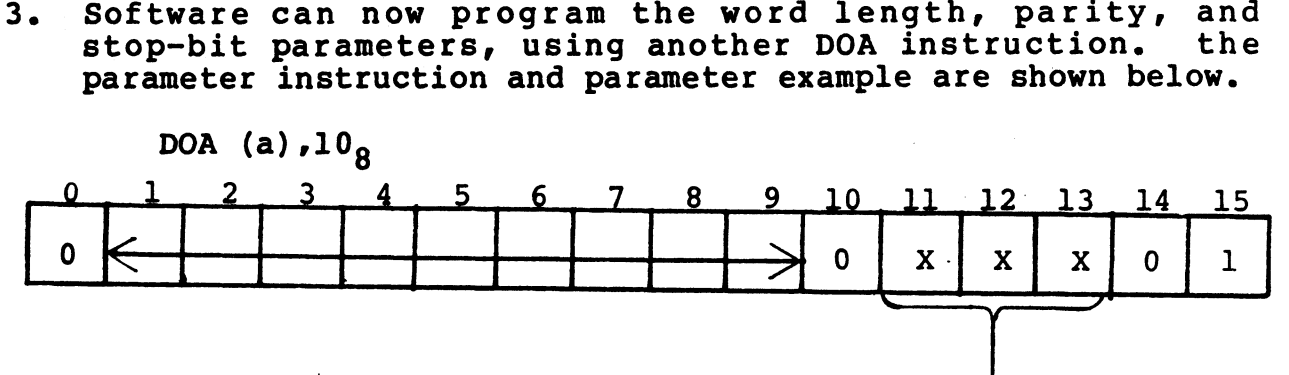

Port Characteristics

Which User Can Define

Bits 11, 12, and 13 should be set to the same values as defined during initialization.

These steps should be followed for all ports when first initializing MUX. The steps should never be used after initialization.

**NOTE** 

Port 3 contains an additional status line for use with a line printer. Any status change on this line is handled by the controller, and is totally transparent to the software.

### $6.3.3.5.4$ ENABLING/DISABLING TRANSMITTERS AND RECEIVERS

The receiver and transmitter sections for each port operate independently, and must be enabled or disabled independently. The instruction and Enable/Disable example are shown in Figure<br>6-14.

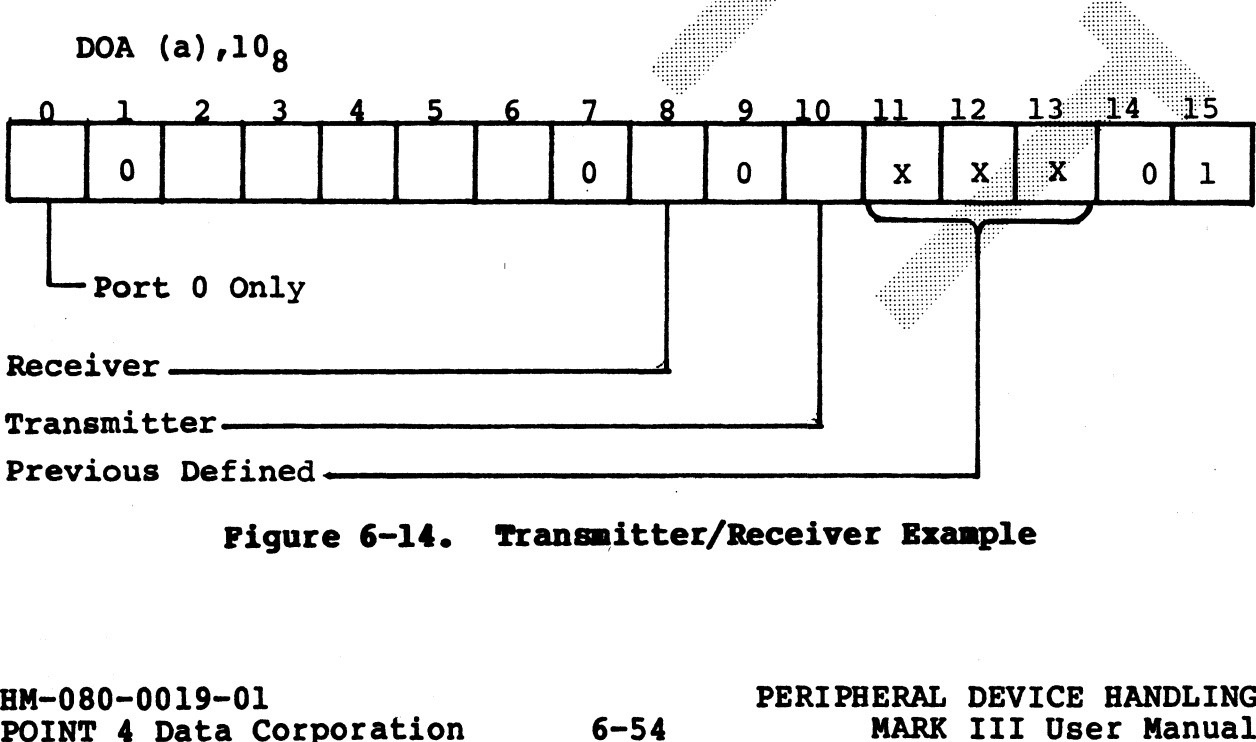

Figure 6-14. Transmitter/Receiver Example

Each DOA instruction updates the port command register. If<br>previous values have been defined (such as port parameters), they should be used on all of the following DOA instructions for the specified port as indicated in Table 6-8.

### TABLE 6-8. ENABLING/DISABLING OPERATION

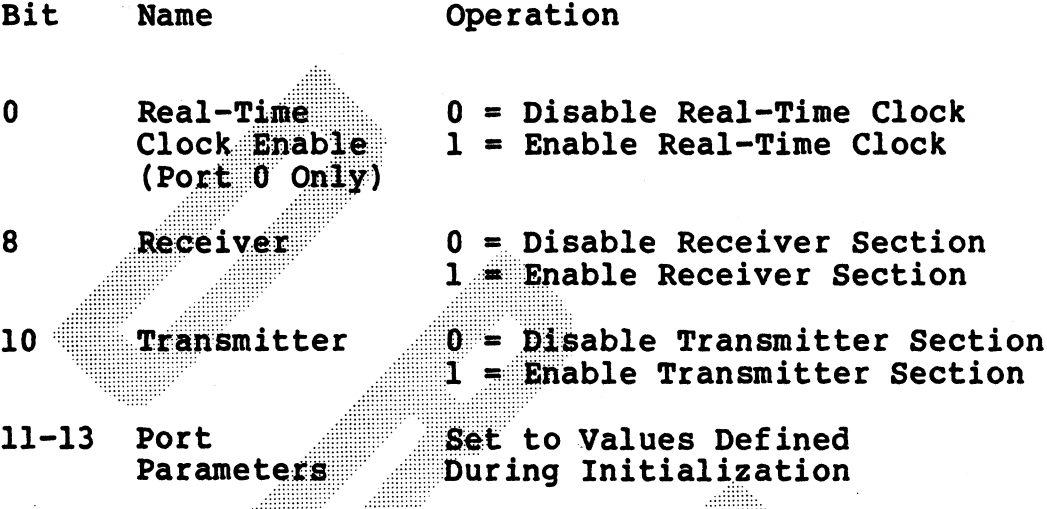

The MUX controller uses an Attention Flag for servicing ports in the Automatic mode. Bits 8 and 10 of the accumulator allow a port's receiver or transmitter to generate the Attention Flag.

HM-080-0019-01 POINT 4 Data Corporation PERIPHERAL DEVICE HANDLING MARK III User Manual

 $6 - 55$ 

### 6.3.3.5.5 POLLING MUX INTERRUPT

The following instruction is used to poll the MUX Interrupt Pending bit.

DIBS (a),  $77<sub>8</sub>$ 

This instruction causes the controller to transfer the contents of the MUX accumulator (Interrupt Pending bit + IOCB memory address) into acc. Software may then test the Most Significant Bit (Interrupt Pending bit).

The Interrupt Pending bit is reset by resetting the Most Significant bit in acc and issuing the following instruction:

DOBS  $(a)$ ,77<sub>8</sub>

# 6.3.3.6 Deactivating MUX

The following instruction is used to deactivate the MUX controller. The accumulator must be equal to 0.

DOBS (a), 778

This instruction causes MUX to ignore all ports.

ow

### 6.4 SMD/CMD DISC INTERFACE

The POINT 4 MARK III SMD/CMD to handle up to two drives. The module provides high speed, direct-memory access between the disc drives and the CPU. The following are features of the drive:

- © Handles SMD/CMD drives that support sector mark
- o DMA transfer rates up to 1.25 megabytes per second
- o Complete software control of sector addressing
- o Full interrupt capabilities
- $o$  Read  $-$  Verify data operations
- o Status and error reporting on completion of operation

# HM-080-0019-01<br>
PERIPHERAL DEVICE HANDLING<br>
PERIPHERAL DEVICE HANDLING<br>
MARK III User Manual

### 6.4.1 PERFORMANCE CHARACTERISTICS

Drives per Controller: Two

Drive Type: SMD/CMD drives supporting the sector mark interface signal DMA Transfer Rate: 1.25 Megabytes per second Sector Size: Header - 4 words Data  $-256$  words Error Detection: Yes Controller Device Code: 50 Drive Port Assignments: Port A-J8 Port B-J7 I/O Instructions: Input - DIA OUTPUT - DOA Device Codes - $10-17$  = MUX Ports  $0-3$  $50-55$  Disc  $60 - 62$  = Tape DMA (Device Code 77) - $D OBS/DIBS = MUX$  $DOBC/DIBC = Disc$  $DOBP/DIBP = Tape$ 

CPU Functions (Device Code 77) -SKPBN = Skip if Interrupts Enabled SKPDN = SKIP if Power Fail Detected  $SKPBZ/SKPDZ = Opposite of SKPBN, SKPDN$ 

PERIPHERAL DEVICE HANDLING **MARK III User Manual** 

### 6.4.2 DRIVE REQUIREMENTS

For proper disc interface. the controller requires that the disc drive be equipped with the following items:

- o Power Supply
- o Phase-lock Data Separator
- o Sector Mark Circuitry
- o Daisy Chain Control Bus Cabling
- o Ribbon Cable Interface

### MULTI-DRIVE CONNECTION  $6.4.3$

The disc controller will support two drives which need not be of The disc controller will support two drives which heed hot be of<br>the same type (SMD or CMD) or of the same manufacturer. The two the same type (SMD of CMD) of of the same manufacture: The end<br>drives must be connected in daisy chain fashion as illustrated in Figure 6-15.

# POINT 4 Data Corporation 6-59

HM-080-0019-01<br>
PERIPHERAL DEVICE HANDLING<br>
POINT 4 Data Corporation<br>
6-59 MARK III User Manual

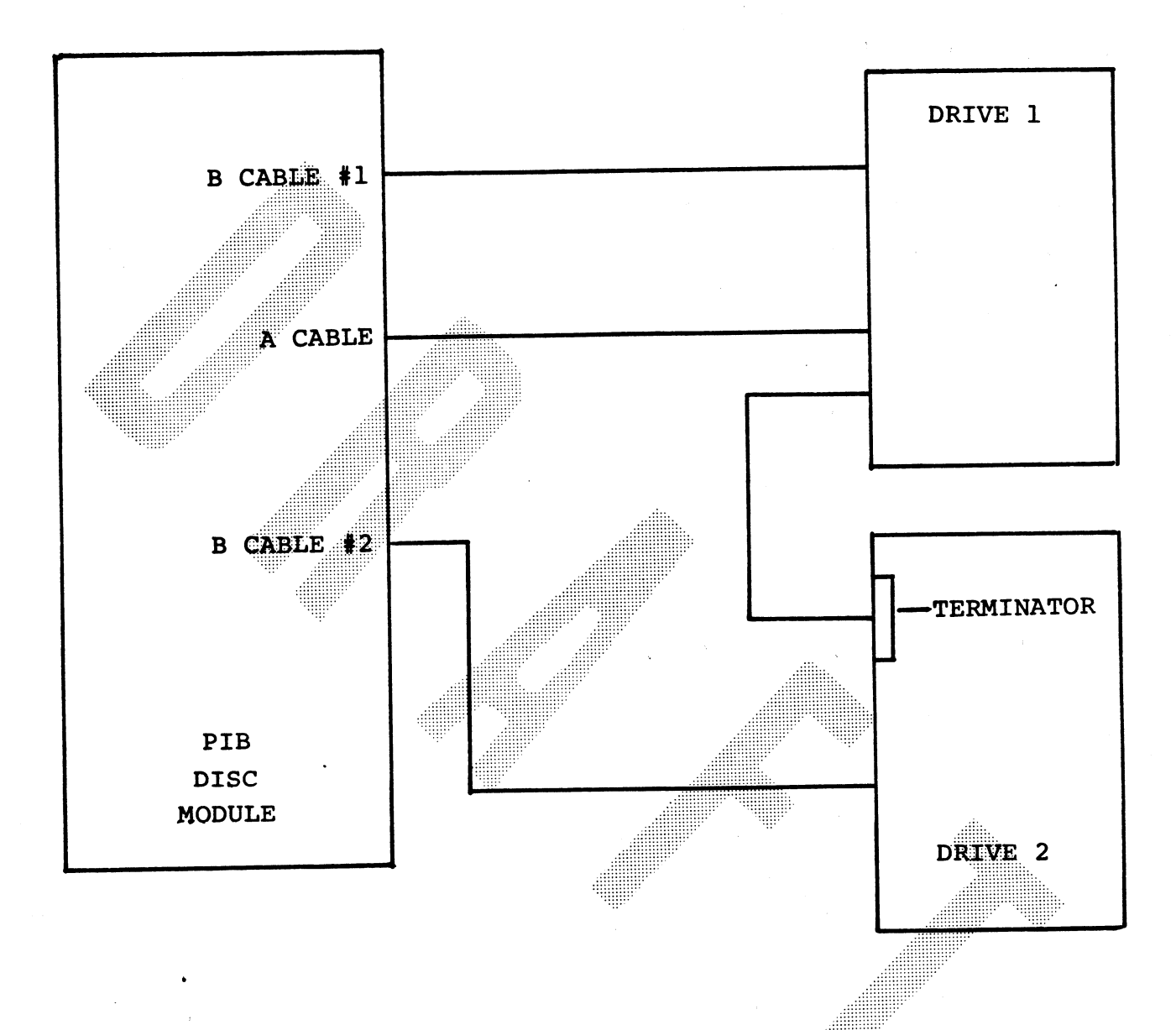

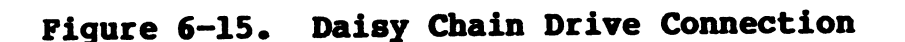

HM-080-0019-01 POINT 4 Data Corporation

PERIPHERAL DEVICE HANDLING 6-60 MARK III User Manual

# **OPERATION**

TO BE SUPPLIED

HM-080-0019-01 PERIPHERAL DEVICE HANDLING POINT 4 Data Corporation 6-61 MARK III User Manual

### 6.4.4.1 Sector Pormat

The sector is divided into four fields. address, address CRC. data and data CRC. Each sector has a total of 262 words. Their contents are defined as follows:

Address field (4 words)  $I<sub>1</sub>$ 

- Current Sector Address (2 words) Α.
	- 1. Current Cylinder (12 bits)
	- 2. Current Sector (8 bits)
	- 3. Current Head (5 bits)
- Next Sector Address (2 words) **B.** 
	- 1. Next Cylinder (12 bits)
	- 2. Next Sector (8 bits)<br>3. Next Head (5 bits)
		-
- Address Cyclic Redundancy Code (1 word)  $II.$

Data Field (256 words) III.

Data Cyclic Redundancy Code (1 word) IV.

Sector addressing is established when the pack is formatted. Formatting software determines both the number of sectors per track and how the sectors are linked (see Subsection ).

 $6 - 62$ 

### 6.4.4.2 Sector Verification

Before performing any read or write operation, the controller must verify that the correct sector has been located. The must verify that the correct sector has been located. The<br>current aadress in the header is compared with the cylinder, head<br>and sector address required for the read/write operation. If an and sector address required for the read/write operation. If an<br>address match is not obtained, or a cyclic redundancy code (CRC) address match is not obtained, or a cyclic redundancy code (CRC)<br>error is detected while reading the sector address header, the and sector address required for the read/write operation. If an address match is not obtained, or a cyclic redundancy code (CRC) error is detected while reading the sector address header, the controller will terminate the will be reported to the processor.

### 6.4.4.3 Data Transfer

The disc controller read, write and read verify commands will cause one sector (256 words) to be transferred per operation.<br>Read regardless commands are used by the software for error recovery and identification of bad tracks. For a read regardless, the number of sectors transferred is dependent on the sector count in the IOCB. Each sector transferred will contain the entire 262 word sector content, including header and CRC fields.

### 6.4.4.4 File Linking

When alternate track addressing is required, the location oof the alternate cylinder will be specified in the address header of the desired sector. The controller will select the same head and sector on the alternate cylinder and overwrite the cylinder select information in the IOCB with the alternate cylinder address.

### 6.4.4.5 Data Verification

The read verify command allows checking of written data without performing a data transfer. If a cyclic redundancy code (CRC) error is detected, it will be reported to the processor.

HM-080-0019-01 POINT 4 Data Corporation

 $6 - 63$ 

PERIPHERAL DEVICE HANDLING **MARK III User Manual** 

### 6.4.4.6 Error Checking and Status Reporting

The controller recognizes two types of errors: disc interface errors and disc data errors. Disc interface errors are associated with disc or DMA interface. including such errors as drive fault, seek errors and format error. Data errors occur when the CRC does not match in either the address or data fields.

If any error is detected, the drive status will be reported to the CPU in a termination status word at the end of the IOCB. The termination status word (word 7 of the IOCB) is transferred at the end of each operation, whether successful or not.

### $6.4.4.7$ **Interrupt Operation**

The disc controller generates an interrupt after completion of an operation whether successful or not. For description of interrupt servicing see Subsection 6.2.1.2 on Programming of Polling and Interrupts.

### $6.4.4.8$ Initiating an Operation

Before a disc operation ca be initiated, a software routine must check the controller to verify that a previous operation is not still in process. To do this use a DIBC (a), 77 octal instruction and check the contents of the accumulator for a 0 value. If a non-zero value is in the accumulator, the controller is busy and a new operation must not be initiated.

If the controller is idle (0 value in the accumulator) a new operation may be initiated. To start the controller on a new operation, use a DOBC (a), 77 octal instruction with the contents of the accumulator equal to the starting memory address of the IOCB.

PERIPHERAL DEVICE HANDLING MARK III User Manual

### 6.4.4.9 Deactivating The Controller

When an operation is complete, the controller will set to 1 the most significant bit (MSB) in the IOCB pointer for the disc. The most significant bit (MSB) in the IOCB pointer for the disc. The<br>controller also writes a termination status word into the IOCB<br>and generates an interrupt (if interrupts are enabled). The IOCB and generates an interrupt (if interrupts are enabled). The IOCB<br>pointer is read by the DIBC instruction to determine if the MSB pointer is read by the DIBC instruction to determine if the MSB<br>(pending interrupt bit) is set to 1, indicating the need to pointer is read by the DIBC instruction to determine if the MSB<br>(pending interrupt bit) is set to 1, indicating the need to<br>service an interrupt. The disc handling routine issues a DOBC<br>(a),77 octal with the accumulator eq (a), 77 octal with the accumulator equal to  $0$ . This instruction resets the pending interrupt bit and puts the controller in an idle state. e.<br>4.449 Deactivating The Controller will see<br>When an operation is complete, the controller will see<br>nost significant bit (MSB) in the ICCB pointer for the<br>controller also witter a reaching to the controller will be<br>pointe

- 
- 
- 

milliseconds<br>
o The carriage on the drive has moved outside the recording<br>
field<br>
o The carriage has received an illegal track address<br>
operation and will write the termination status word into the<br>
operation and will writ

EM-080-0019-01<br>POINT 4 Data Corporation 6-65 PERIPHERAL DEVICE HANDLING<br>POINT 4 Data Corporation 6-65 MARK III User Manual

# 6.4.5 THE INPUT/OUTPUT CONTROL BLOCK (IOCB)

The Input/Output Control Block (IOCB) for the disc controller consists of 7 words located in Main Memory and reserved for holding information about a disc transfer. The seven words of the IOCB are loaded with information by the software before the operation begins.

An additional word must be reserved for the termination status word immediately following the IOCB. Upon completion of an operation (successful or not). the controller writes status information on the drive into the Termination Status Word. Figure 6-16 shows the format of the disc IOCB.

# HM-080-0019-01 PERIPHERAL DEVICE HANDLING HM-080-0019-01<br>
PERIPHERAL DEVICE HANDLING<br>
PERIPHERAL DEVICE HANDLING<br>
MARK III User Manual

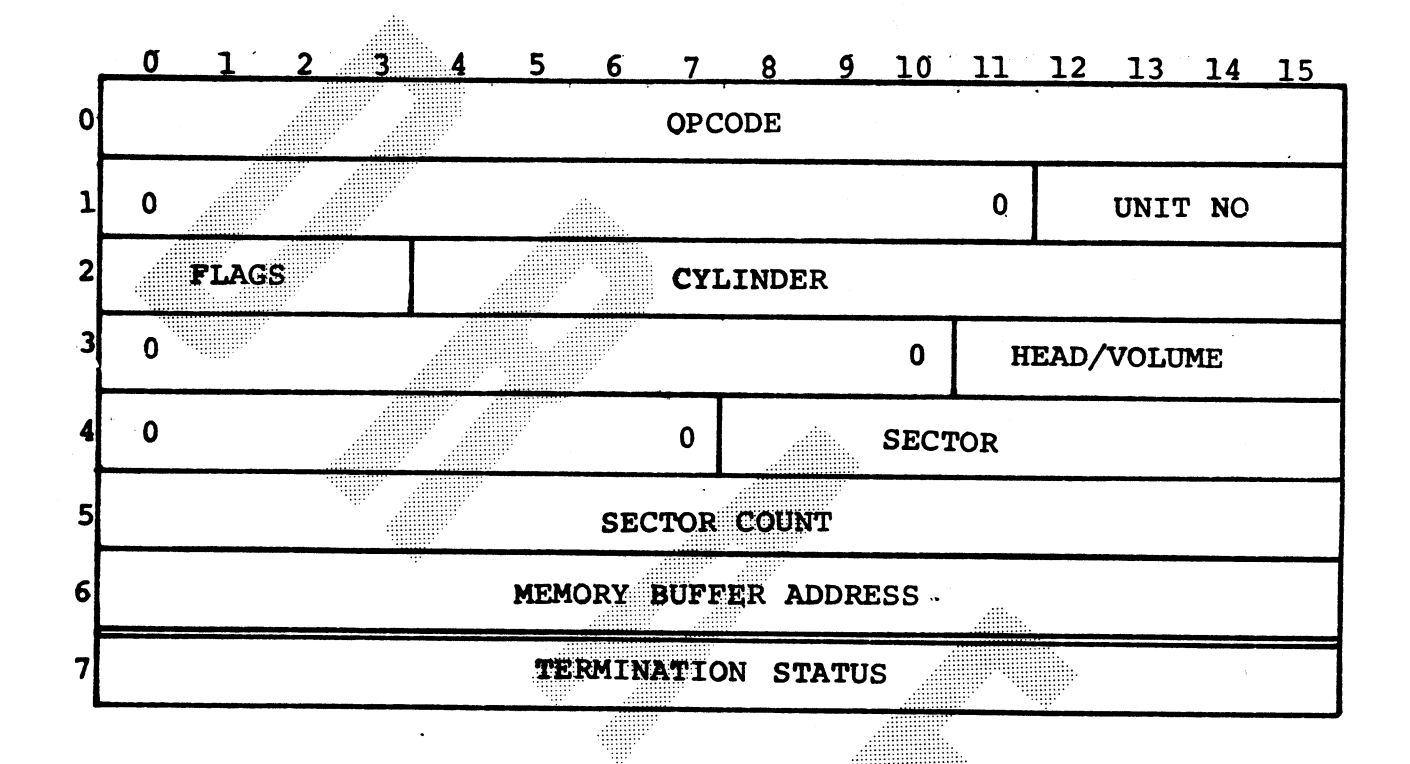

# Figure 6-16. Disc IOCB Format

HM-080-0019-01<br>
PERIPHERAL DEVICE HANDLING<br>
POINT 4 Data Corporation<br>
6-67<br>
11 User Manual

### 6.4.5.1 Opcode (Word 0)

Word 0 of the IOCB is used to define five operations which the disc may perform. The following is the format of word 0 of the disc IOCB:

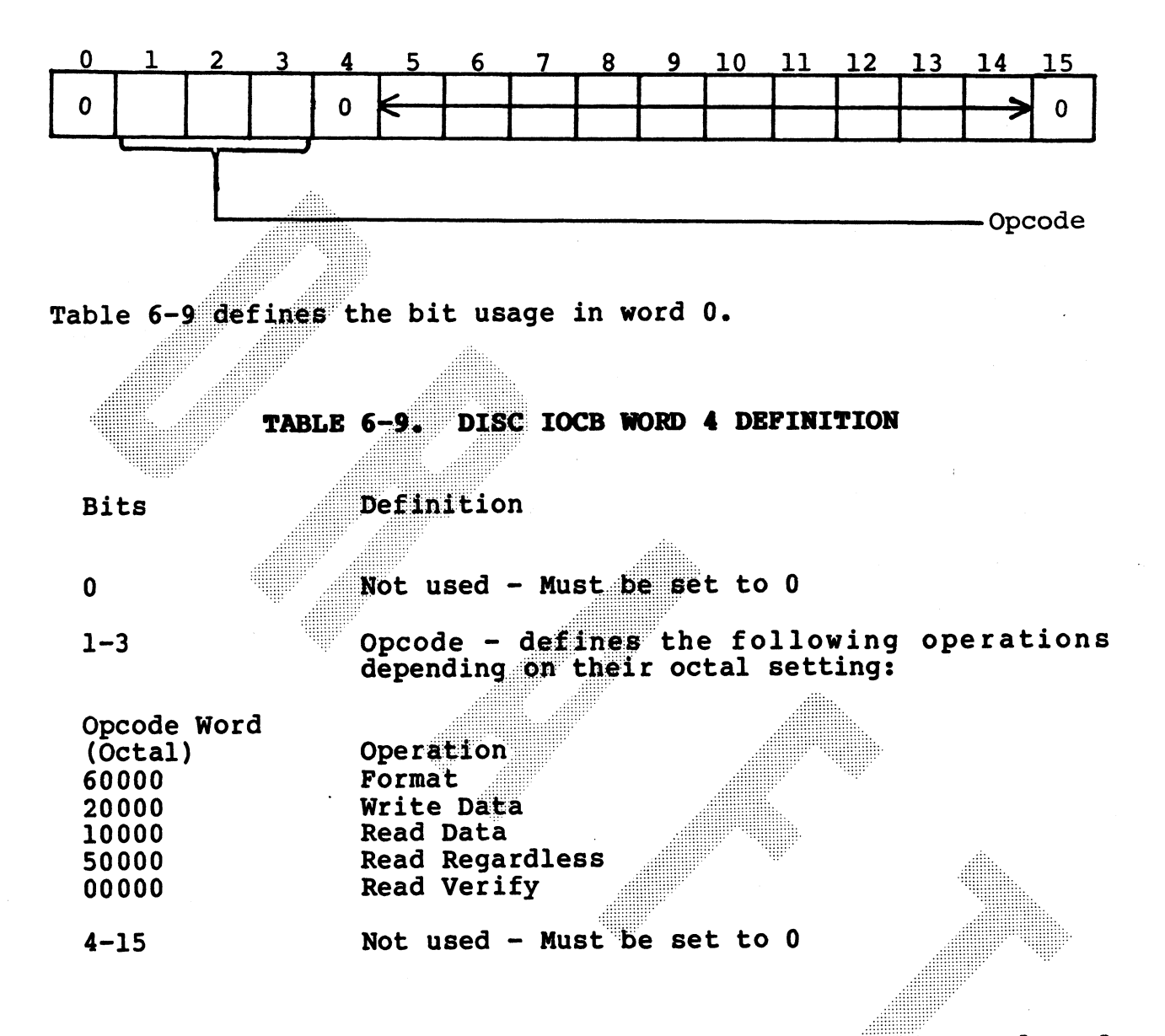

Note that unused opcodes are reserved and should not be used. If used, no operation will take place and an error will be written into the Termination Status Word.

PERIPHERAL DEVICE HANDLING **MARK III User Manual** 

 $6 - 68$ 

### 6.4.5.2 Unit Select (Word 1)

Word 1 is used by the software to specify the drive number on which to perform the operation. The following is the format of word 1 of the disc IOCB:

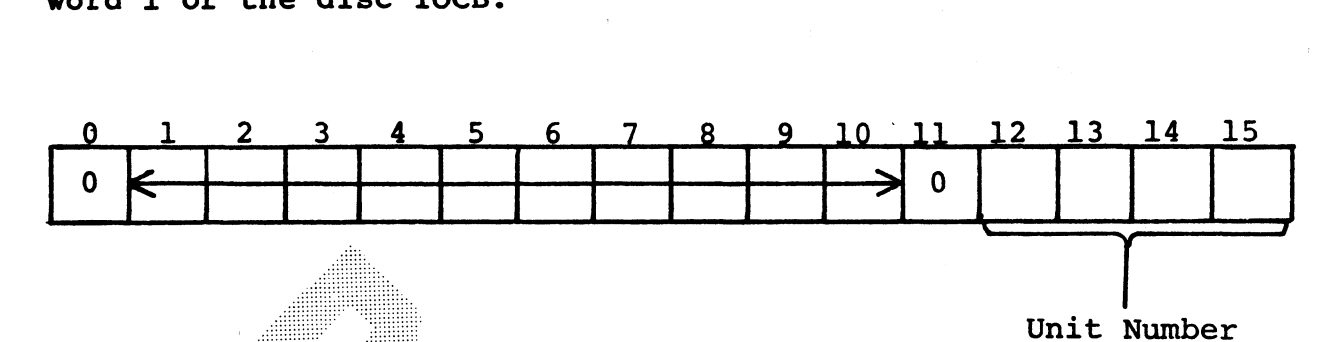

Table 6-10 defines the bit usage in word 1.

### TABLE 6-10. DISC IOCB WORD 1 DEFINITION

- Definition **Bits**
- Not used Must be set to zero  $0 - 11$
- 12-15 Represents the binary equivalent of the drive number

### 6.4.5.3 Cylinder Select (Word 2)

Word 2 of the IOCB is used to specify the starting cylinder address for each operation. Procession software uses this word to select a cylinder address in the disc drive. The controller to select a cylinder address in the disc drive. The controller<br>uses this word to compare with the current cylinder address in<br>the sector address header for address verification. The<br>following is the format of word 2 of the the sector address header for address verification. The following is the format of word 2 of the disc IOCB:

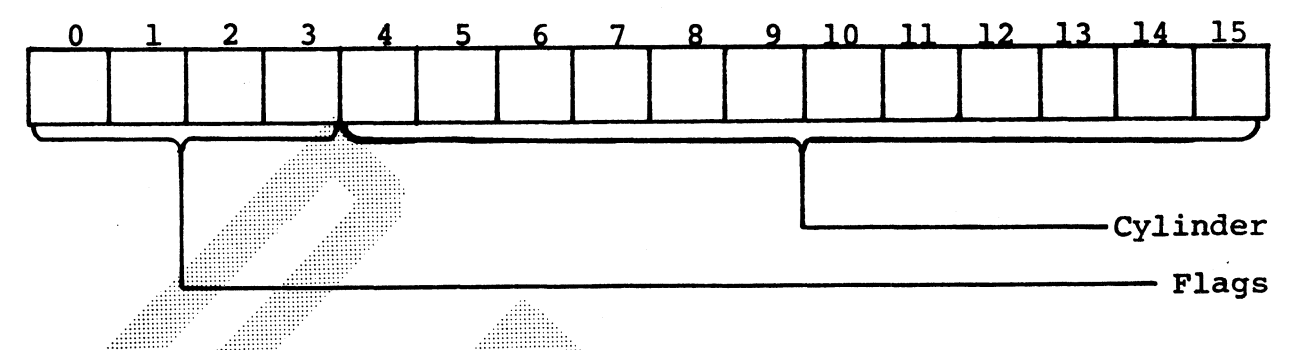

Table 6-11 defines the bit usage in word 2.

# TABLE 6-11. DISC IOCB WORD 2 DEFINITIONS **Bits** Definition **File protect flags**

 $0 - 3$ 

 $4 - 15$ 

**Cylinder address** 

If the file protect flags were set for this cylinder by the software at format time, they should also be set in the IOCB cylinder select word. All sixteen b cylinder serect word. Hit biaccommunication of the operator in the sector header. If there is no match. a No IO compare error will occur and the operation will not be performed.

HM-080-0019-01<br>
PERIPHERAL DEVICE HANDLING<br>
POINT 4 Data Corporation<br>
6-70 MARK III User Manual RM-080-0019-01<br>POINT 4 Data Corporation 6-70 PERIPHERAL DEVICE HANDLING<br>POINT 4 Data Corporation 6-70 MARK III User Manual

### 6.4.5.4 Head Select (Word 3)

The head select word is used by processor software to issue the head/volume number to the drive for a seek and by the controller during sector verification. The following is the format of the head select word:

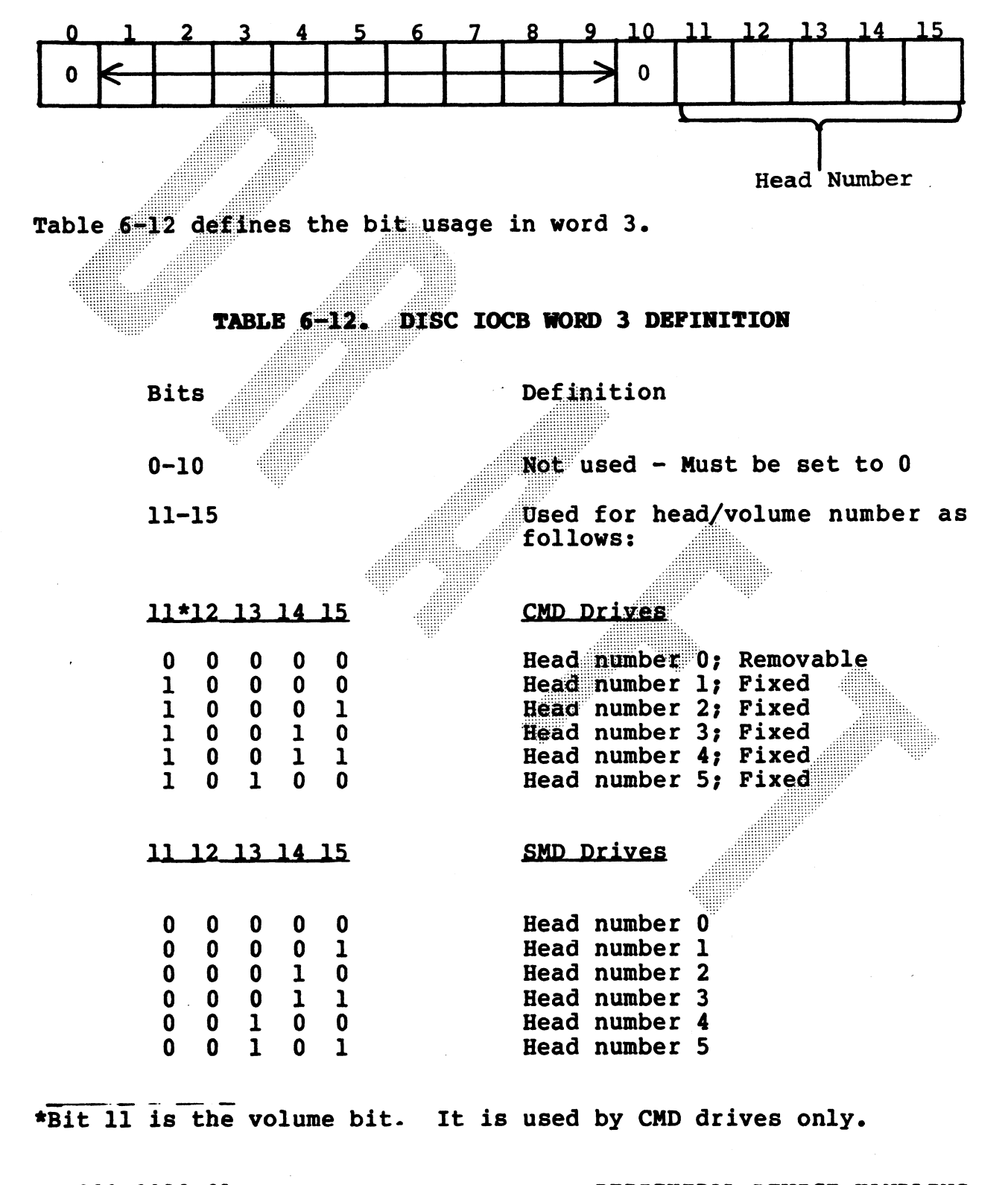

HM-080-0019-01 POINT 4 Data Corporation

 $6 - 71$ 

PERIPHERAL DEVICE HANDLING MARK III User Manual

### 6.4.5.5 Sector Select (Word 4)

The sector word is used to specify the starting for the next operation. The controller compares the sector select word with the current sector address in the sector header. If the sector the current sector address in the sector header. If the sector<br>address does not match, the sector will not be accessed by the<br>controller. The following is the format for the sector select word:

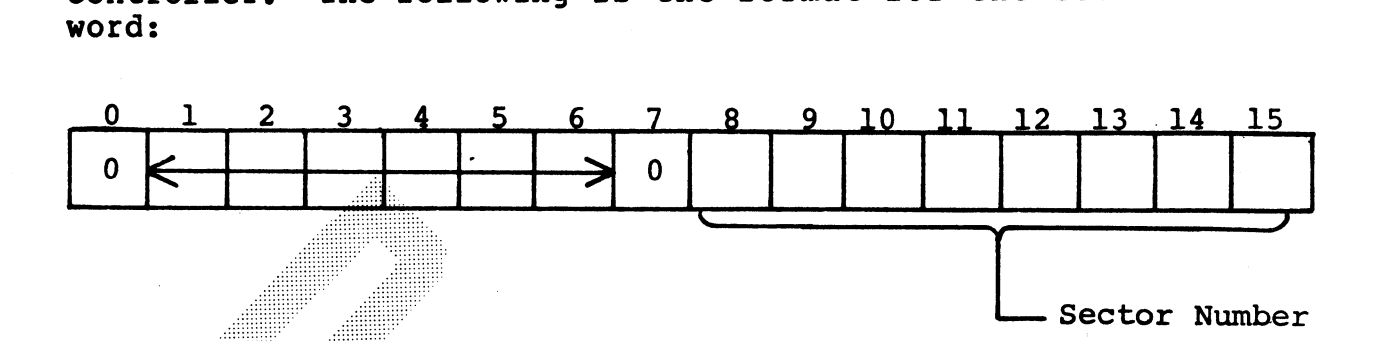

Table 6-13 defines the bit usage in word 4.

**AND CONSTRUCTS** 

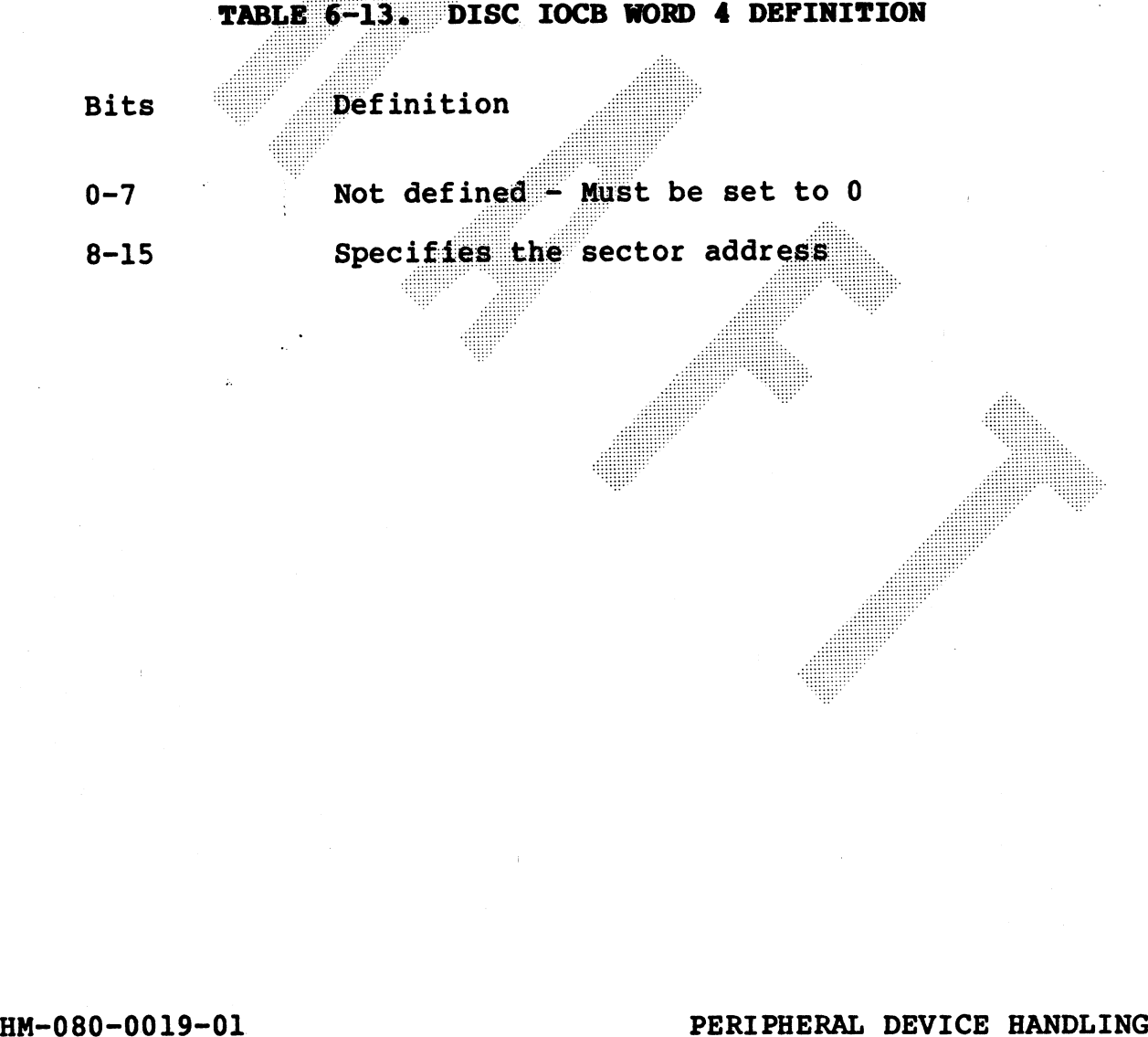

# MAN-080-0019-01<br>POINT 4 Data Corporation 6-72 PERIPHERAL DEVICE HANDLING<br>POINT 4 Data Corporation 6-72 MARK III User Manual

a

### 6.4.5.6 Sector Count (Word 5)

The sector count word is only used for Read Regardless and Format operations. The format for IOCB word 5 is shown below:<br>
0 1 2 3 4 5 6 7 8 9 10 11 12 13 14 15

Sector Count  $\mathbf{0}$ Ω  $\mathcal{L}$  - sympathy in the sympathy interval  $\mathcal{L}$ 

Table 6-14 defines the bit usage in word 5.

### DISC IOCB WORD 5 DEFINITION **TABLE 6-14.**

### **Bits** Definition

 $0 - 7$ Not used - Must be set to 0

Specifies the binary equivalent of the number of sectors  $8 - 15$ 

OR<br>
Specifies that the maximum operation that can be<br>
performed for either read Regardless or Format commands<br>
is one track, In other words, the sector cancelity of the track,<br>
never be greater than the sector capacity of

HM-080-0019-01<br>
PERIPHERAL DEVICE HANDLING<br>
POINT 4 Data Corporation<br>
6-73<br>
MARK III User Manual

### 6.4.5.7 Memory Address (Word 6)

The Memory address word is used to specify the starting address for the data buffer. The data buffer consists of a block of data either to be taken from the Memory buffer and written on the disc (Write Data) or read from the disc and placed into the buffer (Read Data). Addressability is up to 32K words. The format for the IOCB word 6 is shown below:

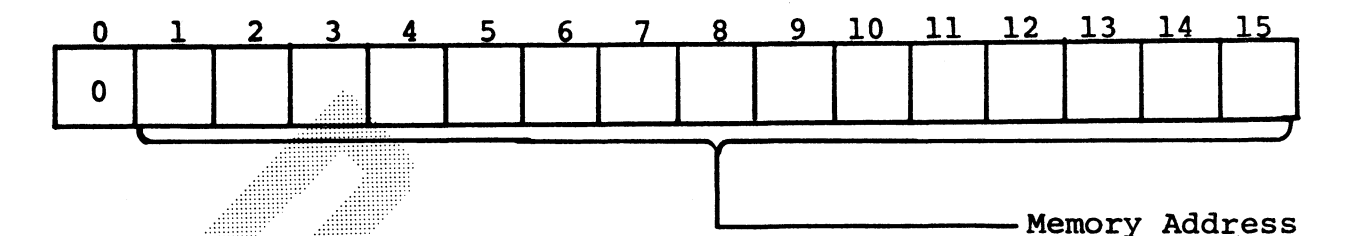

Table 6-15 defines the bit usage in word 6.

TABLE 6-15. DISC IOCB WORD 6 DEFINITION

- **Bits** Definition
- Not used Must be set to 0 since there are only 32K  $\mathbf{0}$ words of memory in the POINT 4 MARK III

sees oneereee

Sesee weeree eerstel

peewee seresenee aac eee eesareres err eee sere eeneret . . . . . . . . . .

Starting address for the memory buffer.  $1 - 15$ 

HM-080-0019-01<br>
PERIPHERAL DEVICE HANDLING<br>
POINT 4 Data Corporation<br>
6-74<br>
MARK III User Manual

## 6.4.5.8 Termination Status (Word 7)

Upon completion ot an operation, the controller will write a termination status into the last word of the IOCB. The termination status provides information on the result of the operation, controller status, and drive status to the processor. One word must be reserved at the end of the disc IOCB for the Termination Status Word.

The controller termination status word reflects the general status of the controller and disc drive at the time of termination or the operation. Disc related status information<br>refers only to the drive selected by the Unit Select Word in IOCB The following shows the format of the IOCB word 7: involved.

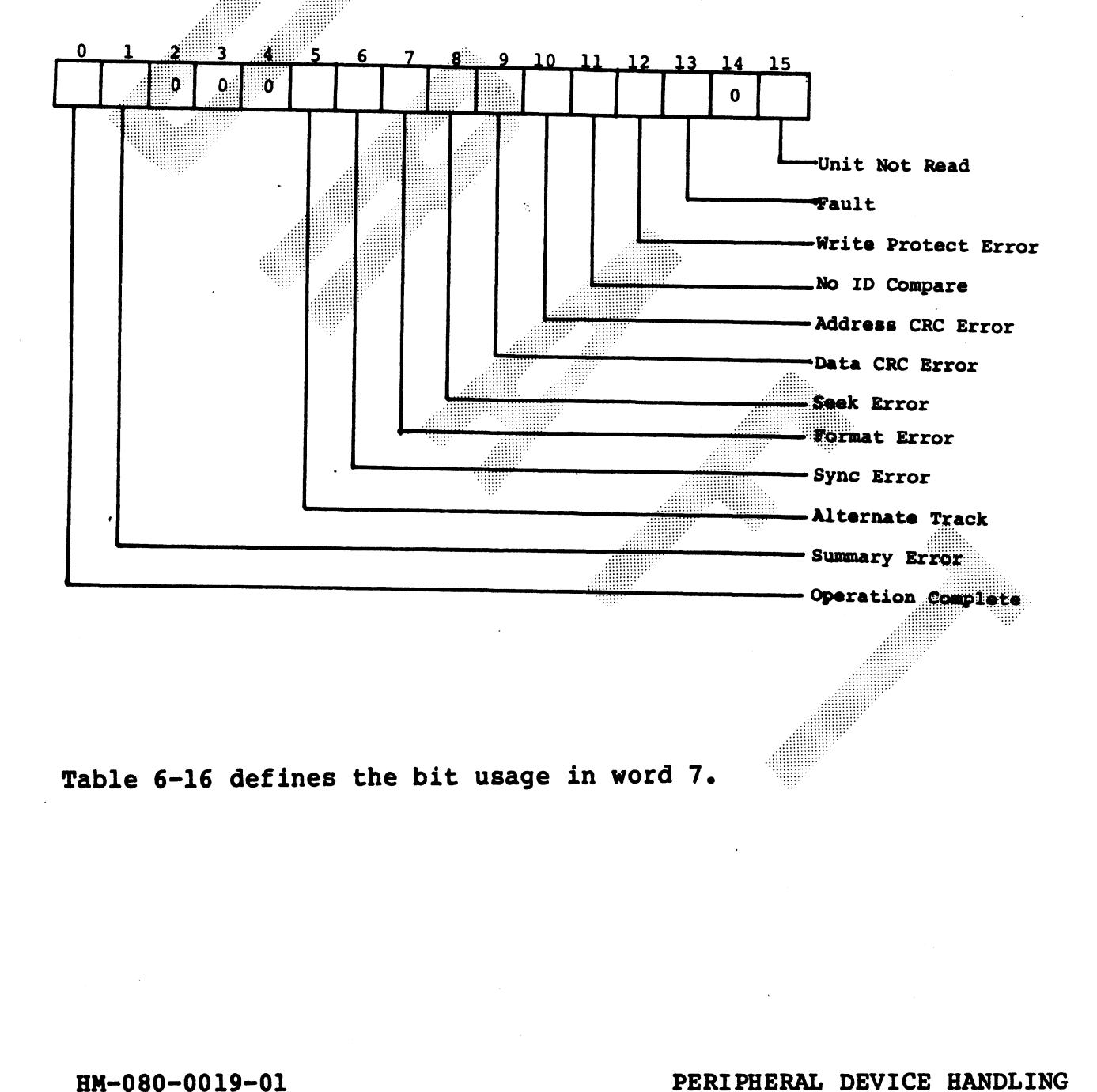

RM-080-0019-01<br>POINT 4 Data Corporation 6-75 PERIPHERAL DEVICE HANDLING<br>POINT 4 Data Corporation 6-75 MARK III User Manual

# TABLE 6-16. DISC TERMINATION STATUS (WORD 7) DEFINITION TABLE 6-16. DISC TERMINATION STATUS<br>Bit Definition

- Operation Complete Set to 1 upon completion of an  $\mathbf 0$ operation, successful or not. It provides a means for software to determine when a valid Termination Status Word has been written. The operation complete bit must be cleared by software. For an error-free operation, this will be the only bit set in the Termination Status Word.
- Summary Error Indicates that one or more of the  $\mathbf{1}$ controller error bits are set. Operation complete does not set this bit.
	- Not Used Must be set to  $0$ .
		- Alternate Track Set to 1 when the controller detects a Non-Zero value in the next cylinder part of the sector address header, during a sector verification.

The controller overwrites the cylinder and head number words in the IOCB with the value found in the sector header next cylinder and next head fields. The

- 
- the operation complete bit to 1, and the summary error<br>
bit to 1, The pending bit will be set to 1 and an<br>
interrupt generated, if interrupts are enabled.<br>
When software detects this bit set, a new seek should be<br>
issued b
	- Seek Error Indicates that a seek error occurred on the selected drive.
- 9 Data CRC Error Indicates that a CRC error occurred while reading the data field. 9 Data CRC Error - Indicates that a CRC error occurred<br>while reading the data field.<br>BM-080-0019-01 PERIPHERAL DEVICE HANDLING<br>POINT 4 Data Corporation 6-76 MARK III User Manual

LE STORIE

 $2 - 4$ 

5

TABLE 6-16. DISC TERMINATION STATUS (WORD 7) DEFINITION (Cont) ABLE 6-16. DISC TERMINATION STATUS (WOR<br>Bit Definition

10

Address CRC Error - Indicates that a CRC error occurred while reading the sector address header that the controller was trying to access.

11 No IO Compare - Indicates that the controller could not verify the sector address it was attempting to access. In effect this means that there was no sector address match with any of the sectors on that track.

Write Protect Error - Indicates that a write or format  $12$ operation was attempted on a drive that was write protected.

 $13$ 

Fault - Indicates that a falt has occurred in the selected drive. A drive fault means that one or more of the following has occurred:

- o Power fail
- o Illegal head select
- o Write fault
- 
- o Writing or reading while off cylinder<br>o Write and read gate are on simultaneously
- 14
- 15 Not used - Must be set to 0<br>
I5 Unit Not Ready - Indicates that the unit selected in the<br>
ICCS WORD 1 is not installed, is not up to speed, the<br>
heads are not engaged or a drive fault exists.<br>
HM-080-0019-01<br>
PERIPHERAL DE

POINT 4 Data Corporation<br>POINT 4 Data Corporation 6-77 PERIPBERAL DEVICE BANDLING<br>POINT 4 Data Corporation 6-77 MARK III User Manual

### 6.4.6 INPUT/OUTPUT INSTRUCTIONS

The software plays a key role in controlling certain The software plays a key role in controlling certain<br>initialization functions of the controller such as seek, fault The software plays a key role in controlling certain<br>initialization functions of the controller such as seek, fault<br>clear and return to zero. The DIA and DOA instructions are used<br>to perform these functions. The method of to perform these functions. The method of controlling data<br>transfer between the processor and the disc using DIA and DOA instructions is called Programmed I/O.

instructions is called Programmed I/O.<br>The DOBC and DIBC instructions form a controller command<br>instruction group. These instructions are used for The DOBC and DIBC instructions form a controller command instruction group. These instructions are used for<br>activating/deactivating the controller and for sensing the interrupt pending bit and idle condition.

# 6.4.6.1 Programmed I/O Input

The DIA instruction is used to test the status of the drive. Software can use the status to detect the following:

- Unit Ready o Drive Fault Write Protect o On Cylinder
- o Drive Select
- o Seek Error

The instruction format is:

DIA (a),50 octal

where  $(a)$  is the processor accumulator and 50 is the device code. where (a) is the processor accumulator and 50 is the device contents of the accumulator should be arranged as follows:

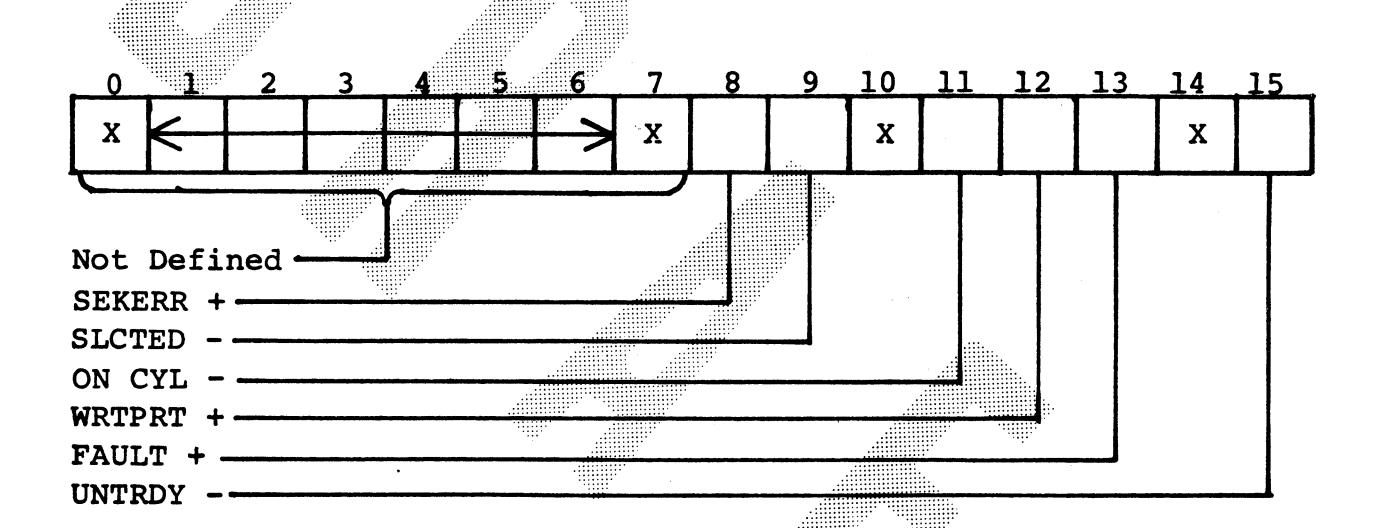

Table 6-17 gives a definition of the function of each bit in the accumulator.

POINT 4 Data Corporation

HM-080-0019-01<br>
PERIPHERAL DEVICE HANDLING<br>
POINT 4 Data Corporation<br>
6-79<br>
MARK III User Manual

### TABLE 6-17. DIA INSTRUCTION ACCUMULATOR BITS

Bits Function

8

 $0 - 7$ Not defined

> Seek Error+: When set to 1, this bit indicates that a seek error has occurred. A seek error can occur from the following:

o A seek could not be completed within 500 milliseconds

o An illegal track address was received by the drive

o The carriage has moved outside the recording field

A seek error can only be cleared by issuing a Return to Zero command.

- 9 Selected- $:$  When set to  $0$ , this bit indicates that the drive has been selected. When set to  $1$ , this bit indicates that the drive has not been selected. 10 Hs in the second control of the second control of the second control of the second control of the second co
- $10$ Not defined
- 11 On Cylinder-: When set to 0, this bit indicates that the heads are on cylinder. When set to 1, this bit
- 12
- 13

o Power fail o Illegal head select o Write fault o Writing or reading while off cylinder o Write and read on simultaneously

- 14 Not defined
- 15 Unit Not Ready-: When this bit is set to 0, the unit selected is ready. When this bit is set to 1, the unit selected is not installed, is not up to speed, has heads which are not engaged, or a drive fault exists. 11 On Cylinder-: When set to 0, this bit indicates that<br>the heads are on oylinder. When set to 1, this bit<br>indicates that the heads are not on oylinder.<br>12 Write Protect+: When set to 1, this bit indicates that<br>the drive t 14 Not defined<br>
15 Unit Not Ready-: When this bit is set to 0, the unit<br>
selected is ready. When this bit is set to 1, the unit<br>
selected is not installed, is not up to speed, has heads<br>
which are not engaged, or a drive f

**Wallen** 

### 6.4.6.2 Programmed I/O Output

The DOA instruction with a device code of 50 is used to output the unit number of the drive to be selected. The contents of the the unit number of the drive to be selected. The contents of the accumulator should contain the unit number in word 1 of the IOCB. The format ot the instruction is:

DOA (a) ,50 octal

where (a) is the processor accumulator and 50 is the device code.

The DOA instruction with a device code of 52 is used to output the different TAG pulses. TAG pulses are sent to the drive to indicate that there is valid data in either the bus register, or unit register or both. Each TAG has a different meaning. Their meanings are described in Table 6-18, on the DOA instruction accumulator bits. The contents of the accumulator should be arranged as follows:

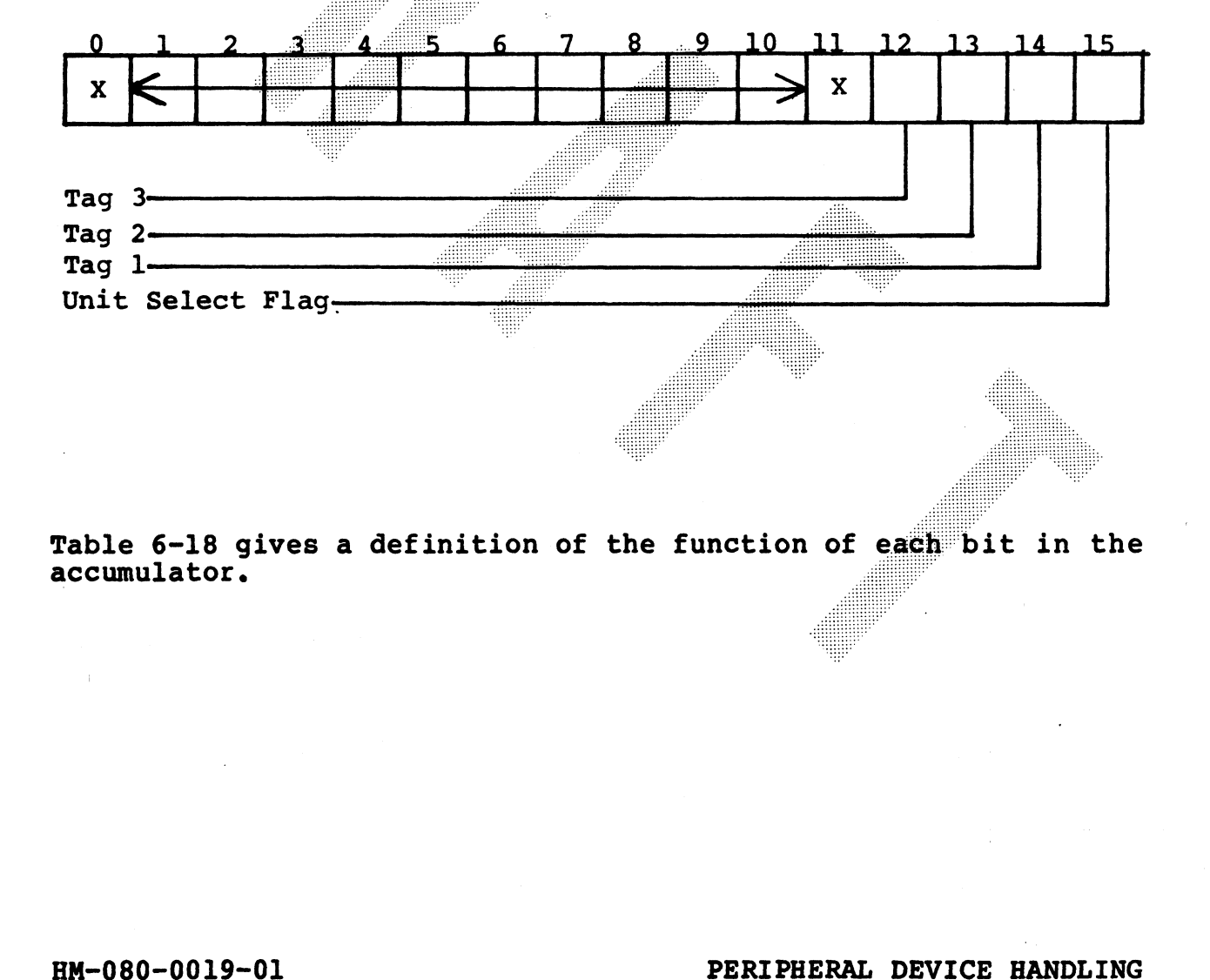

Table 6-18 gives a definition of the function of each bit in the accumulator.

. . . . . . . . . . . . . .

### TABLE 6-18. DOA INSTRUCTION ACCUMULATOR BITS

- **Bit Function**
- Not defined  $0 - 11$
- $12$ TAG 3: When set to 1, indicates to the drive that the Bus register contains valid drive control information.
- $13$ TAG 2: .... When set to 1, indicates to the drive that the Bus register contains a valid Volume/Head address.
- TAG 1: When set to 1, indicates to the drive that the  $14$ Bus register contains a valid cylinder address.
- Unit Select TAG: When set to 1, indicates to the drive 15 that there is valid data in the Unit Select Register. Used in conjunction with the Unit Select Register to select the drive, the TAG signal must be held high<br>through the entire operation.

 $6 - 82$ 

The DOA instruction with a device code of 51 octal is used to load the Bus Register with TAG 1, 2 and 3 information. The Bus Register format is defined as illustrated below for each TAG numbers.

TAG 1

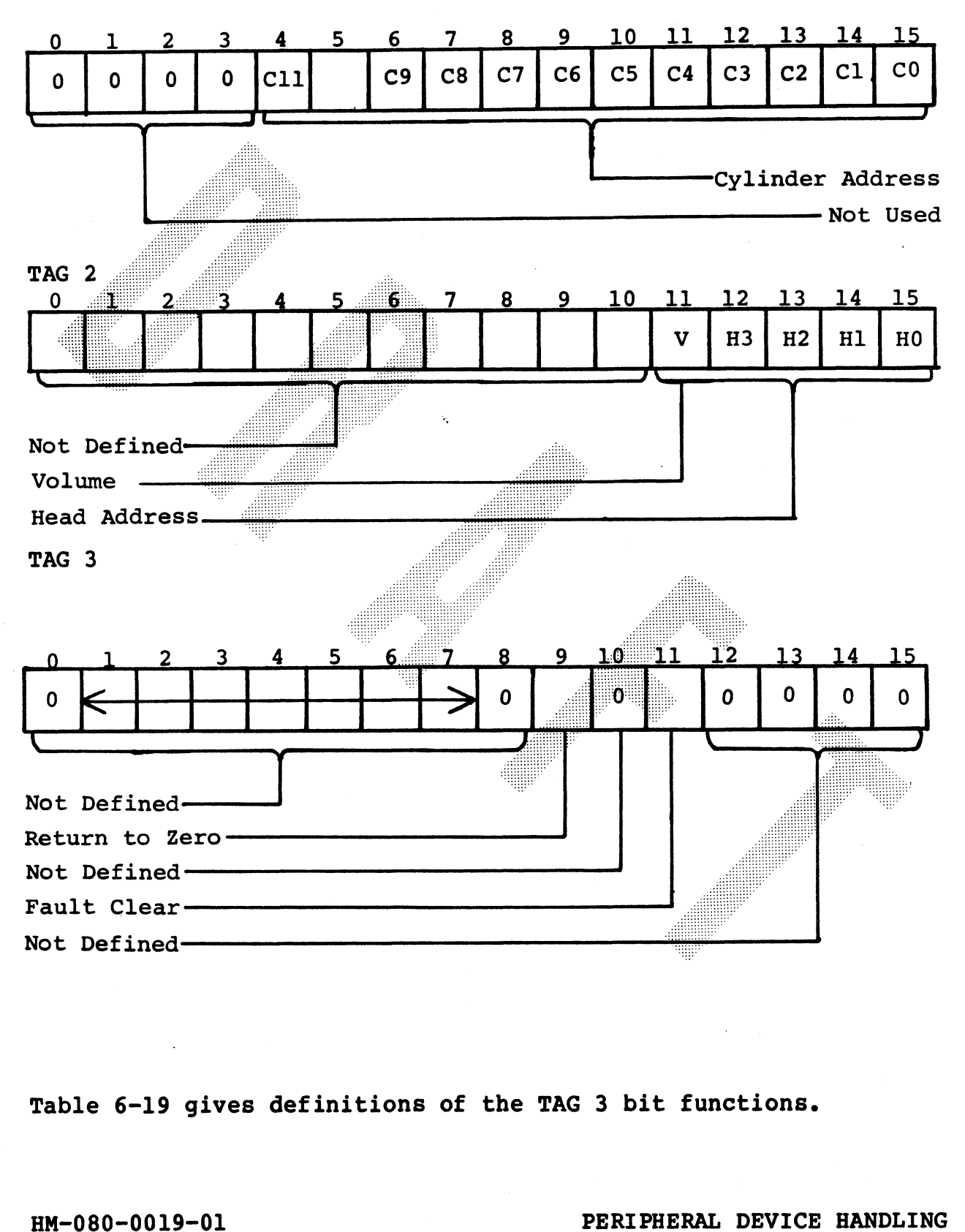

Table 6-19 gives definitions of the TAG 3 bit functions.

HM-080-0019-01<br>
PERIPHERAL DEVICE HANDLING<br>
PERIPHERAL DEVICE HANDLING<br>
MARK III User Manual

# TABLE 6-19. TAG 3 BIT FUNCTIONS

- Bit Function
- 0-8 Not defined
- 9 Return to Zero: When this bit is set to 1 and a TAG 3 is issued, the track will seek to track 0, reset the head register, select the cartridge volume (CMD only) and reset the Seek Error bit in the Termination Status word of the IOCB.
- 10 Not defined
- 11 Fault Clear: If a drive fault no longer exists, the<br>drive fault may be cleared by setting this bit and then issuing a TAG 3.
- 12-15 Not defined
### 6.4.6.3 Controller Command Input

The processor has a dedicated register that is reserved as a pointer to the IOCB for the disc. This register may be written into or read from by using the DOBC or DIBC instructions respectively. The C control code is used to specify command instructions directed at the disc controller, rather than the Multiplexer (S) or tape controller (P). The format of input command instruction is:

DIBC (a), 77 octal

where (a) is the accumulator into which the value in the disc IOCB pointer is loaded, and 77 octal is a device code for the CPU.

The DIBC instruction may be used for two purposes.

Idle state sensing - The disc controller must be sensed for  $1.$ the idle state before a DOBC instruction to activate the controller and start an operation. This prevents starting a new operation while another is still in progress.

The idle state is defined as a zero value in the accumulator after executing a DIBC instruction to read the disc IOCB pointer. For example:

DIBC  $(a)$ , 77 octal

where (a) =  $0$  after instruction execution.

Polling the Interrupt Pending Bit - When the disc controller  $2.$ has completed an operation, successful or not, it sets the interrupt pending bit in the disc TOCB pointer. The interrupt pending bit is the Most significant bit in the disc DCB pointer.

The DIBC instruction can be used to read the disc IOCB pointer to check for the interrupt sending bit set to 1. This is used for polling for interrupts.

HM-080-0019-01 POINT 4 Data Corporation

 $6 - 85$ 

PERIPHERAL DEVICE HANDLING **MARK III User Manual** 

### 6.4.6.4 Controller Command Input

The DOBC instruction is used for activating and deactivating the disc controller. The format of the controller command output disc controller. The format of the controller command output<br>instruction is:

DOBC (a),77 octal

where (a) is a general purpose accumulator and 77 octal is the device code for the CPU. This instruction is used for two device code for the CPU. This instruction is used for two<br>purposes:

- Activating the disc controller The disc controller is  $1.$ activated when a DOBC instruction is issued with the contents of the accumulator containing the Memory address of the first TOCB word and the Most significant bit set to 0. When activated the controller will go to a busy state and start the operation specified in the IOCB.
- 2. Deactivating The Controller When the disc controller completes an operation and generates an interrupt, it must be deactivated by the software. The DOBC instruction with the accumulator set to zero is used to deactivate the controller. This resets the pending interrupt and places the disc controller in an idle state.

HM-080-0019-01 PERIPHERAL DEVICE HANDLING POINT 4 Data Corporation<br>POINT 4 Data Corporation<br>POINT 4 Data Corporation<br>POINT 4 Data Corporation<br>POINT 4 Data Corporation

### 6.4.7 WRITE DATA OPERATIONS

A write data command causes the controller to transfer data from the processor memory buffer to the drive. When a DOBC instruction is issued the controller will respond by reading the sector address headers in search of a match to the address in word 2, 3 and 4 of the IOCB. When the controller finds a sector address header that compares with the IOCB address fields, it will start reading the data from the memory data buffer and writing it to the disc at the sector located. This procedure continues until 256 data words are written to the sector.

### 6.4.8 READ DATA OPERATION

The Read Data operation is used to read data from the disc and transfer it into the specified processor memory buffer. When a DOBC instruction is issued, the controller responds by searching for the sector address specified in words 2, 3 and 4 of the IOCB. When the controller finds a sector address header that compares with the IOCB address fields, it starts reading data from the disc and writing it to the memory buffer. After the sector is completely read (256 words), the CRC is checked. If the CRC is not correct, the data CRC error bit will be set to 1 in the termination status word.

### 6.4.9 READ VERIFY OPERATION

The Read Verify operation is used to verify that data written on The Read Verily operation is used to verily that data written on<br>the disc during a Write Data operation was written without error.<br>When a DOBC instruction is issued the controller responds by<br>searching for the sector addre When a DOBC instruction is issued the controller responds by searching for the sector address specific in the IOCB. When the<br>controller finds a sector address header that compares with the controller finds a sector address header that compares with the<br>IOCB address fields, it reads the data in the sector without IOCB address fields, it reads the data in the sector without transferring it to memory. The data is checked for accuracy and any errors reported in a termination status word.

### 6.4.10 READ REGARDLESS OPERATION

The read regardless operation is used by the software for error<br>recovery and the identification of bad tracks. When the disc The read regardless operation is used by the software for error recovery and the identification of bad tracks. When the disc<br>controller is activated by a DOCB instruction, it will start<br>transfer of data from the disc to the memory buffer upon transfer of data from the disc to the memory buffer upon<br>detection or an Index Mark. The number of sectors transferred is<br>specified in the IOCB sector count. The maximum sector count The largest read cycle that a Read Regardless command can perform is one track. There is no sector verification involved and the controller will transfer all 262 words of the sector including the address header (I word), the address CRC (1 word), the data field (256 words) and the data CRC (1 word).

### 6.4.11 FORMATTING OPERATION

The disc is formatted by software under software control when a DOBC with a format OPCODE, the controller searches for the first index mark and begin reading address headers from processor memory. Each sector is written onto the disc, allowing partitioning in the manner best suited for the particular application.

Before initiating a format operation the software must build a sector table in memory. This table is used as a source of sector header information when formatting begins. The starting address for this table is located in word 6 of the disc IOCB. The sector<br>table consists of a series of sector blocks, one for each sector to be formatted. All sector blocks must be stored in a contiguous block in processor memory, in the same sequential order that they are to be written to disc. The sector addresses,<br>however, do not have to be in sequential order. Figure 6-17 shows the sector table as built in memory.

TO BE SUPPLIED

### Pigure 6-17. Sector Table in Memory

HM-080-0019-01 POINT 4 Data Corporation

 $6 - 89$ 

PERIPHERAL DEVICE HANDLING **MARK III User Manual** 

### 6.4.11.1 Memory Sector Block Description

The sector table blocks are a four word block containing all of The sector table blocks are a four word block containing all of<br>the information that is to be written into the sector address<br>header for each sector. Figure 6-18 shows the content of block header for each sector. Figure 6-18 shows the content of block<br>in the sector table in memory.

Table 6-20 defines the field in the memory sector blocks.

Figure 6-19 is an illustration of the sector format.

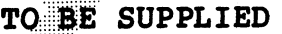

# Figure 6-18. Content of Each Block in The Sector Block | TO BE SUPPLIED<br>
Pigure 6-18. Content of Bach Block in The<br>
Sector Block<br>
PERIPHERAL DEVICE HANDLING

HM-080-0019-01<br>
PERIPHERAL DEVICE HANDLING<br>
PERIPHERAL DEVICE HANDLING<br>
MARK III User Manual

### TABLE 6-20. MEMORY SECTOR BLOCK FIELDS

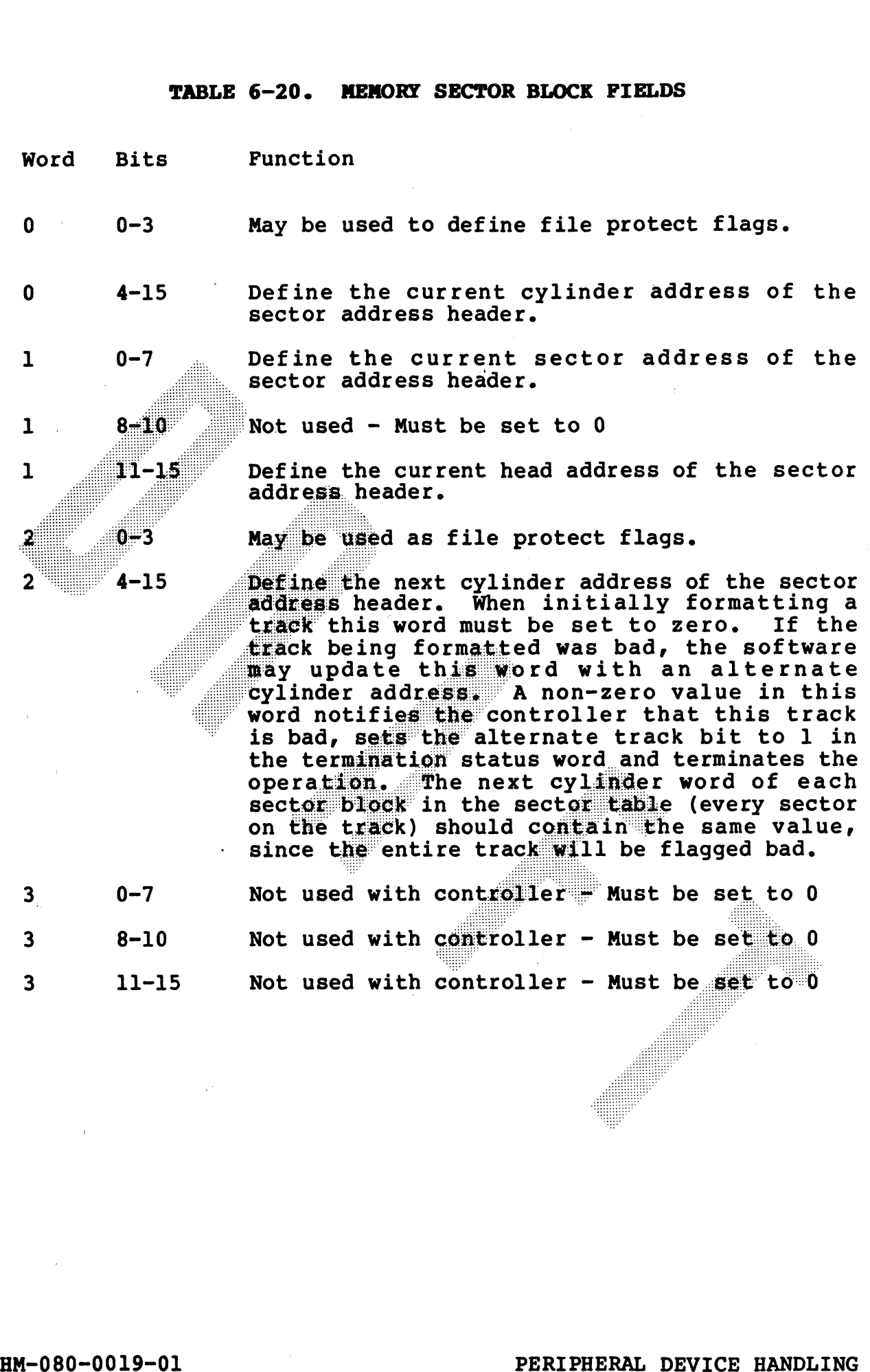

POINT 4 Data Corporation<br>POINT 4 Data Corporation 6-91 PERIPHERAL DEVICE HANDLING<br>POINT 4 Data Corporation 6-91 MARK III User Manual

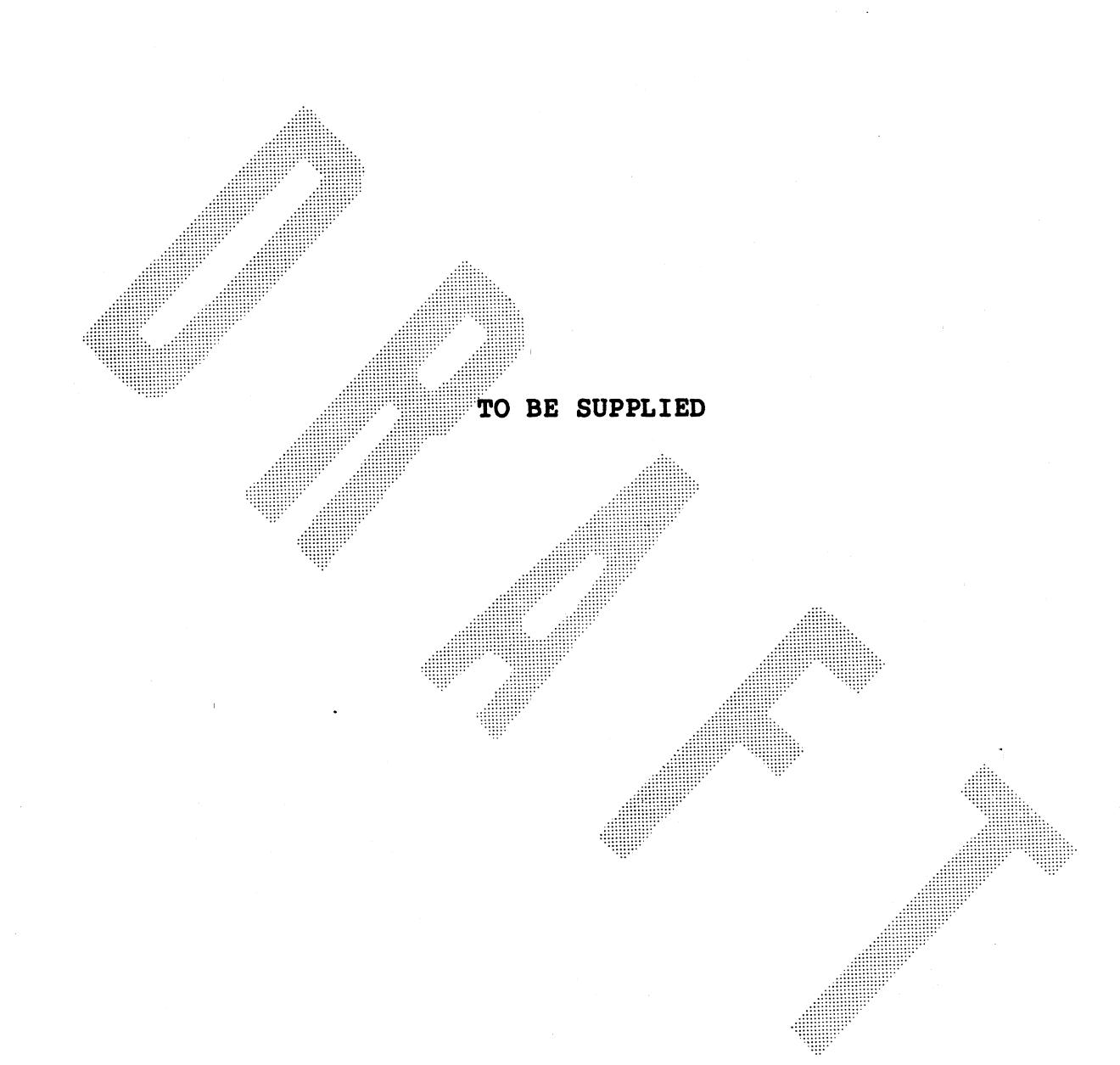

### Figure 6-19. Sector Format

HM-080-0019-01<br>POINT 4 Data Corporation

PERIPHERAL DEVICE HANDLING<br>MARK III User Manual

 $6 - 92$ 

#### 6.4.11.2 Pormatting Procedure

The format command will format one track per operation. **The** software must insure that the sector table contains all sectors to be written on a track. If there are fewer sectors specified than are available on the track, the remaining sectors will be zeroed out.

The software must also build the IOCB for the format operation. The IOCB cylinder and head select words must match the current cylinder address and current head address of the first sector block in the sector table. The IOCB memory word (word 6) must contain the address of the first word in the sector table. The IOCB sector count. (word 5) must be set to the total number of sectors to be formatted on the track (i.e., sector blocks in the sector table). Figure 6-20 is an example of a format IOCB and sector block.

When activated by a DOBC instruction, the controller waits for a signal that an Index Mark has been located on the drive. When this signal is received the controller will start writing on the sector with the address header specified by the sector block. Next the data field will have a worst case pattern written into it.

The controller will continue to write sector address header, data field, CRC characters and inter-sector gaps until one of two events occur:

- 1. All available capacity on the current track is used. In this case the format operation will abort and a format error will be reported in the termination status word.
- The entire track has been formatted. The controller  $2.$ recognizes that the track has been formatted when the sector count in the IOCB goes to zero.

When this happens the controller will fill the remainder of the track with zeroes, set the operation complete bit in the termination status word, set the interrupt pending bit and generate an interrupt, if interrupts are enabled.

When the format operation is complete, the software should issue a read verify for each sector. This will insure that there are no CRC errors in the address fields or data fields.

It is also advisable for software to perform a Read Regardless operation. This will read the address header field, address CRC, the data field and data CRC into main memory. The sector count in the Read Regardless operation should equal the number of sectors written to the track. After the Read Regardless is performed, software may compare the address header information to the information in the sector table. This insures that the address information was written to disc properly.

HM-080-0019-01 POINT 4 Data Corporation

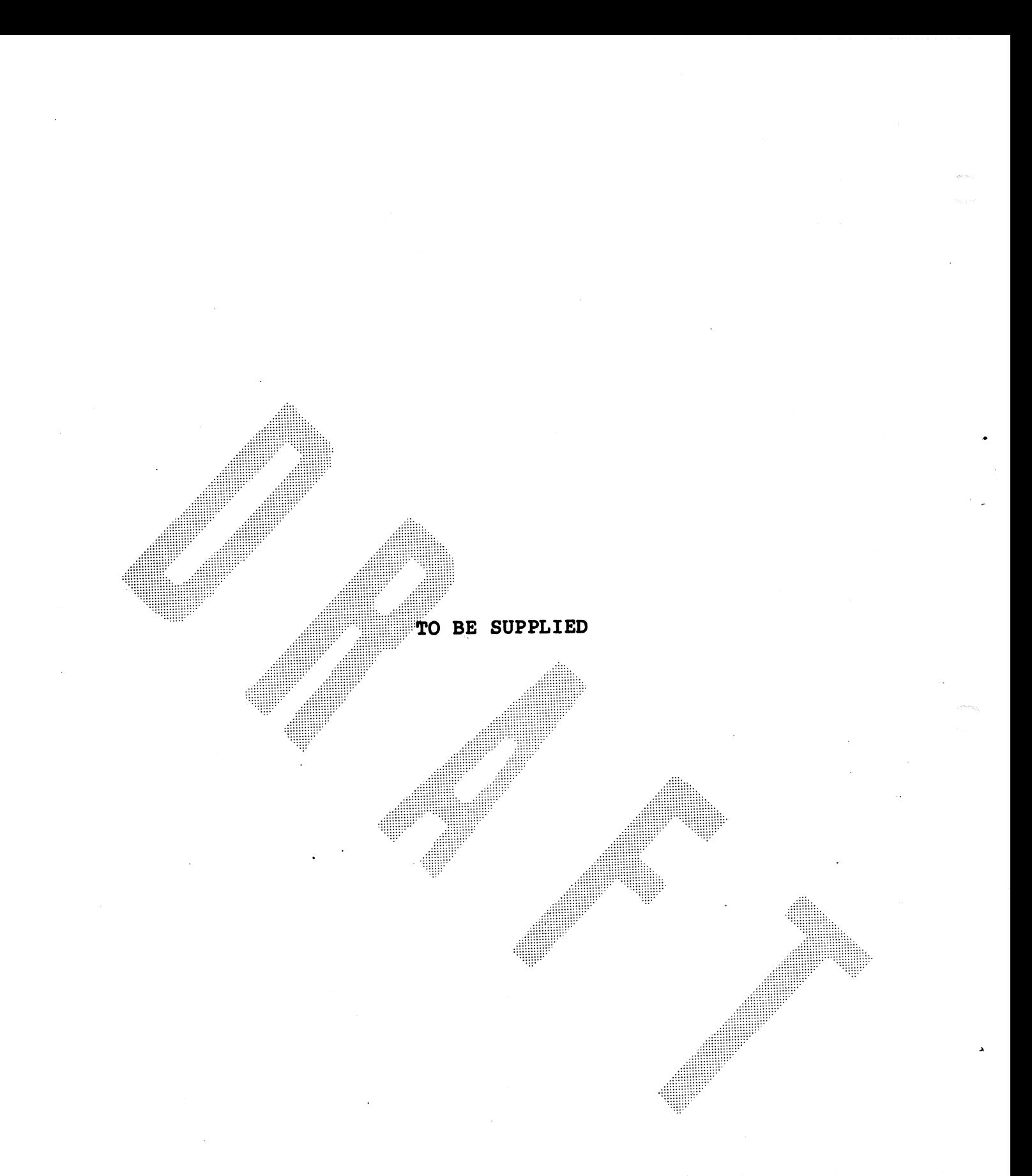

Figure 6-20.

HM-080-0019-01 POINT 4 Data Corporation

ERIPHERAL DEVICE HANDLING -94 **MARK III User Manual** 

### 6.4.11.3 Format Considerations

TO BE SUPPLIED

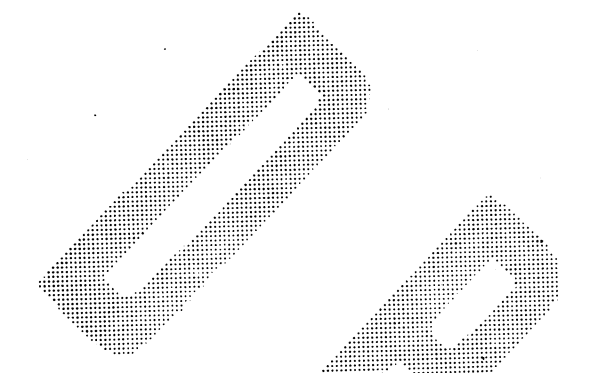

6.4.12

TO BE SUPPLIED

HM-080-0019-01<br>HM-080-0019-01 PERIPHERAL DEVICE HANDLING

HM-080-0019-01<br>
PERIPHERAL DEVICE HANDLING<br>
POINT 4 Data Corporation 6-95 MARK III User Manual

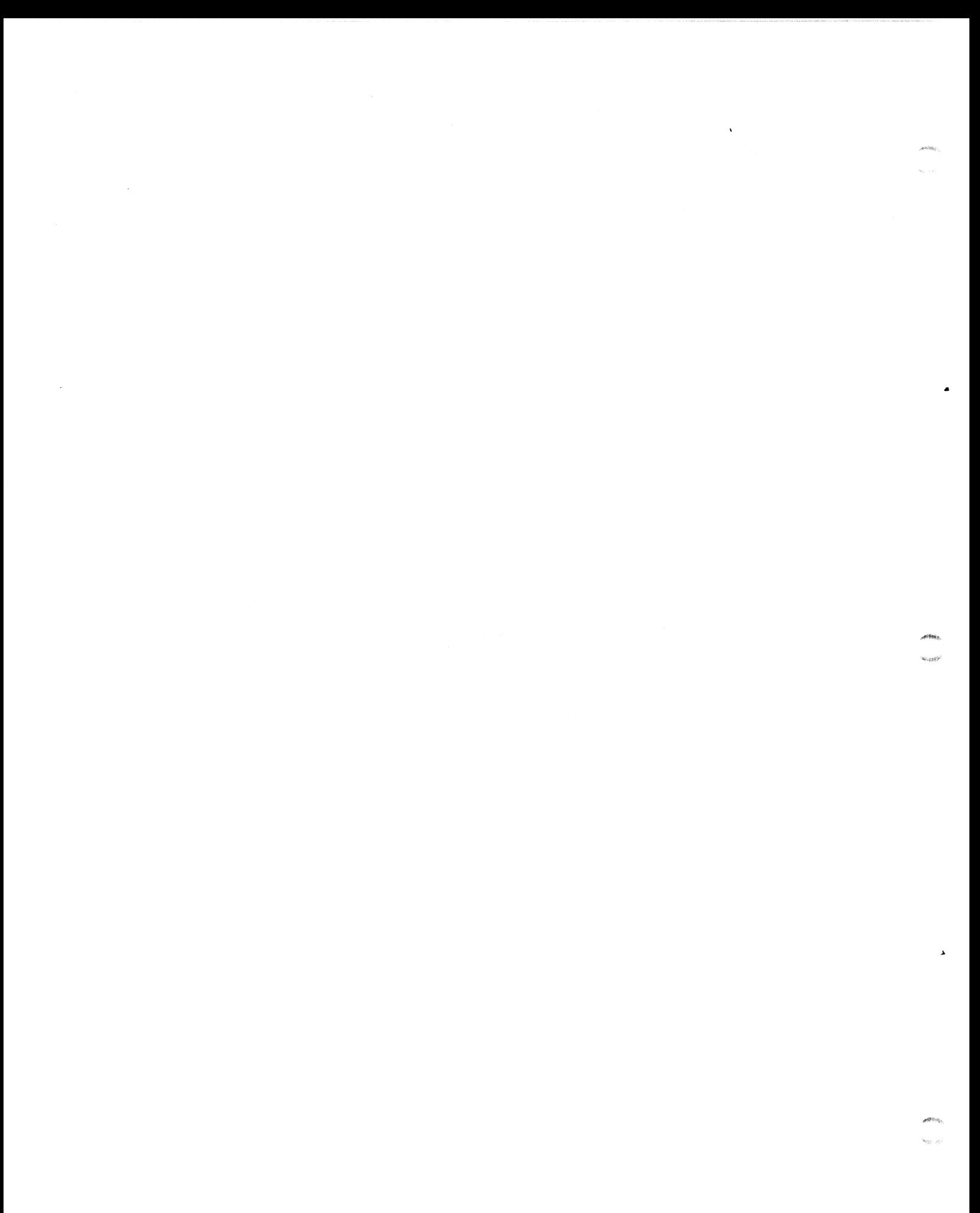

### COMMENT SHEET

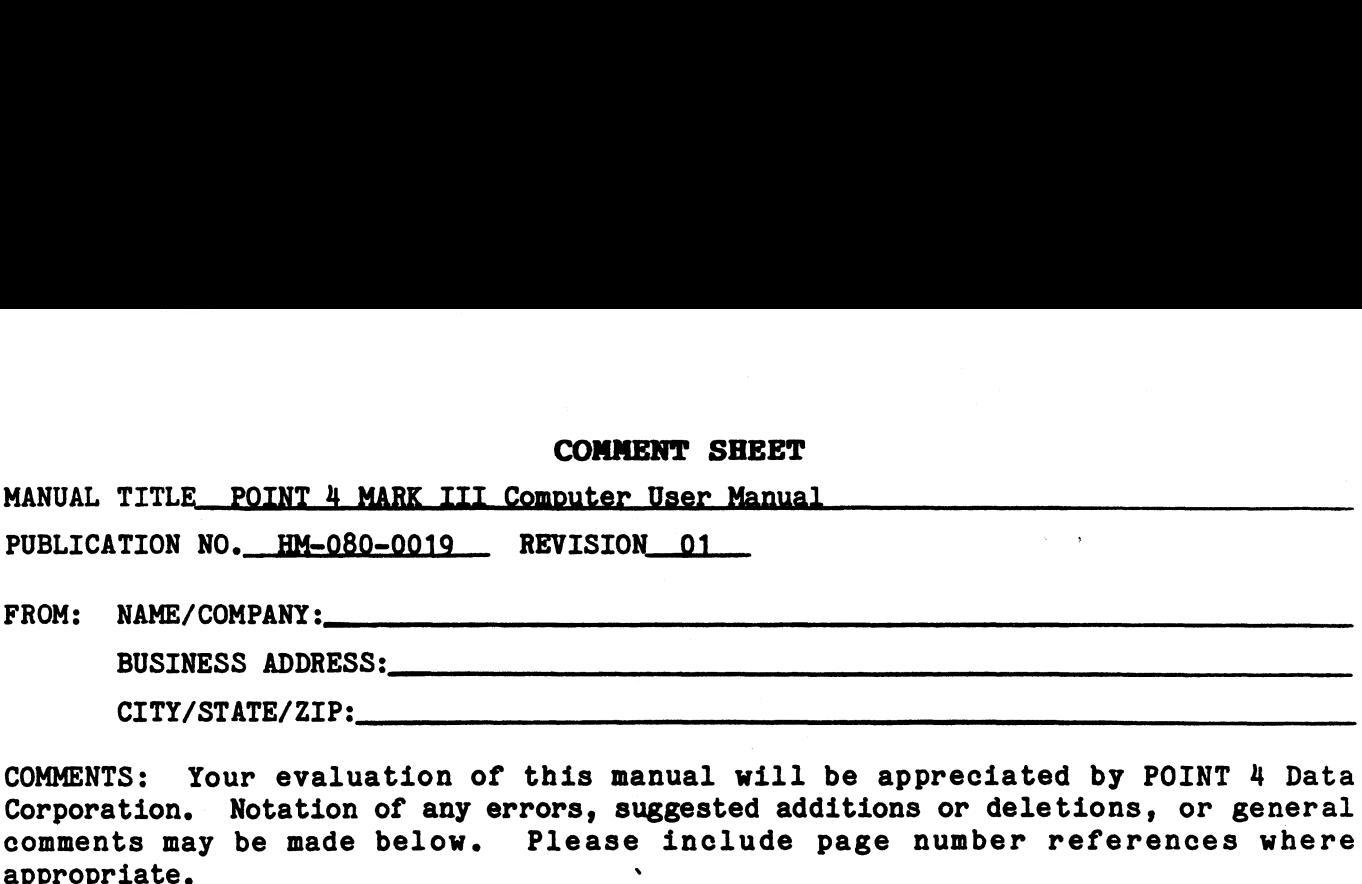

COMMENTS: Your evaluation of this manual will be appreciated by POINT 4 Data COMMENTS: Your evaluation of this manual will be appreciated by POINT 4 Data<br>Corporation. Notation of any errors, suggested additions or deletions, or general<br>comments may be made below. Please include page number referenc

## **BUSINESS REPLY MAIL**

**FIRST CLASS** 

PERMIT NO. 5755

SANTA ANA, CA.

NO POSTAGE **NECESSARY** IF MAILED IN UNITED STATES

 $\vdots$   $\vdots$   $\vdots$   $\vdots$   $\vdots$   $\vdots$   $\vdots$   $\vdots$   $\vdots$   $\vdots$   $\vdots$   $\vdots$ 

POSTAGE WILL BE PAID BY ADDRESSEE:

### **POINT 4 Data Corporation PUBLICATIONS DEPARTMENT**

2569 McCabe Way<br>Irvine, CA 92714

 $\mathbf{r}$ 

 $\label{eq:2.1} \frac{1}{2} \sum_{i=1}^n \frac{1}{2} \sum_{j=1}^n \frac{1}{2} \sum_{j=1}^n \frac{1}{2} \sum_{j=1}^n \frac{1}{2} \sum_{j=1}^n \frac{1}{2} \sum_{j=1}^n \frac{1}{2} \sum_{j=1}^n \frac{1}{2} \sum_{j=1}^n \frac{1}{2} \sum_{j=1}^n \frac{1}{2} \sum_{j=1}^n \frac{1}{2} \sum_{j=1}^n \frac{1}{2} \sum_{j=1}^n \frac{1}{2} \sum_{j=1}^n \frac{$ 

# POINT 4 DATA CORPORATION

2569 McCabe Way / Irvine, California 92714 / (714) 754-4114